# $\frac{d\ln\ln}{d}$

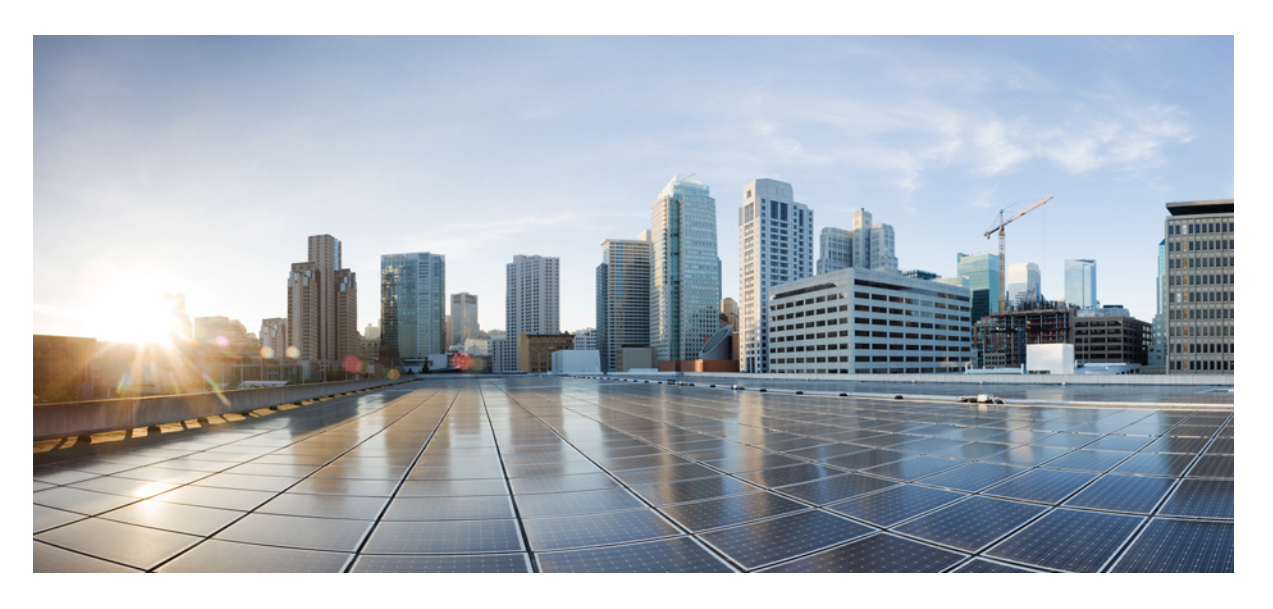

### ソフトウェア アクティベーション設定ガイド

### シスコシステムズ合同会社 〒107-6227 東京都港区赤坂9-7-1 ミッドタウン・タワー http://www.cisco.com/jp お問い合わせ先:シスコ コンタクトセンター 0120-092-255 (フリーコール、携帯・PHS含む) 電話受付時間:平日 10:00~12:00、13:00~17:00 http://www.cisco.com/jp/go/contactcenter/

【注意】シスコ製品をご使用になる前に、安全上の注意( **www.cisco.com/jp/go/safety\_warning/** )をご確認ください。本書は、米国シスコ発行ド キュメントの参考和訳です。リンク情報につきましては、日本語版掲載時点で、英語版にアップデートがあり、リンク先のページが移動**/**変更され ている場合がありますことをご了承ください。あくまでも参考和訳となりますので、正式な内容については米国サイトのドキュメントを参照くだ さい。また、契約等の記述については、弊社販売パートナー、または、弊社担当者にご確認ください。

THE SPECIFICATIONS AND INFORMATION REGARDING THE PRODUCTS IN THIS MANUAL ARE SUBJECT TO CHANGE WITHOUT NOTICE. ALL STATEMENTS, INFORMATION, AND RECOMMENDATIONS IN THIS MANUAL ARE BELIEVED TO BE ACCURATE BUT ARE PRESENTED WITHOUT WARRANTY OF ANY KIND, EXPRESS OR IMPLIED. USERS MUST TAKE FULL RESPONSIBILITY FOR THEIR APPLICATION OF ANY PRODUCTS.

THE SOFTWARE LICENSE AND LIMITED WARRANTY FOR THE ACCOMPANYING PRODUCT ARE SET FORTH IN THE INFORMATION PACKET THAT SHIPPED WITH THE PRODUCT AND ARE INCORPORATED HEREIN BY THIS REFERENCE. IF YOU ARE UNABLE TO LOCATE THE SOFTWARE LICENSE OR LIMITED WARRANTY, CONTACT YOUR CISCO REPRESENTATIVE FOR A COPY.

The Cisco implementation of TCP header compression is an adaptation of a program developed by the University of California, Berkeley (UCB) as part of UCB's public domain version of the UNIX operating system. All rights reserved. Copyright © 1981, Regents of the University of California.

NOTWITHSTANDING ANY OTHER WARRANTY HEREIN, ALL DOCUMENT FILES AND SOFTWARE OF THESE SUPPLIERS ARE PROVIDED "AS IS" WITH ALL FAULTS. CISCO AND THE ABOVE-NAMED SUPPLIERS DISCLAIM ALL WARRANTIES, EXPRESSED OR IMPLIED, INCLUDING, WITHOUT LIMITATION, THOSE OF MERCHANTABILITY, FITNESS FOR A PARTICULAR PURPOSE AND NONINFRINGEMENT OR ARISING FROM A COURSE OF DEALING, USAGE, OR TRADE PRACTICE.

IN NO EVENT SHALL CISCO OR ITS SUPPLIERS BE LIABLE FOR ANY INDIRECT, SPECIAL, CONSEQUENTIAL, OR INCIDENTAL DAMAGES, INCLUDING, WITHOUT LIMITATION, LOST PROFITS OR LOSS OR DAMAGE TO DATA ARISING OUT OF THE USE OR INABILITY TO USE THIS MANUAL, EVEN IF CISCO OR ITS SUPPLIERS HAVE BEEN ADVISED OF THE POSSIBILITY OF SUCH DAMAGES.

Any Internet Protocol (IP) addresses and phone numbers used in this document are not intended to be actual addresses and phone numbers. Any examples, command display output, network topology diagrams, and other figures included in the document are shown for illustrative purposes only. Any use of actual IP addresses or phone numbers in illustrative content is unintentional and coincidental.

All printed copies and duplicate soft copies of this document are considered uncontrolled. See the current online version for the latest version.

Cisco has more than 200 offices worldwide. Addresses and phone numbers are listed on the Cisco website at www.cisco.com/go/offices.

Cisco and the Cisco logo are trademarks or registered trademarks of Cisco and/or its affiliates in the U.S. and other countries. To view a list of Cisco trademarks, go to this URL: <https://www.cisco.com/c/en/us/about/legal/trademarks.html>. Third-party trademarks mentioned are the property of their respective owners. The use of the word partner does not imply a partnership relationship between Cisco and any other company. (1721R)

© 2021 Cisco Systems, Inc. All rights reserved.

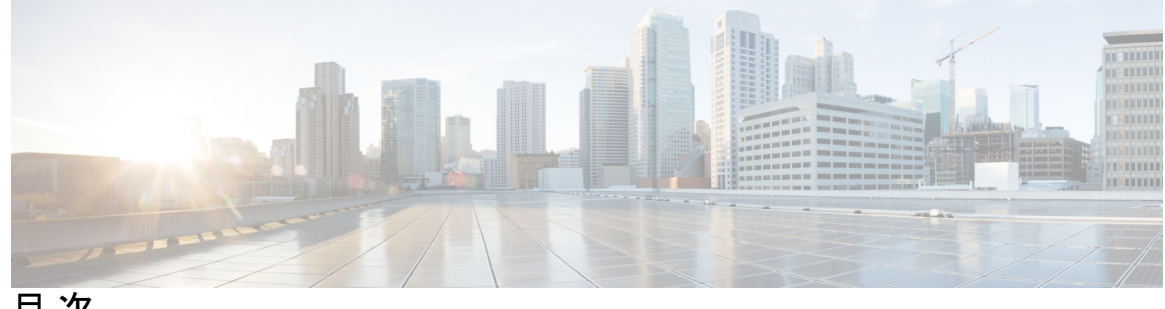

目 次

第 1 章 **1** 1 5 [最初にお読みください](#page-8-0) 1

第 **2** 章 **Cisco IOS** ソフトウェア [アクティベーションの概念的な概要](#page-10-0) **3** [機能情報の確認](#page-10-1) **3** Cisco ソフトウェア ライセンシング [プロセスに関する情報](#page-11-0) **4** Cisco ソフトウェア [ライセンシングの概念](#page-11-1) **4** Cisco Product License [Registration](#page-11-2) ポータル **4** [製品認証キー](#page-11-3) **4** [UDI](#page-11-4) **4** Cisco ソフトウェア [ライセンスの検証](#page-12-0) **5** Cisco License [Manager](#page-12-1) **5** ソフトウェア エンド ユーザ [ライセンス契約書](#page-12-2) **5** [イメージと機能のライセンス](#page-12-3) モデル **5** Cisco IOS ユニバーサル イメージ [ベースのライセンス](#page-12-4) **5** [機能ベースのライセンス](#page-13-0) **6** [ライセンスタイプ](#page-14-0) **7** [永久ライセンス](#page-14-1) **7** [一時ライセンス](#page-14-2) **7** [非カウントまたはカウント](#page-15-0) ライセンス **8** [サブスクリプション](#page-15-1) ライセンス **8** ソフトウェア [アクティベーション](#page-16-0) プロセス **9** [製造時にプレインストールされるライセンス](#page-16-1) **9** Cisco License Manager を使用したソフトウェア [アクティベーションの自動化](#page-17-0) **10** EXEC [コマンドを使用したライセンス](#page-18-0) ソフトウェア アクティベーション **11**

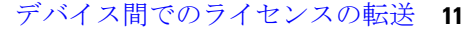

[ライセンスの再送信要求](#page-21-0) **14**

[その他の参考資料](#page-21-1) **14**

Cisco IOS ソフトウェア [アクティベーションの機能情報](#page-22-0) **15**

[用語集](#page-22-1) **15**

第 **3** 章 **Cisco IOS** ソフトウェア [アクティベーション機能の設定](#page-26-0) **19**

[機能情報の確認](#page-26-1) **19** Cisco IOS ソフトウェア [アクティベーションの制限](#page-26-2) **19** Cisco IOS ソフトウェア [アクティベーションに関する情報](#page-27-0) **20** [ライセンス有効化の](#page-27-1) MIB サポート **20** Cisco IOS [デバイスのソフトウェアをアクティベートする方法](#page-27-2) **20** ソフトウェア アクティベーション [コマンドを使用したライセンスのインストールとアッ](#page-27-3) [プグレード](#page-27-3) **20** ソフトウェア アクティベーション [コマンドを使用したライセンス管理](#page-30-0) **23** ライセンス [ファイルへのコメントの追加](#page-30-1) **23** 指定されたストレージ [エリアへのすべてのライセンスの保存](#page-30-2) **23** デバイスに関連付けられたライセンス [クレデンシャル情報の指定ストレージ](#page-31-0) エリアへ [の保存](#page-31-0) **24** [デバイス上のすべてのライセンスの表示](#page-32-0) **25** [ライセンス対象の機能の詳細情報の表示](#page-32-1) **25** [利用可能なライセンス対象の機能セットの画像表示](#page-33-0) **26** ソフトウェア アクティベーション [コマンドを使用したライセンス削除](#page-34-0) **27** 恒久ライセンス [ファイルからのライセンス](#page-34-1) エントリの削除 **27** [ライセンスのリホスト\(取り消しおよび移行\)](#page-35-0) **28** ソフトウェア アクティベーション [コマンドを使用したトラブルシューティング](#page-36-0) ライセン [スの運用](#page-36-0) **29** ソフトウェア [ライセンシングの設定例](#page-37-0) **30** [例:ライセンスのインストールとアップグレード](#page-37-1) **30** 例:ライセンス [ファイルへのコメントの追加](#page-37-2) **30** 例:指定したストレージ [エリアへのすべてのライセンスの保存](#page-38-0) **31**

[例:ライセンスの削除](#page-38-1) **31**

[例:ライセンスのリホスト\(取り消しおよび移行\)](#page-39-0) **32** [例:ライセンス情報で強化される一般的なコマンド](#page-39-1) **32** [reload](#page-39-2) **32** show [running-config](#page-40-0) **33** show [tech-support](#page-41-0) **34** show [license](#page-44-0) udi **37** [その他の参考資料](#page-44-1) **37** Cisco IOS ソフトウェア [アクティベーションの機能情報](#page-45-0) **38**

第 **4** 章 **Cisco** [使用ライセンスの設定](#page-48-0) **41**

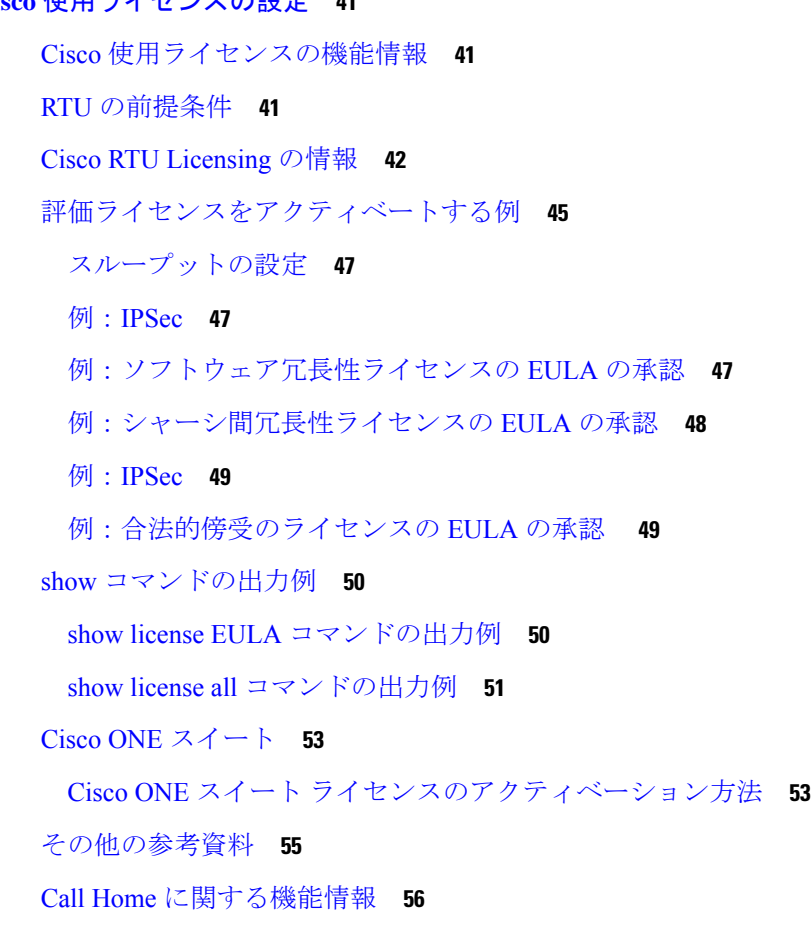

### 第 **5** 章 **Call Home** [の設定](#page-66-0) **59**

[機能情報の確認](#page-66-1) **59** Call Home [の前提条件](#page-66-2) **59**

Call Home [の概要](#page-67-0) **60** Call Home [を使用するメリット](#page-67-1) **60** Smart Call Home [サービスの取得](#page-68-0) **61** [Anonymous](#page-68-1) Reporting **61** Call Home [の設定方法](#page-69-0) **62** Smart Call Home [の設定\(単一コマンド\)](#page-69-1) **62** Smart Call Home [の設定と有効化](#page-70-0) **63** Call Home [のイネーブル化とディセーブル化](#page-72-0) **65** [連絡先情報の設定](#page-73-0) **66** [例](#page-74-0) **67** [宛先プロファイルの設定](#page-75-0) **68** [新しい宛先プロファイルの作成](#page-76-0) **69** [プロファイルの匿名モードの設定](#page-78-0) **71** アラート [グループへの登録](#page-79-0) **72** [一般的な電子メール](#page-81-0) オプションの設定 **74** [宛先プロファイルの操作](#page-87-0) **80** Call Home [通信の手動送信](#page-90-0) **83** Call Home テスト [メッセージの手動送信](#page-90-1) **83** Call Home アラート グループ [メッセージの手動送信](#page-90-2) **83** Call Home [分析およびレポート要求の送信](#page-91-0) **84** 1 つのコマンドまたはコマンド [リスト用のコマンド出力メッセージの手動送信](#page-92-0) **85** Call Home [の設定](#page-94-0) **87** Smart Call Home [サービスをサポートするように](#page-95-0) Call Home を設定する方法 **88** Call Home [設定情報の表示](#page-98-0) **91** [メッセージの内容](#page-105-0) **98** [その他の参考資料](#page-111-0) **104** Call Home [に関する機能情報](#page-113-0) **106** 第 **6** 章 **Cisco [License](#page-114-0) Call Home** の設定 **107** [機能情報の確認](#page-114-1) **107** Cisco License Call Home [の前提条件](#page-115-0) **108**

Cisco License Call Home [の制約事項](#page-115-1) **108** Cisco [License](#page-115-2) Call Home の情報 **108** Cisco License Call Home [インターフェイス](#page-115-3) **108** Cisco License Call Home [の設定方法](#page-116-0) **109** Cisco License Call Home [を使用したライセンスのインストールまたはソフトウェアのアッ](#page-116-1) [プグレード](#page-116-1) **109** Cisco License Call Home [を使用したライセンスの再ホスト](#page-117-0) **110** Cisco License Call Home [を使用した再送信されたライセンスの要求](#page-118-0) **111** Cisco License Call Home [の設定例](#page-119-0) **112** 例:Cisco License Call Home [を使用したライセンスのインストールまたはソフトウェアの](#page-119-1) [アップグレード](#page-119-1) **112** 例:Cisco License Call Home [を使用したライセンスの再ホスト](#page-120-0) **113** 例:Cisco License Call Home [を使用した再送信されたライセンスの要求](#page-121-0) **114** [その他の参考資料](#page-121-1) **114** Cisco License Call Home [の機能情報](#page-122-0) **115**

### 第 **7** 章 **Cisco Smart Licensing** [クライアント](#page-124-0) **117**

[機能情報の確認](#page-124-1) **117** Cisco Smart Licensing [クライアントの前提条件](#page-125-0) **118**

Cisco Smart Licensing [クライアントの制約事項](#page-125-1) **118**

Cisco Smart Licensing [クライアントの情報](#page-125-2) **118**

Cisco Smart [Licensing](#page-125-3):概要 **118**

CSL から Smart [Licensing](#page-126-0) への移行 **119**

Cisco ONE [スイート](#page-126-1) **119**

Cisco Smart Licensing [クライアントをアクティベートする方法](#page-126-2) **119**

スマート [ライセンスのイネーブル化](#page-126-3) **119**

[スマートライセンスの無効化](#page-128-0) **121**

[デバイス登録](#page-129-0) **122**

Cisco Smart Licensing [クライアントのトラブルシューティング](#page-130-0) **123**

Cisco Smart Licensing [クライアントの設定例](#page-130-1) **123**

例:Smart [Licensing](#page-130-2) の有効化 **123**

Cisco Smart Licensing [クライアントの追加情報](#page-131-0) **124** Cisco Smart Licensing [クライアントに関する機能情報](#page-132-0) **125**

#### 第 **8** 章 ソフトウェア ライセンス [ソリューション](#page-134-0) **127**

#### [機能情報の確認](#page-134-1) **127**

- ソフトウェア ライセンス [ソリューションの前提条件](#page-135-0) **128**
- ソフトウェア ライセンス [ソリューションの制限](#page-135-1) **128**
- ソフトウェア ライセンス [ソリューションに関する情報](#page-136-0) **129**
- ソフトウェア ライセンス [ソリューションの概要](#page-136-1) **129**
- ソフトウェア ライセンス [ソリューションの設定方法](#page-137-0) **130**
- ソフトウェア ライセンス [ソリューションの設定](#page-137-1) **130**
- ソフトウェア ライセンス [ソリューションの設定例](#page-138-0) **131**
- 例:ソフトウェア ライセンス [ソリューションが設定されていない](#page-138-1) **131**
- 例:CSL [モードでの](#page-139-0) Show license の出力 **132**
- 例: Cisco ソフトウェア ライセンス (CSL) モードでライセンス [ソリューションを設定し](#page-140-0) た後の Show license [の出力](#page-140-0) **133**
- 例:ソフトウェア ライセンス [ソリューションが設定されている場合の実行コンフィギュ](#page-141-0) [レーションの表示](#page-141-0) **134**
- 例:ソフトウェア ライセンス [ソリューションが設定されている場合の実行コンフィギュ](#page-141-1) [レーションの表示](#page-141-1) **134**
- [例:アクティブな評価ライセンスの表示](#page-142-0) **135**
- ソフトウェア ライセンス [ソリューションのその他の参考資料](#page-142-1) **135**
- ソフトウェア ライセンス [ソリューションの機能情報](#page-143-0) **136**

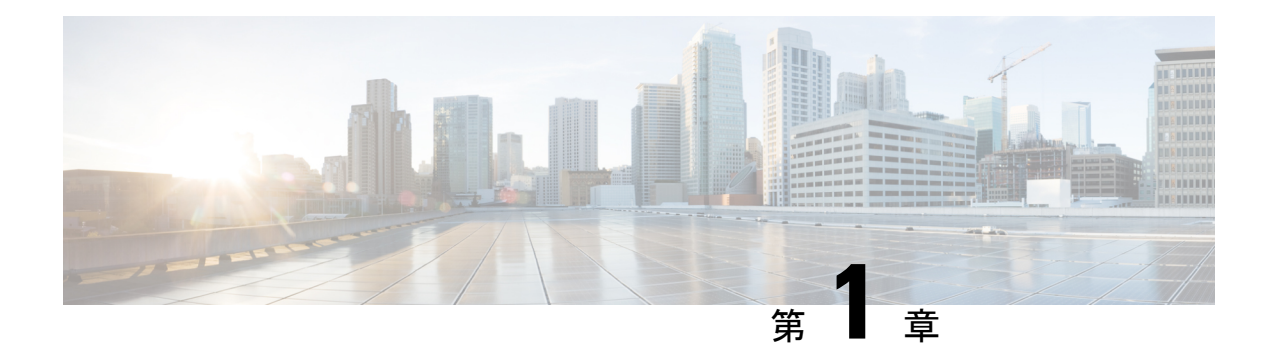

### <span id="page-8-0"></span>最初にお読みください

#### **Cisco IOS XE 16** に関する重要な情報

Catalyst スイッチング用 Cisco IOS XE Release 3.7.0E、および Cisco IOS XE Release 3.17S(アク セスおよびエッジルーティング用)の現行の2つのリリースは、単一バージョンのコンバージ ドリリースCisco IOSXE16に進化(マージ)しました。これにより、スイッチングおよびルー ティングポートフォリオにおける広範なアクセス製品およびエッジ製品を1つのリリースでカ バーします。

#### 機能情報

機能のサポート、プラットフォームのサポート、およびシスコソフトウェアイメージのサポー トに関する情報を検索するには、Cisco Feature [Navigator](http://www.cisco.com/go/cfn) を使用します。Cisco.com のアカウン トは必要ありません。

### 参考資料

• Cisco IOS コマンド [リファレンス、全リリース](http://www.cisco.com/c/en/us/support/routers/asr-1000-series-aggregation-services-routers/products-command-reference-list.html)

#### マニュアルの入手方法およびテクニカル サポート

- シスコからタイムリーな関連情報を受け取るには、Cisco Profile [Manager](https://www.cisco.com/offer/subscribe) でサインアップ してください。
- 重要な技術によりビジネスに必要な影響を与えるには[、シスコサービスに](https://www.cisco.com/go/services)アクセスしてく ださい。
- サービス リクエストを送信するには、シスコ [サポート](https://www.cisco.com/c/en/us/support/index.html)にアクセスしてください。
- 安全で検証済みのエンタープライズクラスのアプリケーション、製品、ソリューション、 およびサービスを探して参照するには、Cisco [Marketplace](https://www.cisco.com/go/marketplace/) にアクセスしてください。
- 一般的なネットワーク、トレーニング、認定関連の出版物を入手するには、[CiscoPress](http://www.ciscopress.com) に アクセスしてください。
- 特定の製品または製品ファミリの保証情報を探すには、Cisco [Warranty](http://www.cisco-warrantyfinder.com) Finder にアクセス してください。

I

<span id="page-10-0"></span>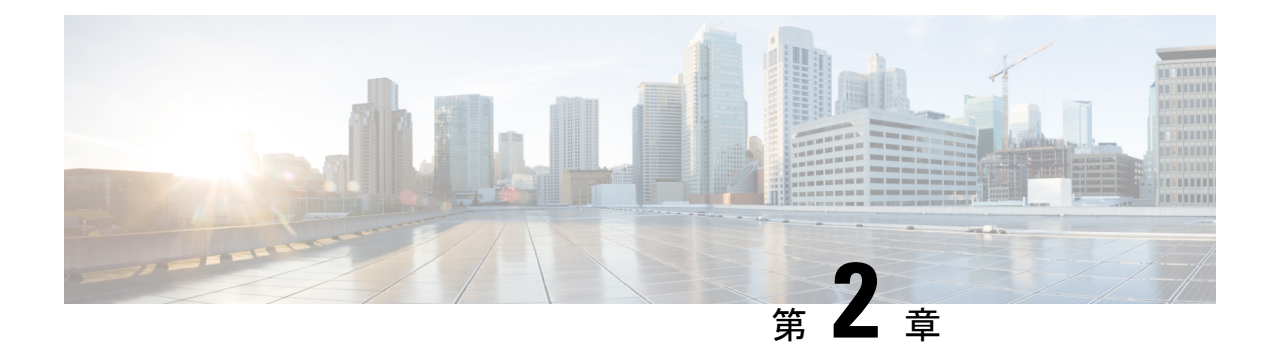

### **Cisco IOS** ソフトウェア アクティベーショ ンの概念的な概要

Cisco IOS ソフトウェア アクティベーション機能は、シスコ ソフトウェア ライセンスを取得お よび確認して、Cisco ソフトウェアのフィーチャ セットをアクティブにするための、プロセス およびコンポーネントの統合コレクションです。この機能を使用すると、ライセンス供与され る機能を有効化して、次の方法でライセンスを登録できます。

- Cisco Product License Registration ポータルを使用。
- デバイスで Cisco EXEC コマンドを入力。
- Cisco License Manager を使用して、ネットワーク全体にわたる配置を対象にライセンスを 一括して登録、取得、およびインストール。

このマニュアルでは、Cisco ソフトウェアのライセンシング プロセスの概要を示し、それらの プロセスでの Cisco IOS ソフトウェア アクティベーション機能の役割を説明します。

- [機能情報の確認](#page-10-1) (3 ページ)
- Cisco ソフトウェア ライセンシング [プロセスに関する情報](#page-11-0) (4 ページ)
- [その他の参考資料](#page-21-1) (14 ページ)
- Cisco IOS ソフトウェア [アクティベーションの機能情報](#page-22-0) (15ページ)
- 用語集 (15 [ページ\)](#page-22-1)

### <span id="page-10-1"></span>機能情報の確認

ご使用のソフトウェアリリースでは、このモジュールで説明されるすべての機能がサポートさ れているとは限りません。最新の機能情報および警告については、「Bug [Search](https://tools.cisco.com/bugsearch/search) Tool」および ご使用のプラットフォームおよびソフトウェア リリースのリリース ノートを参照してくださ い。このモジュールで説明される機能に関する情報、および各機能がサポートされるリリース の一覧については、機能情報の表を参照してください。

プラットフォームのサポートおよびシスコソフトウェアイメージのサポートに関する情報を検 索するには、Cisco Feature Navigator を使用します。Cisco Feature Navigator にアクセスするに は、<https://cfnng.cisco.com/>に進みます。Cisco.com のアカウントは必要ありません。

### <span id="page-11-0"></span>**Cisco** ソフトウェア ライセンシング プロセスに関する情 報

### <span id="page-11-2"></span><span id="page-11-1"></span>**Cisco** ソフトウェア ライセンシングの概念

### **Cisco Product License Registration** ポータル

Cisco Product License Registration ポータル(*http://www.cisco.com/go/license*)では、次のライセ ンス操作を実行できます。

- 製品認証キー(PAK)を登録してライセンスを取得します。
- 返品許可(RMA)交換用ライセンスに登録します。
- ライセンスの管理(ライセンスを検索し、リホスト チケットをアップロードしてくださ い)。
- ライセンスの移行

ポータルにアクセスするには、Cisco.com アカウントが必要です。

### <span id="page-11-3"></span>製品認証キー

CiscoProduct LicenseRegistrationポータルを使用するには、PAKが必要になる場合があります。 PAK は、特定のプラットフォーム向けのフィーチャ セットの使用権を注文して購入すると提 供されます。PAKは受領書の代わりになるもので、ライセンスの取得およびアップグレードに おける重要なコンポーネントです。

バルク PAK を購入して、デバイスのライセンスを複数取得することもできます。

### <span id="page-11-4"></span>**UDI**

Cisco ソフトウェアでは、保存されている固有デバイス識別子(UDI)とそのデバイスの UDI とを比較してライセンスの検証チェックを実行します。UDI とは、すべての Cisco ハードウェ ア デバイスに割り当てられる一意で変更不可能な識別子です。

UDIの主要なコンポーネントは、製品ID (PID) とシリアル番号 (SN) の2つです。UDIはほ とんどのシスコのハードウェアデバイスに、デバイスの背面にあるラベルに印刷されており、 **show license udi** コマンドを使用して表示させることができます。

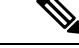

(注) ライセンスを登録するときには、正しい UDI を使用する必要があります。

### <span id="page-12-0"></span>**Cisco** ソフトウェア ライセンスの検証

Cisco ソフトウェア ライセンシングは、検証キーのシステムを使用して、新しいフィーチャ セットを配置するための簡単なメカニズムを提供します。これにより、ソフトウェアをアップ グレードおよび保守するための高度な機能がシスコのお客様に提供されます。

シスコ デバイスの一部のフィーチャ セットでは、有効にするためにライセンス キーが必要で ある場合があります。ライセンス キーはシスコ ライセンシング ポータルを使用して取得しま す。ポータルでは、特定のシスコ ソフトウェア フィーチャ セットのライセンス キーが発行さ れ、ライセンスは UDI デバイスにロックされます。(これはノード固定ライセンスと呼ばれ ます。)

### <span id="page-12-1"></span>**Cisco License Manager**

Cisco License Manager は、シスコのお客様に無料で提供されるクライアント ベースまたはサー バ ベースのアプリケーションで、ネットワーク上のシスコ デバイスを自動的に検出し、ライ センス キーの収集タスクを簡素化します。

詳細については、『*User Guide for Cisco License Manager* 』(URL: [http://www.cisco.com/en/US/products/ps7138/products\\_user\\_guide\\_list.html](http://www.cisco.com/en/US/products/ps7138/products_user_guide_list.html)) を参照してください。

### <span id="page-12-2"></span>ソフトウェア エンド ユーザ ライセンス契約書

ライセンシング プロセスの一部として、エンド ユーザ ライセンス契約に記載されている条件 に同意する必要があります。初めて新しいデバイスを使う際に契約は黙示的に承認されます。 ただし、評価および拡張一時ライセンスのためのフィーチャセットをアクティブにする前に明 示的に契約に同意する必要があります。

エンドユーザ ライセンス契約書の条項は次の URL から確認できます。 [http://www.cisco.com/en/US/docs/general/warranty/English/EU1KEN\\_.html](http://www.cisco.com/en/US/docs/general/warranty/English/EU1KEN_.html)

### <span id="page-12-4"></span><span id="page-12-3"></span>イメージと機能のライセンス モデル

### **Cisco IOS** ユニバーサル イメージ ベースのライセンス

Cisco IOS ユニバーサル イメージには、1 つのイメージにすべての固定された機能イメージが 含まれています。デバイスにインストールされているライセンスに基づいて必要な機能にアク セスできます。高度な機能セットのライセンスは低レベルの機能セットの内容を継承します。 次の図は、ユニバーサル イメージができる機能セットと固定した機能イメージの例を示しま す。

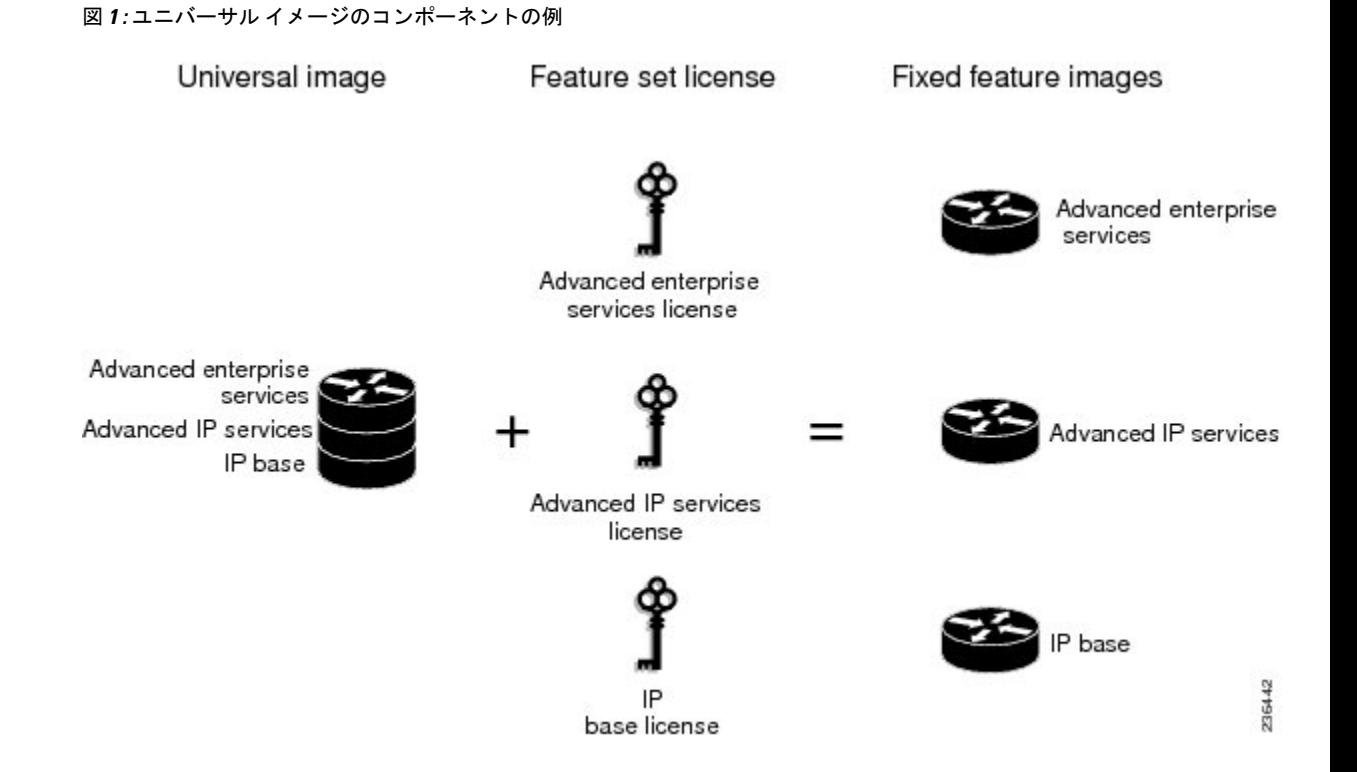

プラットフォームには、すべての固定機能イメージのスーパーセットである単一のユニバーサ ルイメージがあります。固定機能イメージは、イメージにシステム機能の一部だけが含まれる パッケージの古い形式です。プラットフォームでサポートされている固定機能イメージは事前 に定義されており、プラットフォームによって異なります。特定の固定機能イメージの機能性 はライセンスの可用性に基づいて有効になります。

ソフトウェアパッケージはパッケージの総数を統合し、すべてのハードウェア製品で一貫した パッケージ名を使用することで、イメージの選択プロセスを簡素化します。

購入するイメージレベルのライセンスに対応するすべてのサブシステムを起動させるために、 イメージベースのライセンスが使用されます。イメージライセンスはブート時にのみ適用され ます。

シスコ デバイスのアップグレードに使用できる機能セットは、次の URL からアクセスできる Cisco IOS ソフトウェア パッケージの Web ページに掲載されています。 <http://www.cisco.com/en/US/products/sw/iosswrel/ps5460/index.html>

### <span id="page-13-0"></span>機能ベースのライセンス

イメージベースライセンスが使用され、適切なサブシステムが有効化されると、個々の機能を 有効にするために個々の機能ライセンスが使用されます。

ライセンスキーは、個々の機能を有効または無効にします。機能は有効になる前に自身のライ センスを確認し、以下に基づいて動作を調整します。

• 無期限ライセンスの有効化

- 期限付き評価ライセンスの期限切れ
- サブスクリプション ライセンスの有効性

### <span id="page-14-1"></span><span id="page-14-0"></span>ライセンスタイプ

### 永久ライセンス

永久ライセンスは永続的です(つまり、使用期間が関連付けられていません)。恒久ライセン スをインストールすると、ソフトウェアイメージの機能にアクセスするために必要なすべての 権限が提供されます。ソフトウェアのインストール中、すべての恒久ライセンスはシスコのラ イセンシングインフラストラクチャによってノードが固定され、検証されます。恒久ライセン スをインストールすれば、その後のリリースでもライセンスをアップグレードする必要はなく なります。

シスコの製造部門では、購入された機能セットに対応するパーマネントライセンスを、注文さ れたデバイスにプリインストールします。ソフトウェアのアクティベーションプロセスを使用 して新しいデバイスのライセンスを有効にする必要はありません。

### <span id="page-14-2"></span>一時ライセンス

一時的なライセンスの使用は、特定の期間(たとえば 60 日間)に限定されます。一時ライセ ンスをアクティブにする前に、エンド ユーザ ライセンス契約に同意する必要があります。

一時ライセンスには 3 種類あります。シスコのイメージに組み込まれたもの、Cisco Product License Registration ポータルから取得する評価ライセンス、およびシスコ テクニカル アシスタ ンス センター (TAC) から取得する拡張ライセンスです。

組み込みライセンスも評価目的に使用できますが、組み込みライセンスは非常時のみの使用を 推奨しています。評価ライセンスはセルフサービスの Cisco Product Licensing Registration ポー タルから取得します。

次の各項では、一時ライセンスのタイプを詳しく定義します。

### 緊急用の組み込みライセンス

デバイスが故障した場合にネットワークのダウンタイムを回避する際に、代わりのデバイスに 故障したデバイスと同じライセンスがない場合、ソフトウェアイメージの組み込みライセンス (評価ライセンス)を使用します。これを使用するとライセンスキーを必要とせずに必要な機 能を確実に設定できます。ただし、この場合でも、エンド ユーザ ライセンス契約に同意する 必要があります。また、このタイプのライセンスには 60 日の使用期限があることをご了承く ださい。

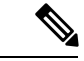

(注) RMA 交換用無期限ライセンスは、Cisco Product License Registration ポータルで取得できます。

#### 評価ライセンス

評価ライセンスも一時的なものであり、新しいハードウェアでフィーチャセットを評価するた めに使用します。

シスコライセンシングポータル ([Licensing](https://tools.cisco.com/SWIFT/LicensingUI/Quickstart) Portal for Demo Licenses) から評価ライセンスを取 得します。

評価ライセンスの期限が切れる前に、Cisco Product License Registration ポータルにアクセスし てライセンスのステータスをアップグレードする必要があります。 (注)

#### 拡張ライセンス

評価ライセンスの期限が切れた場合、TACに連絡して拡張ライセンスを取得できます。拡張ラ イセンスは、評価ライセンスと同様にノード固定で、使用方法に応じて有効期間が特定の期間 (60 日など)に制限されます。

(注) 拡張ライセンスの使用許可を取得する必要があります。

### <span id="page-15-0"></span>非カウントまたはカウント ライセンス

機能ベースのライセンスはカウント ライセンスか非カウント ライセンスのいずれかです。非 カウント ライセンスにはカウントはありません。カウント ライセンスには一定の回数が割り 当てられています。システムで使用する有効な機能のインスタンスを示す回数がライセンスに 関連付けられているということです。

### <span id="page-15-1"></span>成長に応じて拡張可能なモデル

成長に応じて拡張可能なモデルでは、ライセンスキーを使用して、ハードウェアとソフトウェ アの容量をアップグレードします。新しいハードウェアを追加するために RMA を完了する必 要はありません。アップグレードを購入して、電子的に配信させて、ライセンスキーを使って 容量を増やします。シスコ ワイヤレス コントローラーは、ワイヤレスサービスのためのアク セスポイントを 12、25、50、100、または 250 箇所と動的に拡張する例の 1 つです。

### サブスクリプション ライセンス

サブスクリプションライセンスは、一定期間ライセンス対象の機能にソフトウェアの強化を提 供します。

これらのノード固定ライセンス タイプはサブスクリプション ライセンスでサポートされてい ます。

- 評価サブスクリプション ライセンス
- 拡張サブスクリプション ライセンス

• 有料サブスクリプション ライセンス

### <span id="page-16-0"></span>ソフトウェア アクティベーション プロセス

ソフトウェア アクティベーションでは、ライセンス キーを使用して、デバイスのさまざまな フィーチャ セットを有効にします。

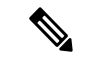

ソフトウェアに機能またはメンテナンスアップグレードをいつでも適用できます。メンテナン ス アップグレードでは、ソフトウェア アクティベーション プロセスを使用する必要はありま せん。 (注)

### <span id="page-16-1"></span>製造時にプレインストールされるライセンス

次の図は、製造時にプレインストールされるライセンスのワークフローの概要を示します。 図 **2 :** 製造時にプレインストールされるライセンスのワークフロー

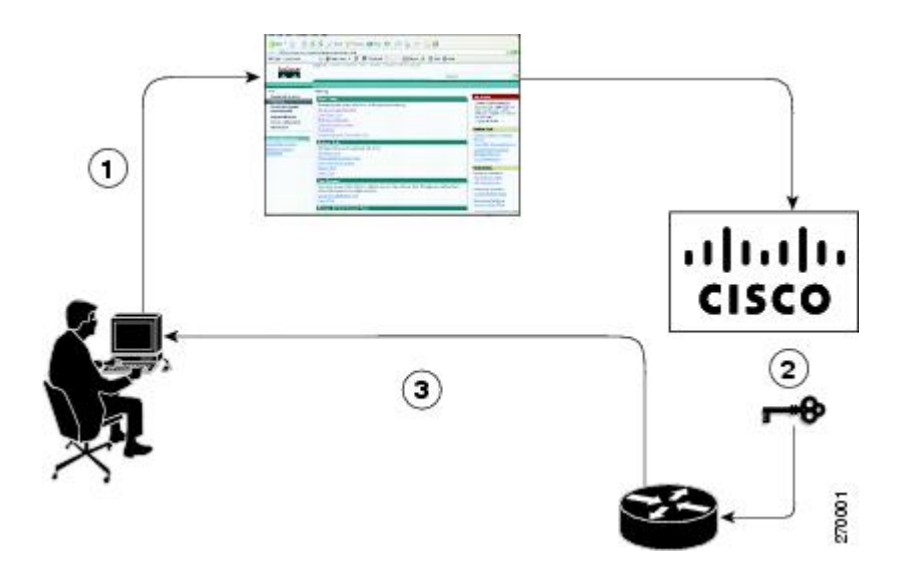

製造時にプレインストールされるライセンスのワークフローを次に示します。

- **1.** シスコの販売注文ツールを使用してシスコのデバイスを注文します。
- **2.** ITシステム製造部門は発注情報を取得し、デバイスを製造します。また、製造部門はライ センス サーバにアクセスして製造中のデバイスのライセンス キーを取得し、デバイスに コードをインストールします。デバイスが出荷されます。
- **3.** デバイスを取り付けて設定し、デバイスの運用を開始します。ソフトウェアを使用前にア クティブ化または登録する必要はありません。新しいデバイスは、受信して実行する準備 ができました。

### <span id="page-17-0"></span>**Cisco License Manager** を使用したソフトウェア アクティベーションの自動化

Cisco License Manager は、さまざまなデバイスの CiscoProduct Licensing Registration ポータルと 透過的に連携します。Cisco License Manager アプリケーションを導入すると、ソフトウェア ラ イセンスをアップグレードおよび登録する手順の多くを自動化できます。たとえば、PAKを入 力して、ライセンスをインストールするデバイスを選択できます。

ネットワーク全体にわたる配置の場合、Cisco License Manager は、セキュリティで保護された 方法で Cisco.com のバックエンド ライセンス取得システムと通信し、取得したライセンスを ネットワーク全体の管理対象デバイスに配置することで、ライセンスに関連するすべてのワー クフローを自動化できます。また、導入されたライセンスのインベントリを保持したり、ライ センス レポートを生成したりすることもできます。

次の図は、Cisco License Manager による自動アップグレードでライセンスをアップグレードす るワークフローを示します。

図 **<sup>3</sup> : Cisco License Manager** による自動アップグレードでのライセンスのアップグレードのワークフロー

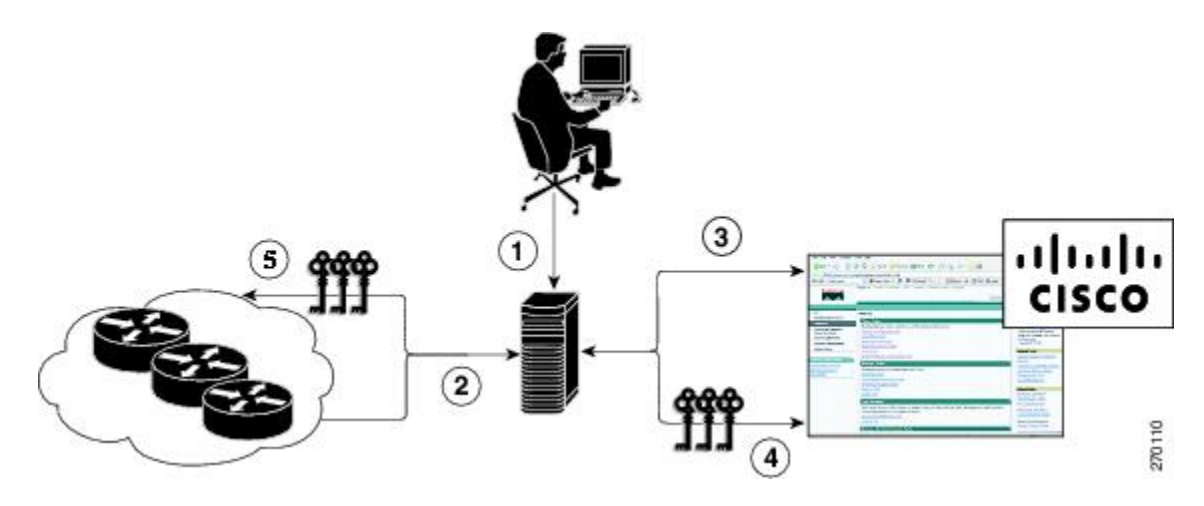

自動化されたライセンス移動によるライセンスアップグレード用のワークフローは次のとおり です。

- **1.** Cisco License Manager は移動元デバイス、移動先デバイスおよび移動する在庫保管単位 (SKU)を特定します。
- **2.** Cisco License Manager は自動的に移動元デバイスのデバイス認定証を特定します。
- **3.** Cisco License Managerは、自動的にCisco.comと通信して、リホストのプロセスを開始する ために使用される許可チケットを取得します。リホストチケットを取得するために送信元 デバイスへ許可チケットが適用されます。
- **4.** Cisco License Manager は、移動先デバイスの UDI を通じて自動的にリホスト チケットを送 信し、CiscoProductLicensingRegistrationポータルからライセンスキーを自動的に取得しま す。
- **5.** CiscoLicenseManagerが移動先デバイスにライセンスキーを自動的にインストールします。

詳細については、『*User Guide for Cisco License Manager* 』 ([http://www.cisco.com/en/US/products/ps7138/products\\_user\\_guide\\_list.html](http://www.cisco.com/en/US/products/ps7138/products_user_guide_list.html))を参照してくださ い。

### <span id="page-18-0"></span>**EXEC** コマンドを使用したライセンス ソフトウェア アクティベーション

ライセンス キーを電子メールで電子的に、または郵送で受信した後、シスコ EXEC コマンド を使用してライセンスをインストールします。

次の図は、手動によるライセンス履行のアップグレード手順のワーク フローを示します。

図 **<sup>4</sup> :** 手動によるライセンス履行のためのライセンス アップグレードのワークフロー

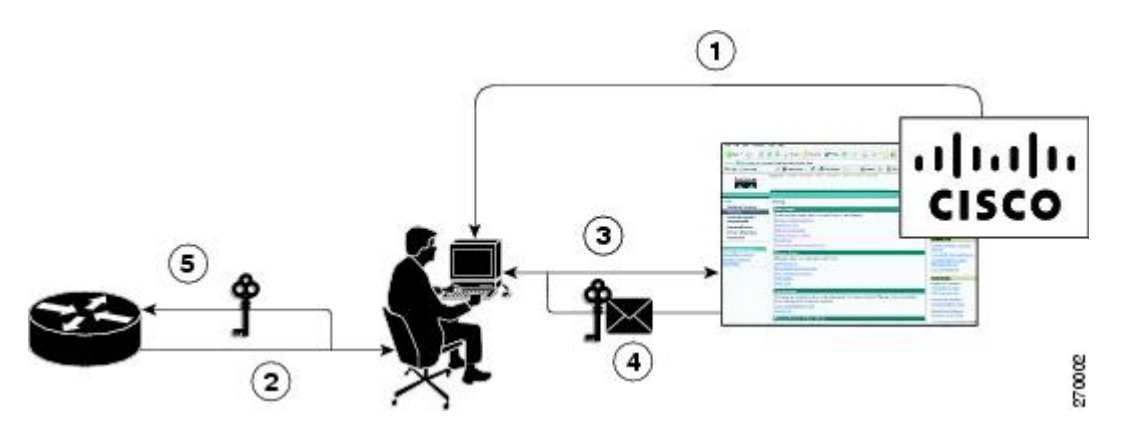

手動によるライセンス履行のライセンス アップグレード プロセスのワーク フローは次のとお りです。

- **1.** 希望するライセンスの種類に必要な PAK を購入します。一部 PAK を必要としないライセ ンスには契約が必要な場合があります。
- **2.** デバイスから UDI を取得します。
- **3.** Cisco Product License Registration ポータルに UDI と PAK を入力します。契約ライセンスの 場合は非 PAK ベース ライセンスのリンクに従い、デバイスの UDI を送信します。
- **4.** ポータルは PAK に関連付けられる SKU を取得します。SKU を選択して、ライセンスのイ ンストール先であるデバイスの固有で変更不可能な識別子UDIを入力します。ライセンス キーが電子メールで送信されるので、キーを使ってライセンスをインストールします。
- **5.** CLI を使ってライセンス ポータルからデバイスに戻されたライセンス ファイルをインス トールします。

### <span id="page-18-1"></span>デバイス間でのライセンスの転送

シスコでは、デバイス間でのライセンスの移動シナリオとして次の 2 つをサポートしていま す。

**1.** 最初のシナリオでは、移動元デバイスと移動先デバイスの両方がアクティブになっていて 正常に動作しています。このシナリオでは、移動元デバイスのライセンスを取り消して、 移動先デバイスに対して新しい永久ライセンスを発行します。

**2.** 2 番目のシナリオは、いずれかのデバイスが使用できない障害シナリオです。このシナリ オでは、故障したデバイスのライセンスは Cisco Product License Registration ポータルにあ る RMA ライセンス転送プロセスを使って RMA または交換されたデバイスに転送されま す。

次の項では、このような場合について説明します。

#### **2** つの稼働中のデバイス間でのライセンス移動

シスコでは、すべて自動化された、お客様主導の、質問されることがないライセンス移動をサ ポートしています。2 つの稼働中のデバイス間のライセンス転送は、再ホストと呼ばれるプロ セスを使用して実行します。再ホストプロセスでは、移動元デバイスのライセンスを取り消し て、新しいデバイスにライセンスをインストールすることで、ある UDI から別の UDI にライ センスを移動します。

次のいずれかの方法を使用して、ライセンス移動(再ホスト)を実行します。

- Cisco Product License Registration ポータル
- Cisco IOS License Call Home コマンド
- Cisco License Manager アプリケーション

下の図に、ライセンスの再ホスト(移動)のプロセスを示します。

図 **5 :** ライセンスの移動のワークフロー

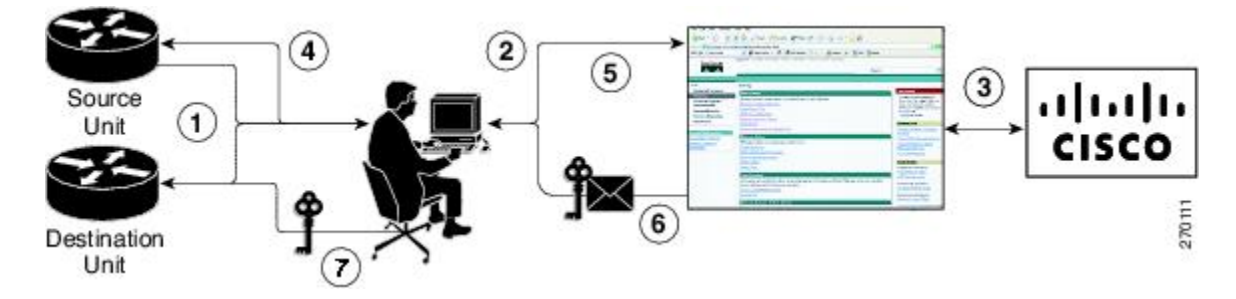

次に、Cisco Product License Registration ポータルを使用したライセンスの移動プロセスの概要 を示します。

- **1.** CLI コマンドを使用して、移動元デバイスと移動先デバイスから UDI とデバイス認定証を 取得します。
- **2.** Cisco.com の製品ライセンス登録ページにアクセスし、ライセンス移動ポータル ツールに 移動元デバイスのデバイス認定証と UDI を入力します。
- **3.** 移動元デバイスから移動できるライセンスがポータルに表示されます。
- **4.** 移動するライセンスを選択します。権限チケットが発行されます。この権限チケットを使 用すると、CLI コマンドで再ホスト プロセスを開始することができます。
- **5. license revoke**コマンドを使用して送信元デバイスに権限チケットを適用します。取り消し の証拠となる再ホスト チケットが移動元デバイスから発行されます。デバイスには、60

日の猶予期間付きのライセンスもインストールされます。これにより、移動先デバイスへ のライセンスの移動に必要な時間が確保されます。

- **6.** Cisco.com のライセンス移動ポータル ツールに、再ホスト チケットと移動先デバイスの UDI を入力します。
- **7.** ライセンス キーを電子メールで受け取ります。
- **8.** 移動先デバイスにライセンス キーをインストールします。

**license call-home resend** コマンドの実行後、送信元デバイスが Cisco Product License Registration ポータルに連絡し、送信元デバイスからライセンスキーを取り消した後で移動先デバイスのた めのライセンス キーを取得します。送信元デバイスに保存されているライセンス キーが移動 先デバイスにインストールされて転送が完了します。

Cisco License Manager を使用して、自動処理のための GUI ウィザードから送信元デバイスと移 動先デバイスを選択できます。

#### 問題のあるデバイスと作動デバイスの間の **RMA** ライセンスの移行

問題のあるデバイスから新しいデバイスにソフトウェア ライセンスを転送する前に、Cisco Product License Registration ポータルに両方のデバイスから UDI 情報を入力する必要がありま す。ポータルで RMA 交換ライセンス (<http://www.cisco.com/go/license>) が発行されます。

ライセンスの取得に関するサポートが必要な場合には、次の URL にある Technical Assistance Center(TAC)にご連絡ください。<http://www.cisco.com/cisco/web/support/index.html>

次の図は、RMA 交換ライセンスのライセンス移行のワークフローを示します。

図 **6 : RMA** 交換ライセンスのライセンス移行のワークフロー

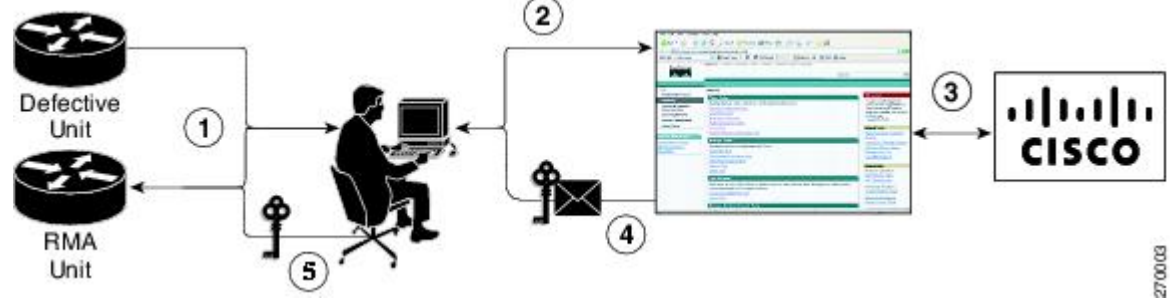

RMA 交換ライセンスのプロセスの手順を次に示します。

- **1.** 欠陥のあるデバイスと RMA デバイスの UDI を取得します。
- **2.** Cisco.com の RMA ライセンス ポータル ツールに UDI を入力します。
- **3.** ライセンスポータルで欠陥のあるデバイスに関連付けられているライセンスが特定されま す。
- **4.** ライセンス ポータルが交換ライセンスを発行します。
- **5.** 新しいデバイスに新しいライセンスをインストールします。

### <span id="page-21-0"></span>ライセンスの再送信要求

元のライセンスが紛失あるいは間違った場所にある場合、特定の UDI 用のライセンスがすべ て再送信されるようにEXECコマンドを入力します。受信したライセンス行はコマンドによっ て指定した場所に保存されます。

Cisco License Manager では、容易に操作できる GUI でこの機能を実行することができます。

(注) ライセンス再送信を要求するにはインターネット接続が必要です。

### <span id="page-21-1"></span>その他の参考資料

### 関連資料

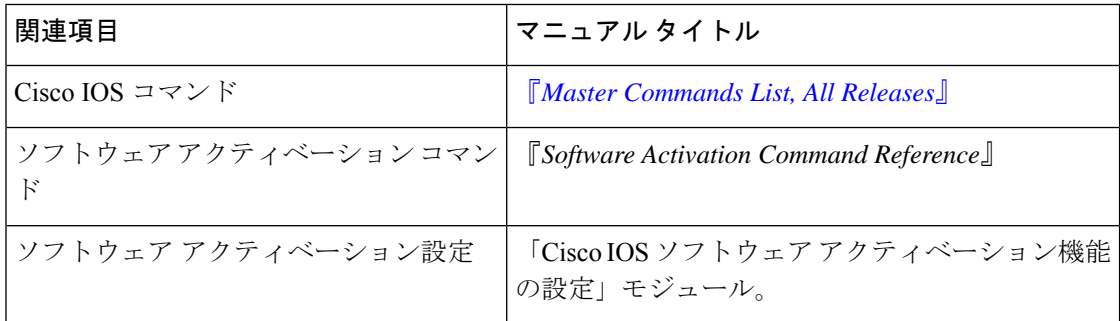

### **MIB**

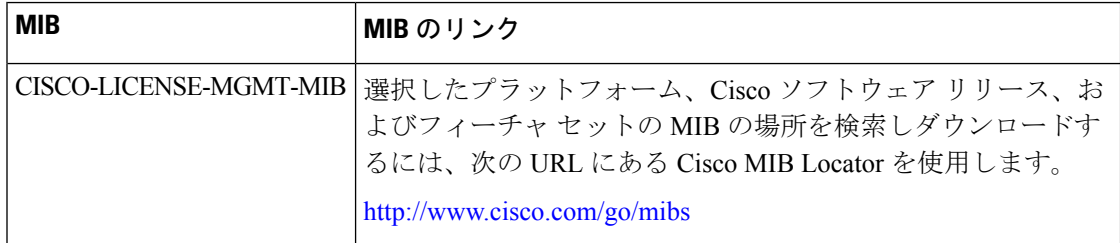

シスコのテクニカル サポート

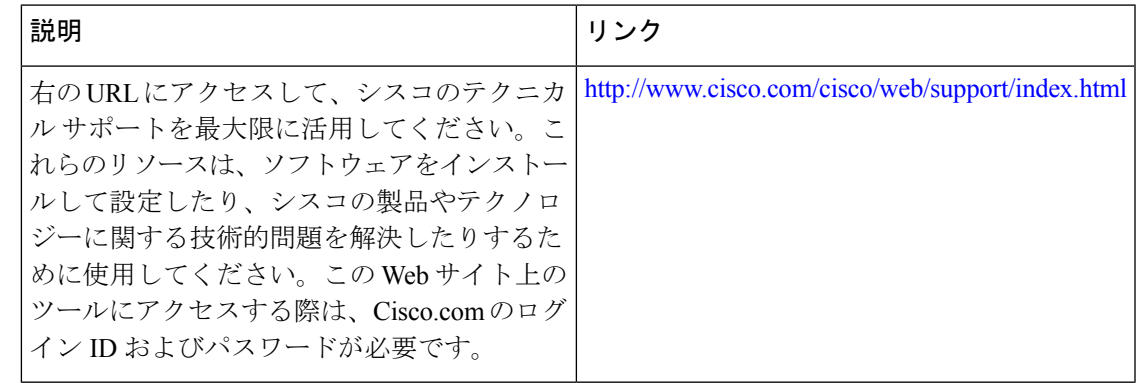

### <span id="page-22-0"></span>**Cisco IOS** ソフトウェア アクティベーションの機能情報

次の表に、このモジュールで説明した機能に関するリリース情報を示します。この表は、ソフ トウェア リリース トレインで各機能のサポートが導入されたときのソフトウェア リリースだ けを示しています。その機能は、特に断りがない限り、それ以降の一連のソフトウェアリリー スでもサポートされます。

プラットフォームのサポートおよびシスコソフトウェアイメージのサポートに関する情報を検 索するには、Cisco Feature Navigator を使用します。Cisco Feature Navigator にアクセスするに は、[www.cisco.com/go/cfn](http://www.cisco.com/go/cfn) に移動します。Cisco.com のアカウントは必要ありません。

表 **<sup>1</sup> : Cisco IOS** ソフトウェア アクティベーションの機能情報

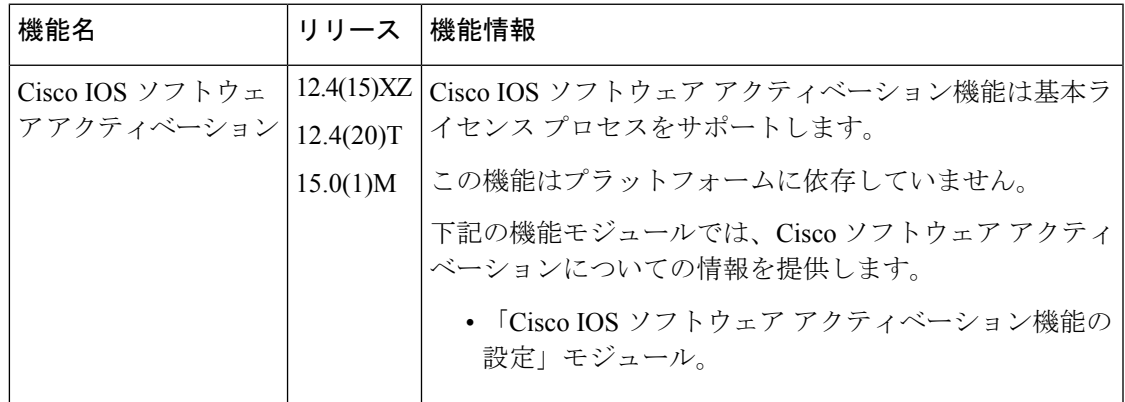

### <span id="page-22-1"></span>用語集

**CiscoLicenseManager**:ライセンスを追跡および管理するためのグラフィカルユーザインター フェイス(GUI)を提供するソフトウェア ツール。

**license file**:シスコライセンシングツールで生成されるファイル。製品にライセンスをインス トールするために使用されます。ライセンスファイルには、1つ以上のライセンス行が格納さ れます。

**license key** :シスコ ソフトウェア フィーチャ セットの使用権を有効にする一意の値。

**license line** :特定の形式で配置された文字列。1 つの機能のライセンスを保持します。1 つの 行には、必要なすべてのフィールドと属性が含まれています。これにより、有効で、改ざんで きない、完成したライセンスになります。単一の行は個別に存在できます。

**license manager** :お客様のライセンスの追跡および管理に使用されるアプリケーション。

**license server**:ハードウェアの製造所にあるソフトウェアツール。製品ライセンスを生成しま す。

**license storage** :ライセンス行のコレクションを格納するファイル。ライセンス ファイルは、 ライセンスを取得したデバイスにあります。このファイルは永続ストレージ内にあります。

**node locked** :一意のライセンスの、一意のハードウェア プラットフォームへの明示的なバイ ンディング。ノード固定ライセンスは、システム内の UDI の 1 つに固定されます。非ノード 固定ライセンスは、どの UDI にも固定されません。

**PAK** :製品認証キー。PAK は、特定のプラットフォーム向けのフィーチャ セットの使用権を 注文して購入すると提供されます。PAKは受領書の代わりになるもので、ライセンスの取得プ ロセスの一部として使用されます。

**permission ticket file** :手動リホスト プロセス中にリホスト チケットを取得するために使用さ れるシスコのライセンシングにより生成されるファイル。権限チケットファイルには、リホス トするライセンスの追加および削除操作が 1 つ以上含まれています。

**perpetual license** :使用権が恒久的に継続するライセンス。これらのライセンスは、必要な限 り恒久的に使用できます。

**persistence storage** :ライセンスが付与されたデバイスのライフタイムにわたって存続し、イ メージが変更された場合でも削除されないファイル。このファイルは、書き込みが一度しかで きないストレージ領域に格納されます。永続ファイルでは、デバイスのライセンス履歴と、ラ イセンスの削除、期限切れ、再ホストなどに関する特定の情報が保持されます。

**rehost**:あるプラットフォームから別のプラットフォームに有効なライセンスを移動するプロ セス。これは、元のプラットフォームでライセンスが無効になることを意味します。

**removable storage** :コンパクト フラッシュまたは USB など、データの保存およびアクセスに 使用するポータブル デバイス。

**RMA** :返品許可。お客様が欠陥のある製品を返品するプロセスです。

**signature server**:製品のライセンスを生成するサーバ。シスコの製造所にあります。権限ファ イル ジェネレータと呼ばれることもあります。

**SKU** :在庫保管単位。インベントリの追跡および監視に使用される、一意の個別部品番号。 シスコソフトウェアライセンシングSKUは、1つ以上のソフトウェア機能にマップされます。

**stack** :スイッチ スタック。StackWise ポートを介して接続された、最大 9 個の Catalyst 3750 スイッチのセットです。

**subscription-based licenses** :ユーザによる定期的な更新を必要とする時間ベースのライセン ス。ユーザが定期的に更新しないと、契約期間の経過後にライセンスの有効期限が切れます。

**SWIFT** : Software Infrastructure and Fulfillment Technology。HTTPS を使用してインターネット 経由でアクセスするシスコのライセンシング インフラストラクチャ。Cisco License Manager は、さまざまなデバイスに代わってシスコ ライセンシング インフラストラクチャと通信しま す。シスコソフトウェアのコマンドを使用して、シスコライセンシングインフラストラクチャ と通信できます。

**UDI** :一意のデバイス ID。UDI は、シスコ全体で使用される製品識別スキーマです。UDI に は、製品 ID、バージョン ID、およびシリアル番号が含まれます。UDI は導入時に変更されま せん。UDI という用語がライセンシングのコンテキストで使用される場合、通常は製品 ID と シリアル番号だけを指します。

**universalimage**:シスコのすべての機能レベルを含む単一のソフトウェアイメージ。これらの レベルは、適切なライセンスをインストールすることで有効化できます。

用語集

I

<span id="page-26-0"></span>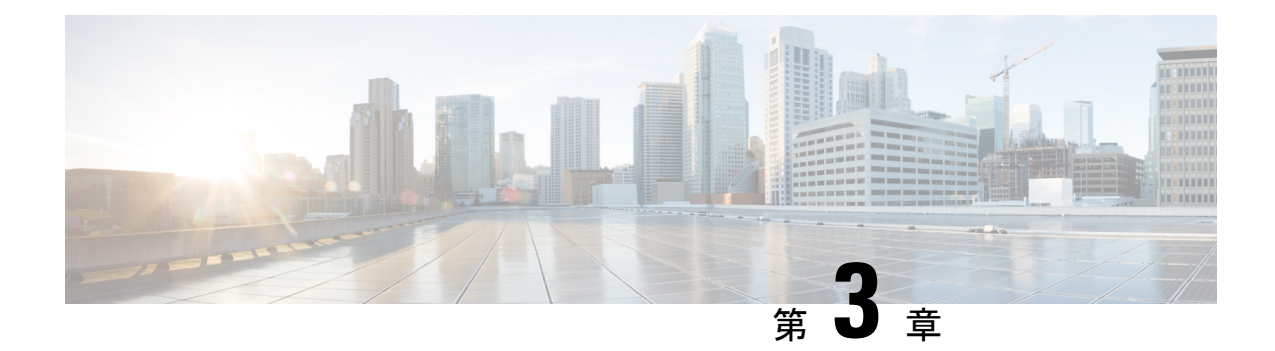

## **Cisco IOS** ソフトウェア アクティベーショ ン機能の設定

このドキュメントでは、Cisco IOS アクティベーション機能、ライセンス キー、および Cisco EXECコマンドを使用してソフトウェアをアクティブ化するための作業とコマンドについて説 明します。シスコデバイスからソフトウェアをアクティブにすると、その他のアプリケーショ ン ソフトウェアを使用せずに、ソフトウェアを認可できます。

- [機能情報の確認](#page-26-1) (19 ページ)
- Cisco IOS ソフトウェア [アクティベーションの制限](#page-26-2) (19 ページ)
- Cisco IOS ソフトウェア [アクティベーションに関する情報](#page-27-0) (20 ページ)
- Cisco IOS [デバイスのソフトウェアをアクティベートする方法](#page-27-2) (20 ページ)
- ソフトウェア [ライセンシングの設定例](#page-37-0) (30 ページ)
- [その他の参考資料](#page-44-1) (37 ページ)
- Cisco IOS ソフトウェア [アクティベーションの機能情報](#page-45-0) (38 ページ)

### <span id="page-26-1"></span>機能情報の確認

ご使用のソフトウェアリリースでは、このモジュールで説明されるすべての機能がサポートさ れているとは限りません。最新の機能情報および警告については、「Bug [Search](https://tools.cisco.com/bugsearch/search) Tool」および ご使用のプラットフォームおよびソフトウェア リリースのリリース ノートを参照してくださ い。このモジュールで説明される機能に関する情報、および各機能がサポートされるリリース の一覧については、機能情報の表を参照してください。

プラットフォームのサポートおよびシスコソフトウェアイメージのサポートに関する情報を検 索するには、Cisco Feature Navigator を使用します。Cisco Feature Navigator にアクセスするに は、<https://cfnng.cisco.com/>に進みます。Cisco.com のアカウントは必要ありません。

### <span id="page-26-2"></span>**Cisco IOS** ソフトウェア アクティベーションの制限

シスコのすべてのハードウェア プラットフォームで Cisco IOS ソフトウェア アクティベーショ ン機能を使用できるわけではありません。どのプラットフォームとイメージが Cisco IOS ソフ

トウェア アクティベーション機能をサポートしているかを判断するために「Cisco IOS ソフト ウェア アクティベーションの機能情報」の項と <http://www.cisco.com/go/cfn> を使用します。

Cisco IOS ソフトウェア アクティベーション機能をサポートするスタッカブル スイッチでは、 1つのスイッチがプライマリに、それ以外がセカンダリになります。プライマリスイッチは自 身のおよびセカンダリ スイッチの管理と管理操作を実行します。

### <span id="page-27-1"></span><span id="page-27-0"></span>**CiscoIOS**ソフトウェアアクティベーションに関する情報

### ライセンス有効化の **MIB** サポート

Cisco IOS ソフトウェア アクティベーション機能は SNMP ベースのライセンス管理と管理タス クを許可するよう、CISCO-LICENSE-MGMT-MIB を導入します。この MIB の説明は、次の URL のツールを使用することで確認できます。<http://tools.cisco.com/ITDIT/MIBS/servlet/index>

[CISCO-LICENSE-MGMT-MIB](http://tools.cisco.com/Support/SNMP/do/BrowseOID.do?local=en&translate=Translate&objectInput=1.3.6.1.4.1.9.9.543)を選択するにはMIBLocatorとMIBの選択ボックスを使います。

固有デバイス識別子(UDI)もまた、管理情報ベース(MIB)システムのエンティティ名と製 品の説明のデータ要素に関連付けられます。エンティティ名の MIB 名称は entPhysicalName、 製品の説明は entPhysicalDescr です。

### <span id="page-27-3"></span><span id="page-27-2"></span>**Cisco IOS**デバイスのソフトウェアをアクティベートする 方法

### ソフトウェア アクティベーション コマンドを使用したライセンスの インストールとアップグレード

#### 始める前に

「Cisco IOS ソフトウェア アクティベーションの概念的な概要」モジュールのライセンス アク ティベーション プロセスの概念を読み、内容を理解してください。

**license install**コマンドを使用して、ライセンスをインストールまたはアップグレードするには <http://www.cisco.com/go/license> の Cisco Product License Registration ポータルから前もってライセ ンス ファイルを受信している必要があります(または、**license save** コマンドを使用して、ラ イセンスをバックアップしておきます)。

Microsoft の Entourage を使用し、シスコから電子メールの添付ファイルでライセンス ファイル を受信すると、ライセンスファイルには、UTF-8マーキングが含まれています。このようなラ イセンス ファイルの余分なバイトによりライセンスのインストール時にライセンス ファイル が使用できなくなります。この問題を回避するには、テキストエディタを使用して余分な文字

を削除してからライセンスファイルをインストールします。UTF-8エンコードについての詳細 は、次の URL を参照してください。<http://www.w3.org/International/questions/qa-utf8-bom>

$$
\mathscr{A}
$$

インストールプロセスでは、重複するライセンスはインストールされません。このメッセージ は、重複するライセンスが検出されたときに表示されます。 (注)

Installing...Feature:xxx-xxx-xxx...Skipped:Duplicate

$$
\overline{\mathscr{A}}
$$

(注) ライセンスに関する不一致が見つかるとスタンバイ デバイスは 2 回リブートします。

#### 手順の概要

- **1.** PAK を入手します。
- **2. enable**
- **3. show license udi**
- **4.** Cisco Product License Registration ポータル <http://www.cisco.com/go/license> に PAK と UDI を 入力して、PAK をライセンスに変換します。
- **5. license install** *stored-location-url*
- **6. configure terminal**
- **7. license boot level** {**metroaggrservices**}
- **8. write memory**
- **9. reload**

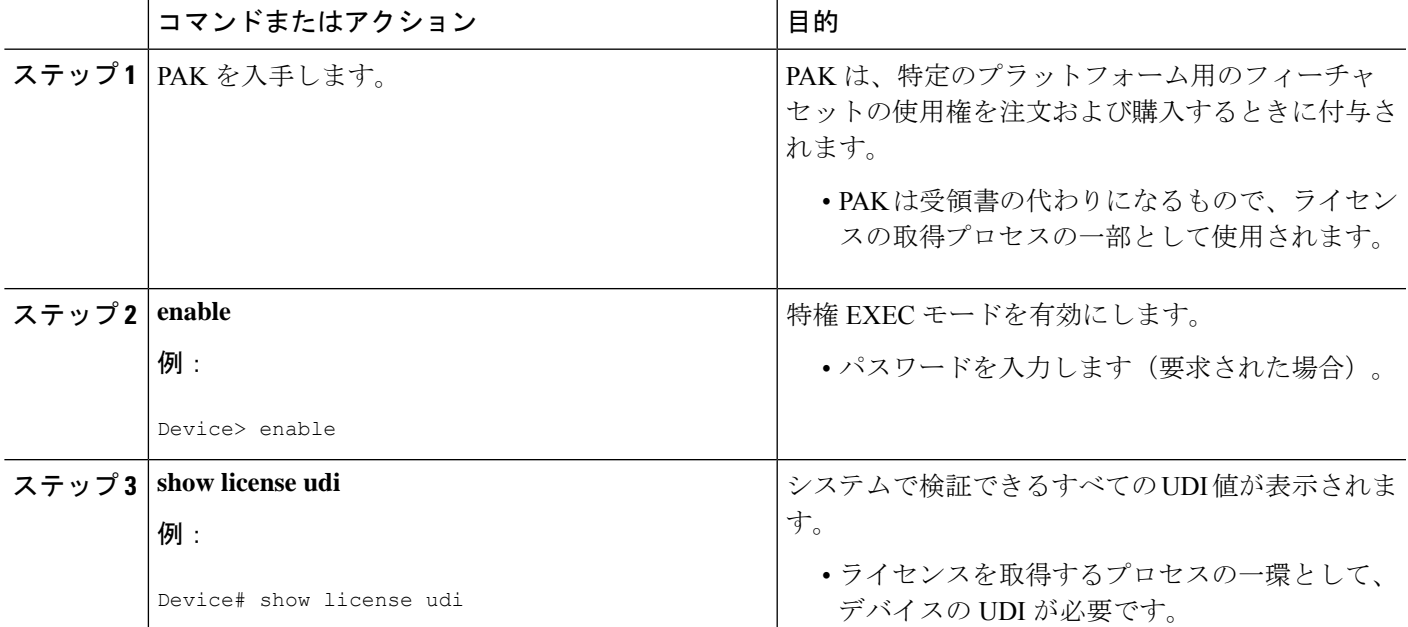

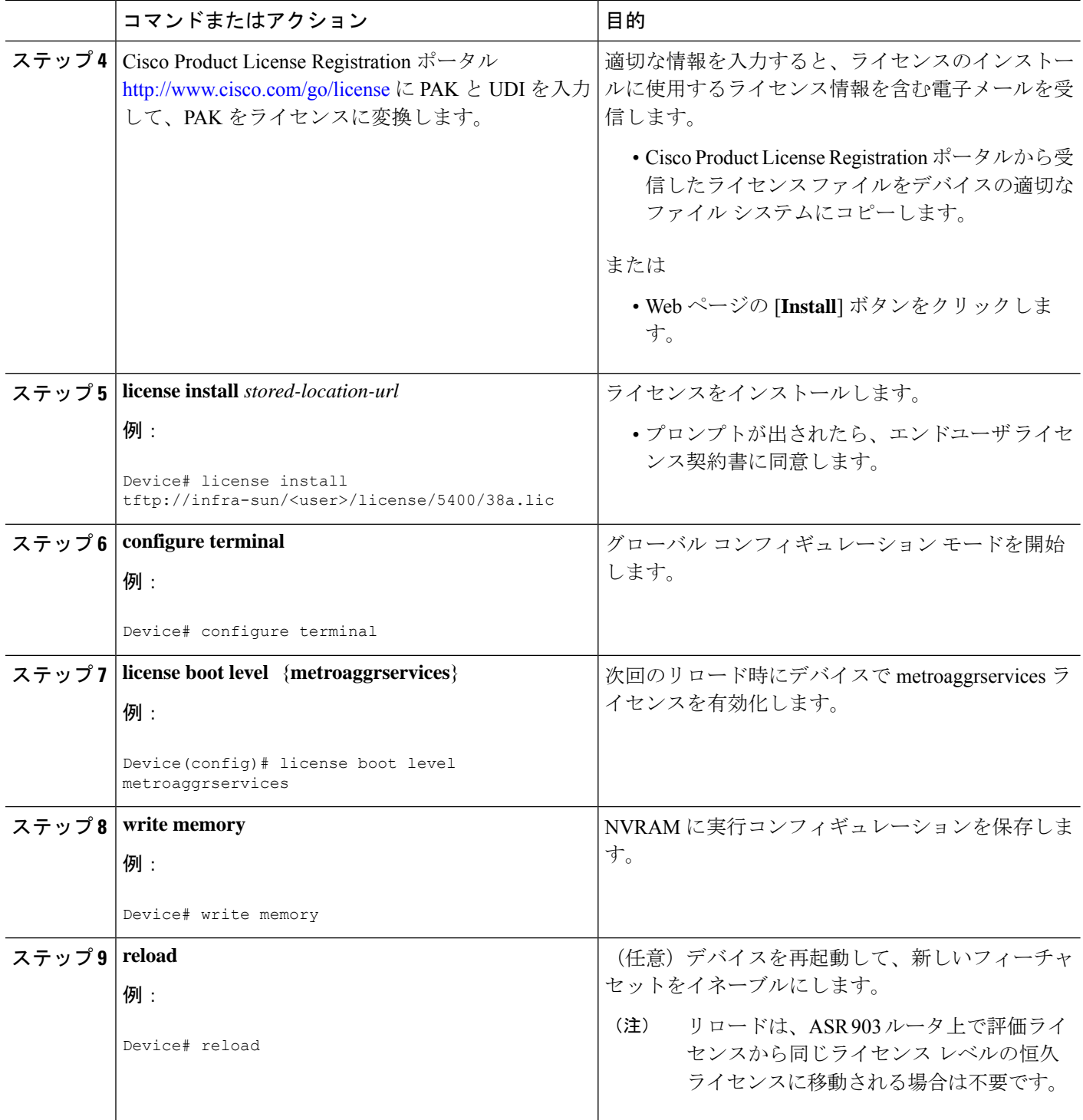

### <span id="page-30-0"></span>ソフトウェア アクティベーション コマンドを使用したライセンス管 理

### <span id="page-30-1"></span>ライセンス ファイルへのコメントの追加

#### 手順の概要

- **1. enable**
- **2. license comment add** *feature-name comment* [ **switch** *switch-num*]
- **3. show license file** [ **switch** *switch-num*]

#### 手順の詳細

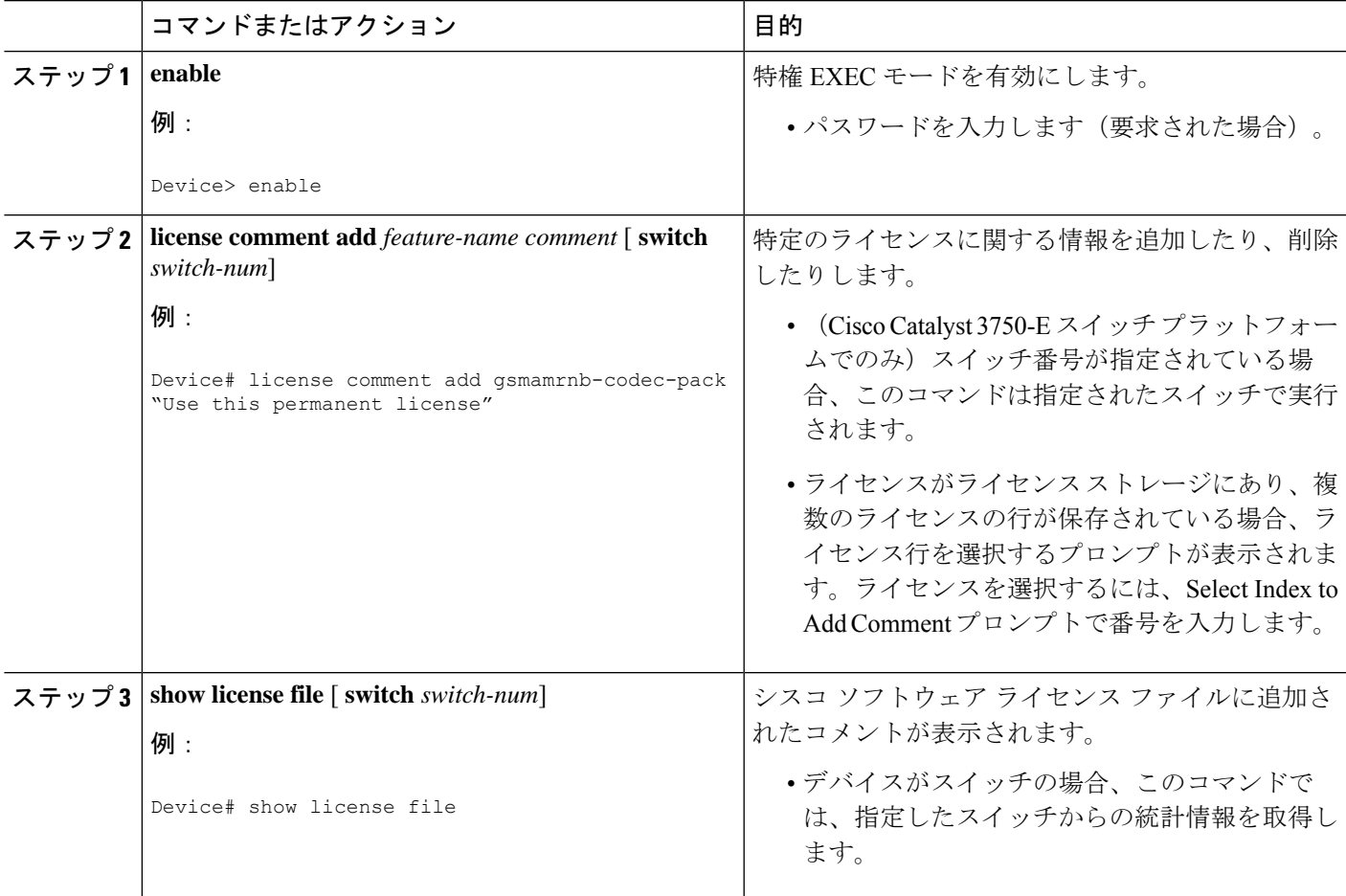

### <span id="page-30-2"></span>指定されたストレージ エリアへのすべてのライセンスの保存

手順の概要

**1. enable**

#### **2. license save** *file-sys://lic-location* [ **switch** *switch-num*]

#### 手順の詳細

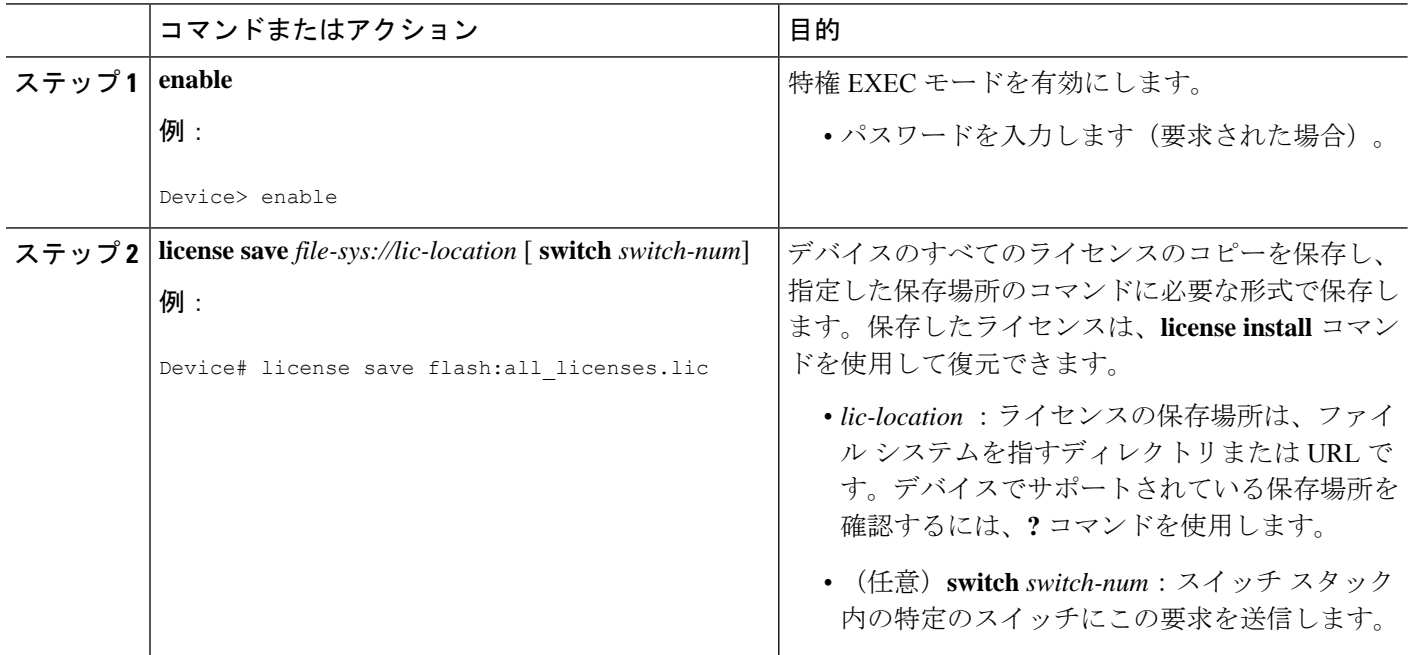

### <span id="page-31-0"></span>デバイスに関連付けられたライセンス クレデンシャル情報の指定ストレージ エリアへ の保存

#### 始める前に

リホストまたはプロセスの再送信を開始する前に、デバイスのクレデンシャルが必要です。シ スコ ソフトウェア ライセンスでは、シスコのバックエンド ライセンス システムがデバイス用 として生成するライセンスファイルが、安全で不正な変更を防ぐよう設定されていることが必 須です。セキュリティ機能は暗号化されたライセンスクレデンシャルでライセンスを認証する ためのものです。1 つのデバイスから別のデバイスにライセンスを転送すること(再ホスト) が必要な場合は権限チケットが必要です。権限チケットを生成するには、シスコのバックエン ド ライセンス システムにデバイスのクレデンシャル情報が必要になります。

#### 手順の概要

- **1. enable**
- **2. license save credential** *file-sys://lic-location* [ **switch** *switch-num*]

#### 手順の詳細

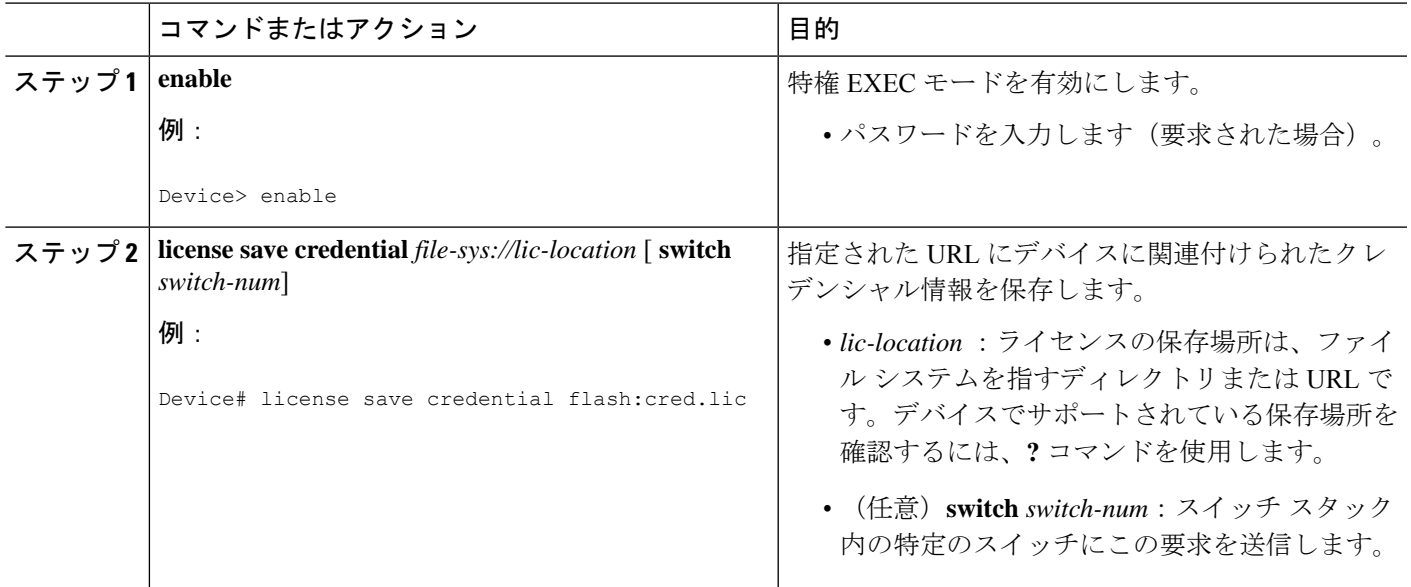

### <span id="page-32-0"></span>デバイス上のすべてのライセンスの表示

### 手順の概要

- **1. enable**
- **2. show license all**

#### 手順の詳細

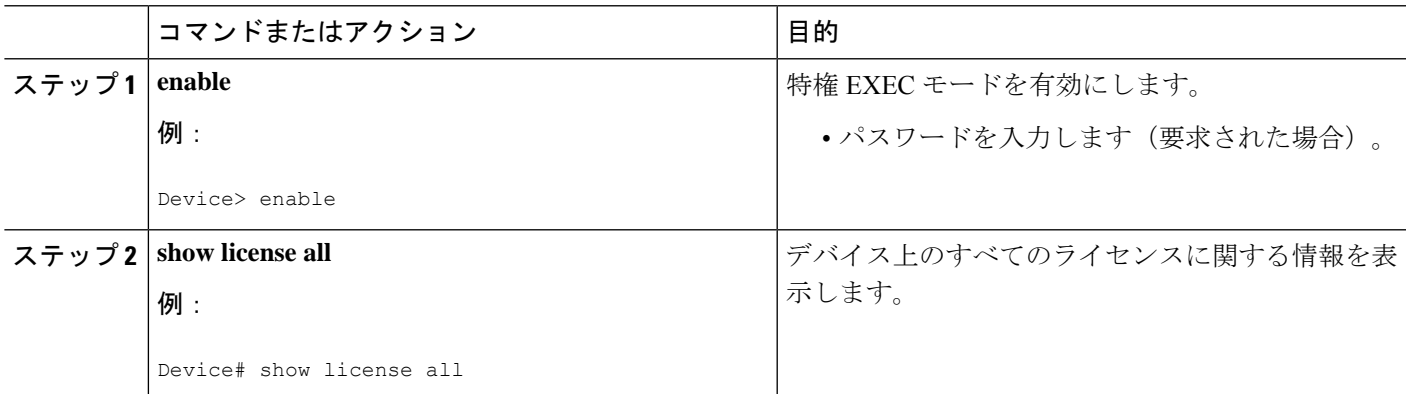

### <span id="page-32-1"></span>ライセンス対象の機能の詳細情報の表示

### 手順の概要

- **1. enable**
- **2. show license detail** [*feature-name*]

### 手順の詳細

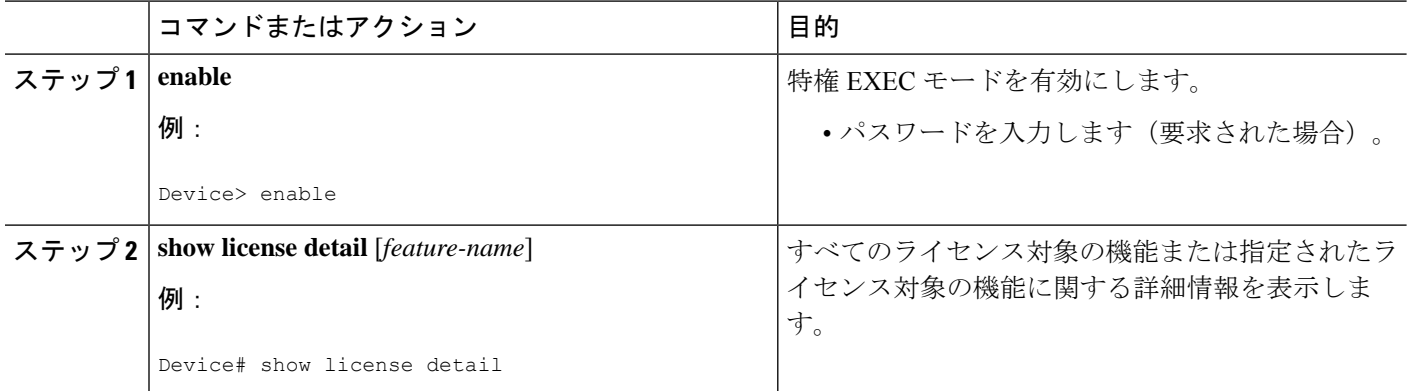

### <span id="page-33-0"></span>利用可能なライセンス対象の機能セットの画像表示

#### 手順の概要

- **1. enable**
- **2. show license feature**

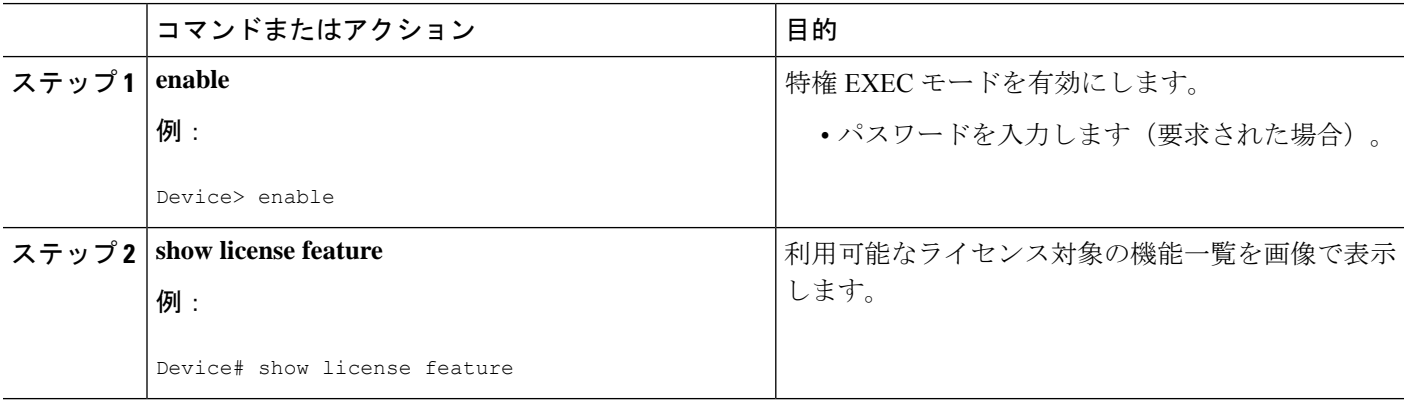

### <span id="page-34-0"></span>ソフトウェア アクティベーション コマンドを使用したライセンス削 除

### <span id="page-34-1"></span>恒久ライセンス ファイルからのライセンス エントリの削除

### $\label{eq:1} \mathscr{D}_{\mathbf{a}}$ (注) • **license clear** コマンドは、すべてのライセンスをクリアしますが、組み込みライセンスな どクリアできないライセンスもあります。

- 削除できるのは、**license install**コマンドを使用して追加されたライセンスだけです。評価 ライセンスは削除されません。
- ライセンスが使われていない場合 **license clear** コマンドがこの機能に関連するすべてのラ イセンスを表示し、選択が促されます。デバイスで使用できるライセンスが1つか複数か によって異なるプロンプトが表示されます。選択したライセンスは、デバイスから削除さ れます。
- ライセンスが使用されている場合は、**license clear**コマンドは失敗する可能性があります。 ただし、ライセンスを使用するアプリケーションポリシーによって、クリアできるライセ ンスもあります。
- スイッチを指定すると、**license clear** コマンドがそのスイッチ上に発行されます。混在ス タック プラットフォームを使用すると、プライマリ スイッチにはセカンダリ スイッチの ライセンス運用のサポートに必要な最低限の機能ライセンスをインストールしておく必要 があります。このコマンドがプライマリスイッチから発行されると、スイッチ上のライセ ンスをクリアするにはスイッチ番号が必要となります。

#### 手順の概要

- **1. enable**
- **2. license clear** *feature-name* [ **switch** *switch-num*]
- **3. show license detail**

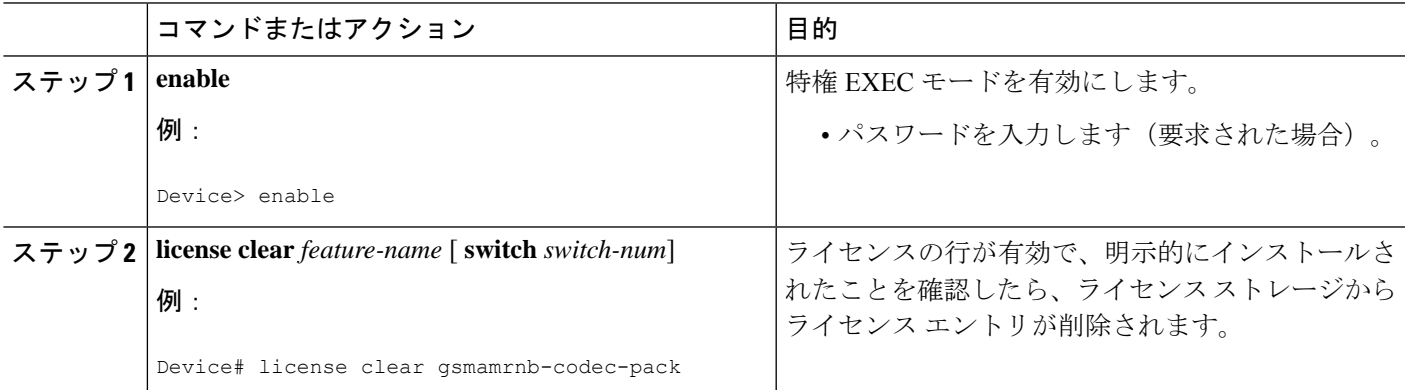

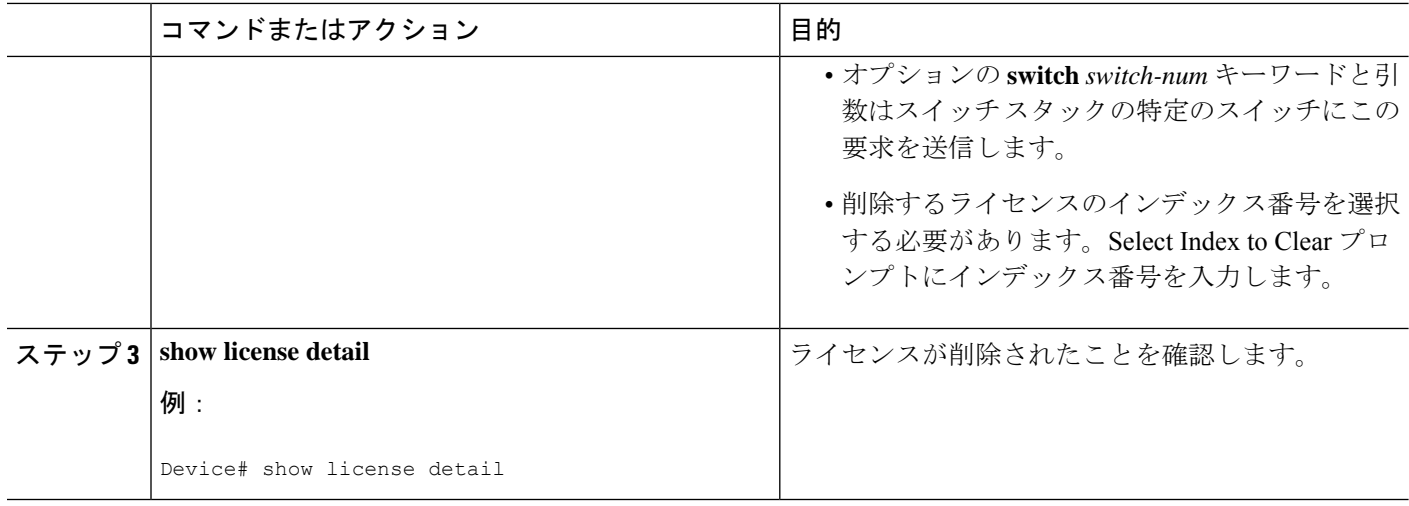

### <span id="page-35-0"></span>ライセンスのリホスト(取り消しおよび移行)

### 始める前に

「Cisco IOS ソフトウェア アクティベーションの概念的な概要」モジュールのデバイス間のラ イセンスの転送の概念を読み、内容を理解してください。

シスコ ソフトウェア ライセンスでは、シスコのバックエンド ライセンス システムがデバイス 用として生成するライセンスファイルが、安全で不正な変更を防ぐよう設定されていることが 必須です。セキュリティ機能は暗号化されたライセンスクレデンシャルでライセンスを認証す るためのものです。リホストには権限チケットが必要です。シスコのバックエンドシステムの ライセンスは、権限チケットを生成するため、デバイスのクレデンシャル情報を必要としま す。指定されたファイル システムにデバイス クレデンシャル情報を保存するには **license save credential** コマンドを使用します。

#### 手順の概要

- **1. enable**
- **2. license revoke revoke** *permission-file-url output-rehost-ticket-url*

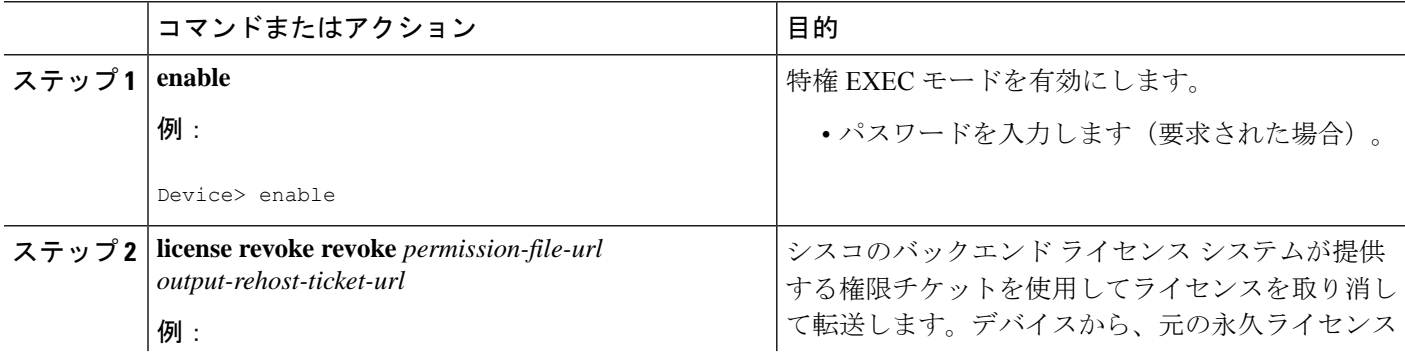
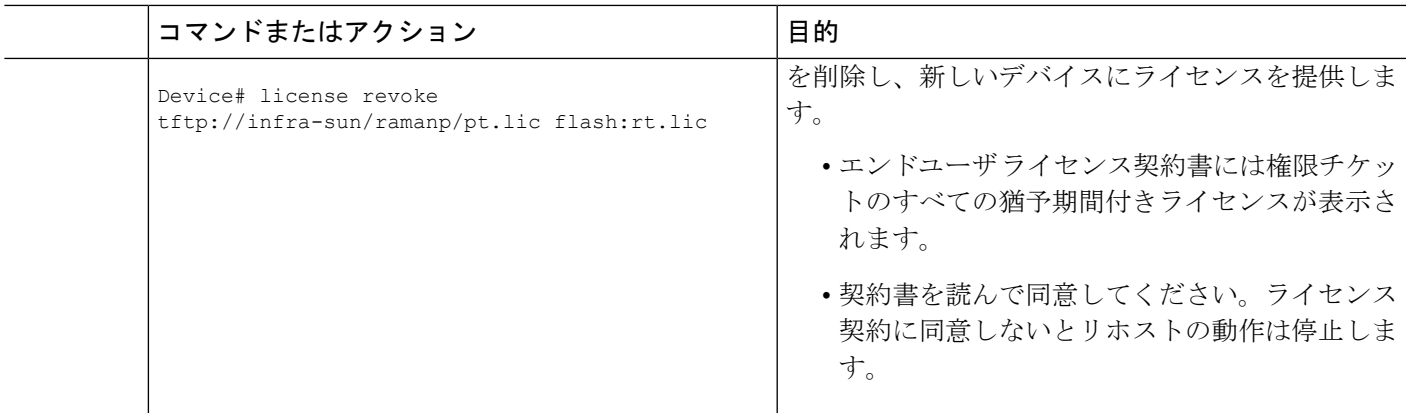

## ソフトウェアアクティベーションコマンドを使用したトラブルシュー ティング ライセンスの運用

手順の概要

- **1. enable**
- **2. show license file** [ **switch** *switch-num*]
- **3. show license statistics**
- **4. show license status** [ **switch** *switch-num*]
- **5. debug license** {**all** | **core** | **errors** | **events**}
- **6. no debug license** {**all** | **core** | **errors** | **events**}

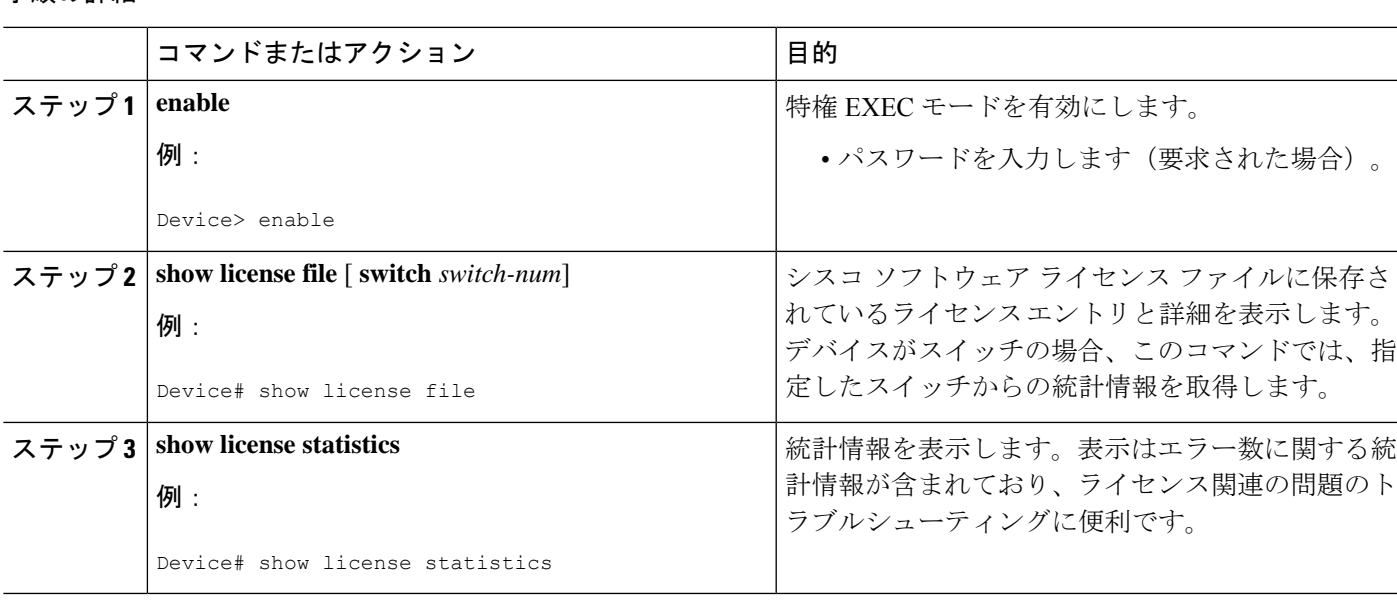

### 手順の詳細

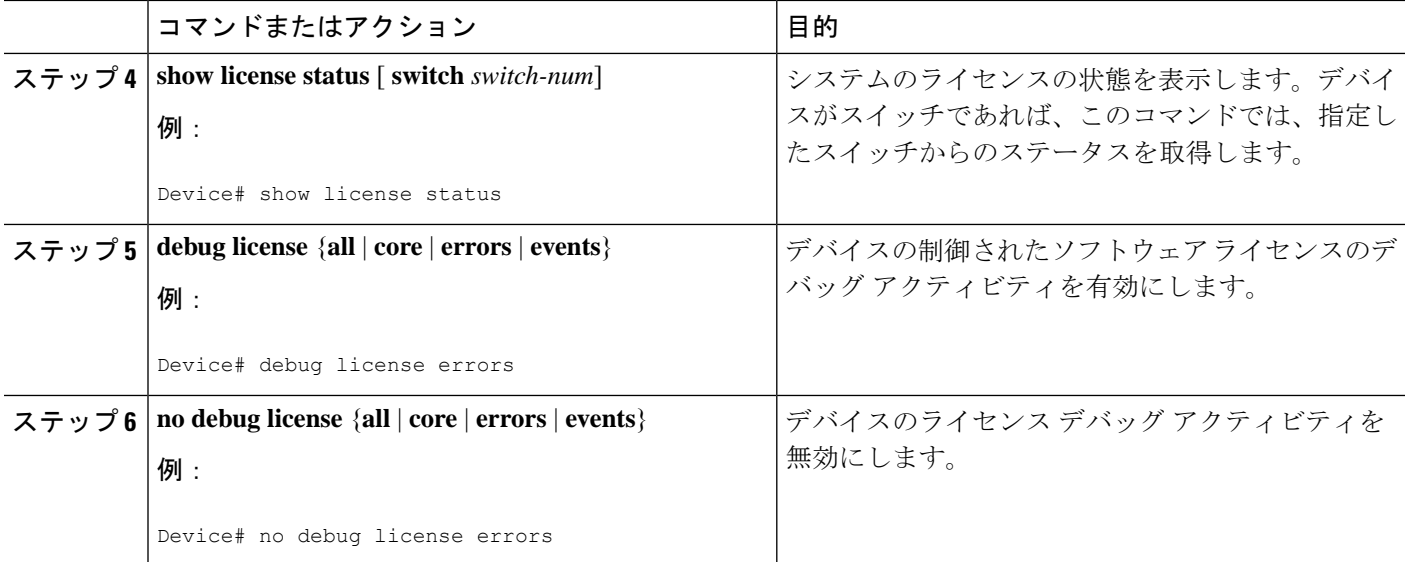

# ソフトウェア ライセンシングの設定例

### 例:ライセンスのインストールとアップグレード

次に、**license install** コマンドを使ってデバイス上の TFTP に保存されたライセンスを設置する 方法の例を示します。表示は読みやすいように省略されています。

```
Device# license install tftp://infra-sun/<user>/license/5400/38a.lic
Installing licenses from "tftp://infra-sun/<user>/license/5400/38a.lic"
Loading <user>/license/5400/38a.lic from 172.19.211.47 (via GigabitEthernet0/0): !
[OK - 1192 bytes]
Extension licenses are being installed in the device with UDI "AS54XM-AC-RPS:JAE0948QXKD"
for the following features:
Feature Name: gsmamrnb-codec-pack
PLEASE READ THE FOLLOWING TERMS CAREFULLY. . .
ACCEPT? [yes/no]: yes
Issue 'license feature gsmamrnb-codec-pack' command to enable the license
Installing...Feature:gsmamrnb-codec-pack...Successful:Supported
```
### 例:ライセンス ファイルへのコメントの追加

次の例は、特定のライセンスに関する情報を追加または削除する **license comment** コマンドの 使用方法について説明します。このコマンドは、指定された機能に関連するライセンスがライ センスストレージにあることを確認します。スイッチ番号を指定すると、このコマンドは指定 されたスイッチで実行されます。

例に示すように、ライセンスが存在し、複数のライセンス行が保存されている場合ライセンス 行を選択するプロンプトが表示されます。この操作により、ライセンスの差別化を図ることが できます。Select Index to Add Comment のプロンプトに番号を入力します。

```
Device# license comment add gsmamrnb-codec-pack "Use this permanent license"
Feature: gsmamrnb-codec-pack
    1 License Type: Evaluation
License State: Inactive
     Evaluation total period: 20 hours 0 minute
     Evaluation period left: 20 hours 0 minute
License Addition: Additive
Comment:
Store Index: 0
 Store Name: Primary License Storage
    2 License Type: Permanent
License State: Active, Not in Use
License Addition: Exclusive
Comment:
Store Index: 1
Store Name: Primary License Storage
Select Index to Add Comment [1-2]: 2
% Success: Adding comment "Use this permanent license" succeeded
Device# show license file
License Store: Primary License Storage
  Store Index: 0
    License: 11 gsmamrnb-codec-pack 1.0 LONG TRIAL DISABLED 20 DISABLED STANDA
             LONE ADD INFINITE KEYS INFINITE KEYS NEVER NEVER NiL SLM CODE CL
             ND_LCK NiL *1YCHJRBMWKZAED2400 NiL NiL NiL 5_MINS <UDI><PID>AS54X
             M-AC-RPS</PID><SN>JAE0948QXKD</SN></UDI> ,Jx8qaVf:iXWaH9PsXjkVnmz
             7gWh:cxdf9nUkzY6o8fRuQbu,7wTUz237Cz6g9VjfrCk,0a2Pdo,Ow6LWxcCRFL:x
             cTxwnffn9i,4,aUWv8rL50opDUdAsFnxLsvoFRkcAfm$<WLC>AQEBIQAB//9NA+1m
             Uwfs/lD0dmdF9kyX8wDrua1TZhnnAy6Mxs1dTboIcRaahKxJJdj4Oi1w3wscqvPiA
             mWSaEmUT56rstk6gvmj+EQKRfD9A0ime1czrdKxfILT0LaXT416nwmfp92Tya6vIQ
             4FnlBdqJ1sMzXeSq8PmVcTU9A4o9hil9vKur8N9F885D9GVF0bJHciT5M=</WLC>
    Comment: Use this permanent license.
      Hash: E1WjIQo4qsl9g8cpnpoogP/0DeY=
Device#
```
## 例:指定したストレージ エリアへのすべてのライセンスの保存

次に、**license save** コマンドを使用して、フラッシュ ファイルシステムにすべてのライセンス のコピーを保存する例を示します。

Device# **license save flash:all\_licenses.lic** license lines saved ..... to flash:all\_licenses.lic

### 例:ライセンスの削除

次に、**license clear** コマンドを使ってライセンス行が有効で明示的に設定されていることが検 証されてからライセンス ストレージからライセンスのエントリを削除する方法の例を示しま す。

削除するライセンスのインデックス番号を選択する必要があります。例に示すように、Select Index to Clear プロンプトに番号を入力します。

```
Device# license clear standard
Feature: standard
   1 License Type: Evaluation
License State: Inactive
    Evaluation total period: 20 hours 0 minute
```

```
Evaluation period left: 20 hours 0 minute
License Addition: Additive
Comment:
Store Index: 0
 Store Name: Primary License Storage
   2 License Type: Permanent
License State: Active, Not in Use
License Addition: Exclusive
Comment:
Store Index: 1
Store Name: Primary License Storage
Select Index to Clear [1-2]: 1
Are you sure you want to clear? (yes/[no]): yes
Device# show license detail
Feature: premium Period left: 1 hour 0 minute
Index: 1 Feature: premium version: 1.0
       License Type: Evaluation
       License State: Active, Not in Use, EULA not accepted
           Evaluation total period: 1 hour 0 minute
           Evaluation period left: 1 hour 0 minute
       License Count: Non-Counted
       License Priority: None
       Store Index: 0
       Store Name: Evaluation License Storage
```
### 例:ライセンスのリホスト(取り消しおよび移行)

次に、**license revoke** コマンドを使って TFTP に保存されたライセンスを取り消してフラッシュ メモリに保存されたライセンスに移行する方法の例を示します。移行されるライセンスの種類 の利用規約を読み、承認する必要がある場合があります。次の例は、読みやすいように省略さ れています。

```
Device# license revoke tftp://infra-sun/ramanp/pt.lic flash:rt.lic
Following Permanent license(s) will be revoked from this device
Feature Name: gsmamrnb-codec-pack
Following Extension license(s) will be installed in this device
Feature Name: gsmamrnb-codec-pack
PLEASE READ THE FOLLOWING TERMS CAREFULLY. . .
ACCEPT? [yes/no]: yes
Issue 'license feature gsmamrnb-codec-pack' command to enable the license
Rehost ticket saved ..... to flash:rt.lic
```
## 例:ライセンス情報で強化される一般的なコマンド

次のセクションで説明する一般的なコマンドは、ライセンス情報によって強化されます。

### **reload**

**reload**コマンドを使用すると、期限切れのライセンスが残りの期間および終了日時でソートさ れる期限切れになるライセンスと共に表示されます。

#### Device# **reload**

```
The following license(s) are expiring or have expired.
Features with expired licenses may not work after Reload.
Feature: uc,Status: expiring, Period Left: 7 wks 5 days
Proceed with reload? [confirm]
```
### **show running-config**

**show running-config** コマンドは、デバイスの Unique Device Identifier(UDI)を表示します。コ ンフィギュレーションファイルが別のデバイスからコピーされた場合は、リロード時に警告が 表示されます。起動設定ファイルに UDI プラットフォームとは異なる UDI があれば UDI の不 一致の警告がリロード中に表示されます。

```
Device# show running-config
Building configuration...
Current configuration : 1764 bytes
!
! Last configuration change at 15:20:26 IST Thu Aug 1 2019
! NVRAM config last updated at 15:36:45 IST Mon Jul 22 2019
!
version 16.9
no service pad
service timestamps debug datetime msec
service timestamps log datetime msec
no platform punt-keepalive disable-kernel-core
platform bfd-debug-trace 1
platform xconnect load-balance-hash-algo mac-ip-instanceid
platform tcam-parity-error enable
platform tcam-threshold alarm-frequency 1
platform shell
!
hostname ASR920
!
boot-start-marker
boot-end-marker
!
!
vrf definition Mgmt-intf
 !
address-family ipv4
exit-address-family
 !
address-family ipv6
exit-address-family
!
!
no aaa new-model
clock timezone IST 5 30
!
!
!
!
!
!
!
!
!
!
!
!
!
!
!
!
!
multilink bundle-name authenticated
!
```

```
!
!
license udi pid ASR-920-4SZ-D sn CAT2211U7WD
no license smart enable
file prompt quiet
!
!
spanning-tree extend system-id
sdm prefer default
diagnostic bootup level minimal
!
!
!
redundancy
```
### **show tech-support**

**show tech-support** コマンドでは、**show license udi**、**show license status**、**show license feature**、 **show license file**、**show license detail**、および **show license statistics** コマンドの出力が表示され ます。

```
Device# show tech-support
----------------- show license udi ------------------
SlotID PID SN UDI
--------------------------------------------------------------------------------
                     *0 ASR-920-4SZ-D CAT2211U7WD ASR-920-4SZ-D:CAT2211U7WD
----------------- show license udi standby -----------------
----------------- show license status ------------------
 License Type Supported
 permanent Non-expiring node locked license
extension Expiring node locked license
evaluation Expiring non node locked license
evalRightToUse Right to use evaluation non node locked license
rightToUse Right to use non node locked license
 License Operation Supported
install Install license
 clear Clear license
annotate Comment license
save Save license
 revoke Revoke license
 Device status
Device Credential type: IMAGE
Device Credential Verification: PASS
Rehost Type: DC_OR_IC
----------------- show license status standby -----------------
------------------ show license feature ------------------
```
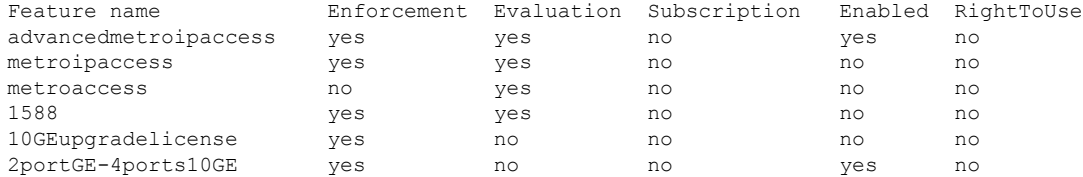

----------------- show license feature standby ------------------

----------------- show license file ------------------

License Store: Primary License Storage

Store Index: 0

License: 11 2portGE-4ports10GE 1.0 LONG NORMAL STANDALONE EXCL INFINITE KE YS INFINITE KEYS NEVER NEVER NiL SLM CODE CL ND LCK NiL \*17FU47V3 CUF3HEZ400 NiL NiL NiL 5\_MINS <UDI><PID>ASR-920-4SZ-D</PID><SN>CA T2211U7WD</SN></UDI> VQogQJa91F3yuYf3g:aWf9qOXg0bRnKs25ZhhWXQ6vfa wtSiGCTcJ6UX0Wsc5SdJV:aGsY56VDTPALe9s5h7maVC7WPHrQG9hDQBB1NUiiJTL pyzm4CCG3xA8H6w8Ujj7GVA\$<WLC>AQEBISAB///ePuFEFLa1WYTTBsUwysYIlwUT u4NOSAmnH54EqMR+ddrdmYvQIWIKvh/Ta02F6X3ePuFEFLa1WYTTBsUwysYIlwUTu 4NOSAnIcMf6vWuUuI1lxR4RgKX59uDYrlsEJot7Qno/vtYl8B0vN08xyEcTl52bmL 3dfDsAumQ+9NeEXWOHMixGAsjTr+jONlkzusU=</WLC>

Comment:

Hash: M6TSnLClnXd4krgImjtXxTWRmcQ=

Store Index: 1

License: 11 advancedmetroipaccess 1.0 LONG NORMAL STANDALONE EXCL INFINITE KEYS INFINITE KEYS NEVER NEVER NiL SLM CODE CL ND LCK NiL \*17FU4 7V3CUF3HEZ400 NiL NiL NiL 5\_MINS <UDI><PID>ASR-920-4SZ-D</PID><SN >CAT2211U7WD</SN></UDI> BfkkXOhIiIUBcTUrSQLif:aZz0Kyvtju4rD7lMmvK mLytEIMPkuNEY3dSawv,OHtVUP3zh,qGeYcsPmpi3tGL2V8kxRbVvJXV,wrXJ3O6o us3,P7EQtt,Ho,9wCO2BwDbpfz\$<WLC>AQEBISAB///ePuFEFLa1WYTTBsUwysYIl wUTu4NOSAkSLhrKyrLBd3+nroEfw8/8Av4nEYBFF/nePuFEFLa1WYTTBsUwysYIlw UTu4NOSAnIcMf6vWuUuI1lxR4RgKX59uDYrlsEJot7Qno/vtYl8B0vN08xyEcTl52 bmL3dfDsAumQ+9NeEXWOHMixGAsjTr+jONlkzusU=</WLC>

Comment:

Hash: cuBh2U4PcOLuo1aYMZLYQ5MeBMw=

License Store: Built-In License Storage

Store Index: 0

License: 11 advancedmetroipaccess 1.0 LONG TRIAL DISABLED 1440 DISABLED ST ANDALONE ADD INFINITE\_KEYS INFINITE\_KEYS NEVER NEVER NiL SLM\_CODE DEMO NiL NiL Ni NiL NiL 5 MINS NiL q7AiZERv7M3asfmTNiBq3AIfzXaMn 771WFbW0QLSFTf8XRd,uBSGsOh5VadJXolSVH\$<WLC>AQEBIf8B//+GAlABZF9TUb kV9DfLeeIHyU2S2mDnooo9JUxWfflSYbGg+v4MuWI3L+D6KJGVjyyRqwInXo3s+ns LU7rOtdOxoIxYZAo3LYmUJ+MFzsqlhKoJVlPyEvQ8H21MNUjVbhoN0gyIWsyiJaM8 AQIkVBQFzhr10GYolVzdzfJfEPQIx6tZ++/Vtc/q3SF/5Ko8XCY=</WLC>

Comment:

Hash: 5J2d3ZfjOzgP5xlaiJQSlaiGh5s=

Store Index: 1

License: 11 metroipaccess 1.0 LONG TRIAL DISABLED 1440 DISABLED STANDALONE ADD INFINITE\_KEYS INFINITE\_KEYS NEVER NEVER NiL SLM\_CODE DEMO Ni L NiL Ni NiL NiL 5\_MINS NiL IAWD3vd7KQItmcShIC,OfF3GzO4u8QWwFBsvd Sb:hJ37cc9g9tgFm5xuhx8xlkEYVn\$<WLC>AQEBIf8B//9ryCDjMpbNbltG4CTDc9 WNRCMQWn9rrxz5QrHYihBHk4fxDPzR1Gd7iVy5zb+iA/+RqwInXo3s+nsLU7rOtdO xoIxYZAo3LYmUJ+MFzsqlhKoJVlPyEvQ8H21MNUjVbhoN0gyIWsyiJaM8AQIkVBQF zhr10GYolVzdzfJfEPQIx6tZ++/Vtc/q3SF/5Ko8XCY=</WLC>

Comment:

Hash: CLI5/I7/N6UcLXt3j/1AejmDR6k=

Store Index: 2

License: 11 metroaccess 1.0 LONG TRIAL DISABLED 1440 DISABLED STANDALONE A DD INFINITE\_KEYS INFINITE\_KEYS NEVER NEVER NiL SLM\_CODE DEMO NiL

NiL Ni NiL NiL 5\_MINS NiL Tc5IK2dLk8:24bhasctP3uWtPe9GRDccbeQIO7f aqBVjFFz3A9YK6ZNpXbSE4lknLI\$<WLC>AQEBIf8B//+w2jF8oVWArFb7oStekvG+ x8aEAlunD5s0KOQ9r9p1tUnWCR7/QRzS8kYzXtPMYKSRqwInXo3s+nsLU7rOtdOxo IxYZAo3LYmUJ+MFzsqlhKoJVlPyEvQ8H21MNUjVbhoN0gyIWsyiJaM8AQIkVBQFzh r10GYolVzdzfJfEPQIx6tZ++/Vtc/q3SF/5Ko8XCY=</WLC> Comment: Hash: kKMjObqq6eiTdHduukDWLPZub/k= ------------------ show license file standby ------------------ ------------------ show license detail ------------------ Index: 1 Feature: 2portGE-4ports10GE Version: 1.0 License Type: Permanent License State: Active, In Use License Count: Non-Counted License Priority: Medium Store Index: 0 Store Name: Primary License Storage Index: 2 Feature: advancedmetroipaccess Version: 1.0 License Type: Permanent License State: Active, In Use License Count: Non-Counted License Priority: Medium Store Index: 1 Store Name: Primary License Storage Index: 3 Feature: advancedmetroipaccess Version: 1.0 License Type: Evaluation License State: Inactive Evaluation total period: 8 weeks 4 days Evaluation period left: 0 minute 0 second Period used: 8 weeks 4 days License Count: Non-Counted License Priority: Low Store Index: 0 Store Name: Built-In License Storage Index: 4 Feature: metroaccess Version: 1.0 License Type: Evaluation License State: Active, Not in Use, EULA not accepted Evaluation total period: 8 weeks 4 days Evaluation period left: 8 weeks 4 days Period used: 0 minute 0 second License Count: Non-Counted License Priority: None Store Index: 2 Store Name: Built-In License Storage Index: 5 Feature: metroipaccess version: 1.0 License Type: Evaluation License State: Active, Not in Use, EULA not accepted Evaluation total period: 8 weeks 4 days Evaluation period left: 8 weeks 4 days Period used: 0 minute 0 second License Count: Non-Counted License Priority: None Store Index: 1 Store Name: Built-In License Storage ----------------- show license detail standby ------------------

% Error: No license for standby found - License feature not found

----------------- show license statistics ------------------Administrative statistics Install success count: 0 Install failure count: 0 Install duplicate count: 0 Comment add count: 0 Comment delete count: 0<br>Clear count: 0 Clear count: Save count: 0 Save cred count: 0 Client statistics Request success count: 2 Request failure count: 0 Release count: 0 Global Notify count: 1

----------------- show license statistics standby ------------------

### **show license udi**

**show license udi** コマンドでは、ライセンス UDI 情報が表示されます。

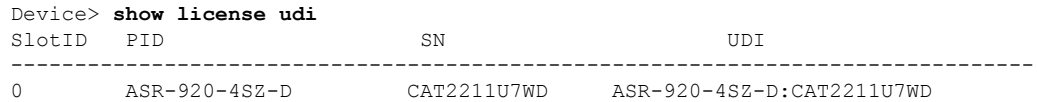

# その他の参考資料

関連資料

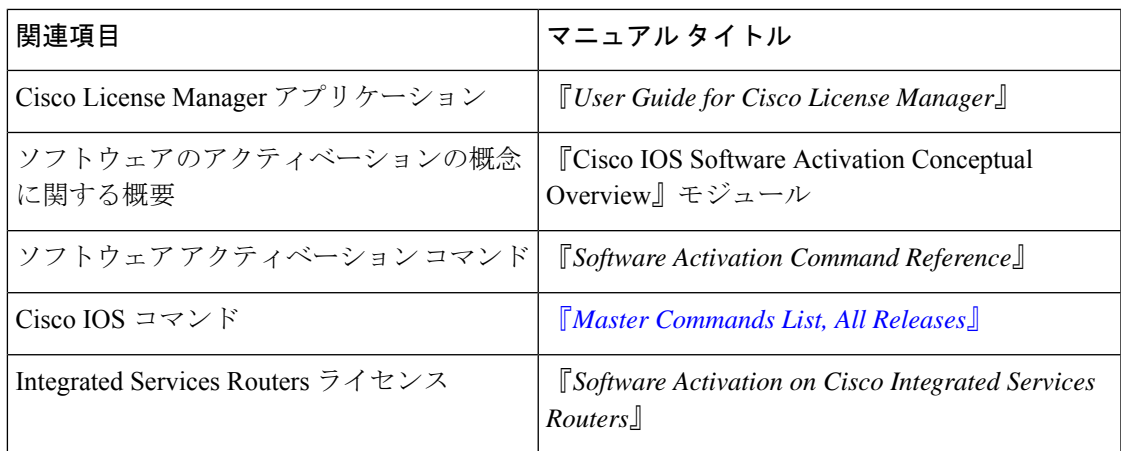

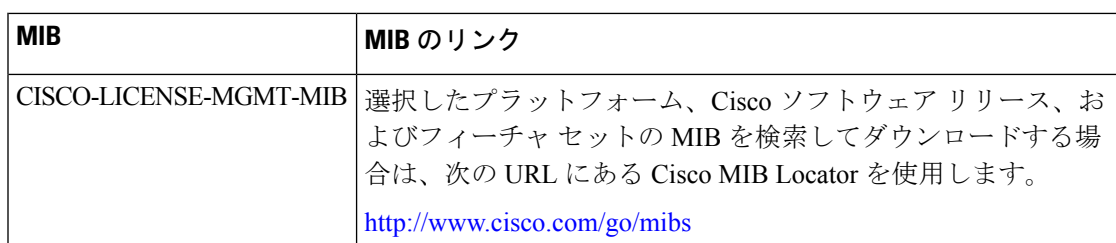

#### **MIB**

### シスコのテクニカル サポート

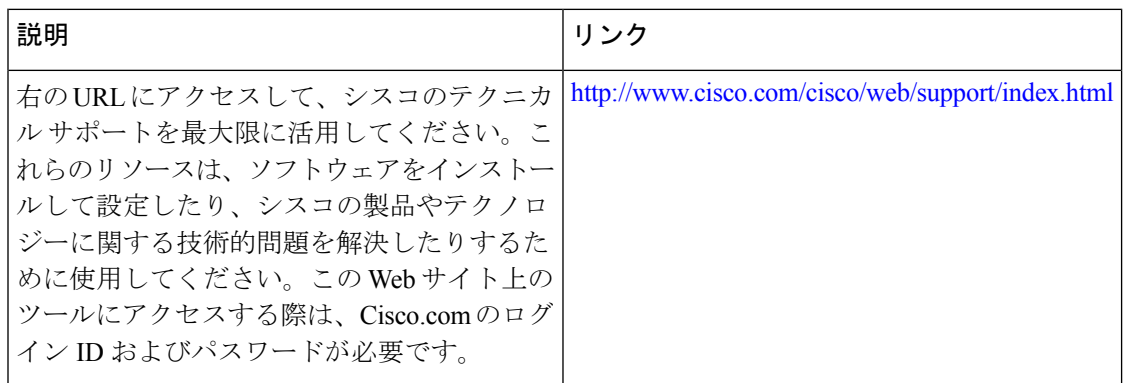

# **Cisco IOS** ソフトウェア アクティベーションの機能情報

次の表に、このモジュールで説明した機能に関するリリース情報を示します。この表は、ソフ トウェア リリース トレインで各機能のサポートが導入されたときのソフトウェア リリースだ けを示しています。その機能は、特に断りがない限り、それ以降の一連のソフトウェアリリー スでもサポートされます。

プラットフォームのサポートおよびシスコソフトウェアイメージのサポートに関する情報を検 索するには、Cisco Feature Navigator を使用します。Cisco Feature Navigator にアクセスするに は、[www.cisco.com/go/cfn](http://www.cisco.com/go/cfn) に移動します。Cisco.com のアカウントは必要ありません。

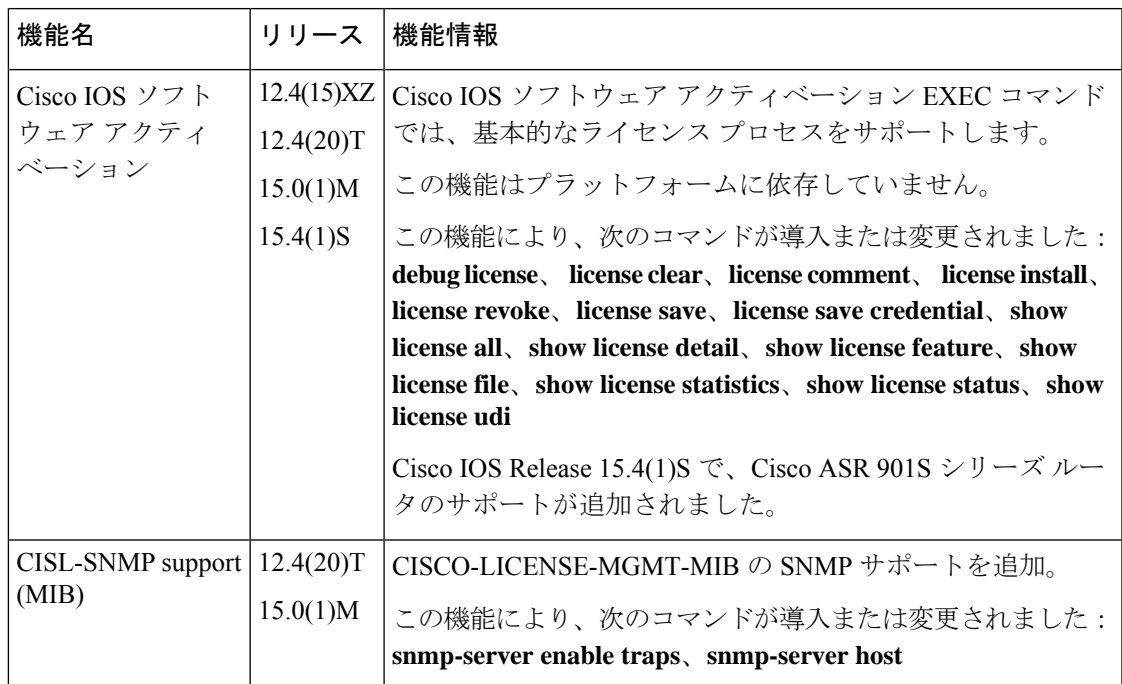

表 **2 : Cisco IOS** ソフトウェア アクティベーションの機能情報

**Cisco IOS** ソフトウェア アクティベーションの機能情報

٠

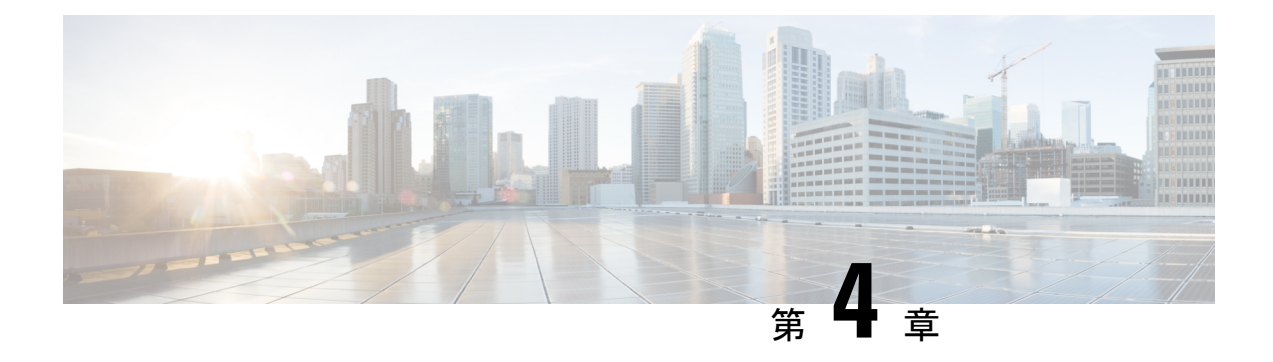

# **Cisco** 使用ライセンスの設定

このガイドでは、使用ライセンス(RTU)を使った Cisco® ASR 1000 シリーズ アグリゲーショ ン サービス ルータの設定について、概要とガイドを示します。

- Cisco [使用ライセンスの機能情報](#page-48-0) (41 ページ)
- RTU [の前提条件](#page-48-1) (41 ページ)
- Cisco RTU [Licensing](#page-49-0) の情報 (42 ページ)
- [評価ライセンスをアクティベートする例](#page-52-0) (45 ページ)
- show [コマンドの出力例](#page-57-0) (50ページ)
- Cisco ONE [スイート](#page-60-0) (53 ページ)
- [その他の参考資料](#page-62-0) (55 ページ)
- Call Home [に関する機能情報](#page-63-0) (56 ページ)

## <span id="page-48-0"></span>**Cisco** 使用ライセンスの機能情報

次の表に、このモジュールで説明した機能に関するリリース情報を示します。この表は、ソフ トウェア リリース トレインで各機能のサポートが導入されたときのソフトウェア リリースだ けを示しています。その機能は、特に断りがない限り、それ以降の一連のソフトウェアリリー スでもサポートされます。

プラットフォームのサポートおよびシスコソフトウェアイメージのサポートに関する情報を検 索するには、Cisco Feature Navigator を使用します。Cisco Feature Navigator にアクセスするに は、[www.cisco.com/go/cfn](http://www.cisco.com/go/cfn) に移動します。Cisco.com のアカウントは必要ありません。

## <span id="page-48-1"></span>**RTU** の前提条件

- インストール プロセスを開始する前に、シスコのライセンス インフラストラクチャから デバイス証明書を取得する必要があります。
- Cisco ユーザのログイン アカウントが必要です。

## <span id="page-49-0"></span>**Cisco RTU Licensing** の情報

シスコ ライセンス メカニズムの概要

シスコのライセンスのメカニズムは、様々なテクノロジー パッケージ レベルでデバイスを実 行する柔軟性を提供します。この機能は、テクノロジー パッケージ ライセンスと呼ばれ、ユ ニバーサル テクノロジー パッケージ ベースのライセンス ソリューションを利用します。すべ てのレベルのソフトウェア パッケージを含むユニバーサル イメージがデバイスにロードされ ます。起動時に、デバイスは、ライセンスの最高レベルを決定し、対応するソフトウェア機能 またはサブシステムをロードします。

Cisco ASR 1001 および Cisco ASR 1002-X ルータは、ロックされたノードがないテクノロジー パッケージに基づいたライセンスをサポートします。テクノロジーパッケージと機能ライセン スは組み込まれている評価ライセンスを使用してアクティブになります。評価ライセンスは60 日間有効な期間限定のライセンスです。時間が経過して評価ライセンスが期限切れになると、 ライセンスは RTU ライセンスに自動的にアップグレードします。すべての RTU ライセンスが アクティブになると、ライセンスの有効期限がなくなり、永続的に有効になります。

評価ライセンスをイネーブルにするには、グローバルなエンドユーザライセンス契約(EULA) を承認する必要があります。

RTU サポート対象ソフトウェア ライセンス

この項では、さまざまな RTU 対象ソフトウェア ライセンスについて説明します。

(注) 永久ライセンスは Cisco IOS XE リリース アップグレードの影響を受けません。

評価ライセンスは、ライセンス機能をアクティブにするために必要です。ルータがコンフィ ギュレーションモードを開始すると、ライセンスを確認するためにチェックが実行されます。 機能の設定は、有効なライセンスが使用可能な場合に限り許可されます。永久ライセンスが存 在しない場合、EULA 契約を承認すると Cisco IOS は RTU ライセンスをアクティブにし、対応 する Cisco IOS 機能が使用可能になります。RTU ライセンスは、次のソフトウェア機能をサ ポートしています。

- シャーシ間の冗長性
- 合法的傍受
- ソフトウェア冗長性
- IPSec
- スループット

対応する機能を有効にするには、EULAを承認します。ソフトウェアイメージの旧バージョン からの永久ライセンスの移行はシームレスです。EULA の承認の詳細については、「例:グ ローバル EULA の承認」(10-6 ページ)を参照してください。

 $\overline{\phantom{a}}$ 

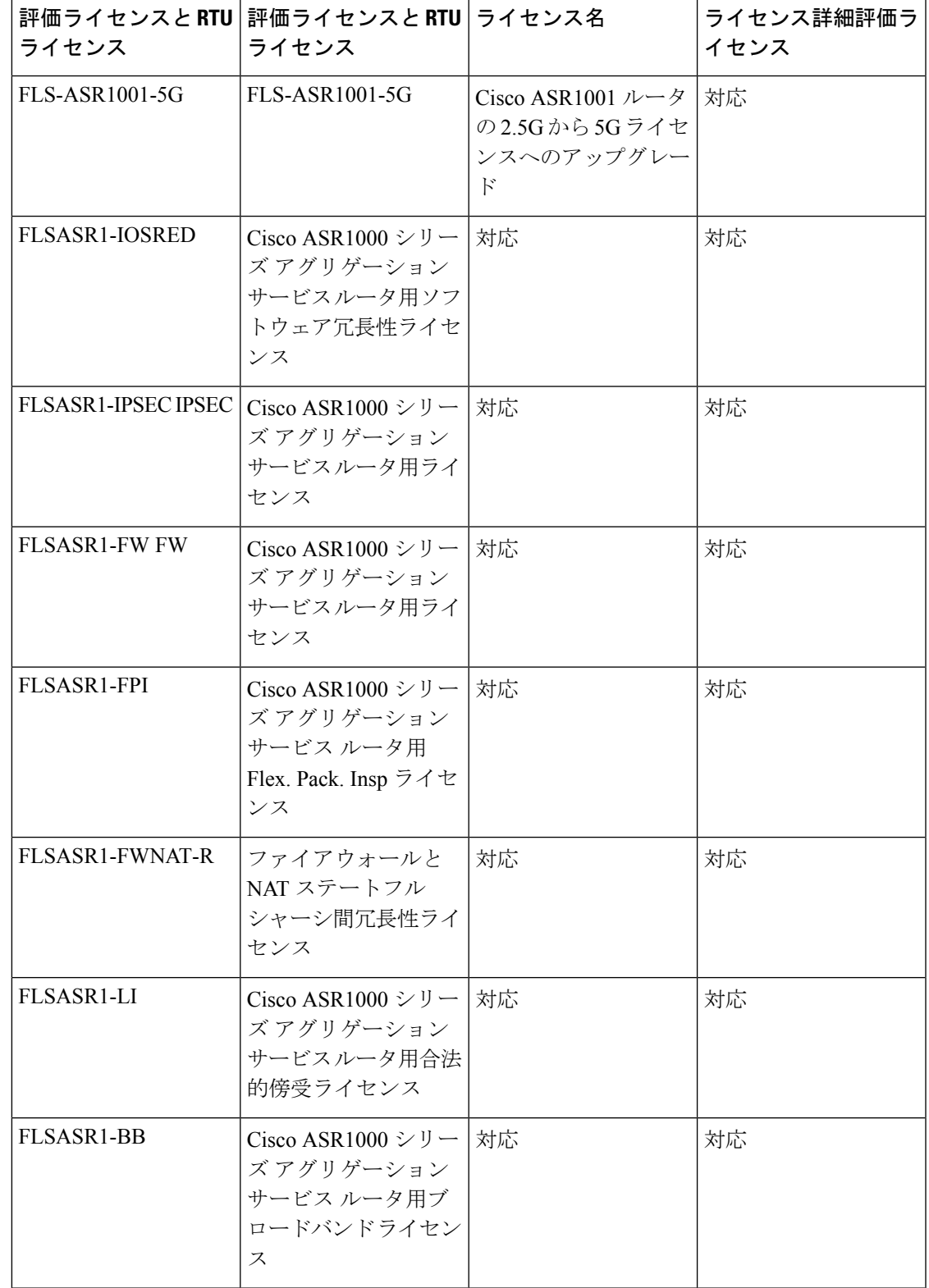

Cisco ASR 1000 シリーズ ルータで使用可能な評価ライセンスと RTU ライセンス

I

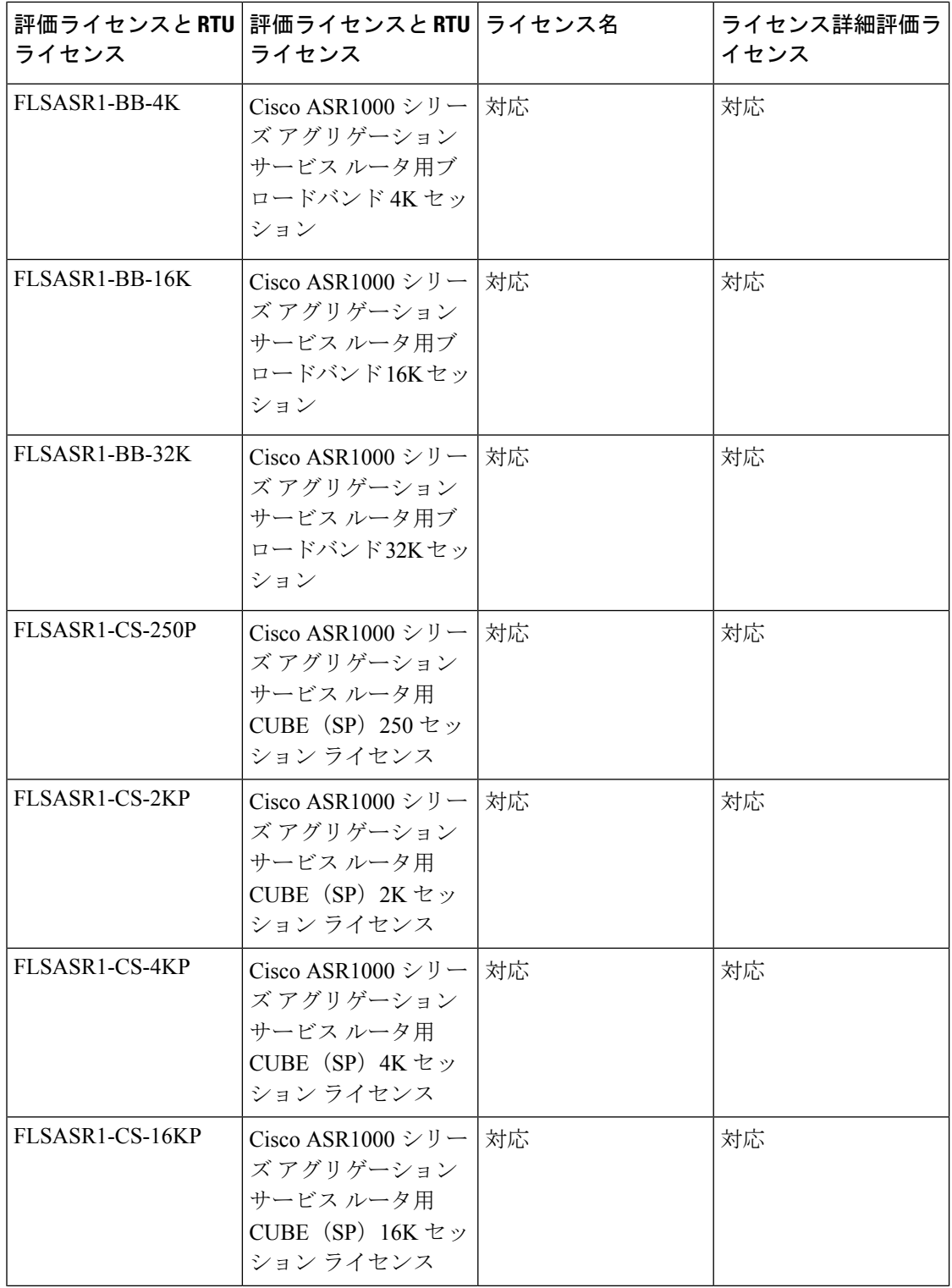

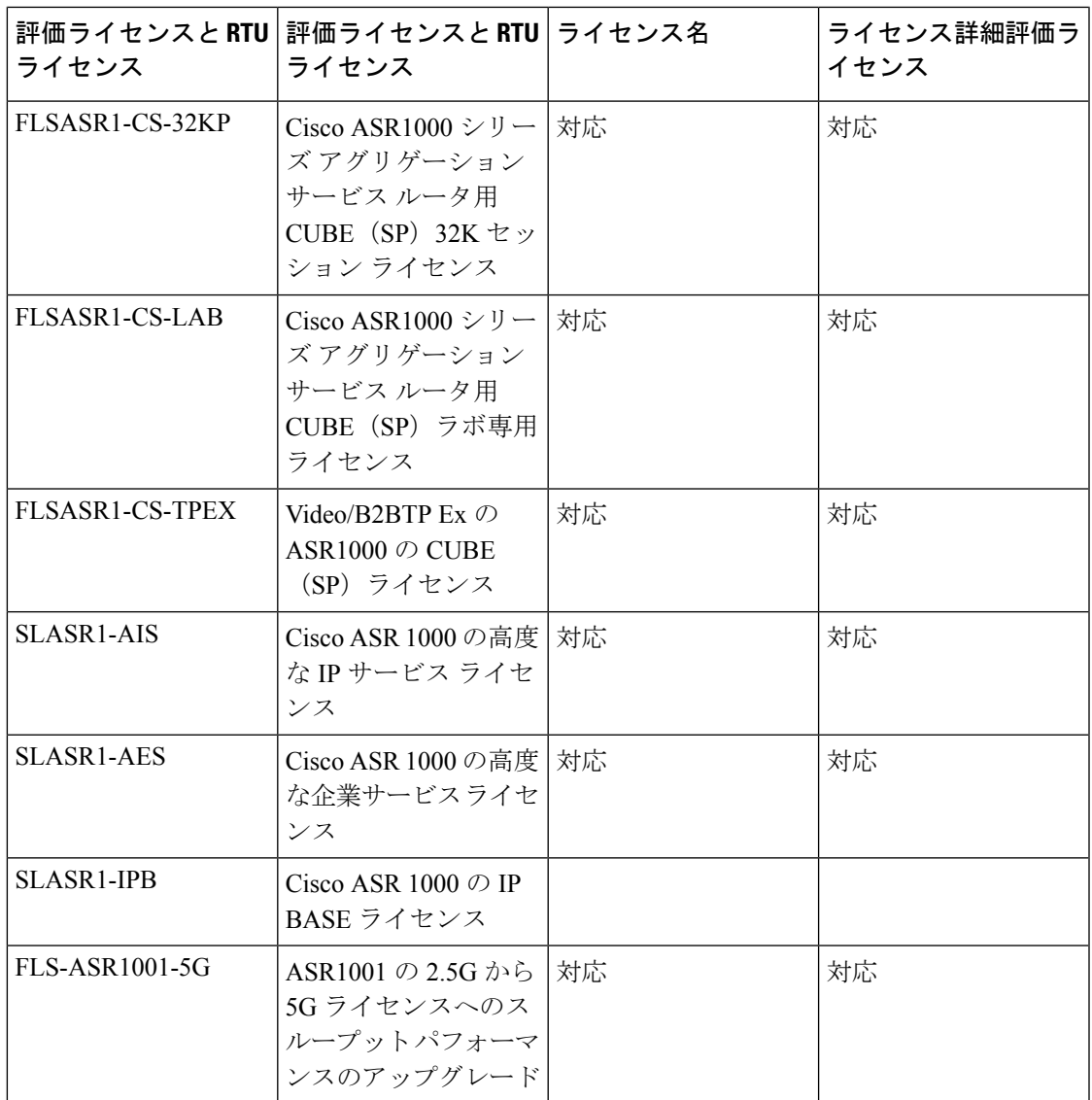

# <span id="page-52-0"></span>評価ライセンスをアクティベートする例

(注) 評価 RTU ライセンスは、60 日間の評価期間後に RTU ライセンスに自動的に変更されます。

評価ライセンスは、license boot level {adventerprise | advipservices |ipbase} コマンドを使用してア クティブ化されます。

手順の概要

- **1.** enable
- **2.** configure terminal
- **3.** license boot level {adventerprise | advipservices |ipbase}
- **4.** exit
- **5.** copy running-config startup-config
- **6.** reload

### 手順の詳細

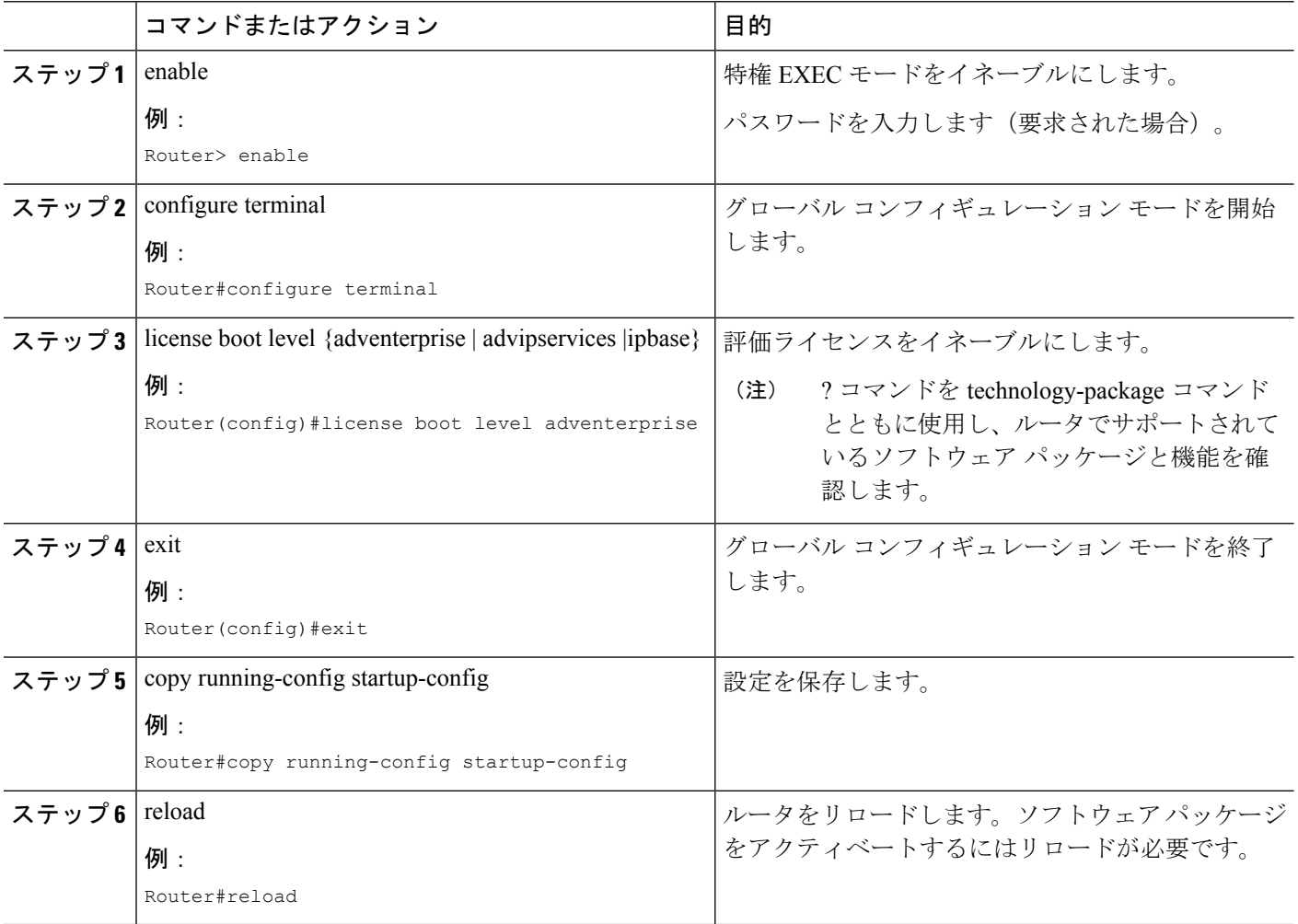

### 例

次に、評価ライセンスをアクティベートする例を示します。

```
Router>enable
Router#configure terminal
Router(config)#license boot level adventerprise
% use 'write' command to make license boot config take effect on next boot
Router(config)#exit
Router#copy running-config startup-config
Router#reload
```
### スループットの設定

Cisco ASR1001ルータのスループットの設定の詳細については、『Cisco ASR1001Router Quick Start Guide』を参照してください。Cisco ASR 1002 ルータのスループットの設定の詳細につい ては、『Cisco ASR 1001 Router Quick Start Guide』を参照してください。

### 例:**IPSec**

EULAをトリガーするインターフェイスにマップまたはトンネルを設定します。必要に応じて 次のアクションを実行します。

```
step1:
Device#conf t
Enter configuration commands, one per line. End with CNTL/Z.
Device(config)#crypto isakmp policy 1
Device(config-isakmp)#encryption aes
Device(config-isakmp)#hash md5
Device(config-isakmp)#group 2
Device(config-isakmp)#lifetime 86400
Device(config-isakmp)#authentication pre-share
Device(config-isakmp)#exit
```
step2: Device(config)#crypto isakmp key cisco address 10.10.0.0

```
step3:
Device(config)#crypto ipsec transform-set trans esp-aes esp-md5-hmac
Device(cfg-crypto-trans)#mode transport
Device(cfg-crypto-trans)#exit
```

```
step4:
Device(config)#crypto map map1 10 ipsec-isakmp
% NOTE: This new crypto map will remain disabled until a peer
        and a valid access list have been configured.
Device(config-crypto-map)#set transform-set trans
Device(config-crypto-map)#set peer 10.10.0.0
Device(config-crypto-map)#match address 101
Device(config-crypto-map)#exit
```
step5:

Device(config)#access-list 101 permit ip 192.168.2.0 0.0.0.255 192.168.1.0 0.0.0.255 Device(config)#access-list 102 permit ip 100.100.100.0 0.0.0.255 100.100.100.0 0.0.0.255 Device(config)#exit

```
step6:
Device#conf t
Enter configuration commands, one per line. End with CNTL/Z.
Device(config)#int GigabitEthernet0/0/1
Device(config-if)#crypto map map1
Device(config-if)#end
```
### 例:ソフトウェア冗長性ライセンスの **EULA** の承認

次の例は、ソフトウェア冗長性機能の EULA の承認を示します。

Router(config)#redundancy Router(config-red)#mode Router(config-red)#mode sso PLEASE READ THE FOLLOWING TERMS CAREFULLY. INSTALLING THE LICENSE OR LICENSE KEY PROVIDED FOR ANY CISCO PRODUCT FEATURE OR USING SUCH PRODUCT FEATURE CONSTITUTES YOUR FULL ACCEPTANCE OF THE FOLLOWING TERMS. YOU MUST NOT PROCEED FURTHER IF YOU ARE NOT WILLING TO BE BOUND BY ALL THE TERMS SET FORTH HEREIN.

Use of this product feature requires an additional license from Cisco, together with an additional payment. You may use this product feature on an evaluation basis, without payment to Cisco, for 60 days. Your use of the product, including during the 60 day

evaluation period, is subject to the Cisco end user license agreement http://www.cisco.com/en/US/docs/general/warranty/English/EU1KEN\_.html If you use the product feature beyond the 60 day evaluation period, you must submit the appropriate payment to Cisco for the license. After the 60 day evaluation period, your use of the product feature will be governed solely by the Cisco end user license agreement (link above), together with any supplements relating to such product feature. The above applies even if the evaluation license is not automatically terminated and you do not receive any notice of the expiration of the evaluation period. It is your

responsibility to determine when the evaluation period is complete and you are required to make payment to Cisco for your use of the product feature beyond the evaluation period.

Your acceptance of this agreement for the software features on one product shall be deemed your acceptance with respect to all such software on all Cisco products you purchase which includes the same software. (The foregoing notwithstanding, you must purchase a license for each software feature you use past the 60 days evaluation period, so that if you enable a software feature on 1000 devices, you must purchase 1000 licenses for use past the 60 day evaluation period.)

Activation of the software command line interface will be evidence of your acceptance of this agreement.

ACCEPT? (yes/[no]): yes

Router(config)#

### 例:シャーシ間冗長性ライセンスの **EULA** の承認

次の例は、アプリケーション冗長性機能の EULA の承認を示します。

Router(config-red)#application redundancy

PLEASE READ THE FOLLOWING TERMS CAREFULLY. INSTALLING THE LICENSE OR LICENSE KEY PROVIDED FOR ANY CISCO PRODUCT FEATURE OR USING SUCH PRODUCT FEATURE CONSTITUTES YOUR FULL ACCEPTANCE OF THE FOLLOWING TERMS. YOU MUST NOT PROCEED FURTHER IF YOU ARE NOT WILLING TO BE BOUND BY ALL THE TERMS SET FORTH HEREIN.

Use of this product feature requires an additional license from Cisco, together with an additional payment. You may use this product feature on an evaluation basis, without payment to Cisco, for 60 days. Your use of the product, including during the 60 day

evaluation period, is subject to the Cisco end user license agreement http://www.cisco.com/en/US/docs/general/warranty/English/EU1KEN\_.html If you use the product feature beyond the 60 day evaluation period, you must submit the appropriate payment to Cisco for the license. After the 60 day evaluation period, your use of the product feature will be governed solely by the Cisco end user license agreement

(link above), together with any supplements relating to such product feature. The above applies even if the evaluation license is not automatically terminated and you do not receive any notice of the expiration of the evaluation period. It is your responsibility to determine when the evaluation period is complete and you are

required to make payment to Cisco for your use of the product feature beyond the evaluation period.

Your acceptance of this agreement for the software features on one product shall

be deemed your acceptance with respect to all such software on all Cisco products you purchase which includes the same software. (The foregoing notwithstanding, you must purchase a license for each software feature you use past the 60 days evaluation period, so that if you enable a software feature on 1000 devices, you must purchase 1000 licenses for use past the 60 day evaluation period.)

Activation of the software command line interface will be evidence of your acceptance of this agreement. ACCEPT? (yes/[no]): yes

### 例:**IPSec**

EULAをトリガーするインターフェイスにマップまたはトンネルを設定します。必要に応じて 次のアクションを実行します。

```
step1:
Device#conf t
Enter configuration commands, one per line. End with CNTL/Z.
Device(config)#crypto isakmp policy 1
Device(config-isakmp)#encryption aes
Device(config-isakmp)#hash md5
Device(config-isakmp)#group 2
Device(config-isakmp)#lifetime 86400
Device(config-isakmp)#authentication pre-share
Device(config-isakmp)#exit
```
step2: Device(config)#crypto isakmp key cisco address 10.10.0.0

step3: Device(config)#crypto ipsec transform-set trans esp-aes esp-md5-hmac Device(cfg-crypto-trans)#mode transport Device(cfg-crypto-trans)#exit

#### step4:

Device(config)#crypto map map1 10 ipsec-isakmp % NOTE: This new crypto map will remain disabled until a peer and a valid access list have been configured. Device(config-crypto-map)#set transform-set trans Device(config-crypto-map)#set peer 10.10.0.0 Device(config-crypto-map)#match address 101 Device(config-crypto-map)#exit

#### step5:

Device(config)#access-list 101 permit ip 192.168.2.0 0.0.0.255 192.168.1.0 0.0.0.255 Device(config)#access-list 102 permit ip 100.100.100.0 0.0.0.255 100.100.100.0 0.0.0.255 Device(config)#exit

```
step6:
Device#conf t
Enter configuration commands, one per line. End with CNTL/Z.
Device(config)#int GigabitEthernet0/0/1
Device(config-if)#crypto map map1
Device(config-if)#end
```
### 例:合法的傍受のライセンスの **EULA** の承認

次の例は、合法的傍受機能のEULAの承認を示します。合法的傍受機能をアクティブにするに は、次の MIB が必要です。

- snmp-server view INTERCEPT\_VIEW ciscoIpTapMIB
- snmp-server view INTERCEPT\_VIEW cisco802TapMIB
- snmp-server view INTERCEPT\_VIEW ciscoTap2MIB

Router(config-red)#snmp-server view INTERCEPT\_VIEW ciscoIpTapMIB included

PLEASE READ THE FOLLOWING TERMS CAREFULLY. INSTALLING THE LICENSE OR LICENSE KEY PROVIDED FOR ANY CISCO PRODUCT FEATURE OR USING SUCH PRODUCT FEATURE CONSTITUTES YOUR FULL ACCEPTANCE OF THE FOLLOWING TERMS. YOU MUST NOT PROCEED FURTHER IF YOU ARE NOT WILLING TO BE BOUND BY ALL THE TERMS SET FORTH HEREIN.

Use of this product feature requires an additional license from Cisco, together with an additional payment. You may use this product feature on an evaluation basis, without payment to Cisco, for 60 days. Your use of the product, including during the 60 day

evaluation period, is subject to the Cisco end user license agreement http://www.cisco.com/en/US/docs/general/warranty/English/EU1KEN\_.html If you use the product feature beyond the 60 day evaluation period, you must submit the appropriate payment to Cisco for the license. After the 60 day evaluation period, your use of the product feature will be governed solely by the Cisco end user license agreement (link above), together with any supplements relating to such product feature. The above applies even if the evaluation license is not automatically terminated and you do not receive any notice of the expiration of the evaluation period. It is your responsibility to determine when the evaluation period is complete and you are required to make payment to Cisco for your use of the product feature beyond the evaluation period.

Your acceptance of this agreement for the software features on one product shall be deemed your acceptance with respect to all such software on all Cisco products you purchase which includes the same software. (The foregoing notwithstanding, you must purchase a license for each software feature you use past the 60 days evaluation period, so that if you enable a software feature on 1000 devices, you must purchase 1000 licenses for use past the 60 day evaluation period.)

Activation of the software command line interface will be evidence of your acceptance of this agreement. ACCEPT? (yes/[no]): yes

# <span id="page-57-0"></span>**show** コマンドの出力例

### **show license EULA** コマンドの出力例

#### Router#show license EULA

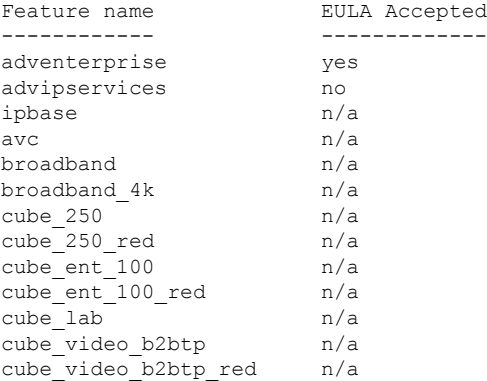

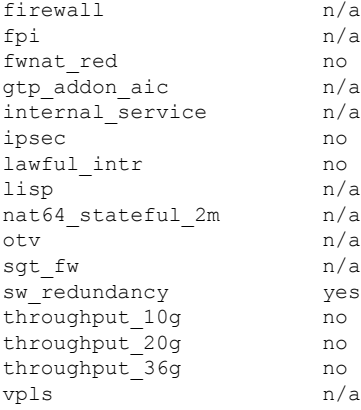

PLEASE READ THE FOLLOWING TERMS CAREFULLY. INSTALLING THE LICENSE OR LICENSE KEY PROVIDED FOR ANY CISCO PRODUCT FEATURE OR USING SUCH PRODUCT FEATURE CONSTITUTES YOUR FULL ACCEPTANCE OF THE FOLLOWING TERMS. YOU MUST NOT PROCEED FURTHER IF YOU ARE NOT WILLING TO BE BOUND BY ALL THE TERMS SET FORTH HEREIN.

Use of this product feature requires an additional license from Cisco, together with an additional payment. You may use this product feature on an evaluation basis, without payment to Cisco, for 60 days. Your use of the product, including during the 60 day evaluation period, is subject to the Cisco end user license agreement http://www.cisco.com/en/US/docs/general/warranty/English/EU1KEN\_.html If you use the product feature beyond the 60 day evaluation period, you must submit the appropriate payment to Cisco for the license. After the 60 day evaluation period, your use of the product feature will be governed solely by the Cisco end user license agreement (link above), together with any supplements relating to such product feature. The above applies even if the evaluation license is not automatically terminated and you do not receive any notice of the expiration of the evaluation period. It is your responsibility to determine when the evaluation period is complete and you are required to make payment to Cisco for your use of the product feature beyond the evaluation period.

Your acceptance of this agreement for the software features on one product shall be deemed your acceptance with respect to all such software on all Cisco products you purchase which includes the same software. (The foregoing notwithstanding, you must purchase a license for each software feature you use past the 60 days evaluation period, so that if you enable a software feature on 1000 devices, you must purchase 1000 licenses for use past the 60 day evaluation period.)

Activation of the software command line interface will be evidence of your acceptance of this agreement.

### **show license all** コマンドの出力例

Router#show license all License Store: Primary License Storage License Store: Built-In License Storage StoreIndex: 0 Feature: adventerprise Version: 1.0 License Type: EvalRightToUse License State: Active, In Use Evaluation total period: 8 weeks 4 days Evaluation period left: 6 weeks 2 days Period used: 2 weeks 1 day Transition date: Aug 24 2012 05:14:39

License Count: Non-Counted License Priority: Low StoreIndex: 1 Feature: advipservices Version: 1.0 License Type: EvalRightToUse License State: Active, Not in Use, EULA not accepted Evaluation total period: 8 weeks 4 days Evaluation period left: 8 weeks 4 days Period used: 0 minute 0 second License Count: Non-Counted License Priority: None StoreIndex: 2 Feature: fwnat red Version: 1.0 License Type: EvalRightToUse License State: Active, Not in Use, EULA not accepted Evaluation total period: 8 weeks 4 days Evaluation period left: 8 weeks 4 days Period used: 0 minute 0 second License Count: Non-Counted License Priority: None StoreIndex: 3 Feature: ipsec Version: 1.0 License Type: EvalRightToUse License State: Active, Not in Use, EULA not accepted Evaluation total period: 8 weeks 4 days Evaluation period left: 8 weeks 4 days Period used: 0 minute 0 second License Count: Non-Counted License Priority: None StoreIndex: 4 Feature: lawful\_intr Version: 1.0 License Type: EvalRightToUse License State: Active, Not in Use, EULA not accepted Evaluation total period: 8 weeks 4 days Evaluation period left: 8 weeks 4 days Period used: 0 minute 0 second License Count: Non-Counted License Priority: None StoreIndex: 5 Feature: sw\_redundancy Version: 1.0 License Type: RightToUse License State: Active, In Use License Count: Non-Counted License Priority: Low StoreIndex: 6 Feature: throughput 10g Version: 1.0 License Type: EvalRightToUse License State: Active, Not in Use, EULA not accepted Evaluation total period: 8 weeks 4 days Evaluation period left: 8 weeks 4 days Period used: 0 minute 0 second License Count: Non-Counted License Priority: None StoreIndex: 7 Feature: throughput 20g Version: 1.0 License Type: EvalRightToUse License State: Active, Not in Use, EULA not accepted Evaluation total period: 8 weeks 4 days Evaluation period left: 8 weeks 4 days Period used: 0 minute 0 second License Count: Non-Counted License Priority: None StoreIndex: 8 Feature: throughput 36g Version: 1.0 License Type: EvalRightToUse License State: Active, Not in Use, EULA not accepted Evaluation total period: 8 weeks 4 days Evaluation period left: 8 weeks 4 days Period used: 0 minute 0 second License Count: Non-Counted License Priority: None

# <span id="page-60-0"></span>**Cisco ONE** スイート

•

CiscoONEスイートは、お客様がインフラストラクチャソフトウェアを購入するための新しい 方法です。CiscoONEはデータセンター、ワイドエリアネットワーク、およびローカルアクセ スネットワークに共通のお客様のシナリオに集中化された、簡素な購買モデルを提供します。

スマート ライセンスによって、ASR 1000 アグリゲーション シリーズ ルータで、スマート ラ イセンスの Cisco ONE スイート レベルのライセンス、IP ベース、拡張 IP サービス(AIS)、 高度なエンタープライズ サービス(AES)、機能ライセンスなどのイメージ ライセンス、お よびスループットパフォーマンス、暗号化スループット、およびポートのライセンスがサポー トされます。

Cisco ONE スイートについての詳細は、『[Cisco](http://www.cisco.com/web/solutions/trends/ciscoaci/cisco-one-software-suites.html) ONE Suite』を参照してください。

## **Cisco ONE** スイート ライセンスのアクティベーション方法

#### 手順の概要

- **1.** enable
- **2.** configure terminal
- **3.** license boot suite suite-name
- **4.** exit
- **5.** reload

#### 手順の詳細

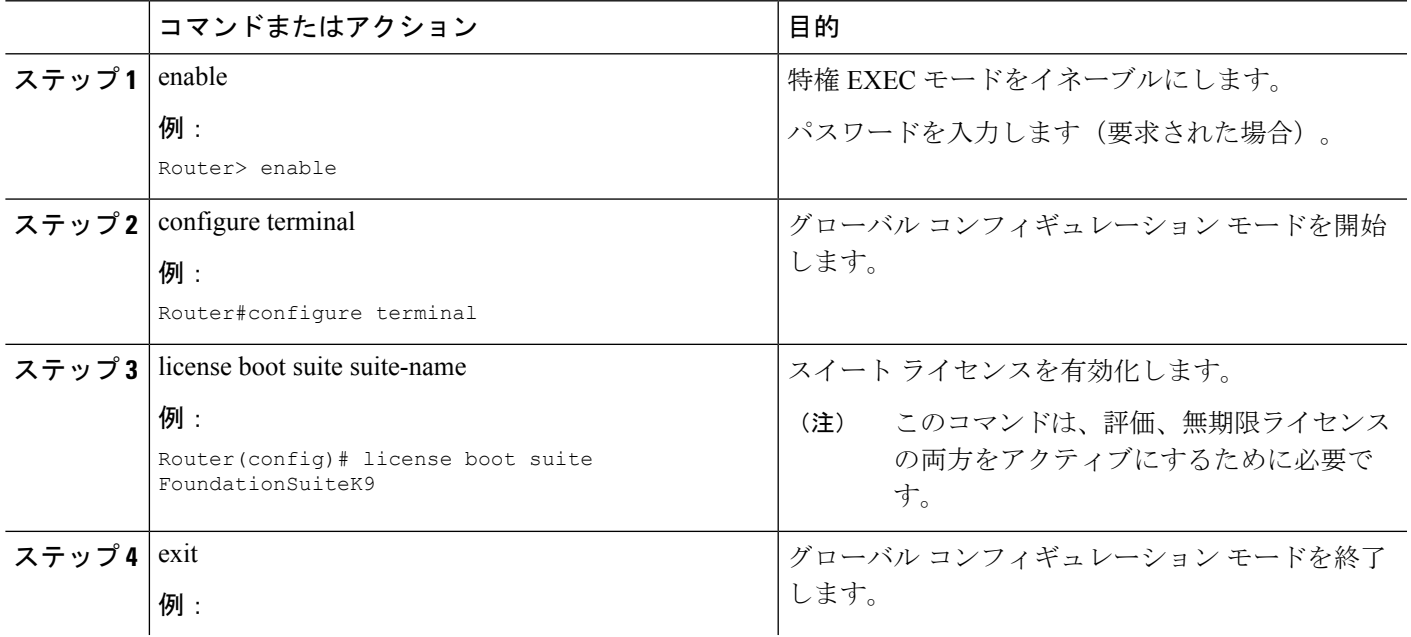

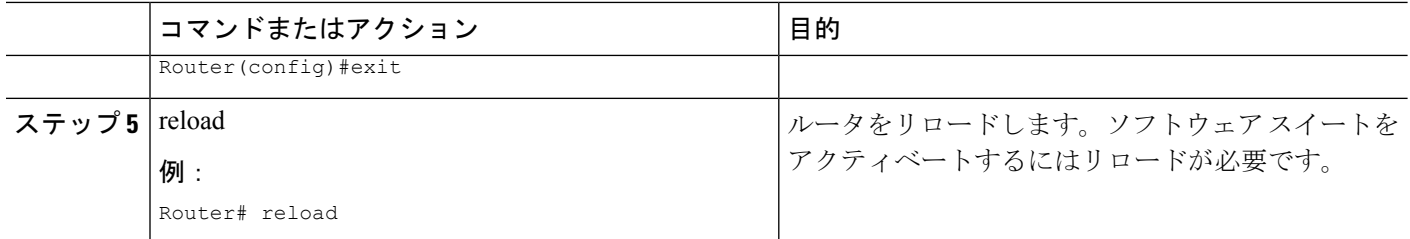

#### 例

次に、スイート ライセンスをアクティベートする例を示します。

Router>enable Router#configure terminal Router(config)#license boot suite FoundationSuiteK9

PLEASE READ THE FOLLOWING TERMS CAREFULLY. INSTALLING THE LICENSE OR LICENSE KEY PROVIDED FOR ANY CISCO PRODUCT FEATURE OR USING SUCH PRODUCT FEATURE CONSTITUTES YOUR FULL ACCEPTANCE OF THE FOLLOWING TERMS. YOU MUST NOT PROCEED FURTHER IF YOU ARE NOT WILLING TO BE BOUND BY ALL THE TERMS SET FORTH HEREIN.

Use of this product feature requires an additional license from Cisco, together with an additional payment. You may use this product feature on an evaluation basis, without payment to Cisco, for 60 days. Your use of the product, including during the 60 day evaluation period, is subject to the Cisco end user license agreement http://www.cisco.com/en/US/docs/general/warranty/English/EU1KEN\_.html If you use the product feature beyond the 60 day evaluation period, you must submit the appropriate payment to Cisco for the license. After the 60 day evaluation period, your use of the product feature will be governed solely by the Cisco end user license agreement (link above), together with any supplements relating to such product feature. The above applies even if the evaluation license is not automatically terminated and you do not receive any notice of the expiration of the evaluation period. It is your responsibility to determine when the evaluation period is complete and you are required to make payment to Cisco for your use of the product feature beyond the evaluation period.

Your acceptance of this agreement for the software features on one product shall be deemed your acceptance with respect to all such software on all Cisco products you purchase which includes the same software. (The foregoing notwithstanding, you must purchase a license for each software feature you use past the 60 days evaluation period, so that if you enable a software feature on 1000 devices, you must purchase 1000 licenses for use past the 60 day evaluation period.)

Activation of the software command line interface will be evidence of your acceptance of this agreement.

```
ACCEPT? [yes/no]: yes
% use 'write' command to make license boot config take effect on next boot
```
Router(config)# \*Nov 6 01:48:34.023: %LICENSE-6-EULA\_ACCEPTED: EULA for feature FoundationSuiteK9 1.0 has been accepted. UDI=C3900-SPE100/K9:FOC14440KXB; StoreIndex=3:Built-In License Storage Router(config)#exit Router#write Router#reload

# <span id="page-62-0"></span>その他の参考資料

この章では、Call Home 機能に関連する参考資料を説明します。

#### 関連資料

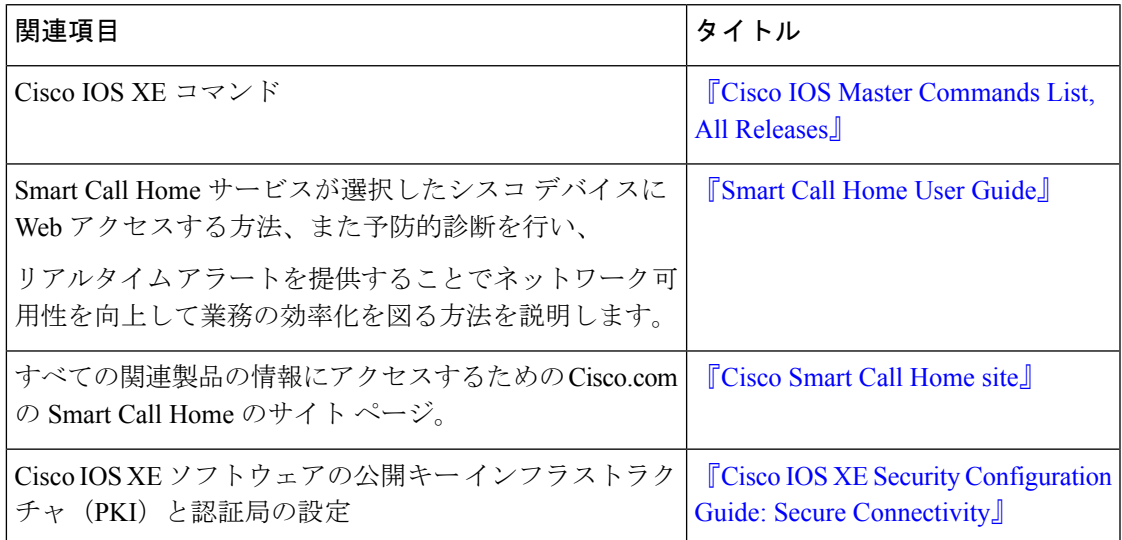

#### 標準

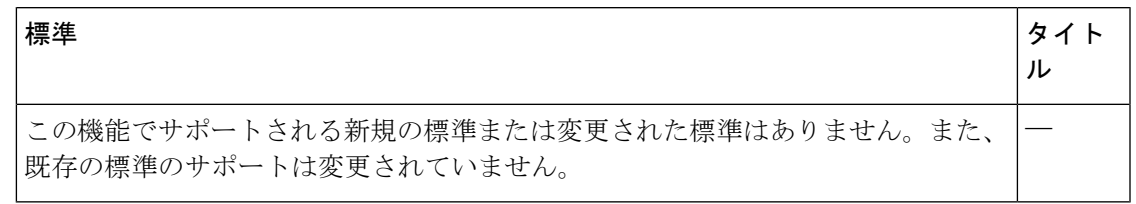

#### **MIB**

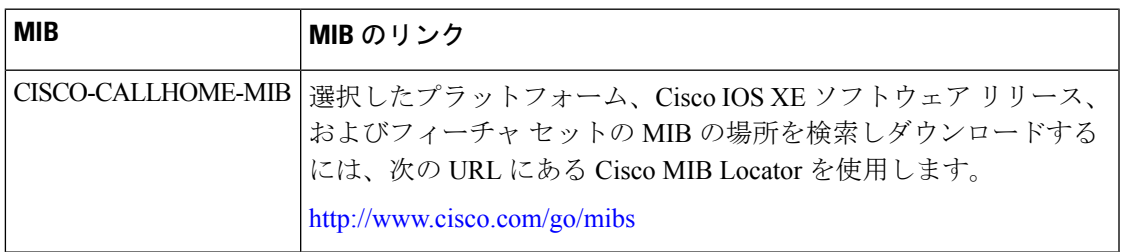

**RFC**

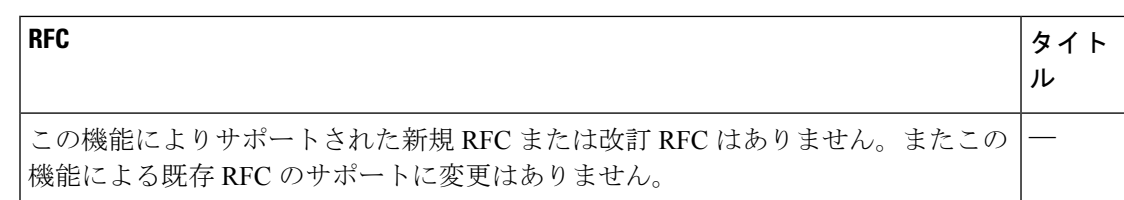

#### シスコのテクニカル サポート

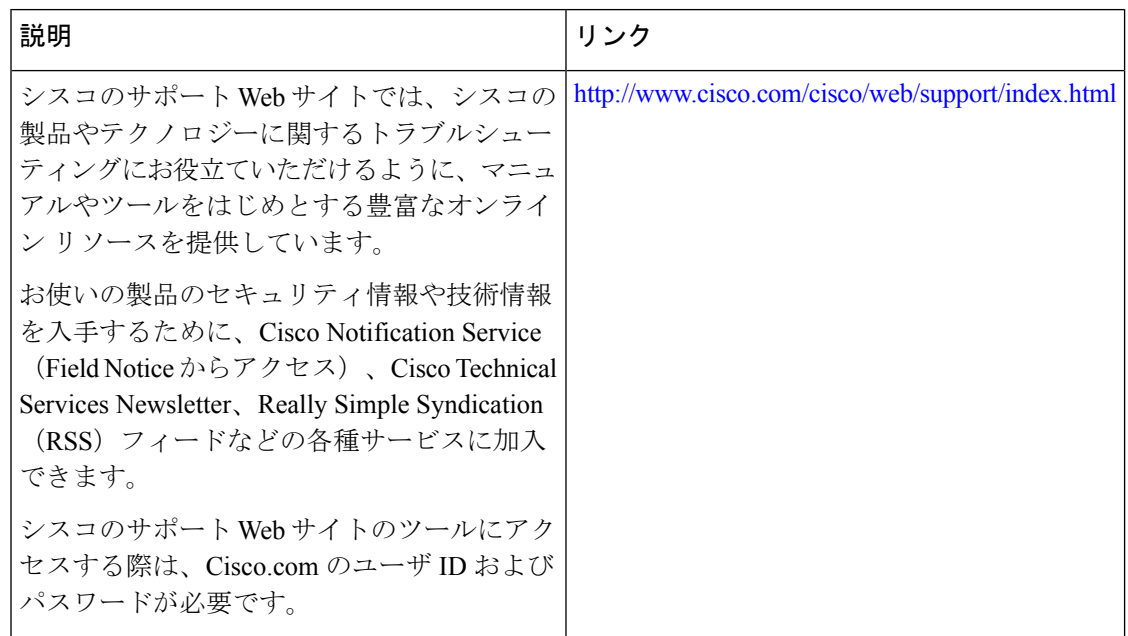

## <span id="page-63-0"></span>**Call Home** に関する機能情報

プラットフォームのサポートおよびソフトウェアイメージのサポートに関する情報を検索する には、Cisco Feature Navigator を使用します。Cisco Feature Navigator を使用すると、特定のソフ トウェア リリース、フィーチャ セット、またはプラットフォームをサポートする Cisco IOS XE のソフトウェア イメージを判別できます。Cisco Feature Navigator には、 <http://www.cisco.com/go/cfn> からアクセスします。Cisco.com のアカウントは必要ありません。

(注)

下の機能情報の表には、特定の Cisco IOS XE ソフトウェア リリース群で特定の機能をサポー トする Cisco IOS XE ソフトウェア リリースだけが示されています。特に明記されていない限 り、Cisco IOSXEソフトウェアリリース群の後続のリリースでもこの機能をサポートします。

 $\overline{\phantom{a}}$ 

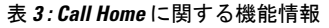

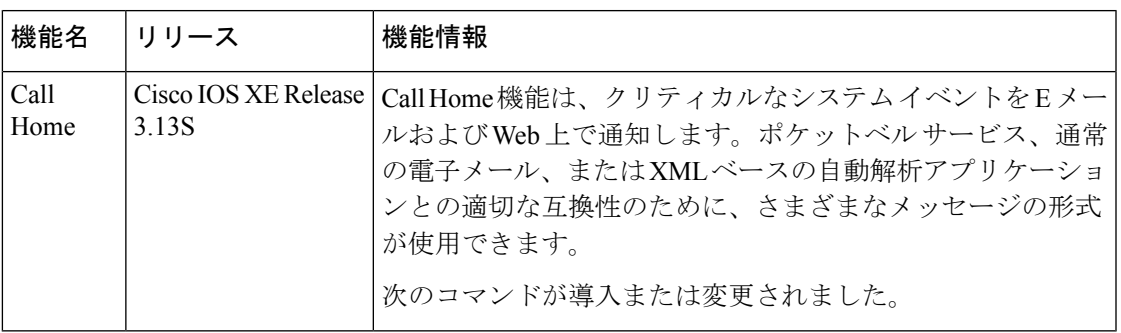

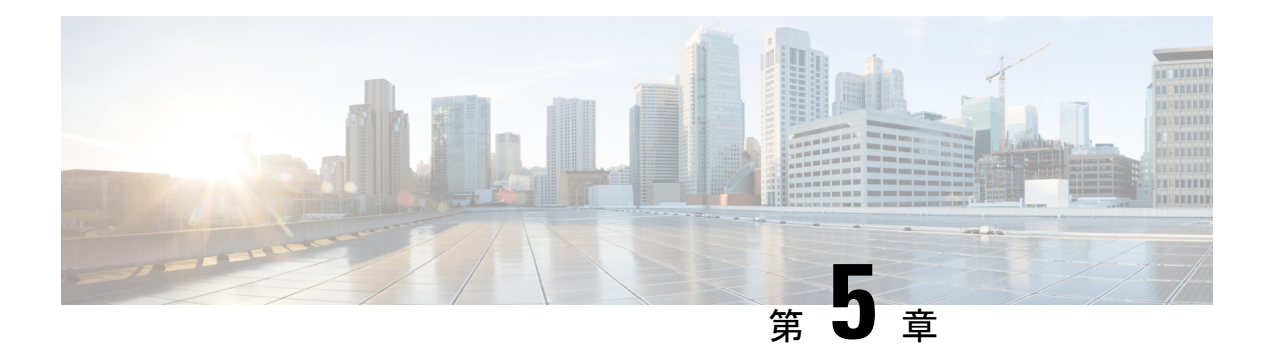

# **Call Home** の設定

Call Home 機能は、クリティカルなシステム イベントを E メールおよび Web 上で通知します。 ポケットベル サービス、通常の電子メール、または XML ベースの自動解析アプリケーション との適切な互換性のために、さまざまなメッセージの形式が使用できます。この機能の一般的 な使用方法には、ネットワークサポート技術者の直接ページング、ネットワークオペレーショ ン センターへの E メール通知、サポート Web サイトへの XML の送信、シスコのテクニカル サポート(TAC)での直接の事例生成のための Cisco Smart Call Home サービスの使用などがあ ります。

- [機能情報の確認](#page-66-0) (59 ページ)
- Call Home [の前提条件](#page-66-1) (59 ページ)
- Call Home の概要 (60 [ページ\)](#page-67-0)
- Call Home [の設定方法](#page-69-0) (62 ページ)
- [その他の参考資料](#page-111-0) (104 ページ)
- Call Home [に関する機能情報](#page-113-0) (106 ページ)

## <span id="page-66-0"></span>機能情報の確認

ご使用のソフトウェアリリースでは、このモジュールで説明されるすべての機能がサポートさ れているとは限りません。最新の機能情報および警告については、「Bug [Search](https://tools.cisco.com/bugsearch/search) Tool」および ご使用のプラットフォームおよびソフトウェア リリースのリリース ノートを参照してくださ い。このモジュールで説明される機能に関する情報、および各機能がサポートされるリリース の一覧については、機能情報の表を参照してください。

プラットフォームのサポートおよびシスコソフトウェアイメージのサポートに関する情報を検 索するには、Cisco Feature Navigator を使用します。Cisco Feature Navigator にアクセスするに は、<https://cfnng.cisco.com/>に進みます。Cisco.com のアカウントは必要ありません。

# <span id="page-66-1"></span>**Call Home** の前提条件

CallHomeの設定方法は、機能の使用目的によって異なります。CallHomeを設定する前に次の 要件に注意してください。

- レシーバが受信メッセージの発信元を判別できるように設定された、Call Home 連絡先用 の電子メール、電話番号、および住所の情報を取得します。
- 電子メールメッセージ配信を使用している場合は、プライマリSimpleMailTransferProtocol (SMTP)の名前または IPv4 アドレスを指定します。
- •ルータから電子メール サーバ(1 つまたは複数)または宛先 HTTP サーバへの IP 接続を 確認します。
- CiscoSmart Call Home を使用する場合は、完全な SCH サービスを提供するために、デバイ スを対象とした有効なサービス契約が必要です。

## <span id="page-67-0"></span>**Call Home** の概要

Call Home を使用すると、E メールベースおよび Web ベースで重大なシステム イベントの通知 を行えます。ポケットベル サービス、通常の電子メール、または XML ベースの自動解析アプ リケーションとの適切な互換性のために、さまざまなメッセージの形式が使用できます。この 機能の一般的な使用方法には、ネットワークサポート技術者の直接ページング、ネットワーク オペレーション センターへの E メール通知、サポート Web サイトへの XML の送信、シスコ のテクニカル サポート(TAC)での直接の事例生成のための Cisco Smart Call Home サービス の使用などがあります。

Call Home 機能を使用すると、設定、環境条件、インベントリ、syslog およびクラッシュ イベ ントについての情報を含むアラート メッセージを送信できます。

CallHome機能では、*CallHome*宛先プロファイルに従って複数の受信者にアラートを送信でき ます。宛先プロファイルには、メッセージ形式とコンテンツのカテゴリを設定できます。定義 済みの宛先プロファイル (CiscoTAC-1) が提供されており、独自の宛先プロファイルを定義す ることもできます。CiscoTAC-1 プロファイルを使用して、Cisco TAC へのサービス要求の作成 に使用できるSmartCall Homeサービスのバックエンドサーバにアラートを送信します。Cisco TAC は、デバイスに提供される Smart Call Home サービス サポートおよびアラートの重大度に 依存します。

柔軟なメッセージの配信オプションとフォーマットオプションにより、個別のサポート要件を 簡単に統合できます。

### **Call Home** を使用するメリット

Call Home 機能には次のようなメリットがあります。

- 複数のメッセージ フォーマット オプション:
	- ショート テキスト:ポケットベルまたは印刷形式のレポートに最適。
	- プレーン テキスト:人間が読むのに適した形式に完全整形されたメッセージ情報。
	- XML: Extensible Markup Language (XML) および Adaptive Markup Language (AML) 文書型定義(DTD)を使用した読み取り可能なマッチング形式。XML 形式により、 Cisco Smart Call Home サーバとの通信が可能。
- 複数のメッセージ宛先への同時配信が可能。
- 複数のメッセージ カテゴリ(設定、環境条件、インベントリ、syslog、スナップショッ ト、クラッシュ イベント
- 重大度とパターンマッチによるメッセージのフィルタリング
- 定期的なメッセージ送信のスケジューリング

### **Smart Call Home** サービスの取得

シスコと直接サービス契約を結んでいる場合は、Smart Call Home サービスに登録できます。 SmartCall Homeは、SmartCall Homeメッセージを分析し、背景説明と推奨措置を提供します。 クリティカルな問題については、Cisco TAC に Automatic Service Request が作成されます。

Smart Call Home には、次の機能があります。

- 継続的なデバイス ヘルス モニタリングとリアルタイム アラート。
- SmartCallHomeメッセージの分析。必要に応じて、自動サービス要求(詳細な診断情報が 含まれる)が作成され、該当する TAC チームにルーティングされるため、問題解決を高 速化できます。
- セキュアなメッセージ転送が、ご使用のデバイスから直接、またはHTTPプロキシサーバ やダウンロード可能な転送ゲートウェイ(TG)を経由して行われます。TG集約ポイント は、複数のデバイスをサポートする場合またはセキュリティ要件によって、デバイスをイ ンターネットに直接接続できない場合に使用できます。
- すべての Smart Call Home デバイスの Smart Call Home メッセージと推奨事項、インベント リ情報、および設定情報に Web アクセスすることにより、関連するフィールド通知、セ キュリティ勧告、およびサポート終了日情報にアクセスできます。

Smart Call Home で次の項目を登録する必要があります。

- ルータの SMARTnet 契約番号
- 電子メール アドレス
- Cisco.com のユーザ名

Smart Call Home の Cisco ASR 1000 シリーズ ルータの設定と登録の方法についての情報は [Smart](http://www.cisco.com/c/dam/en/us/td/docs/switches/lan/smart_call_home/QuickStart_ASR1000.pdf) Call Home Quick Start [Configuration](http://www.cisco.com/c/dam/en/us/td/docs/switches/lan/smart_call_home/QuickStart_ASR1000.pdf) Guide を参照してください。

### **Anonymous Reporting**

Smart Call Home は、多くのシスコ サービス契約に含まれるサービス機能で、お客様が問題を 迅速に解決できるように支援することを目的としています。また、クラッシュメッセージから 取得した情報は、シスコが現場の機器や発生している問題を理解しやすくします。Smart Call Home なしで Anonymous Reporting をイネーブルにできます。Anonymous Reporting により、エ ラーおよびヘルスに関する最小限の情報をデバイスからシスコに安全に送信できます。 Anonymous Reporting をイネーブルにした場合、お客様が誰であるかは匿名のままで、識別情 報は送信されません。

Anonymous Reporting をイネーブルにすると、指定されたデータを転送することに同意したこ とになります。データは、シスコまたはシスコに代わって業務を行うベンダー(米国以外の国 を含む)と共有されます。シスコでは、すべてのお客様のプライバシーを保護しています。シ スコでの個人情報の取り扱いについては、Cisco [OnlinePrivacyStatement](http://www.cisco.com/web/siteassets/legal/privacy.html) にあるシスコのプライ バシー ステートメントを参照してください。 (注)

Call Home が匿名で設定されていると、クラッシュ、インベントリ、およびテスト メッセージ だけがシスコに送信されます。識別情報は送信されません。

これらのメッセージで送信される情報の詳細については、「アラートグループの起動イベント とコマンド」セクションを参照してください。

## <span id="page-69-0"></span>**Call Home** の設定方法

## **Smart Call Home** の設定(単一コマンド)

1 つのコマンドですべての Call Home の基本設定をイネーブルにするには、次の手順を実行し ます。

#### 手順の概要

- **1. configure terminal**
- **2. call-home reporting** {**anonymous**| **contact-email-addr** *email-address*} [**http-proxy** {*ipv4-address* | *ipv6-address* | **name**} **port** *port number*]

#### 手順の詳細

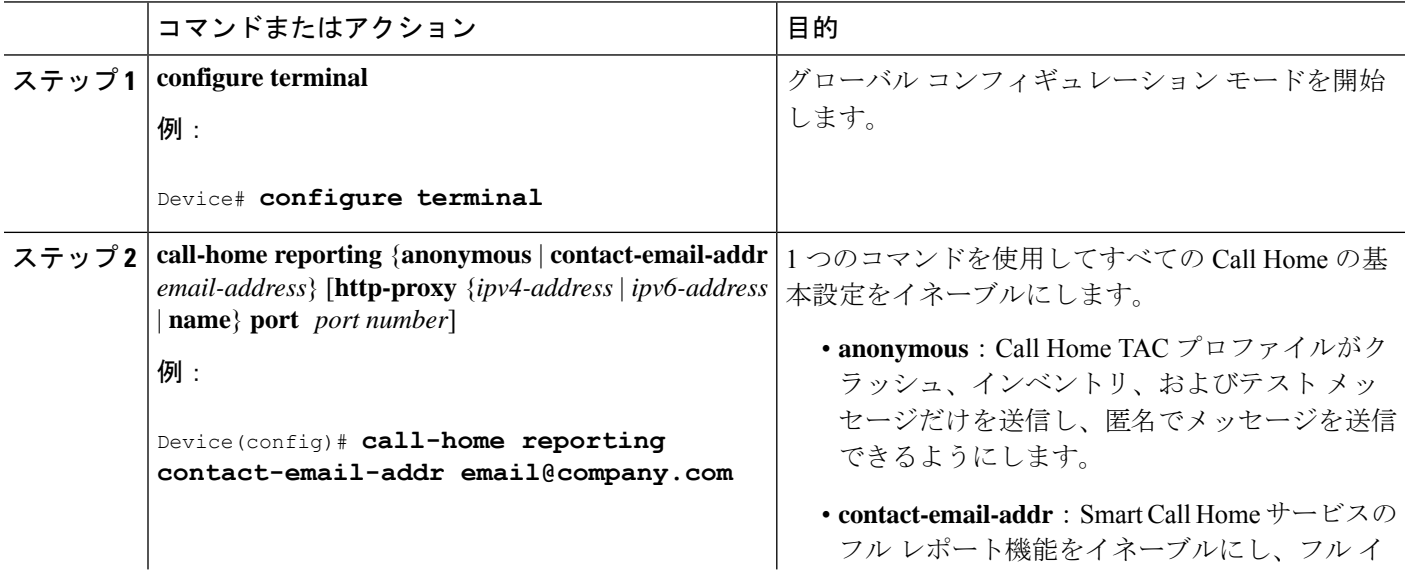

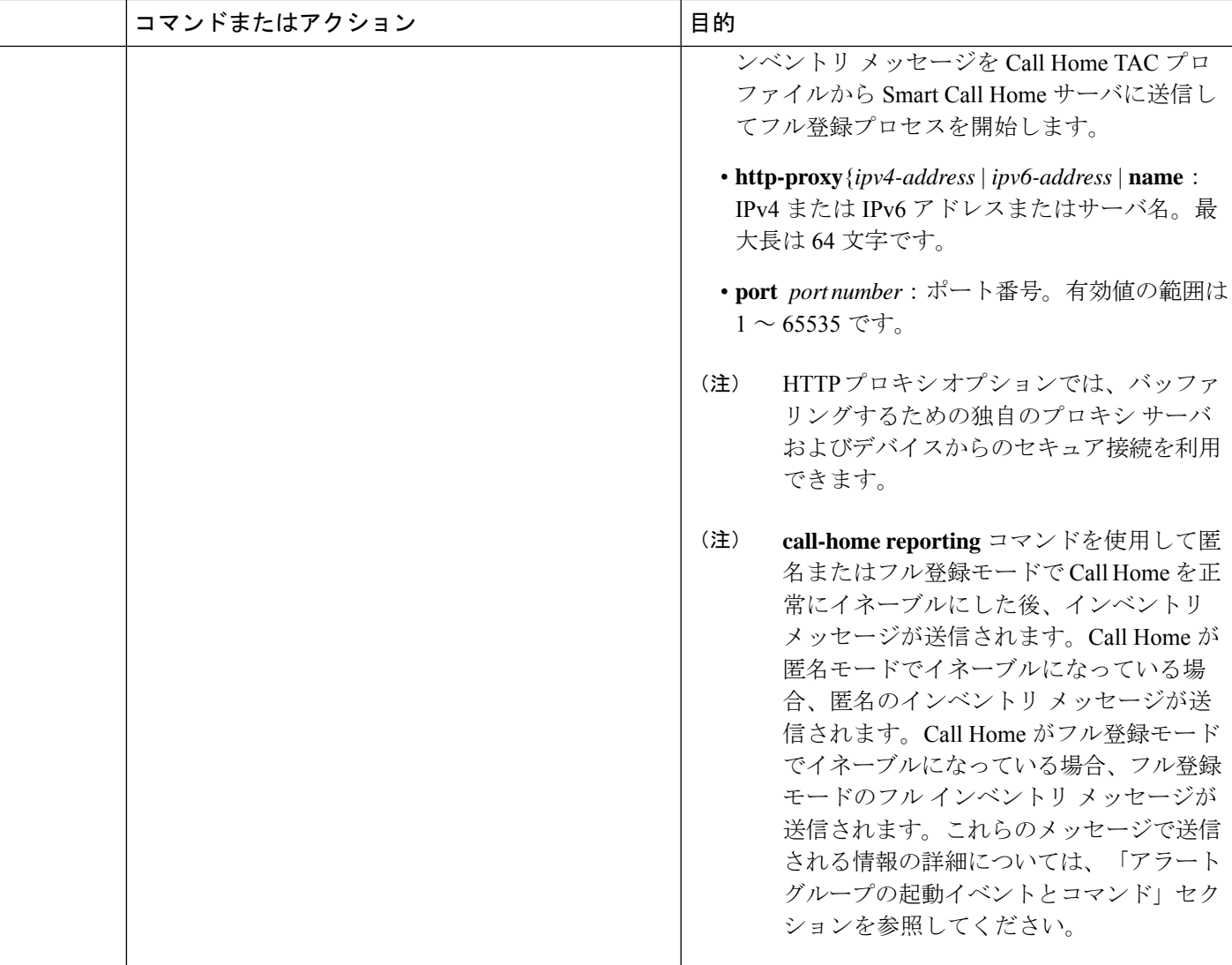

## **Smart Call Home** の設定と有効化

手順の概要

- **1. configure terminal**
- **2. call**-**home**
- **3. profile CiscoTAC-1**
- **4. destination transport-method http**
- **5. active**
- **6. exit**
- **7. contact-email-addr** *email-address*
- **8. exit**
- **9.** service call-home
- **10. exit**
- **11.** copy running-config startup-config

### 手順の詳細

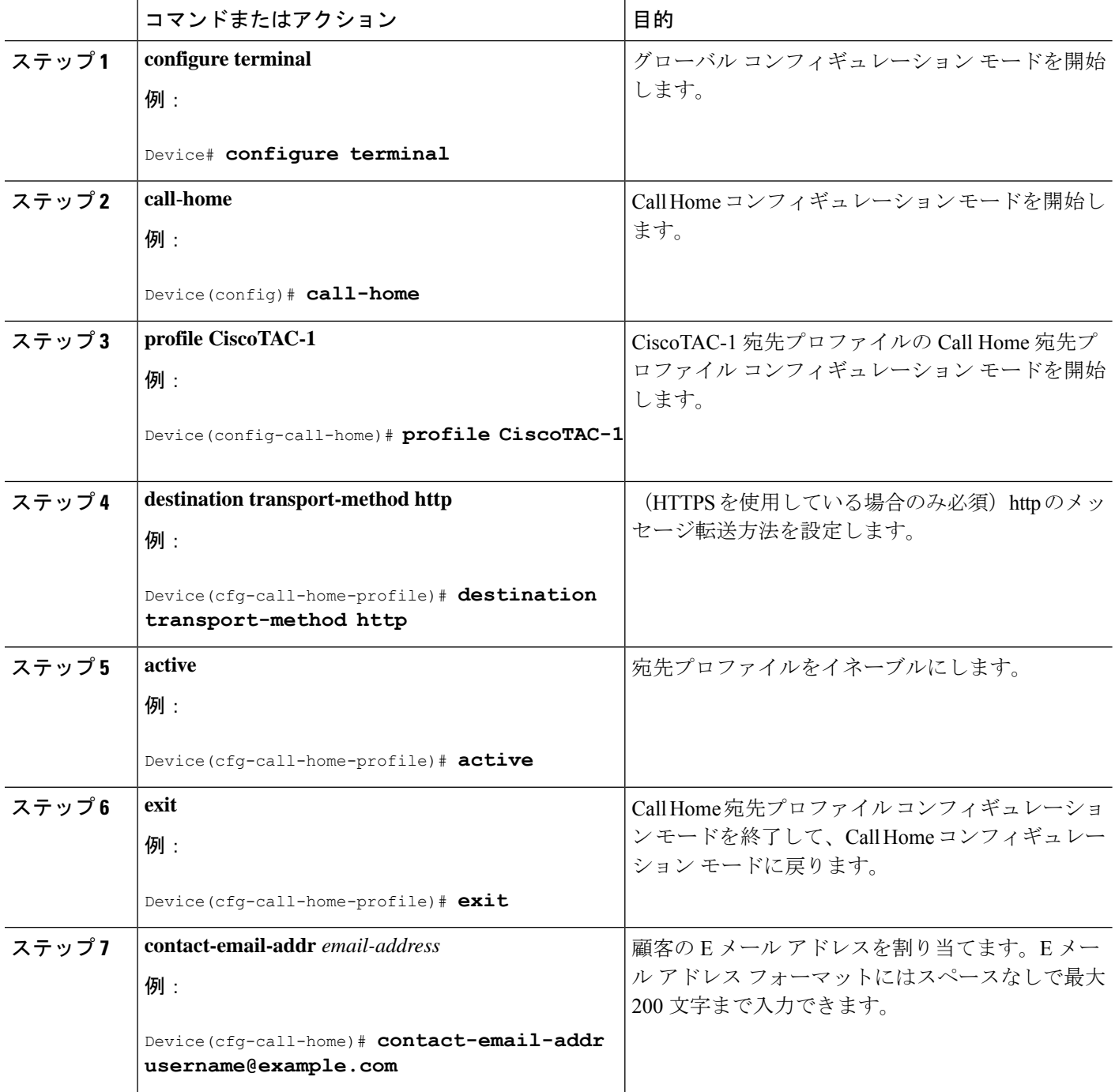
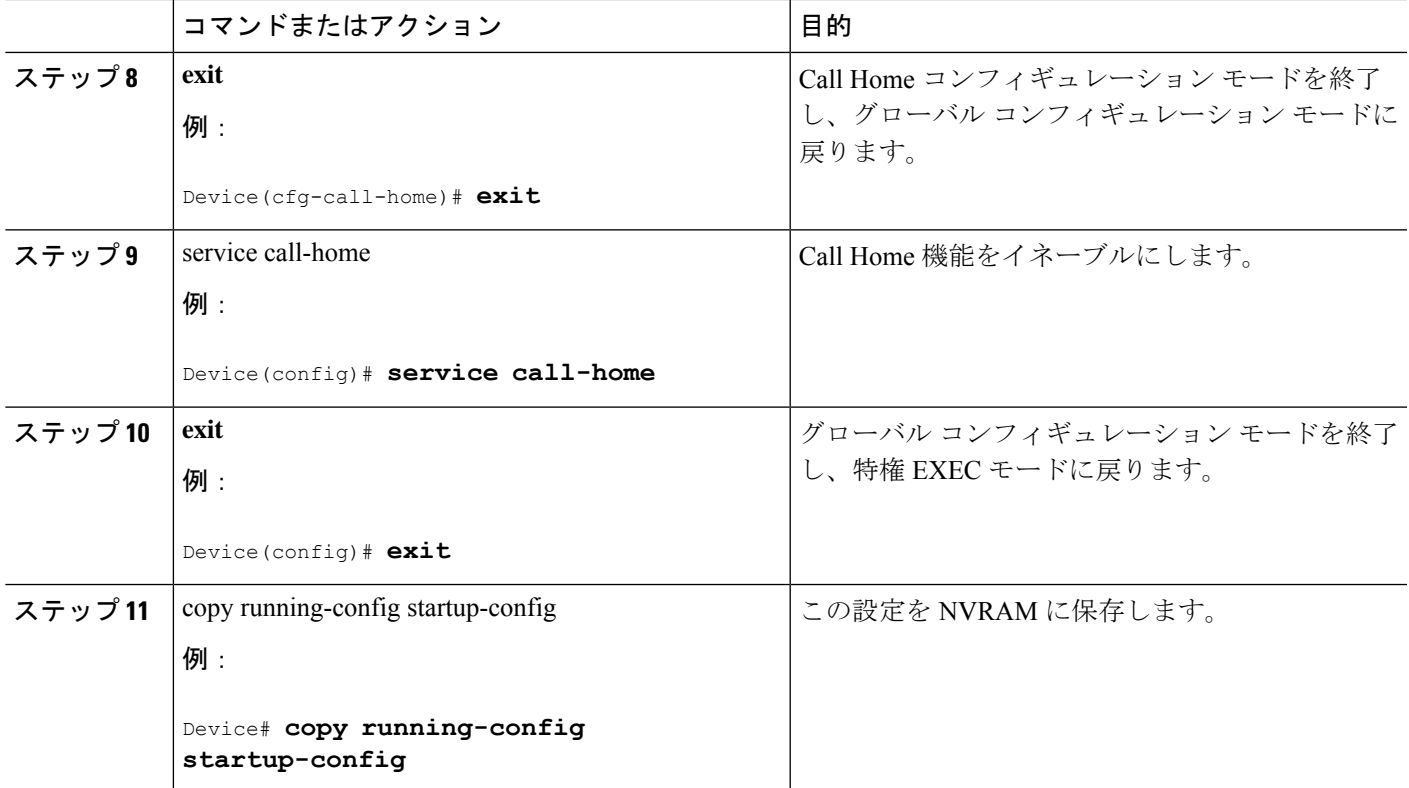

# **Call Home** のイネーブル化とディセーブル化

Call Home 機能をイネーブルまたはディセーブルにするには、次の手順に従います。

# 手順の概要

- **1. configure terminal**
- **2. service call-home**
- **3. no service call-home**

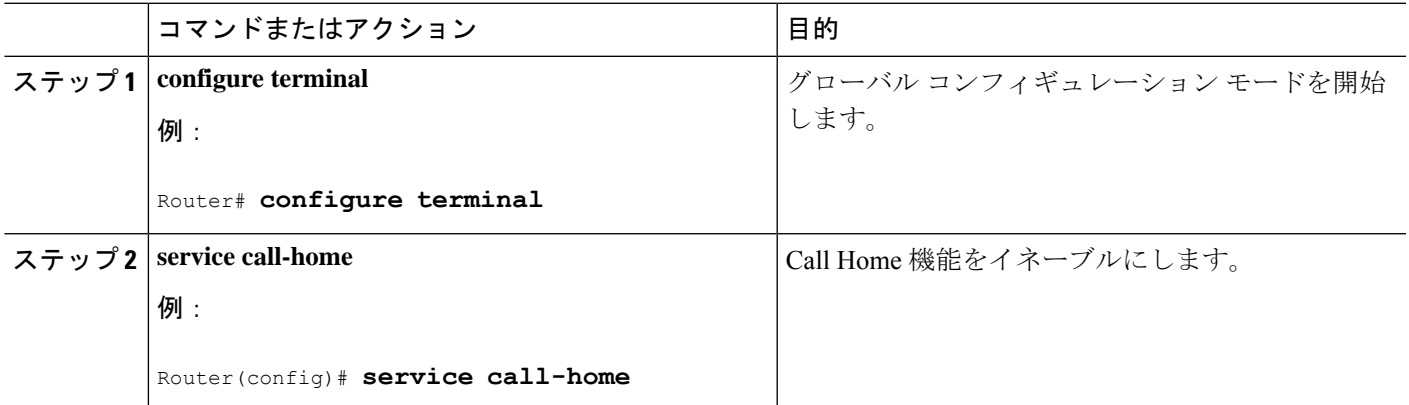

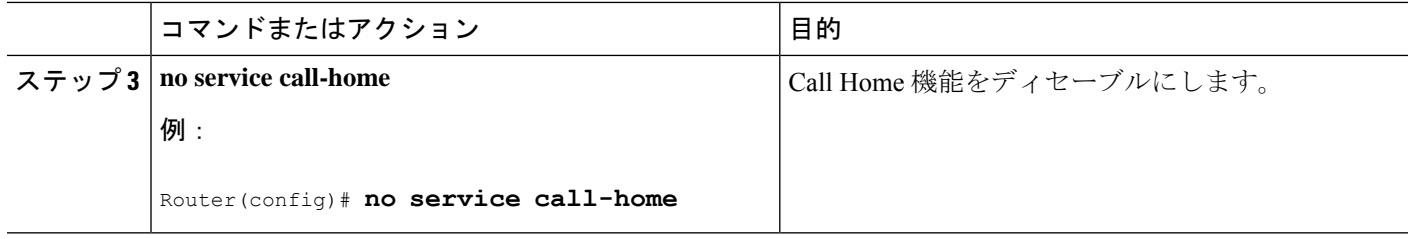

# 連絡先情報の設定

各ルータには必ず連絡用の電子メールアドレスが含まれている必要があります。任意で、電話 番号、住所、契約 ID、カスタマー ID、サイト ID を割り当てることができます。

連絡先情報を割り当てるには、次の手順を実行します。

# 手順の概要

- **1. configure terminal**
- **2. call-home**
- **3. contact-email-addr** *email-address*
- **4. phone-number +***phone-number*
- **5. street-address** *street-address*
- **6. customer-id** *text*
- **7. site-id** *text*
- **8. contract-id** *text*

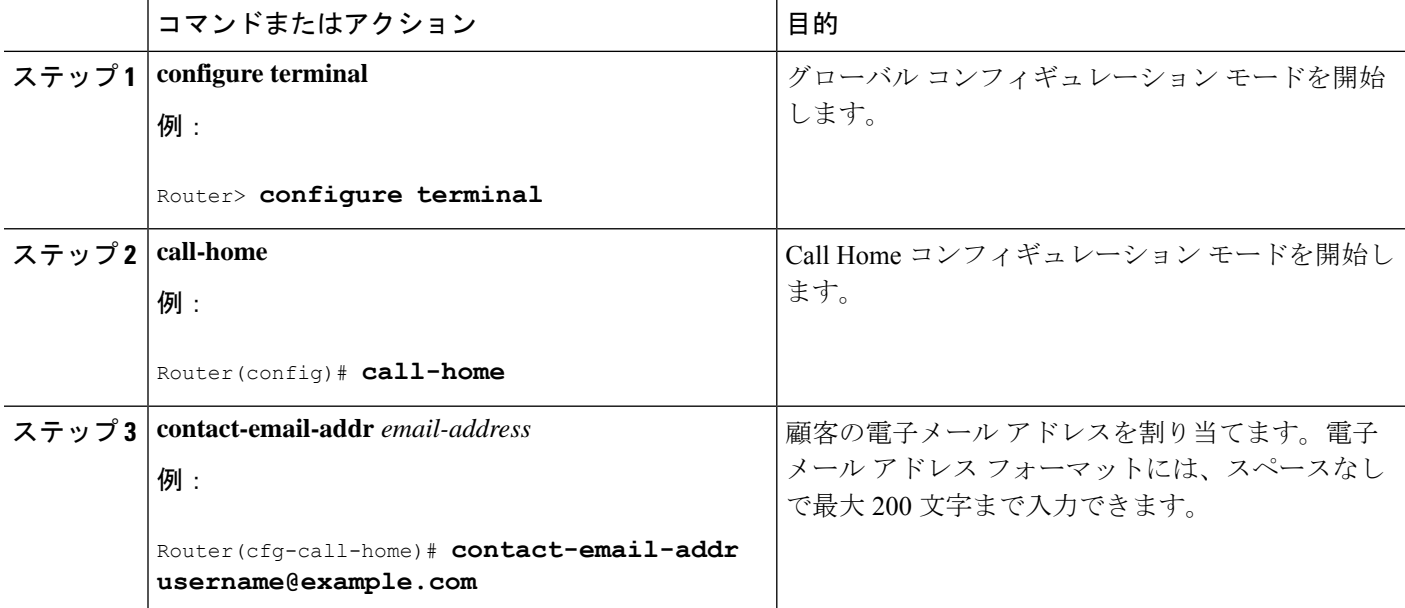

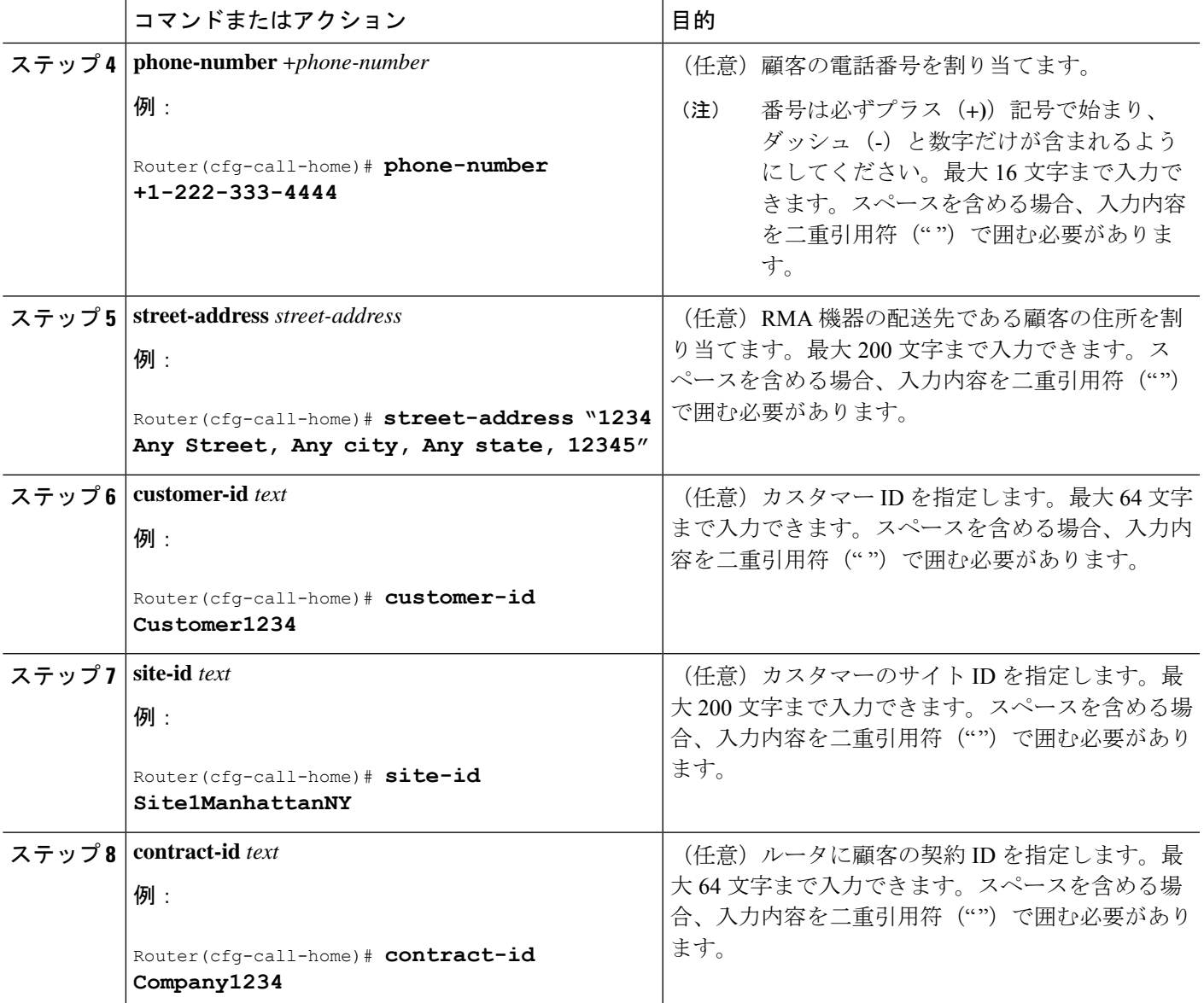

例

次に、連絡先情報の設定例を示します。

```
Device# configure terminal
```
Enter configuration commands, one per line. End with CNTL/Z.

Device(config)# **call-home**

Device(cfg-call-home)# **contact-email-addr username@example.com**

Device(cfg-call-home)# **phone-number +1-222-333-4444**

Device(cfg-call-home)# **street-address "1234 Any Street, Any city, Any state, 12345"**

Device(cfg-call-home)# **customer-id Customer1234**

Device(cfg-call-home)# **site-id Site1ManhattanNY**

Device(cfg-call-home)# **contract-id Company1234**

Device(cfg-call-home)# **exit**

# 宛先プロファイルの設定

宛先プロファイルには、アラート通知に必要な配信情報が入っています。1 つまたは複数のタ イプの複数の宛先プロファイルを設定できます。

新しい宛先プロファイルを作成して定義したり、宛先プロファイルをコピーして使用すること もできます。新しい宛先プロファイルを定義する場合は、プロファイル名を割り当てる必要が あります。新しい宛先プロファイルを定義する場合は、プロファイル名を割り当てる必要があ ります。

Cisco Smart Call Home サービスを使用する場合、宛先プロファイルは XML メッセージ フォー マットでなければなりません。

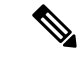

Call Home機能は、デフォルトで非アクティブなCiscoTAC-1という名前の事前に定義されたプ ロファイルを提供します。CiscoTAC-1 プロファイルは、Smart Call Home サービスで使用する ことを目的としており、このサービスを Call Home 機能でイネーブルにするための特定の追加 設定手順が必要です。このプロファイルに関する詳細については、定義済みの [CiscoTAC-1](#page-89-0) 宛 [先プロファイルの使用](#page-89-0)を参照してください。 (注)

次の属性を宛先プロファイルに設定できます。

- プロファイル名:ユーザ定義の宛先プロファイルを一意に識別する文字列。プロファイル 名は 31 文字までで大文字と小文字は区別されません。プロファイル名として **all** は使用で きません。
- 転送方法:アラートを送信するための転送メカニズム(E メールまたは HTTP(HTTPSを 含む))。
	- ユーザ定義の宛先プロファイルの場合、E メールがデフォルトで、どちらかまたは両 方の転送メカニズムをイネーブルにできます。両方の方法をディセーブルにすると、 E メールがイネーブルになります。
	- あらかじめ定義された Cisco TAC プロファイルの場合、いずれかの転送メカニズムを イネーブルにできますが、同時にはイネーブルにできません。

• 宛先アドレス:アラートを送信する転送方法に関連した実際のアドレス。

Call Home のバージョン 3 では、Cisco TAC-1 プロファイルの宛先を変更できます。

- メッセージ形式:アラートの送信に使用するメッセージ形式。ユーザ定義宛先プロファイ ルの形式オプションは、ロングテキスト、ショートテキスト、またはXMLです。デフォ ルトは XML です。定義済みのシスコ TAC プロファイルの場合、XML しか使用できませ ん。Cisco Smart Call Home サービスを使用する場合、宛先プロファイルは XML メッセー ジ フォーマットでなければなりません。
- メッセージ サイズ:宛先メッセージの最大サイズ。有効な範囲は、50 ~ 3,145,728 バイト で、デフォルトは 3,145,728 バイトです。
- レポート方法:プロファイルのどのデータをレポートするかを選択できます。Smart Call Home のデータや Smart Licensing データをプロファイルにレポートできます。スマート ラ イセンシング データのレポートは、1 度に 1 つのアクティブなプロファイルについてのみ 許可されます。
- Anonymous Reporting:顧客 ID を匿名のままにするよう選択できます。これにより、識別 情報が送信されません。
- 関心のあるアラート グループへの登録:各自の関心事項を示すアラート グループに登録 することができます。

ここでは、次の作業について説明します。

# 新しい宛先プロファイルの作成

新しい宛先プロファイルを作成し、設定するには、次を実行します。

## 手順の概要

- **1. configure terminal**
- **2. call**-**home**
- **3. profile** *name*
- **4. destination transport-method email**
- **5. destination address email** *email-address*
- **6. destination preferred-msg-format** {**long-text** | **short-text** | **xml**}
- **7. destination message-size** *bytes*
- **8. active**
- **9. exit**
- **10. end**

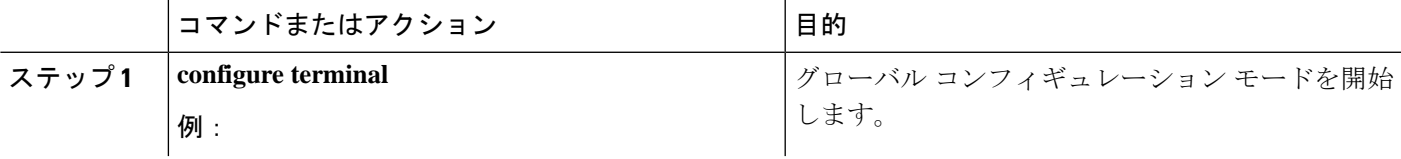

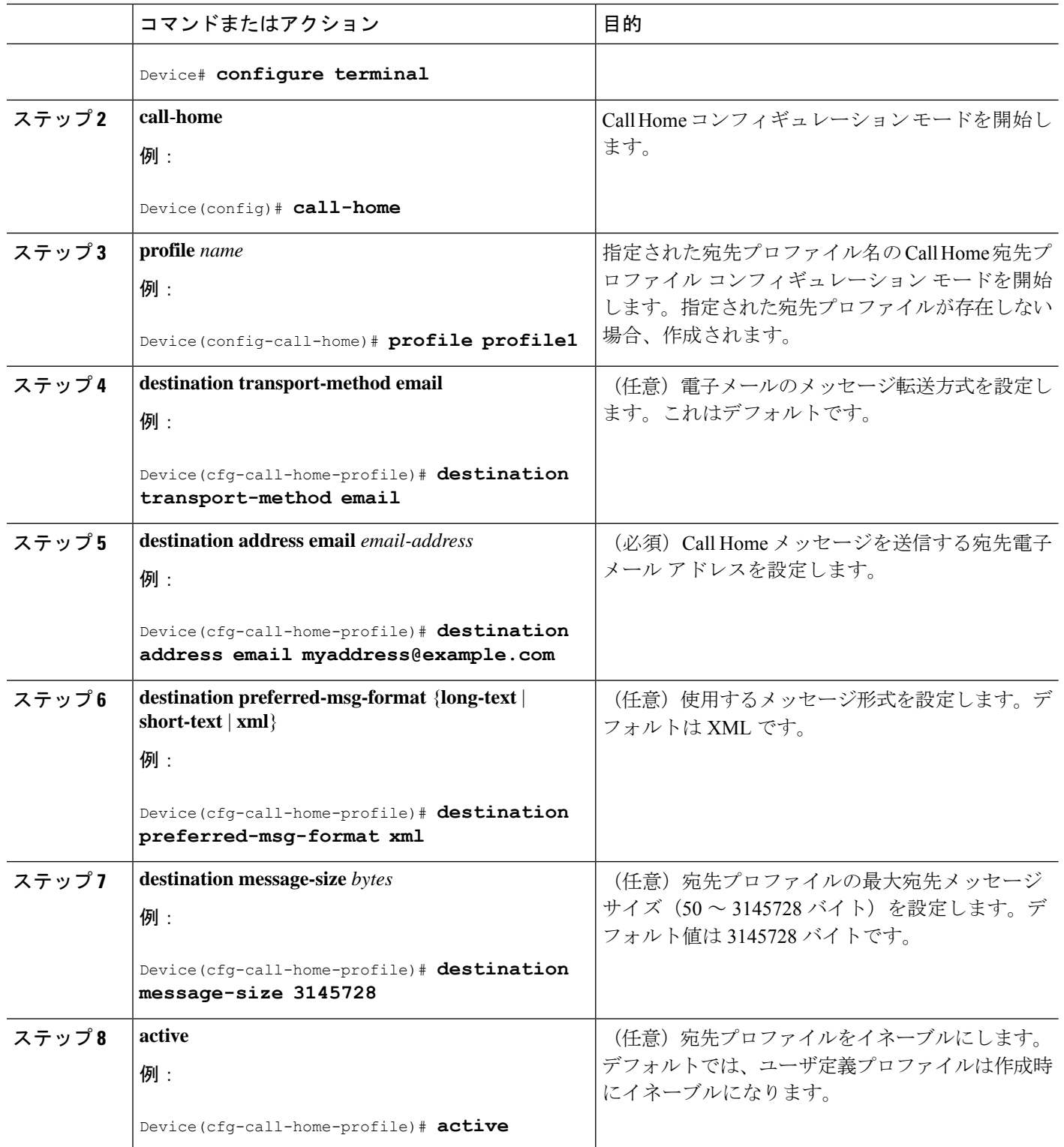

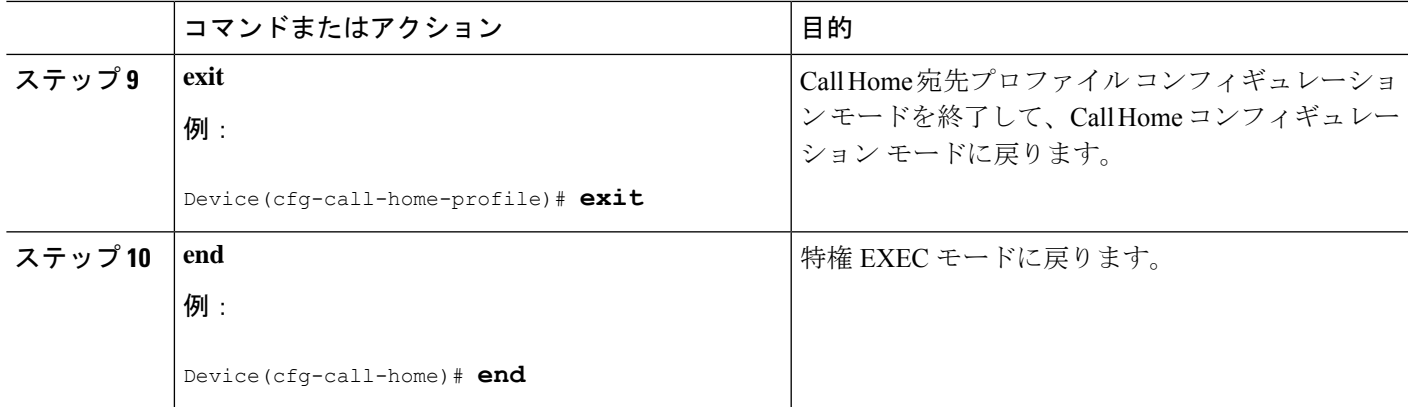

# プロファイルの匿名モードの設定

既存のプロファイルをコピーして新しい宛先プロファイルを作成するには、次の手順に従いま す。

# 手順の概要

- **1. configure terminal**
- **2. call-home**
- **3. copy profile** *source-profile target-profile*

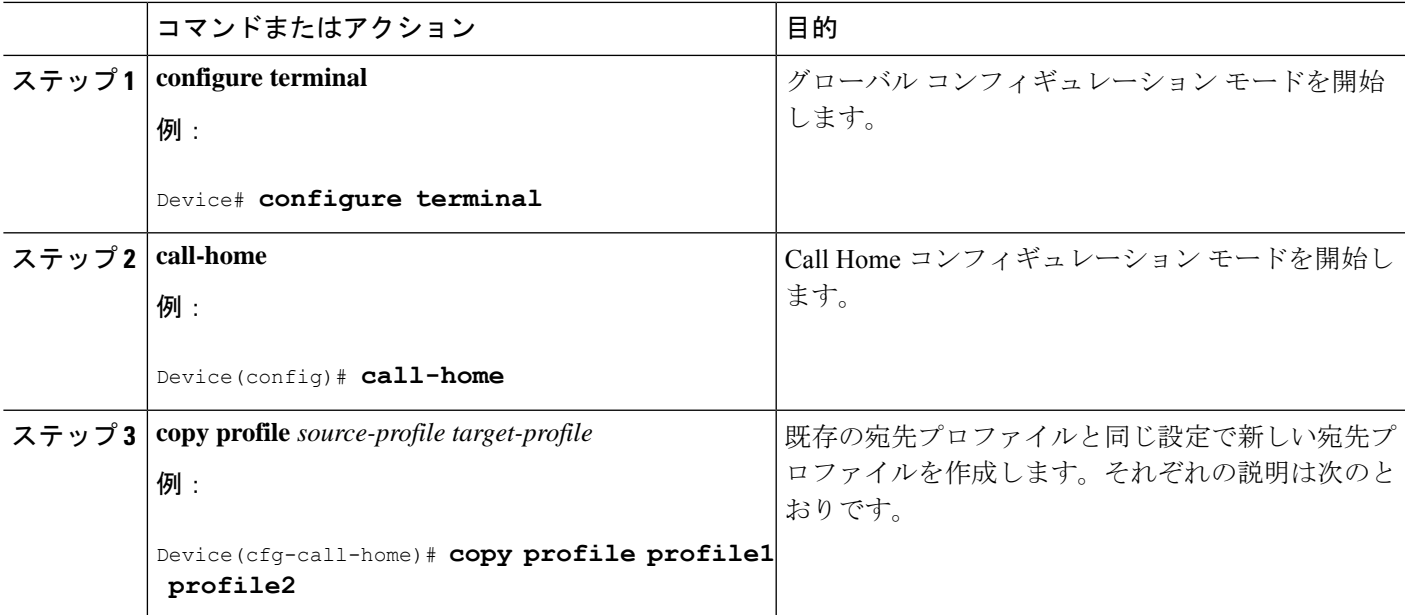

# アラート グループへの登録

アラートグループは、すべてのルータでサポートされているCall Homeアラートをあらかじめ 定義したサブセットです。Call Home アラートはタイプごとに別のアラート グループにグルー プ化されます。次のアラート グループが使用可能です。

- Configuration
- Environment
- Inventory
- Syslog
- Crash

各アラート グループの起動イベントは「アラート [グループの起動イベントとコマンド](#page-104-0)」に示 しています。アラート グループ メッセージの内容は「[メッセージの内容](#page-105-0)」に示しています。

宛先プロファイルごとに受信するアラート グループを 1 つまたは複数選択できます。

Call Home アラートは、その Call Home アラートが含まれているアラート グループに登録され ている宛先プロファイルにしか送信されません。さらに、アラートグループをイネーブルにす る必要があります。 (注)

# 定期通知

Configuration または Inventory アラート グループに宛先プロファイルを登録すると、指定した 期間に定期的にまたは非同期にアラート グループ メッセージを受信するよう選択できます。 送信期間は、次のいずれかにできます。

- Daily:24 時間の時間:分形式 hh:mm(例:14:30)で送信する時刻を指定します。
- Weekly:day hh:mm という形式で曜日と時刻を指定します。ここで、day は曜日をスペル アウトします(例:monday)。
- Monthly:date hh:mm という形式で 1 ~ 31 の日と時刻を指定します。

# メッセージ重大度しきい値

宛先プロファイルを、Environment、または Syslog アラート グループに登録すると、メッセー ジの重大度に基づいてアラート グループ メッセージを送信するしきい値を設定できます。宛 先プロファイルに指定されたしきい値よりも低い重大度のメッセージは、宛先に送信されませ  $\lambda$ 

syslogs レベルが IOS CLI を介して変更された場合、新しい値が IOS 以外のプロセスにもプロ パゲートされ、これらのプロセスはIOSにとって優先度の低いsyslogメッセージを送信しなく なり、IOS のための CPU サイクルを「確保」します。 (注)

次に、[catastrophic] (レベル 9、緊急レベルが最高)から [Debugging] (レベル 0、緊急レベル が最低)の重大度を設定するために使用されるキーワードを一覧表示します。重大度しきい値 が設定されていない場合、デフォルトはdebugging (レベル0)です。ただし、トリガーされる メッセージの数を理由に、デフォルトは推奨されません。

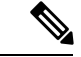

(注) Call Home の重大度は、システム メッセージ ロギングの重大度とは異なります。

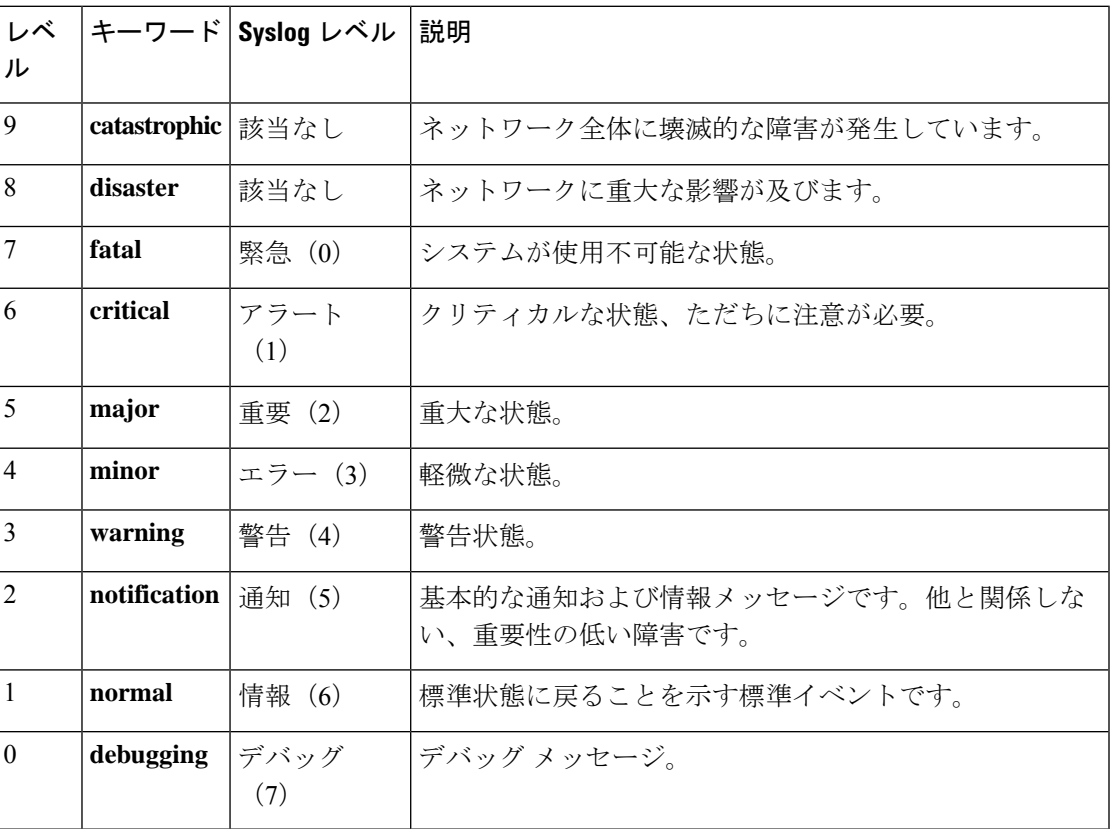

#### 表 **<sup>4</sup> :** 重大度と **syslog** レベルのマッピング

# スナップショット コマンド リストの設定

スナップショット コマンド リストを設定するには、次の手順を実行します。

# 手順の概要

- **1. configure terminal**
- **2. call-home**
- **3.** [**no** | **default** ] **alert-group-config snapshot**
- **4.** [**no** | **default** ] **add-command** *command string*
- **5. end**

#### 手順の詳細

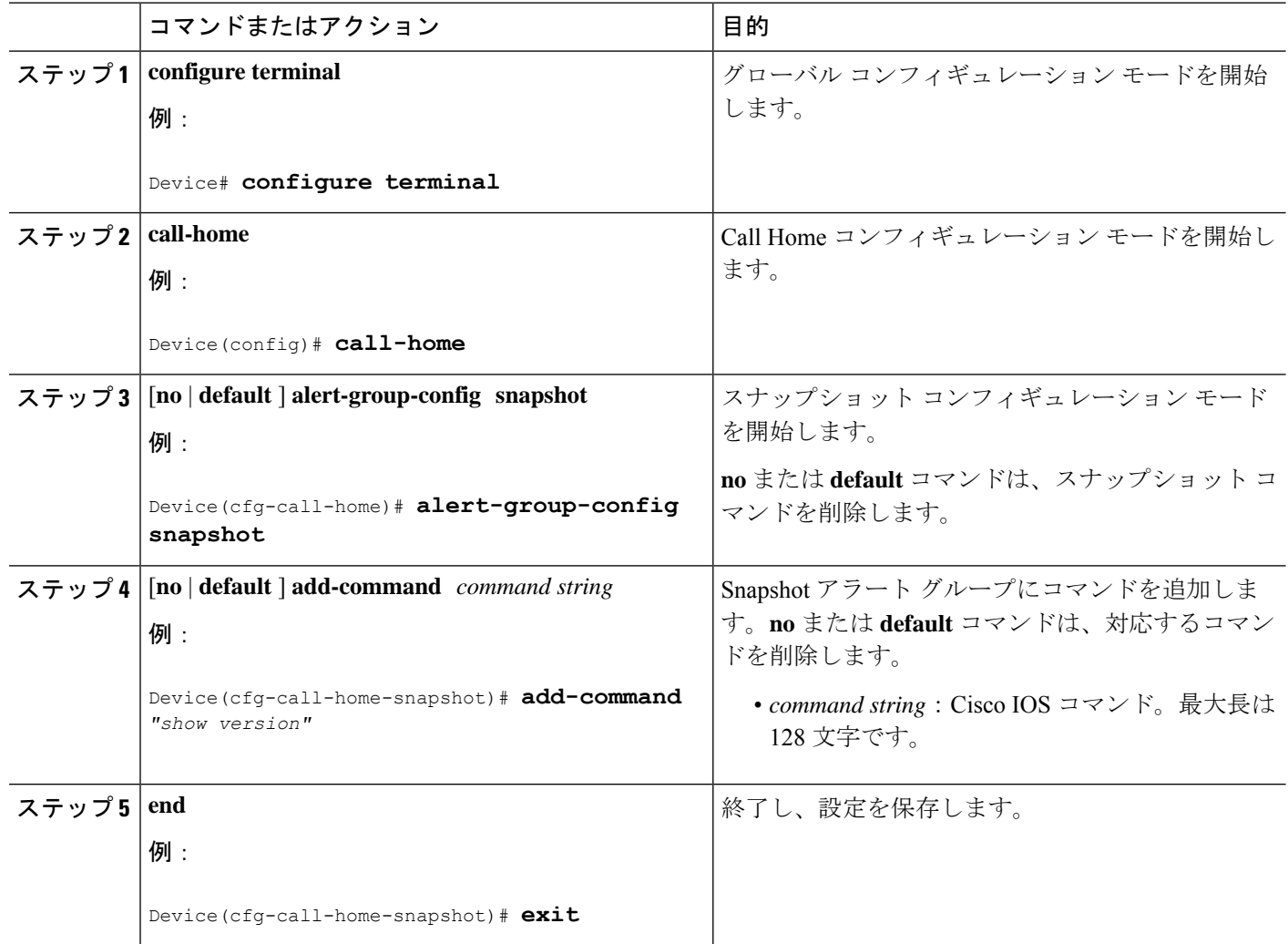

# 一般的な電子メール オプションの設定

#### メール サーバの設定

電子メール メッセージ転送を使用するには、シンプル メール転送プロトコル (SMTP) 電子 メール サーバ アドレスを少なくとも 1 つ設定する必要があります。最大で合計 5 つのメール サーバ定義に対し、最大 4 つのバックアップ電子メール サーバを指定できます。

メール サーバを設定する場合は、次のガイドラインを考慮してください。

- バックアップ電子メール サーバは、異なるプライオリティ番号を使用して、**mail-server** コマンドを繰り返すと定義できます。
- **mail-server priority** *number* パラメータは 1 ~ 100 に設定可能です。プライオリティが最も 高い(プライオリティ番号が最も低い)サーバを最初に試します。

一般的な電子メール オプションを設定するには、次の手順に従います。

## 手順の概要

- **1. configure terminal**
- **2. call-home**
- **3. mail-server** {*ipv4-address* | *name*} **priority** *number*
- **4. sender from** *email-address*
- **5. sender reply-to** *email-address*
- **6. source-interface** *interface-name*
- **7. source-ip-address** *ipv4/ipv6 address*
- **8. vrf***vrf-name*

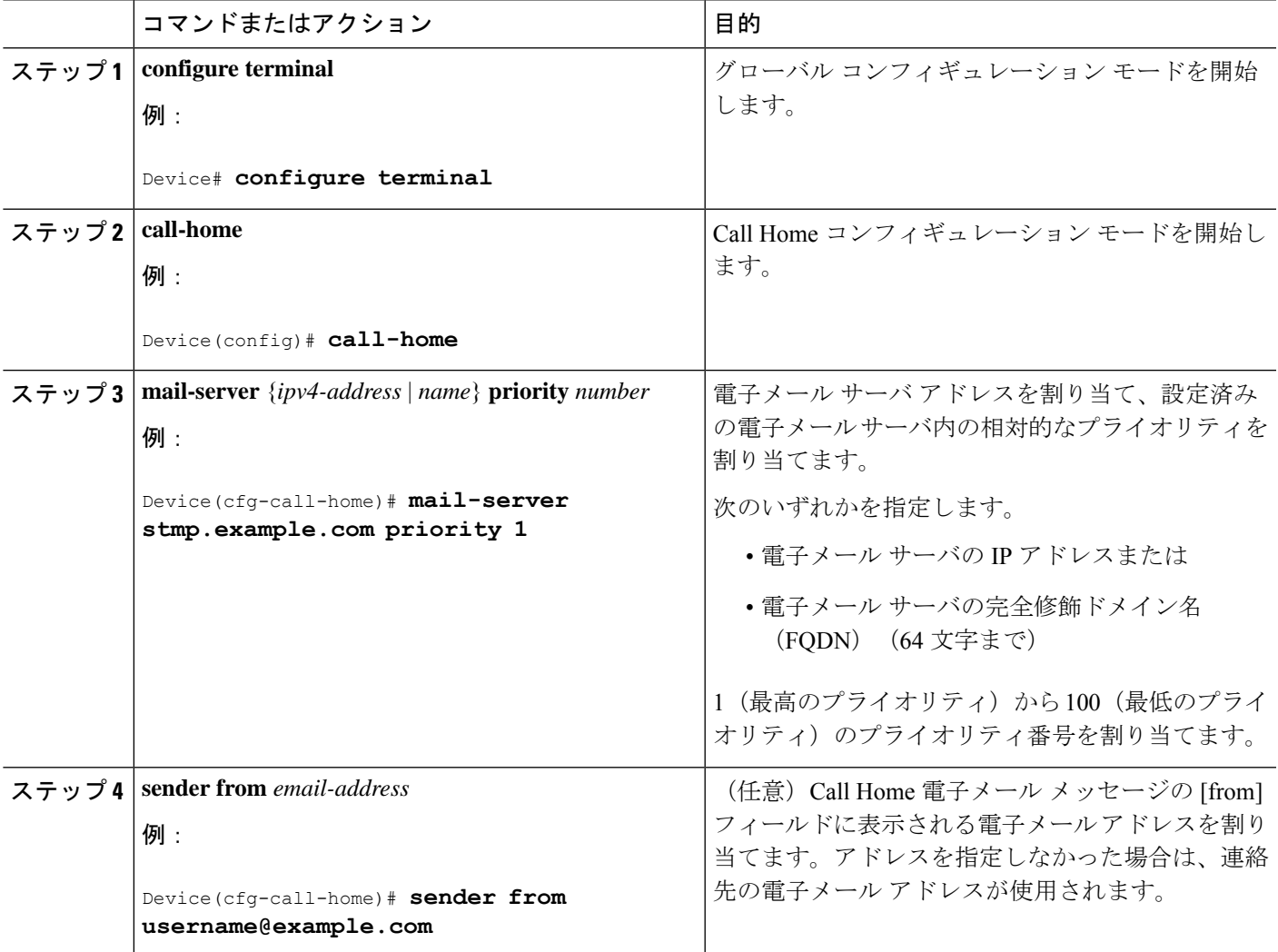

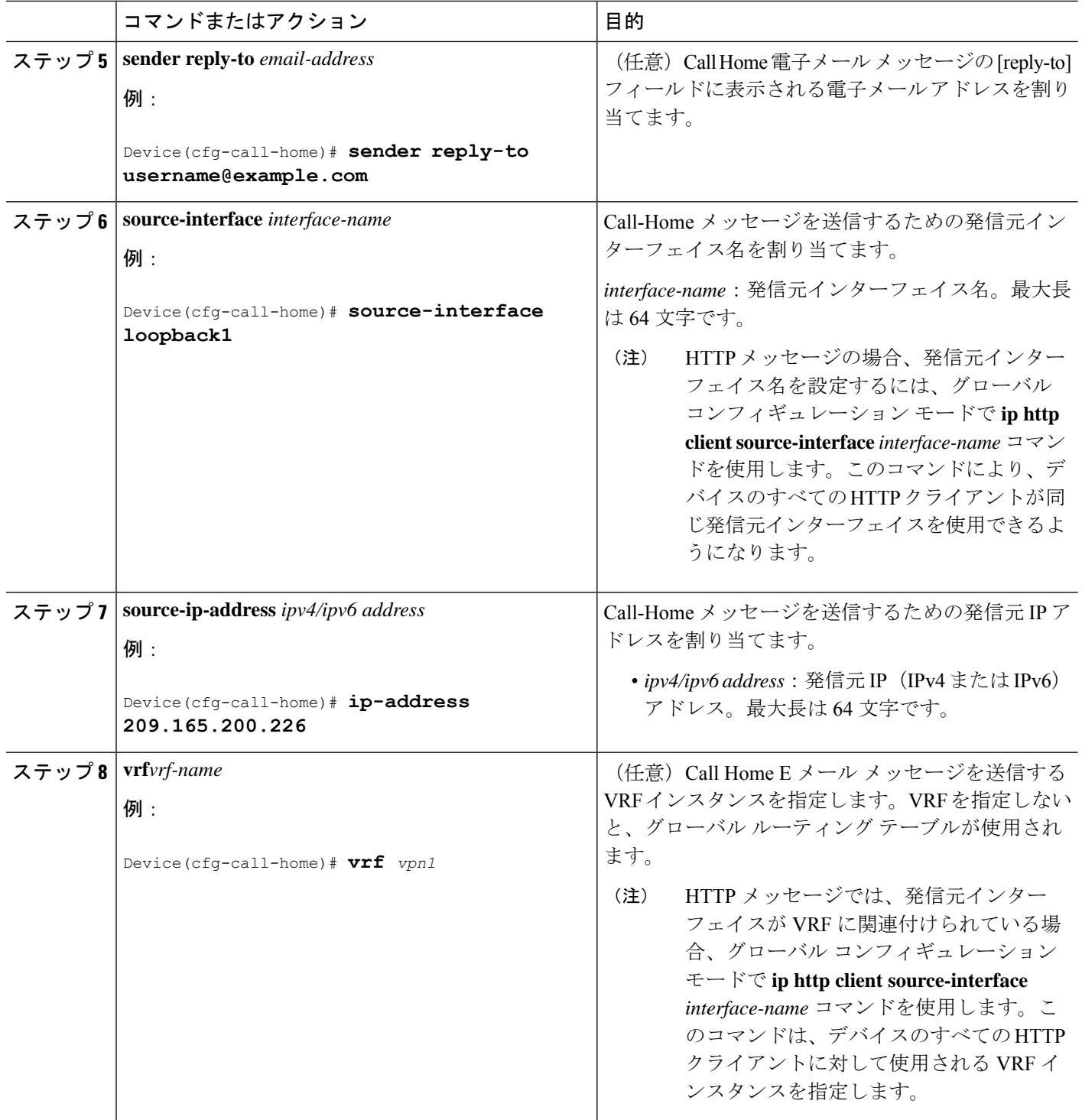

例:一般的な電子メール オプション

次の例では、一般的な電子メール オプションを示しています。

Device# **configure terminal** Enter configuration commands, one per line. End with CNTL/Z. Device(config)# **call-home** Device(cfg-call-home)# **mail-server smtp.example.com priority 1** Device(cfg-call-home)# **mail-server 192.168.0.1 priority 2** Device(cfg-call-home)# **exit**

### **HTTP** プロキシ サーバの指定

宛先に Call Home HTTP(S)メッセージを送信するために HTTP プロキシ サーバを指定するに は、次の手順を実行します。

## 手順の概要

- **1. configure terminal**
- **2. call-home**
- **3. http-proxy** {*ipv4-address* | *ipv6-address name*} *name*

## 手順の詳細

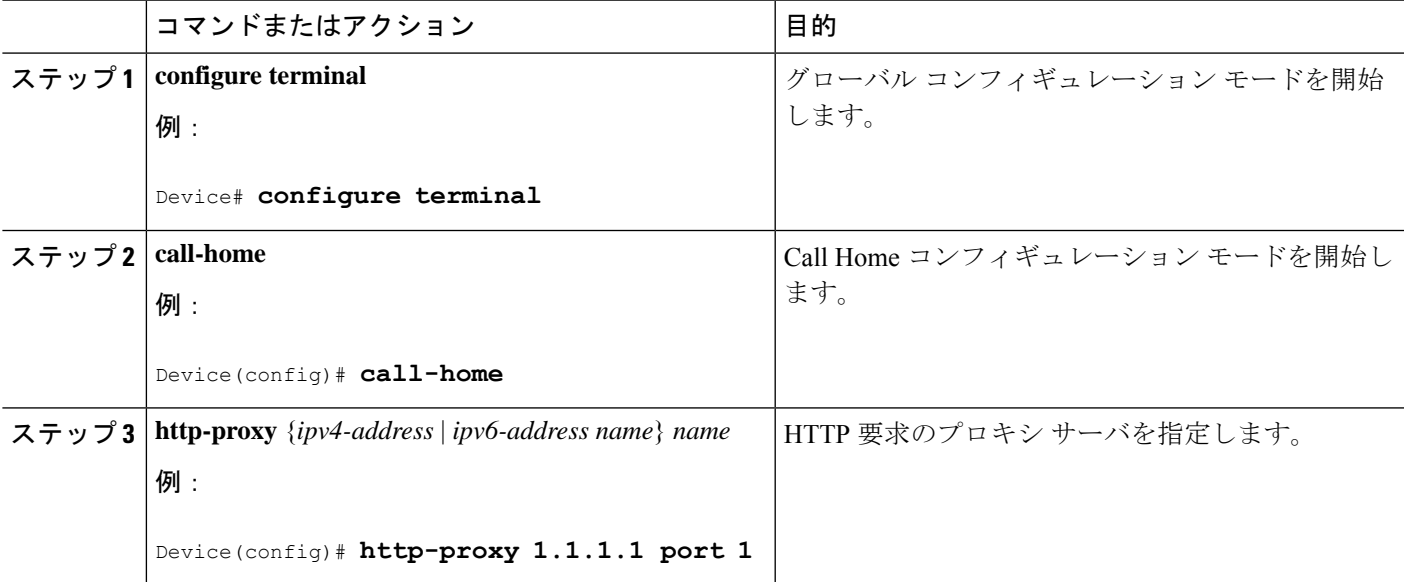

## **Call Home** メッセージの **Cisco IOS** コマンドを実行するための **AAA** 認証のイネーブル化

AAA 認証をイネーブルにして Call Home メッセージの出力の収集をイネーブルにする Cisco IOS コマンドを実行するには、次の作業を実行します。

## 手順の概要

- **1. configure terminal**
- **2. call-home**
- **3. aaa-authorization**
- **4. aaa-authorization** [**username** *username*]

# 手順の詳細

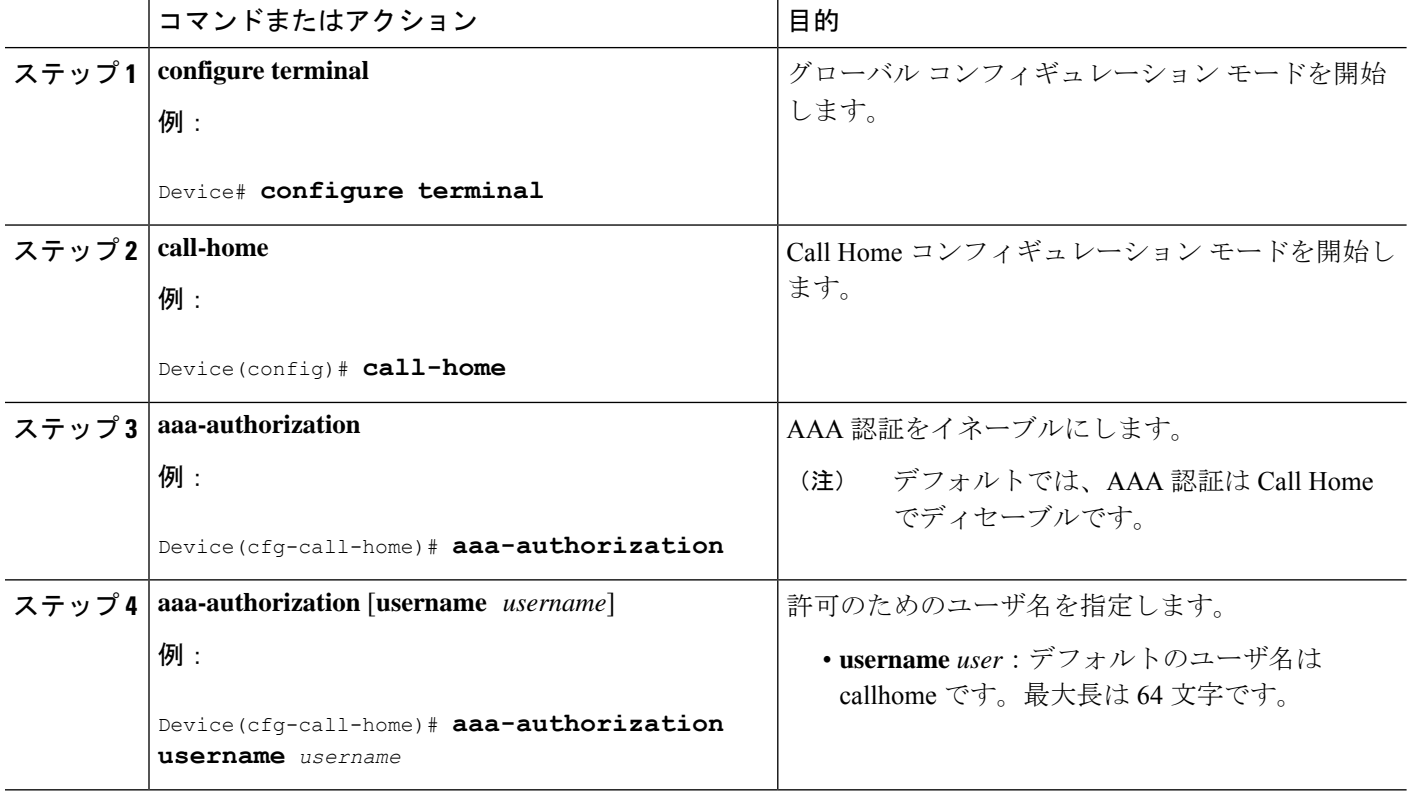

# **syslog** スロットリングの設定

CallHome syslogメッセージのスロットリングをイネーブルまたはディセーブルにし、CallHome syslog メッセージが繰り返し送信されないようにするには、次の手順を実行します。

# 手順の概要

- **1. configure terminal**
- **2. call-home**
- **3.** [**no**] **syslog-throttling**

### 手順の詳細

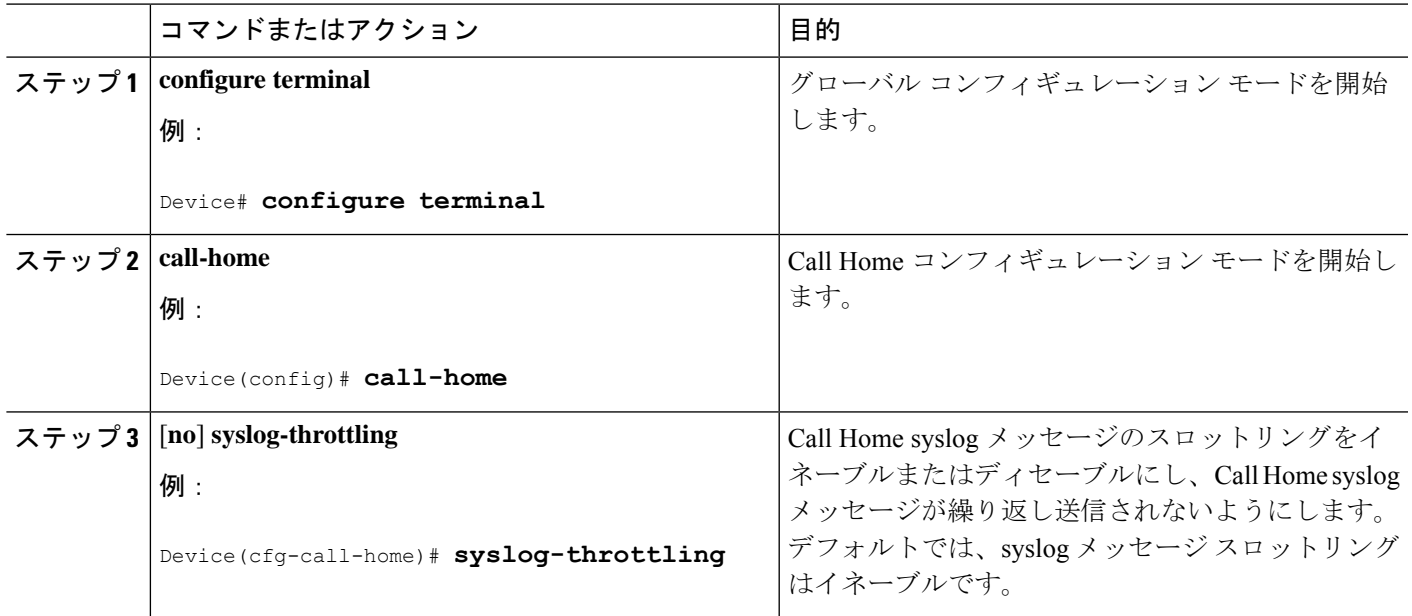

# **Call Home** データ プライバシーの設定

**data-privacy** コマンドは、顧客のプライバシーを保護するために、IP アドレスなどのデータの スクラビング処理を行います。**data-privacy** コマンドをイネーブルにすると、大量のデータの スクラビング処理を行ったときに CPU 使用率に影響を及ぼすことがあります。現在、**show running-config** all と show startup-config data の設定メッセージを除いて、**show** コマンドの出力 結果はスクラビング処理されていません。

### 手順の概要

- **1. configure terminal**
- **2. call-home**
- **3. data-privacy** {**level** {**normal** | **high**} | **hostname**}

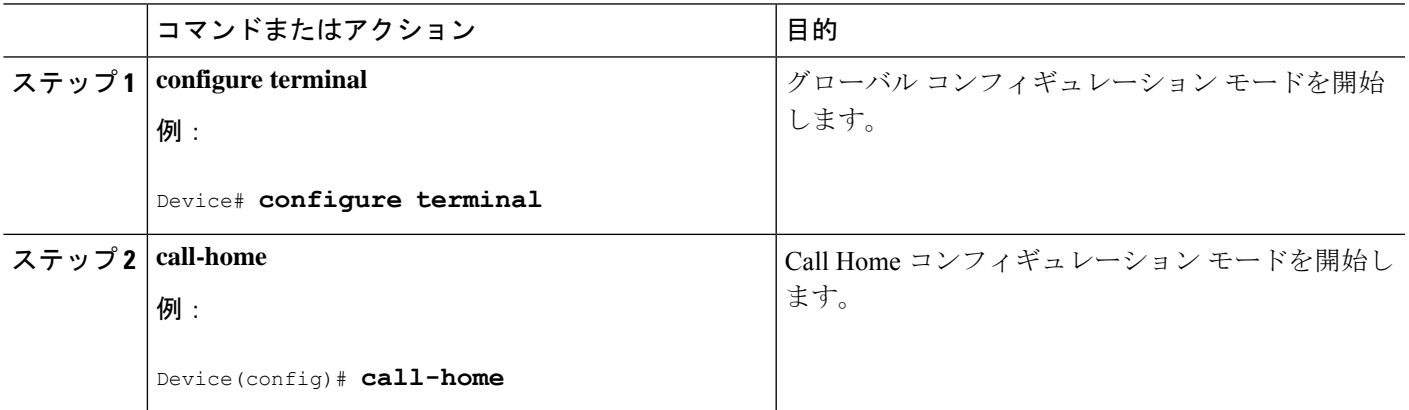

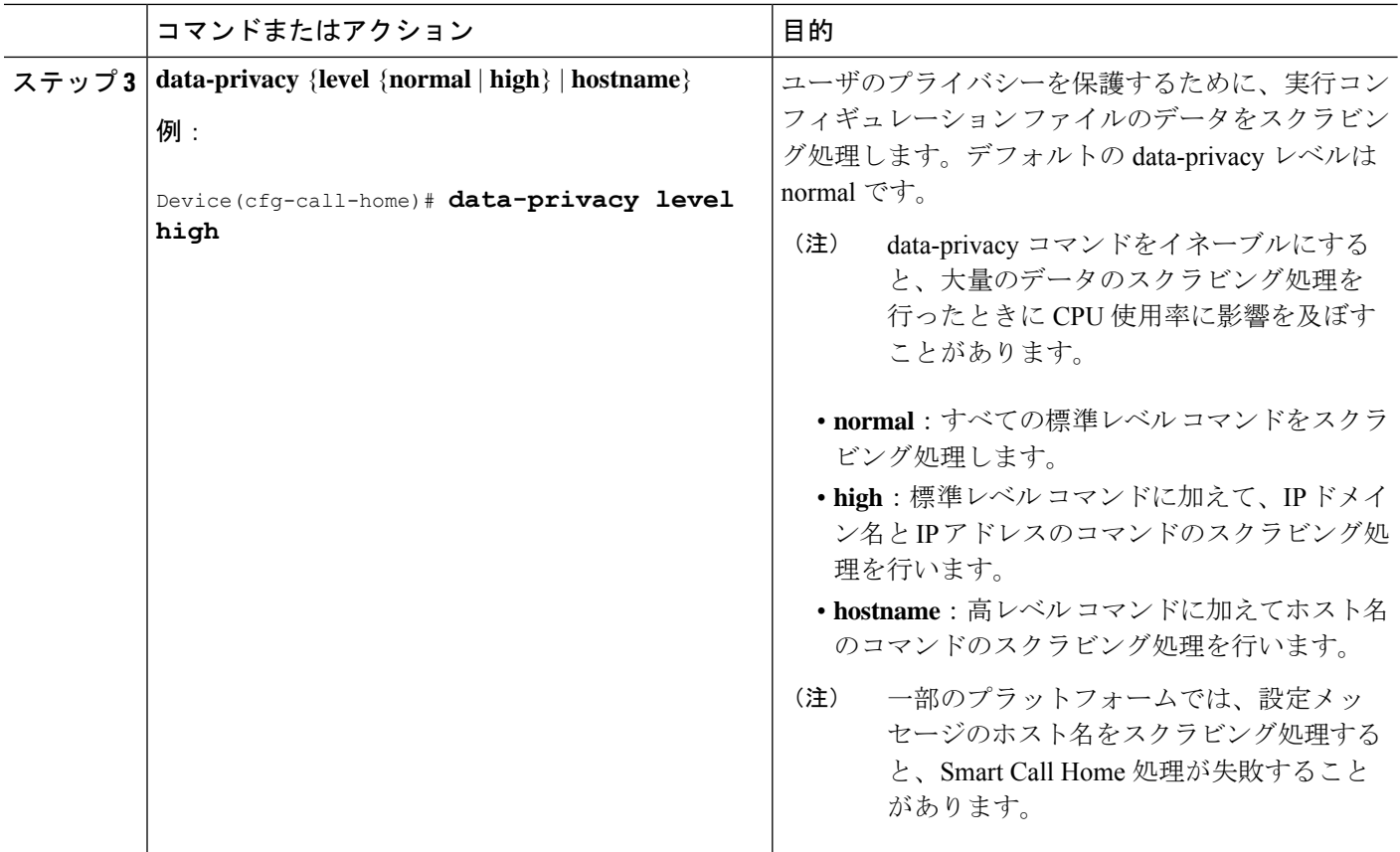

# 宛先プロファイルの操作

この項では、宛先プロファイルで実行できるいくつかのタスクについて説明します。

## 宛先プロファイルのアクティブ化および非アクティブ化

定義済み CiscoTAC-1 プロファイルを除き、すべての Call Home 宛先プロファイルが作成時に 自動的にアクティブになります。プロファイルをすぐに使用しない場合は、そのプロファイル を非アクティブ化できます。CiscoTAC-1 プロファイルは、デフォルトで非アクティブとなっ ており、使用するにはアクティブにする必要があります。

宛先プロファイルをアクティブまたは非アクティブにするには、次の手順を実行します。

# 手順の概要

- **1. configure terminal**
- **2. call**-**home**
- **3. profile** *name*
- **4. active**
- **5.** no active
- **6. end**

# 手順の詳細

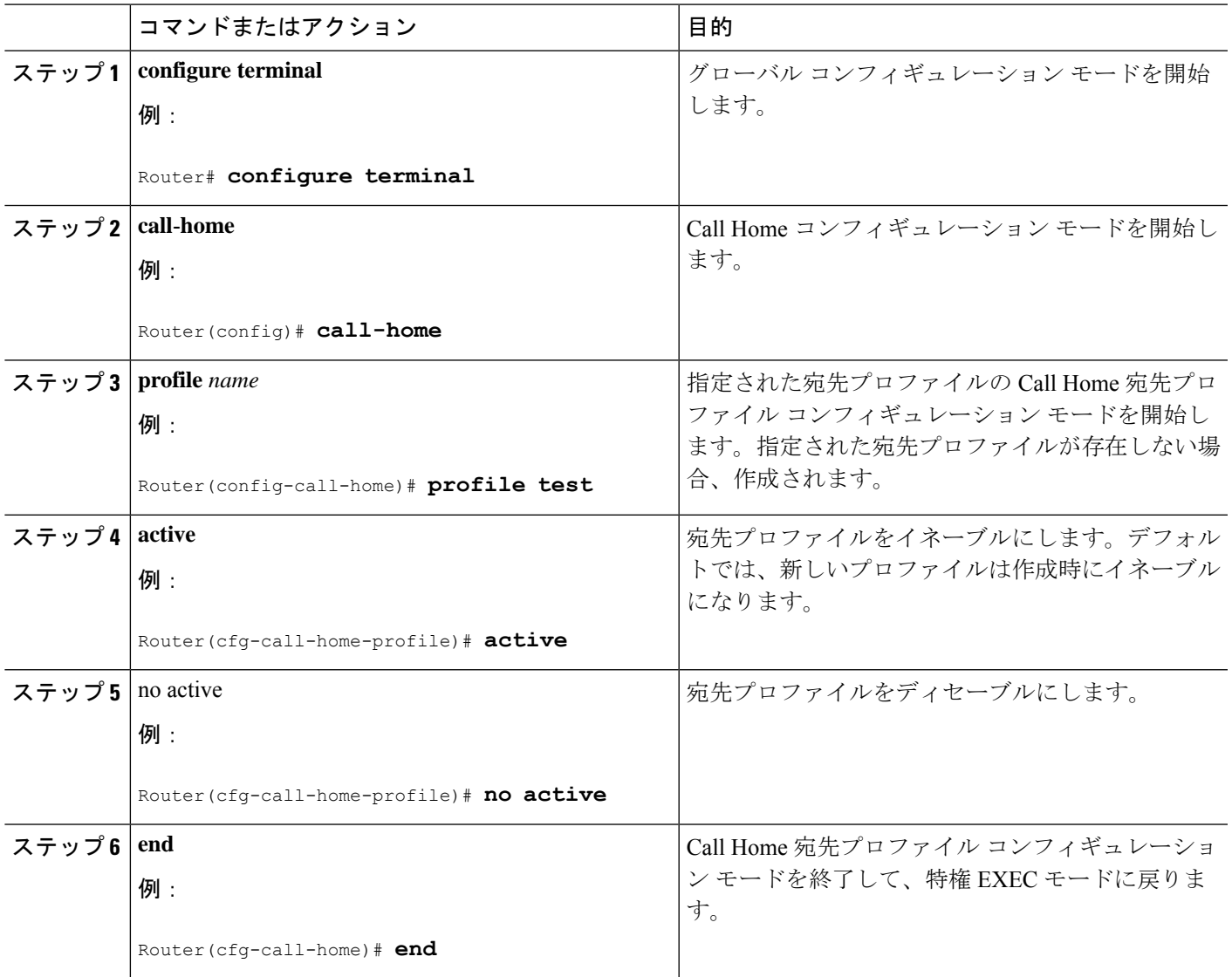

# 宛先プロファイルの名前変更

既存のプロファイルの名前を変更するには、次の手順を実行します。

# 手順の概要

- **1. configure terminal**
- **2. call-home**
- **3. rename profile** *source-profile target-profile*

#### 手順の詳細

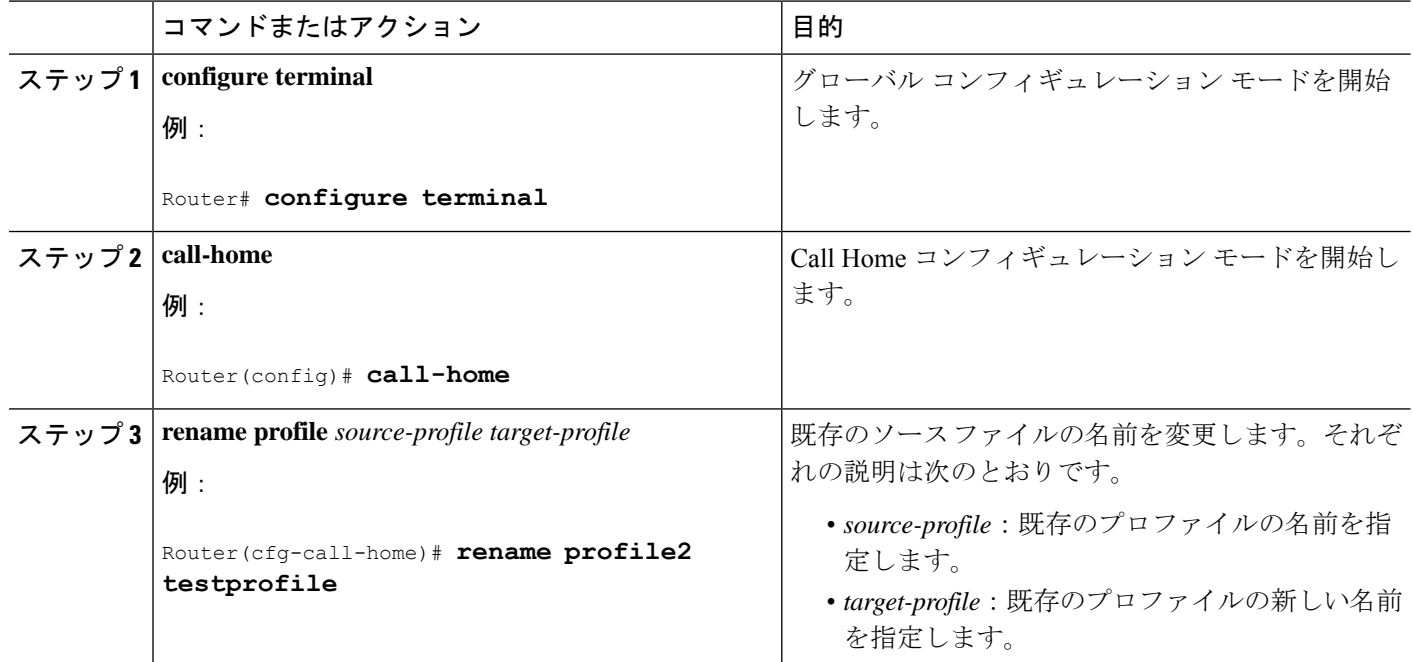

### <span id="page-89-0"></span>定義済みの **CiscoTAC-1** 宛先プロファイルの使用

CiscoTAC-1 プロファイルは、Cisco Smart Call Home サービスで使用するために、Call Home 機 能で自動的に設定されています。このプロファイルには、宛先電子メールアドレスや HTTPS URLなどの特定の情報、およびSmartCallHomeサービスと通信するためのデフォルトのアラー トグループが含まれています。宛先電子メールアドレス、HTTPSURL、メッセージ形式など、 一部の属性は変更できません。

電子メールまたは HTTP 転送を使用して、Smart Call Home サービスのバックエンド サーバと 通信できます。デフォルトでは、CiscoTAC-1 プロファイルは非アクティブであり、デフォル トの転送方法として電子メールが使用されます。電子メール転送を使用するには、このプロ ファイルをイネーブルにするだけです。ただし、(HTTPS を介して)Cisco Smart Call Home サービス セキュア サーバでこのプロファイルを使用する場合は、プロファイルをイネーブル にするだけでなく、次の例に示すように、転送方法を HTTP に変更することも必要です。

```
Router# configure terminal
Router(config)# call-home
Router(config-call-home)# profile CiscoTAC-1
Router(cfg-call-home-profile)# destination transport-method http
Router(cfg-call-home-profile)# active
```
SmartCall Homeサービスを設定するための追加要件に関する詳細については、[SmartCall](#page-95-0) Home [サービスをサポートするように](#page-95-0) Call Home を設定する方法を参照してください。

# **Call Home** プロファイルの設定の確認

Call Homeのプロファイル設定を確認するには、**show call-homeprofile**コマンドを使用します。 詳細および例について、Call Home [設定情報の表示](#page-98-0)を参照してください。

# **Call Home** 通信の手動送信

数種類の Call Home 通信を手動で送信できます。Call Home 通信を送信するには、この項の作 業を実行します。ここでは、次の内容について説明します。

# **Call Home** テスト メッセージの手動送信

**call-home test** コマンドを使用して、ユーザ定義の Call Home テスト メッセージを送信できま す。

# 手順の概要

**1. call-home test** [**"***test-message***"**] **profile** *name*

### 手順の詳細

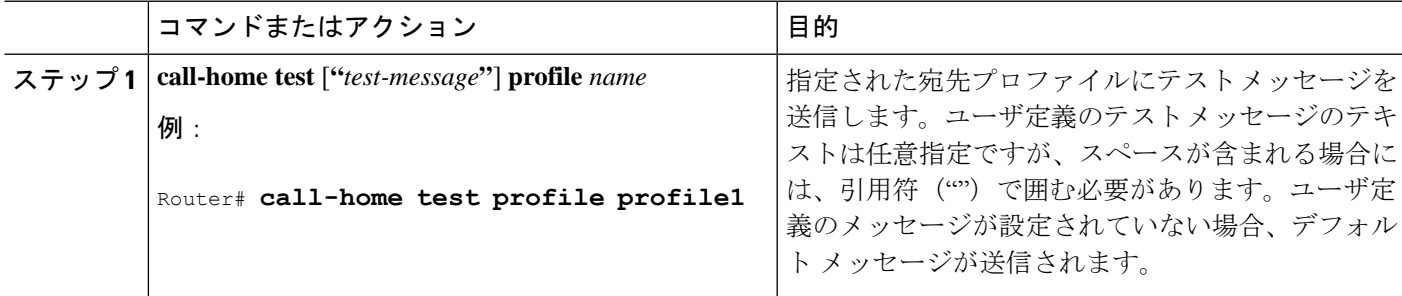

# **Call Home** アラート グループ メッセージの手動送信

**call-home send**コマンドを使用して、特定のアラートグループメッセージを手動で送信できま す。

Call Home アラート グループメッセージを手動で送信する場合は、次の注意事項に従ってくだ さい。

- コンフィギュレーション、 または Inventory アラート グループは手動で送信できます。
- 手動でアラート グループ メッセージを起動し、宛先プロファイル名を指定すると、メッ セージは、プロファイルのアクティブステータス、登録ステータス、または重大度の設定 に関係なく、宛先プロファイルに送信されます。
- ConfigurationまたはInventoryアラートグループメッセージを手動で起動し、宛先プロファ イル名を指定しないと、normal または指定されたアラート グループへの定期的な登録に 指定されたアクティブなプロファイルすべてにメッセージが送信されます。
- Diagnosticアラートグループメッセージを手動で起動し、宛先プロファイル名を指定しな いと、メッセージは、指定されたスロットよりも診断結果よりも重大度登録が低いすべて の登録された宛先プロファイルに送信されます。

Call Home アラート グループ メッセージを手動でトリガーするには、次の手順に従います。

#### 手順の概要

- **1. call-home send alert-group configuration** [**profile** *name*]
- **2. call-home send alert-group inventory** [**profile** *name*]

#### 手順の詳細

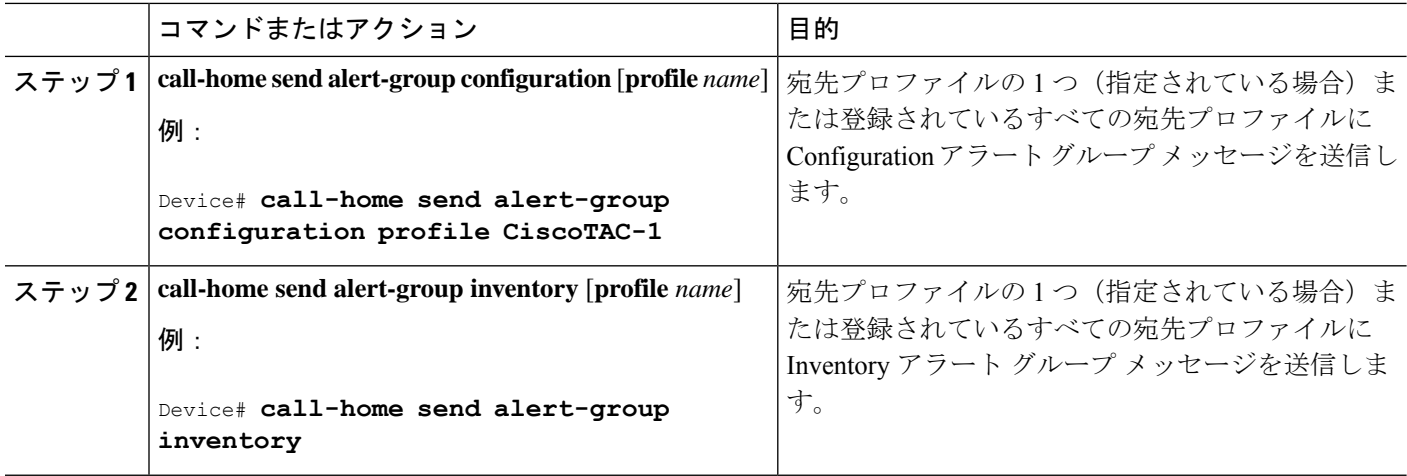

# **Call Home** 分析およびレポート要求の送信

**call-home request** コマンドを使用すると、システム情報をシスコに送信できます。このレポー トは、システム固有の有益な分析および情報を提供します。セキュリティの警告、既知のバ グ、推奨事項、コマンド リファレンスなど、さまざまなレポートを要求できます。

Call Home 分析およびレポート要求を手動で送信する場合、次の注意事項に従ってください。

- **profile** *name* を指定すると、要求はプロファイルに送信されます。プロファイルが指定さ れていない場合、要求は Cisco TAC プロファイルに送信されます。Call-home 要求では、 イネーブルになっていない受信者プロファイルを使用できます。受信者プロファイルで は、転送ゲートウェイが設定されている電子メール アドレスを指定します。受信者プロ ファイルを使用すると、要求メッセージを Cisco TAC に転送でき、Smart Call Home サービ スから応答を受け取ることができます。
- **ccoid** *user-id* は、Smart Call Home ユーザの登録 ID です。*user-id* を指定すると、応答は登 録ユーザの電子メール アドレスに送信されます。*user-id* を指定しなければ、応答はデバ イスの連絡先電子メール アドレスに送信されます。
- 要求するレポートのタイプを指定するキーワードに基づいて、次の情報が返されます。
	- **config-sanity**:現在の実行コンフィギュレーションの推奨事項に関する情報。
	- **bugs-list**:実行中のバージョンおよび現在適用されている機能の既知のバグ。
	- **command-reference**:実行コンフィギュレーションに含まれるすべてのコマンドへの 参照リンク。

• **product-advisory**: Product Security Incident Response Team (PSIRT) 警告。PSIRT に は、ネットワーク内の装置に影響を与える可能性がある廃止(EOL)または販売終了 (EOS) 警告、あるいは Field Notice (FN) が含まれます。

Cisco OutputInterpreterツールから分析およびレポート情報の要求を送信するには、次の手順に 従います。

## 手順の概要

- **1. call-home request output-analysis "***show-command***"**
- **2. call-home request** {**config-sanity** | **bugs-list** | **command-reference** | **product-advisory**}

## 手順の詳細

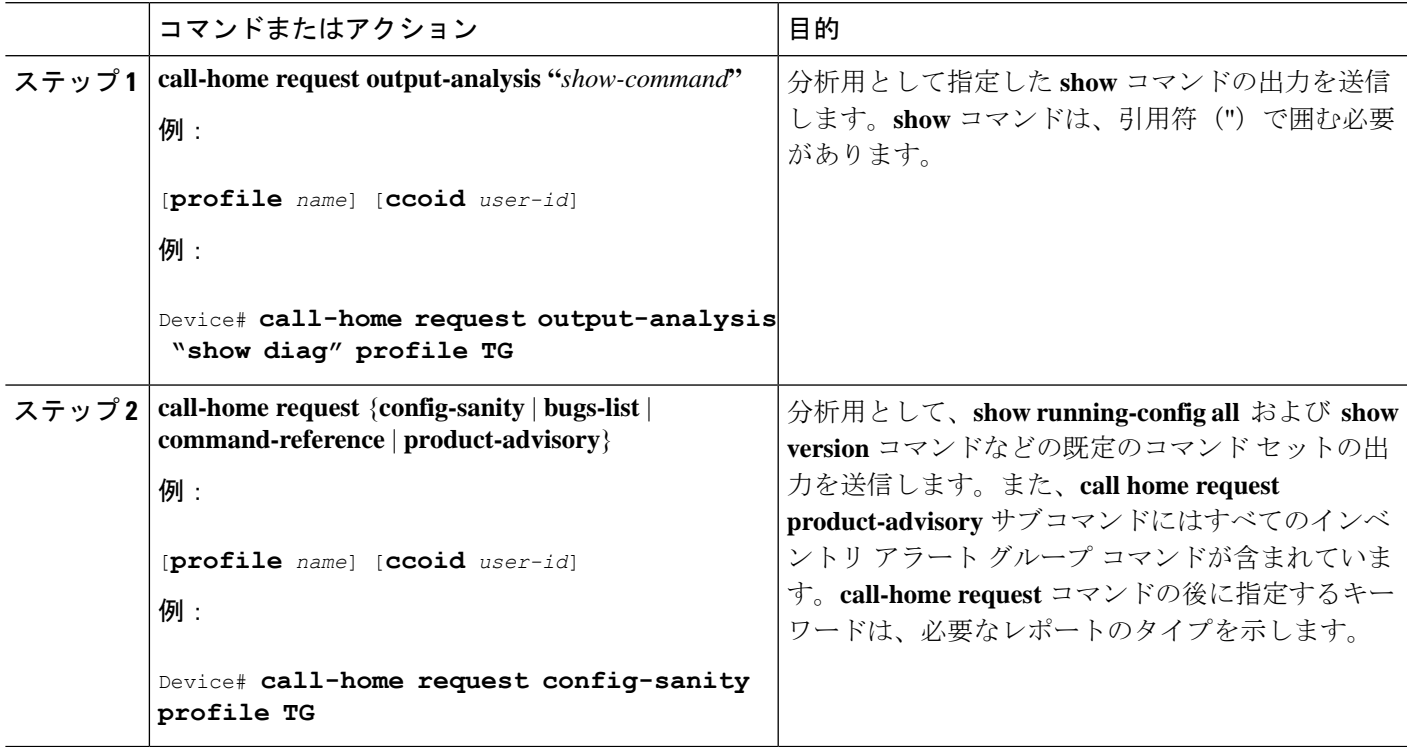

例

次に、ユーザ指定の **show** コマンドの分析要求の例を示します。

Router# **call-home request output-analysis "show diag" profile TG**

# **1** つのコマンドまたはコマンド リスト用のコマンド出力メッセージの手動送信

**call-home send** コマンドを使用して、CLI コマンドを実行し、コマンド出力をシスコまたは指 定の電子メール アドレスに送信できます。

コマンド出力を送信する場合は、次の注意事項に従ってください。

- IOSコマンドまたはIOSコマンドリストとして、すべてのモジュール用のコマンドを含め て、任意の実行コマンドを指定できます。コマンドは、引用符("")で囲む必要がありま す。
- 「email」キーワードを使って電子メール オプションを選択し、電子メール アドレスを指 定すると、コマンド出力はそのアドレスに送信されます。電子メールオプションもHTTP オプションも指定しない場合、出力は指定のサービス要求番号と共にロングテキスト形式 で Cisco TAC (attach@cisco.com)に送信されます。
- 「email」キーワードも「http」キーワードも指定しない場合、ロングテキスト形式とXML メッセージ形式の両方でサービス要求番号が必要とされ、電子メールの件名行にサービス 要求番号が示されます。
- HTTPオプションを指定している場合、CiscoTac-1プロファイルの宛先HTTPまたはHTTPS URL が宛先として使用されます。Smart Call Home から電子メール アドレスにメッセージ を転送するよう、宛先の電子メールアドレスを指定できます。ユーザは、宛先の電子メー ル アドレスまたは SR 番号のいずれかを指定する必要があります(両方を指定することも できます)。

コマンドを実行し、コマンド出力を送信するには、次の手順を実行します。

#### 手順の概要

**1. call-home send** {*cli command* | *cli list*} [**email** *email* **msg-format** {**long-text** | **xml**} | **http** {**destination-email-address***email*}][**tac-service-request SR#**

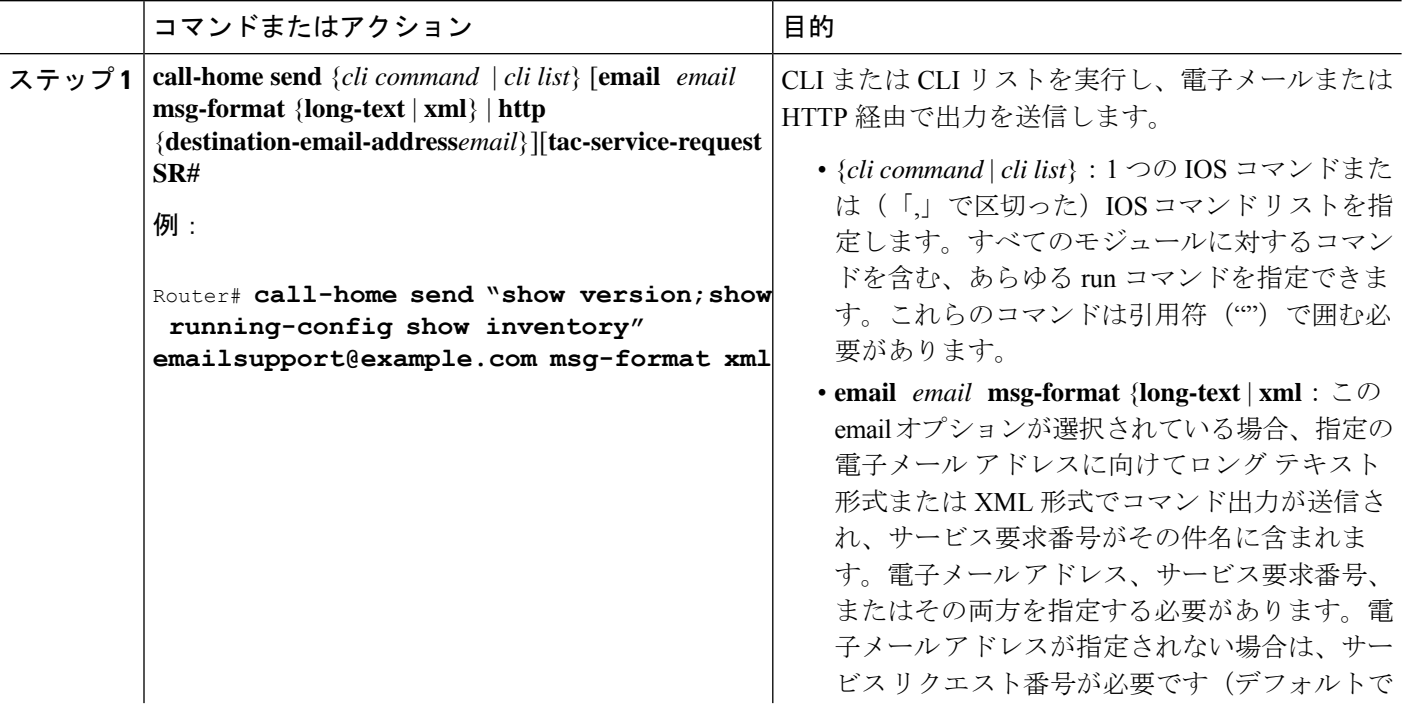

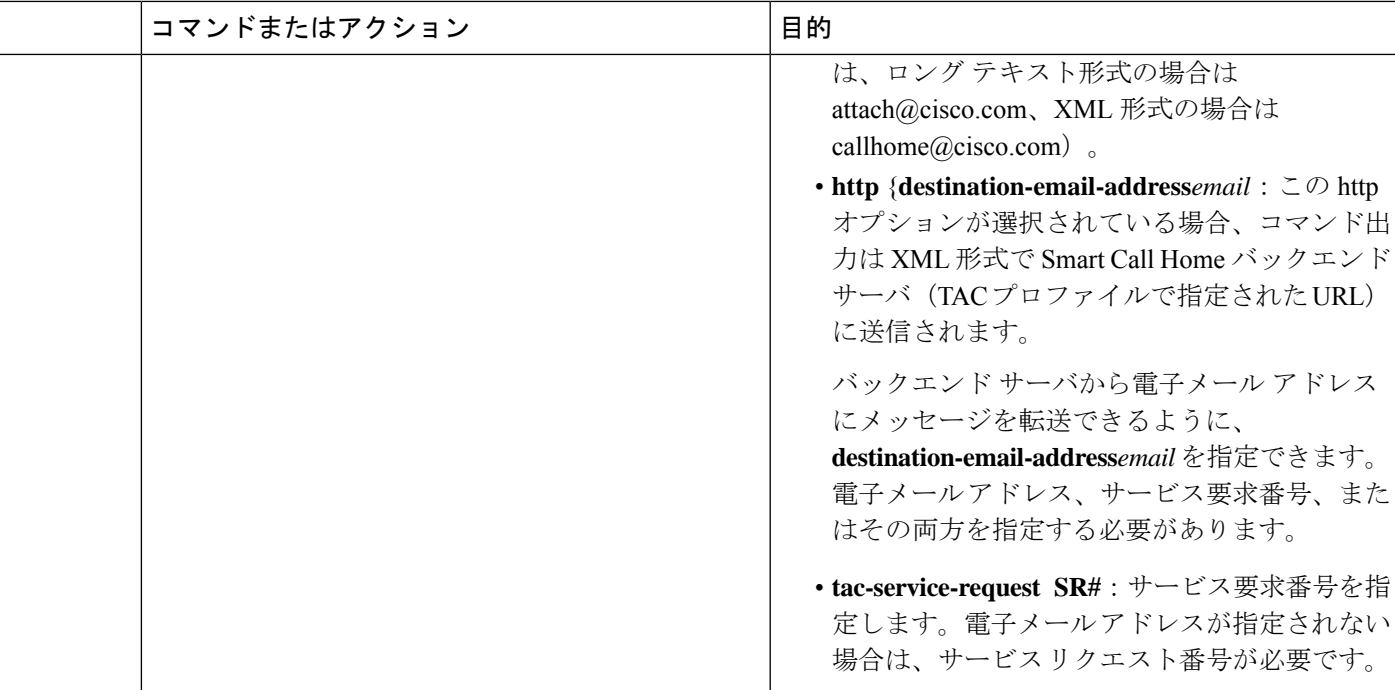

例

次に、CLI コマンドの出力をユーザ指定の E メール アドレスに送信する例を示します。

Device# **call-home send "show diag" email support@example.com**

次に、SR 番号が指定され、ロング テキスト形式で attach@cisco.com に送信されるコマンド出 力の例を示します。

Device# **call-home send "show version"**; **"show run tac-service-request 123456**

次に、XMLメッセージ形式でcallhome@cisco.comに送信されるコマンド出力の例を示します。

Device# **call-home send "show diag" email callhome@example.com msg-format xml**

# **Call Home** の設定

Call Home 機能は、クリティカルなシステム イベントを E メールおよび Web 上で通知します。 ポケットベル サービス、通常の電子メール、または XML ベースの自動解析アプリケーション との適切な互換性のために、さまざまなメッセージの形式が使用できます。この機能の一般的 な使用方法には、ネットワークサポート技術者の直接ページング、ネットワークオペレーショ ン センターへの E メール通知、サポート Web サイトへの XML の送信、シスコのテクニカル サポート(TAC)での直接の事例生成のための Cisco Smart Call Home サービスの使用などがあ ります。

# <span id="page-95-0"></span>**Smart Call Home** サービスをサポートするように **Call Home** を設定する方法

ここでは、シスコ デバイスで Call Home 機能を設定し、HTTPS を使用して Smart Call Home サービスと安全に通信するために必要なその他の支援設定を行うために必要な最小限の手順の 概要を説明します。

## 前提条件

SmartCallHomeサービスを設定して使用する前に、次の前提条件を満たしていることを確認し てください:

- 設定するデバイスが有効なサービス契約の対象となっていることを確認します。
- Cisco HTTPS サーバと IP 接続できることを確認します。
- 最新のシスコ サーバ セキュリティ証明書を取得します。Cisco IOS XE Release 2.6.0 では、 以下が Cisco Systems のサーバ セキュリティ証明書の最新のテキストを表示します。

MIIDAjCCAmsCEH3Z/gfPqB63EHln+6eJNMYwDQYJKoZIhvcNAQEFBQAwgcExCzAJ BgNVBAYTAlVTMRcwFQYDVQQKEw5WZXJpU2lnbiwgSW5jLjE8MDoGA1UECxMzQ2xh c3MgMyBQdWJsaWMgUHJpbWFyeSBDZXJ0aWZpY2F0aW9uIEF1dGhvcml0eSAtIEcy MTowOAYDVQQLEzEoYykgMTk5OCBWZXJpU2lnbiwgSW5jLiAtIEZvciBhdXRob3Jp emVkIHVzZSBvbmx5MR8wHQYDVQQLExZWZXJpU2lnbiBUcnVzdCBOZXR3b3JrMB4X DTk4MDUxODAwMDAwMFoXDTI4MDgwMTIzNTk1OVowgcExCzAJBgNVBAYTAlVTMRcw FQYDVQQKEw5WZXJpU2lnbiwgSW5jLjE8MDoGA1UECxMzQ2xhc3MgMyBQdWJsaWMg UHJpbWFyeSBDZXJ0aWZpY2F0aW9uIEF1dGhvcml0eSAtIEcyMTowOAYDVQQLEzEo YykgMTk5OCBWZXJpU2lnbiwgSW5jLiAtIEZvciBhdXRob3JpemVkIHVzZSBvbmx5 MR8wHQYDVQQLExZWZXJpU2lnbiBUcnVzdCBOZXR3b3JrMIGfMA0GCSqGSIb3DQEB AQUAA4GNADCBiQKBgQDMXtERXVxp0KvTuWpMmR9ZmDCOFoUgRm1HP9SFIIThbbP4 pO0M8RcPO/mn+SXXwc+EY/J8Y8+iR/LGWzOOZEAEaMGAuWQcRXfH2G71lSk8UOg0 13gfqLptQ5GVj0VXXn7F+8qkBOvqlzdUMG+7AUcyM83cV5tkaWH4mx0ciU9cZwID AQABMA0GCSqGSIb3DQEBBQUAA4GBAFFNzb5cy5gZnBWyATl4Lk0PZ3BwmcYQWpSk U01UbSuvDV1Ai2TT1+7eVmGSX6bEHRBhNtMsJzzoKQm5EWR0zLVznxxIqbxhAe7i F6YM40AIOw7n60RzKprxaZLvcRTDOaxxp5EJb+RxBrO6WVcmeQD2+A2iMzAo1KpY oJ2daZH9

## **CA** トラストポイントの宣言および認証

Smart Call Home サービス用に Cisco HTTPS サーバとの通信を確立するには、シスコのサーバ セキュリティ証明書を宣言し、認証する必要があります。

#### 手順の概要

- **1. configure terminal**
- **2. crypto pki trustpoint** *name*
- **3. enrollment terminal**
- **4. exit**
- **5. crypto pki authenticate** *name*
- **6.** プロンプトで、セキュリティ証明書のテキストを貼り付けます。
- **7. quit**
- **8. yes**
- **9. end**
- **10.** copy running-config startup-config

# 手順の詳細

Ι

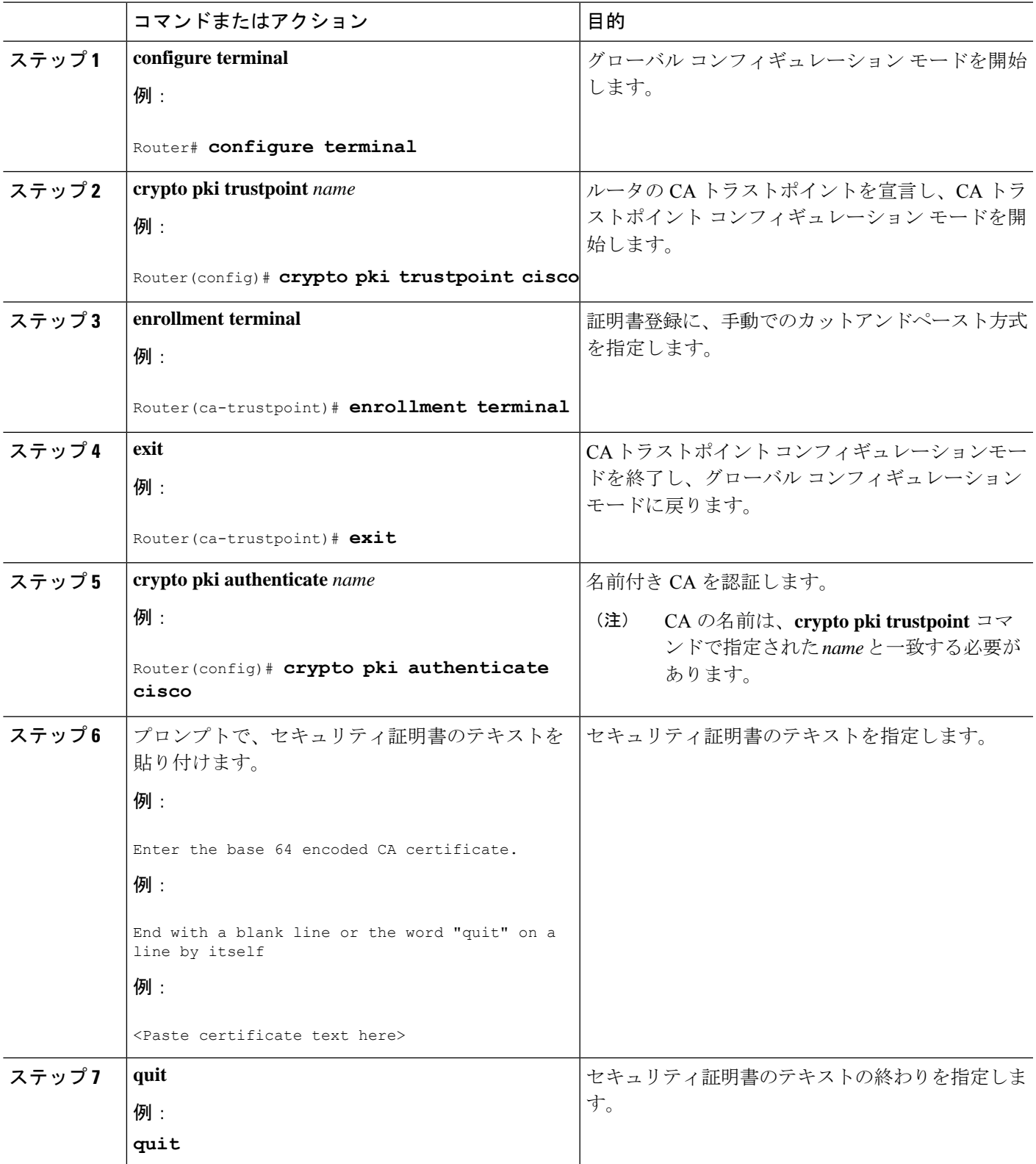

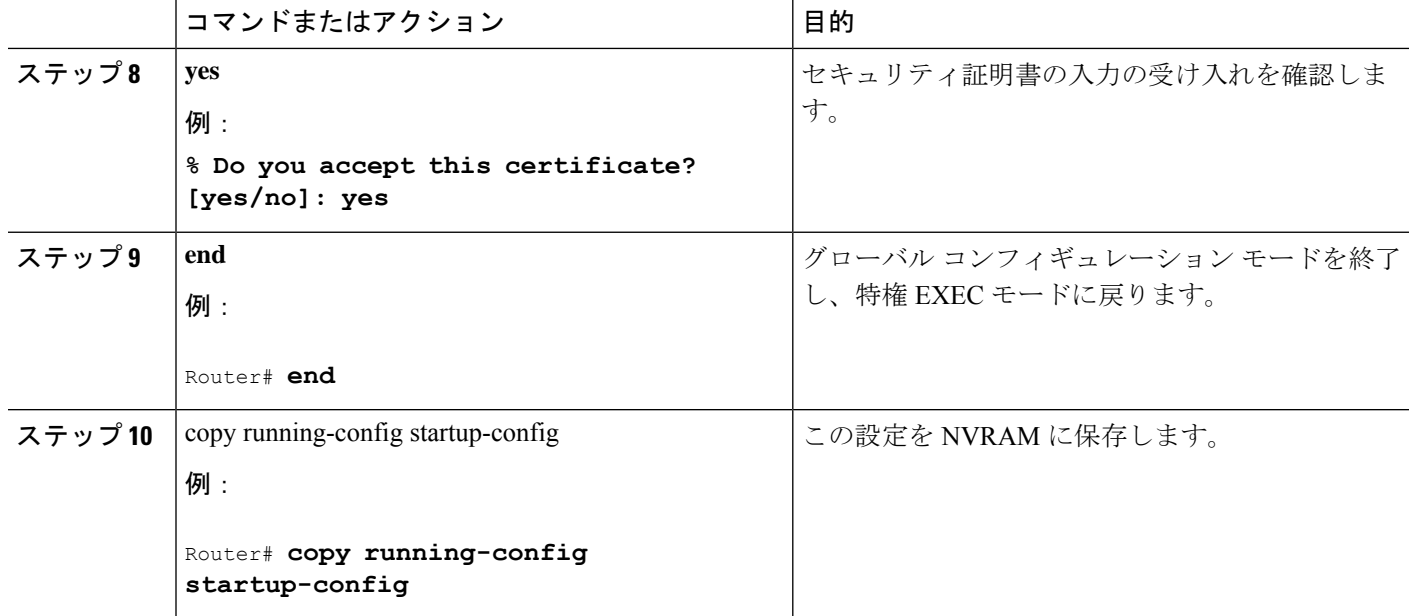

例:シスコ サーバ セキュリティ証明書の宣言と認証

次に、シスコのサーバ セキュリティ証明書の宣言と認証に使用される設定の例を示します。

```
Router# configure terminal
Router(config)# crypto pki trustpoint cisco
Router(ca-trustpoint)# enrollment terminal
Router(ca-trustpoint)# exit
Router(config)# crypto pki authenticate cisco
Enter the base 64 encoded CA certificate.
End with a blank line or the word "quit" on a line by itself
MIIDAjCCAmsCEH3Z/gfPqB63EHln+6eJNMYwDQYJKoZIhvcNAQEFBQAwgcExCzAJ
BgNVBAYTAlVTMRcwFQYDVQQKEw5WZXJpU2lnbiwgSW5jLjE8MDoGA1UECxMzQ2xh
c3MgMyBQdWJsaWMgUHJpbWFyeSBDZXJ0aWZpY2F0aW9uIEF1dGhvcml0eSAtIEcy
MTowOAYDVQQLEzEoYykgMTk5OCBWZXJpU2lnbiwgSW5jLiAtIEZvciBhdXRob3Jp
emVkIHVzZSBvbmx5MR8wHQYDVQQLExZWZXJpU2lnbiBUcnVzdCBOZXR3b3JrMB4X
DTk4MDUxODAwMDAwMFoXDTI4MDgwMTIzNTk1OVowgcExCzAJBgNVBAYTAlVTMRcw
FQYDVQQKEw5WZXJpU2lnbiwgSW5jLjE8MDoGA1UECxMzQ2xhc3MgMyBQdWJsaWMg
UHJpbWFyeSBDZXJ0aWZpY2F0aW9uIEF1dGhvcml0eSAtIEcyMTowOAYDVQQLEzEo
YykgMTk5OCBWZXJpU2lnbiwgSW5jLiAtIEZvciBhdXRob3JpemVkIHVzZSBvbmx5
MR8wHQYDVQQLExZWZXJpU2lnbiBUcnVzdCBOZXR3b3JrMIGfMA0GCSqGSIb3DQEB
AQUAA4GNADCBiQKBgQDMXtERXVxp0KvTuWpMmR9ZmDCOFoUgRm1HP9SFIIThbbP4
pO0M8RcPO/mn+SXXwc+EY/J8Y8+iR/LGWzOOZEAEaMGAuWQcRXfH2G71lSk8UOg0
13gfqLptQ5GVj0VXXn7F+8qkBOvqlzdUMG+7AUcyM83cV5tkaWH4mx0ciU9cZwID
AQABMA0GCSqGSIb3DQEBBQUAA4GBAFFNzb5cy5gZnBWyATl4Lk0PZ3BwmcYQWpSk
U01UbSuvDV1Ai2TT1+7eVmGSX6bEHRBhNtMsJzzoKQm5EWR0zLVznxxIqbxhAe7i
F6YM40AIOw7n60RzKprxaZLvcRTDOaxxp5EJb+RxBrO6WVcmeQD2+A2iMzAo1KpY
oJ2daZH9
quit
Certificate has the following attributes:
       Fingerprint MD5: A2339B4C 747873D4 6CE7C1F3 8DCB5CE9
      Fingerprint SHA1: 85371CA6 E550143D CE280347 1BDE3A09 E8F8770F
% Do you accept this certificate? [yes/no]: yes
Trustpoint CA certificate accepted.
% Certificate successfully imported
Router(config)# end
Router# copy running-config startup-config
```
#### **Smart Call Home** の登録の開始

SmartCall Homeの登録プロセスを開始するには、CiscoTAC-1プロファイルに[Inventory]アラー ト グループ メッセージを手動で送信します。

### 手順の概要

#### **1. call-home send alert-group inventory profile CiscoTAC-1**

#### 手順の詳細

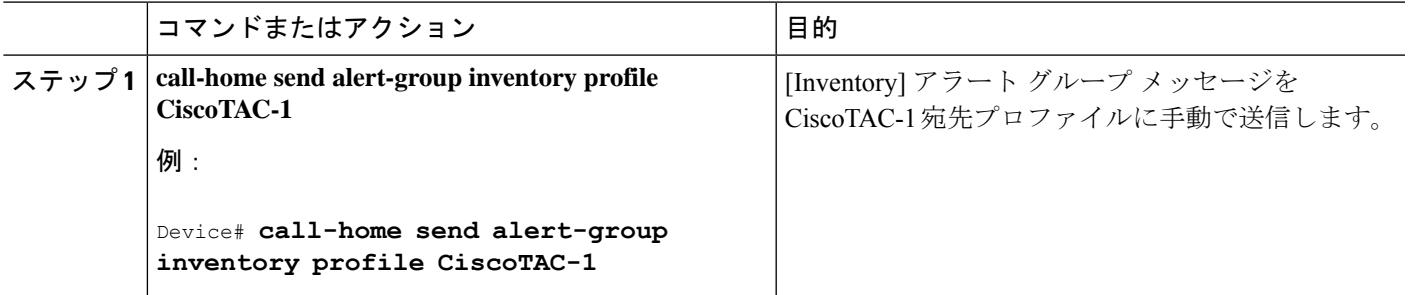

次の作業

電子メールを Cisco Systems から受信し、指示に従って Smart Call Home Web アプリケーション のデバイス登録を完了します。

• 次の URL から、Smart Call Home Web アプリケーションを起動します。

#### <https://tools.cisco.com/sch/>

- 法的な契約書を受け入れます。
- 登録が保留中であった Call Home デバイスのデバイス登録を確認します。

SmartCall HomeWebアプリケーションの使用の詳細については、『*SmartCall Home User Guide*』 を参照してください。このユーザ ガイドには、デバイスから直接、または転送ゲートウェイ (TG)集約ポイントを介して Smart Call Home メッセージを送信するための設定例も含まれて います。複数のデバイスをサポートする必要のある場合や、セキュリティ要件によってデバイ スがインターネットに直接接続されないことが必須である場合は、TG 集約ポイントを使用で きます。

# <span id="page-98-0"></span>**Call Home** 設定情報の表示

さまざまな **show call-home** コマンドを使用して、Call Home の設定情報を表示できます。 設定済みの Call Home 情報を表示するには、次のコマンドの 1 つまたは複数を使用します。

## 手順の概要

- **1. show call-home**
- **2. show call-home detail**
- **3. show call-home alert-group**
- **4. show call-home mail-server status**
- **5. show call-home profile** {**all** | *name*}
- **6. show call-home statistics**

# 手順の詳細

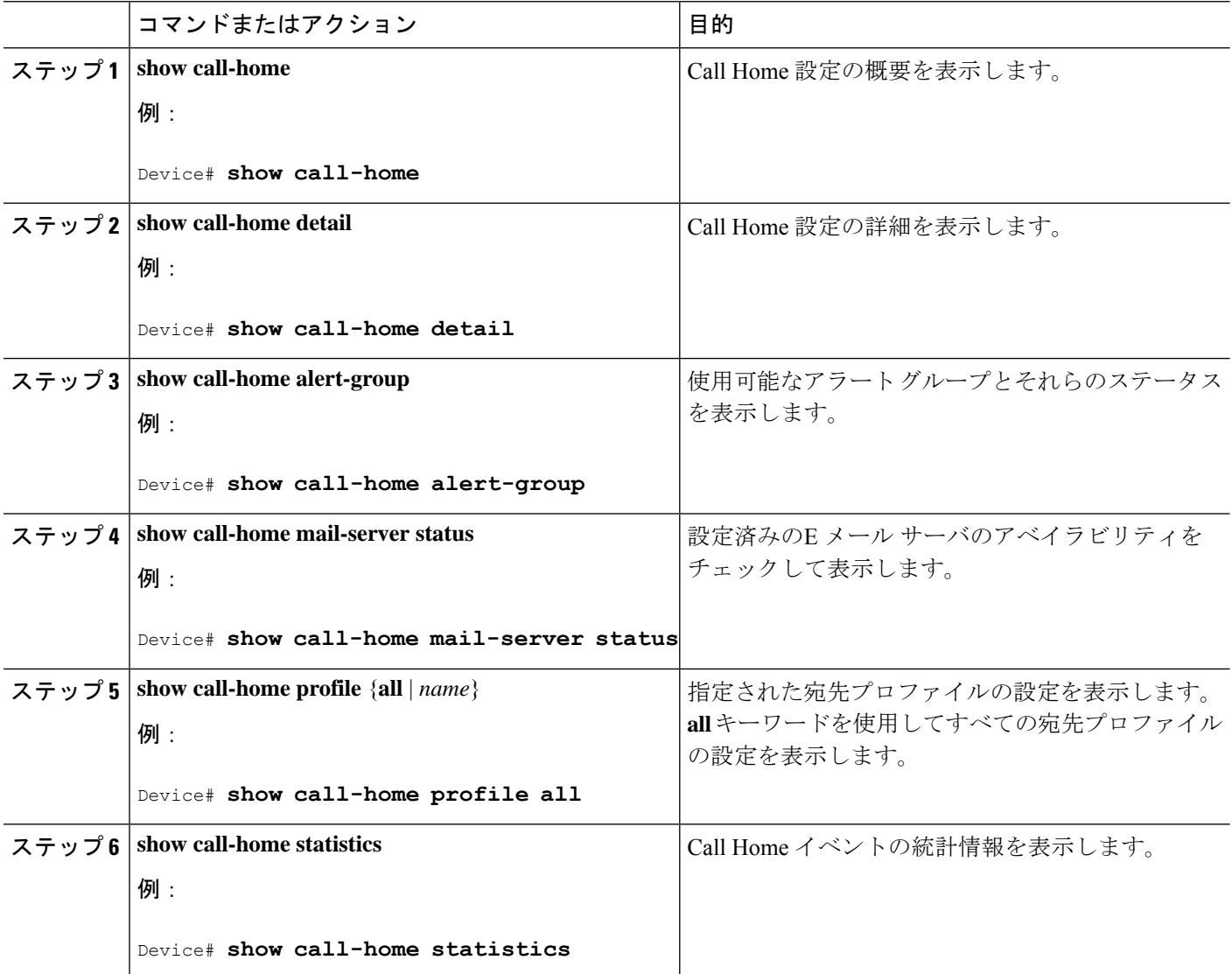

**Call Home** のコンフィギュレーション例

次に、**show call-home** コマンドの異なるオプションを使用した場合の出力例を示します。

例:Call Home 情報の要約

```
Device# show call-home
Current call home settings:
   call home feature : disable
   call home message's from address: username@example.com
   call home message's reply-to address: username@example.com
```

```
vrf for call-home messages: Mgmt-intf
   contact person's email address: username@example.com
   contact person's phone number: +14085551234
   street address: 1234 Any Street Any city Any state 12345
   customer ID: customer@example.com
   contract ID: 123456789
   site ID: example.com
   Mail-server[1]: Address: smtp.example.com Priority: 1
   Mail-server[2]: Address: 192.168.0.1 Priority: 2
   Rate-limit: 20 message(s) per minute
Available alert groups:
   Keyword State Description
   ------------------------ ------- -------------------------------
   configuration Enable configuration info
   diagnostic Enable diagnostic info
   environment Enable environmental info
   inventory Enable inventory info
   syslog Enable syslog info
Profiles:
   Profile Name: campus-noc
   Profile Name: CiscoTAC-1
```
例:設定済みの Call Home 情報の詳細

```
Device# show call-home detail
Current call home settings:
   call home feature: enable
   call home message's from address: router@example.com
   call home message's reply-to address: support@example.com
   vrf for call-home messages: Not yet set up
   contact person's email address: technical@example.com
   contact person's phone number: +1-408-555-1234
   street address: 1234 Picaboo Street, Any city, Any state, 12345
   customer ID: ExampleCorp
   contract ID: X123456789
   site ID: SantaClara
   source ip address: Not yet set up
   source interface: GigabitEthernet1
   Mail-server[1]: Address: 192.168.2.1 Priority: 1
   Mail-server[2]: Address: 223.255.254.254 Priority: 2
   http proxy: 192.168.1.1:80
   aaa-authorization: disable
   aaa-authorization username: callhome (default)
   data-privacy: normal
   syslog throttling: enable
   Rate-limit: 20 message(s) per minute
   Snapshot command[0]: show version
   Snapshot command[1]: show clock
Available alert groups:
   Keyword State Description
   ------------------------ ------- -------------------------------
   configuration Enable configuration info
   crash Enable crash and traceback info
   inventory Enable inventory info
   snapshot Enable snapshot info
   syslog Enable syslog info
Profiles:
   Profile Name: campus-noc
   Profile status: ACTIVE
   Preferred Message Format: xml
   Message Size Limit: 3145728 Bytes
Transport Method: email
```
Email address(es): noc@example.com HTTP address(es): Not yet set up Alert-group Severity ------------------------ ----------- configuration normal crash normal inventory normal Syslog-Pattern Severity ------------------------ ------------ .\*CALL\_LOOP.\* debug Profile Name: CiscoTAC-1 Profile status: INACTIVE Profile mode: Full Reporting Preferred Message Format: xml Message Size Limit: 3145728 Bytes Transport Method: email Email address(es): callhome@cisco.com HTTP address(es): https://tools.cisco.com/its/service/oddce/services/DDCEService Periodic configuration info message is scheduled every 14 day of the month at 11:12 Periodic inventory info message is scheduled every 14 day of the month at 10:57 Alert-group Severity ------------------------ ----------- crash normal Syslog-Pattern Severity ------------------------ ------------ .\*CALL\_LOOP.\* debug

例:使用可能な Call Home アラート グループ

```
Device# show call-home alert-group
Available alert groups:
  Keyword State Description
      ------------------------ ------- -------------------------------
   configuration Enable configuration info
   crash Enable crash and traceback info
   inventory Enable inventory info
   snapshot Enable snapshot info
   syslog Enable syslog info
```
例:電子メール サーバのステータス情報

```
Device# show call-home mail-server status
Please wait. Checking for mail server status ...
    Mail-server[1]: Address: 192.168.2.1 Priority: 1 [Not Available]
    Mail-server[2]: Address: 223.255.254.254 Priority: 2 [Available]
```
例:すべての宛先プロファイルの情報

Device# show call-home profile all Profile Name: campus-noc Profile status: ACTIVE Preferred Message Format: xml Message Size Limit: 3145728 Bytes Transport Method: email Email address(es): noc@example.com HTTP address(es): Not yet set up

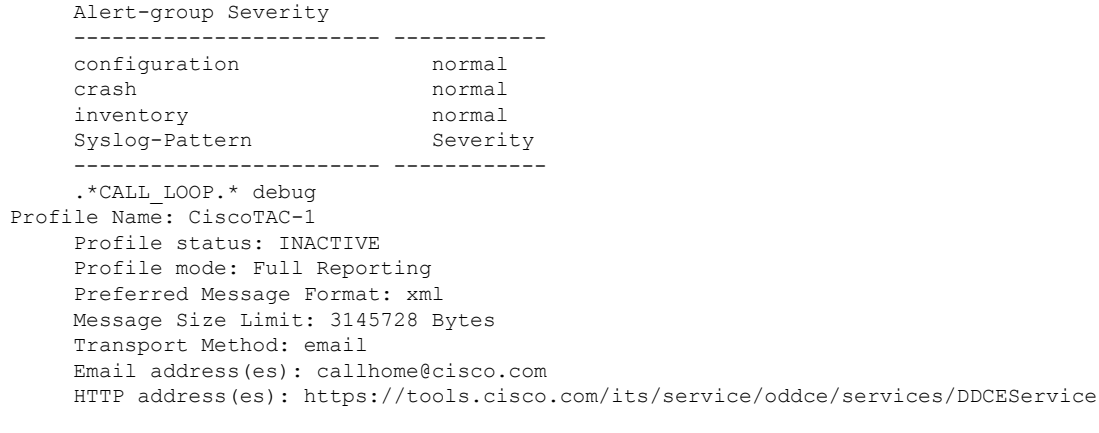

Periodic configuration info message is scheduled every 14 day of the month at 11:12

Periodic inventory info message is scheduled every 14 day of the month at 10:57<br>Alert-group Severity Alert-group ------------------------ ----------- crash normal Syslog-Pattern Severity ------------------------ ------------ .\*CALL\_LOOP.\* debug

例:ユーザ定義の宛先プロファイルの情報

Device# **show call-home profile campus-noc** Profile Name: campus-noc Profile status: ACTIVE Preferred Message Format: xml Message Size Limit: 3145728 Bytes Transport Method: email Email address(es): noc@example.com HTTP address(es): Not yet set up Alert-group Severity ------------------------ ----------- configuration normal crash normal inventory normal Syslog-Pattern Severity ------------------------ ------------ .\*CALL\_LOOP.\* debug

# 例:Call Home の統計情報

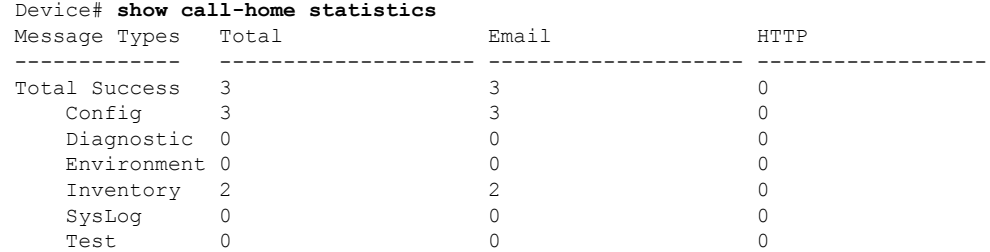

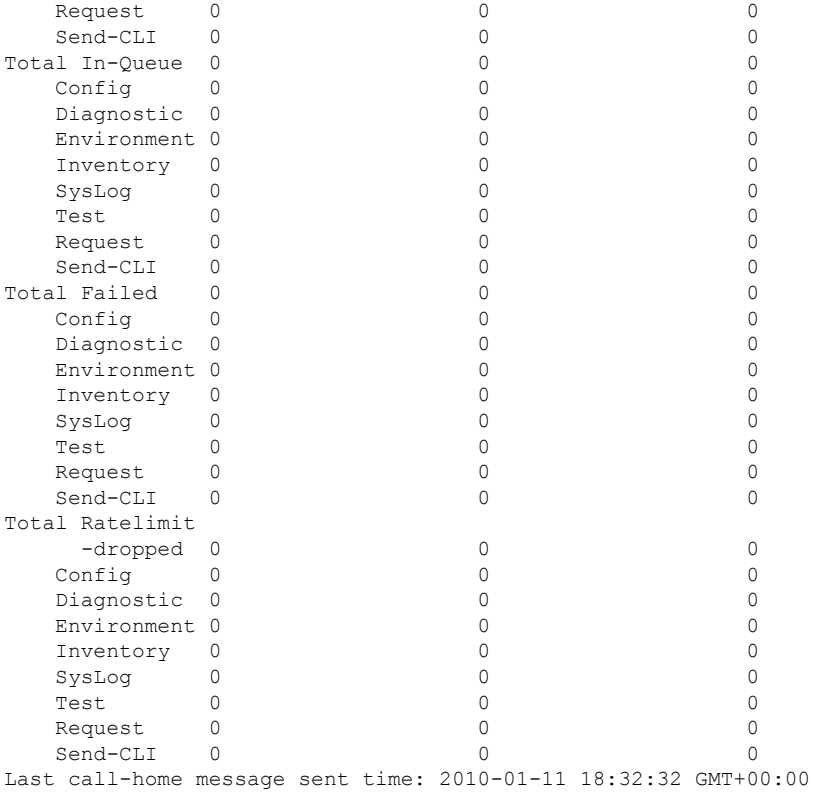

# デフォルト設定

Call Home のデフォルト設定の一覧です。

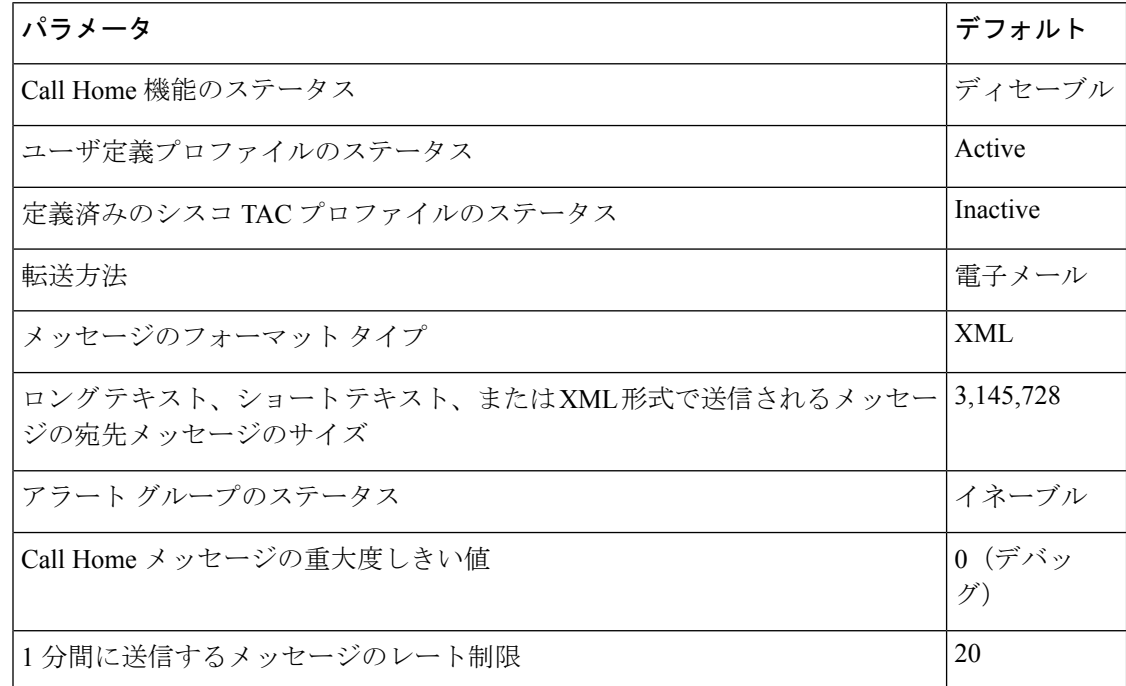

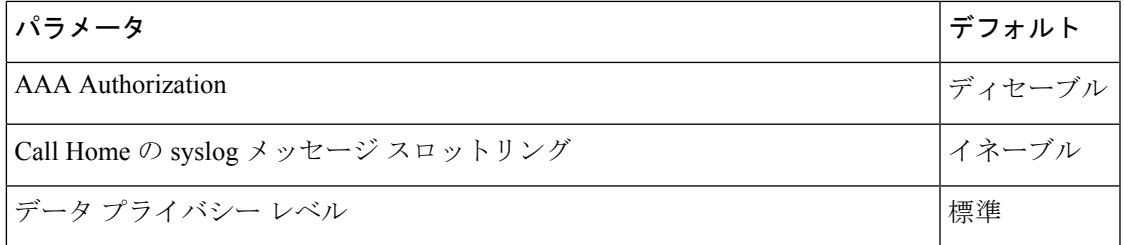

# <span id="page-104-0"></span>アラート グループの起動イベントとコマンド

Call Home起動イベントはアラートグループにグループ化され、各アラートグループにはイベ ントの発生時に実行するよう CLI コマンドが割り当てられます。CLI コマンド出力は転送され るメッセージに含まれます。表 5 : Call Home アラート [グループ、イベント、および動作](#page-104-1) (97 [ページ\)](#page-104-1) は、各アラート グループに含まれる起動イベントを示します。これには、各イベン トの重大度と実行されるアラート グループの CLI コマンドも含まれます。

<span id="page-104-1"></span>表 **5 : Call Home** アラート グループ、イベント、および動作

| アラートグ<br>ループ  | Call Home 起動イ   Syslog イベ  <br>ベント | ント | 重大<br>度 | 説明と実行される CLI コマンド                                                                        |
|---------------|------------------------------------|----|---------|------------------------------------------------------------------------------------------|
| Crash         | <b>SYSTEM CRASH</b>                |    |         | システムクラッシュに関連するイベント。                                                                      |
|               |                                    |    |         | 実行するコマンド:                                                                                |
|               |                                    |    |         | show version show logging show region show stack                                         |
|               | <b>TRACEBACK</b>                   |    |         | ソフトウェアのトレース バック イベントを検出します。                                                              |
|               |                                    |    |         | 実行するコマンド:                                                                                |
|               |                                    |    |         | show version show logging show region show stack                                         |
| Configuration |                                    |    |         | ユーザが作成した設定要求 (TAC に送信)。                                                                  |
|               |                                    |    |         | 実行される CLI コマンド                                                                           |
|               |                                    |    |         | show platform show inventory show running-config all show<br>startup-config show version |
| Environmental |                                    |    |         | 電源、ファン、温度アラームのような環境感知要素に関連する<br>イベント (TAC に送信)。                                          |
|               |                                    |    |         | 実行される CLI コマンド                                                                           |
|               |                                    |    |         | show platform show environment show inventory show logging                               |

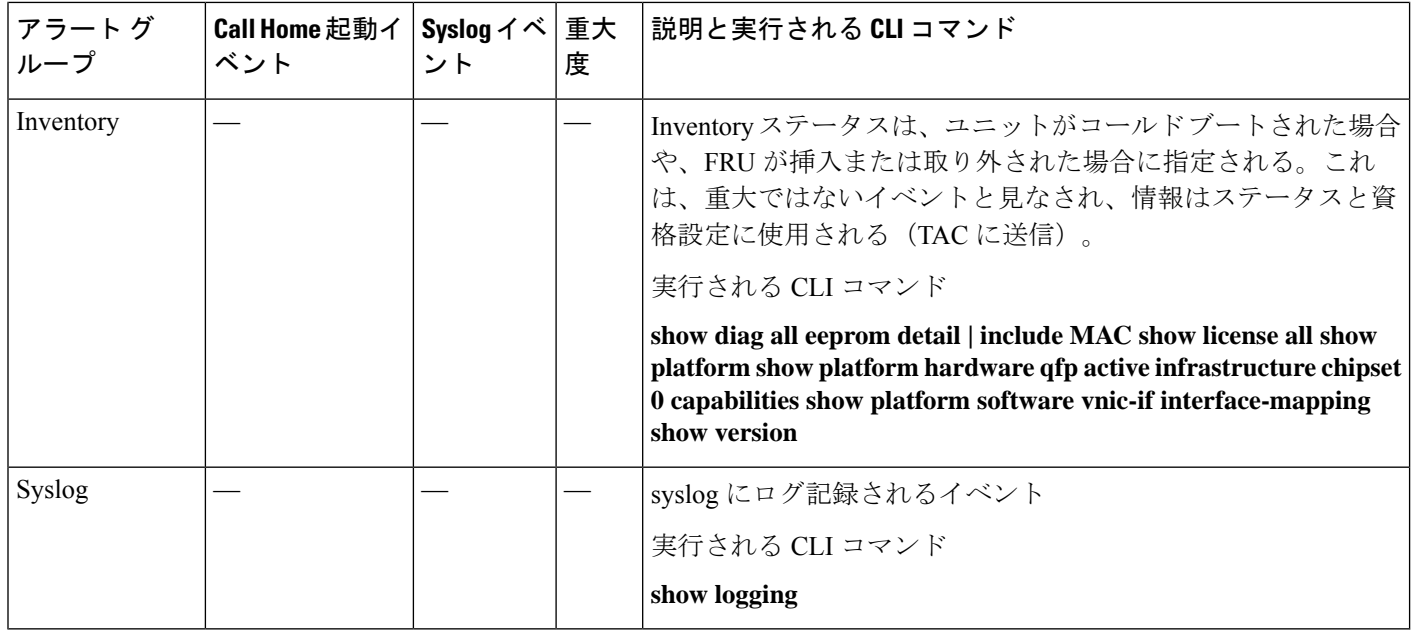

# <span id="page-105-0"></span>メッセージの内容

次の表に、アラート グループ メッセージの内容の形式を示します。

- **Short Text** メッセージ テーブルのフォーマットはショート テキスト メッセージのコンテ ンツのフィールドについて説明します。
- すべてのフル テキストおよび **XML Message** テーブル用の共通のフィールドはすべてのフ ル テキストおよび XML メッセージに共通するコンテンツのフィールドについて説明しま す。特定のアラート グループ メッセージに固有のフィールドは、共通フィールドの間に 挿入されます。挿入ポイントは表に示しています。
- 対処的または予防的イベントメッセージに挿入されるフィールドの表に、対処的メッセー ジ(TAC ケースを必要とするシステム障害)と予防的メッセージ(システム パフォーマ ンスの低下を引き起こす可能性のある問題)に挿入される内容フィールドを示します。
- インベントリのイベントメッセージテーブルに挿入されたフィールドはインベントリメッ セージの挿入されたコンテンツのフィールドについて説明します。

このセクションには、サンプルメッセージを記載した次のサブセクションも含まれています。

| データ項目    | 説明                           |  |  |  |
|----------|------------------------------|--|--|--|
| デバイス ID  | 設定されたデバイス名                   |  |  |  |
| 日時スタンプ   | 起動イベントのタイム スタンプ              |  |  |  |
|          | エラー判別メッセージ 起動イベントの簡単な説明 (英語) |  |  |  |
| アラームの緊急度 | システム メッセージに適用されるようなエラー レベル   |  |  |  |

表 **6 :** ショート テキスト メッセージの形式

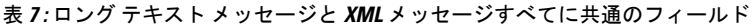

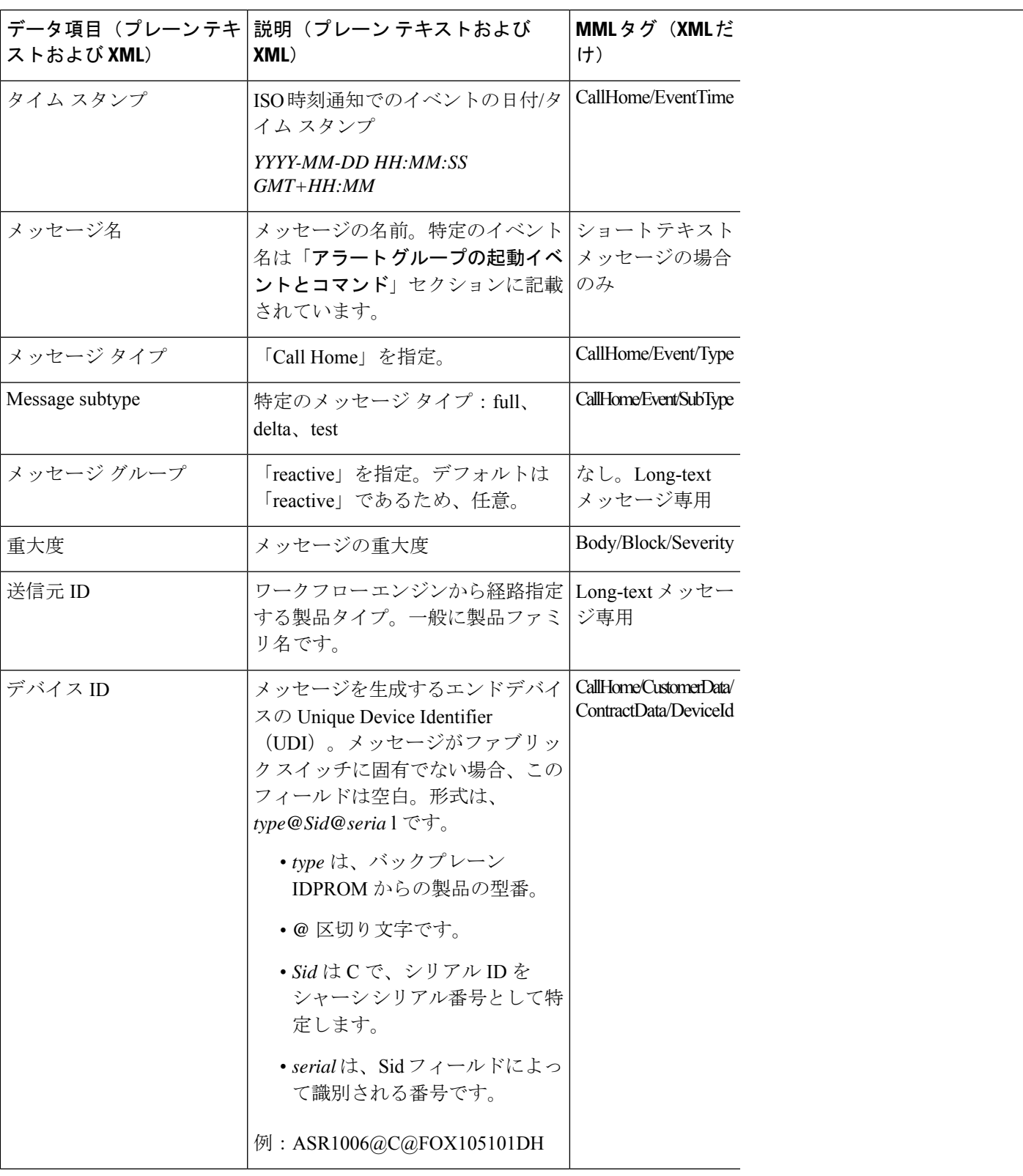

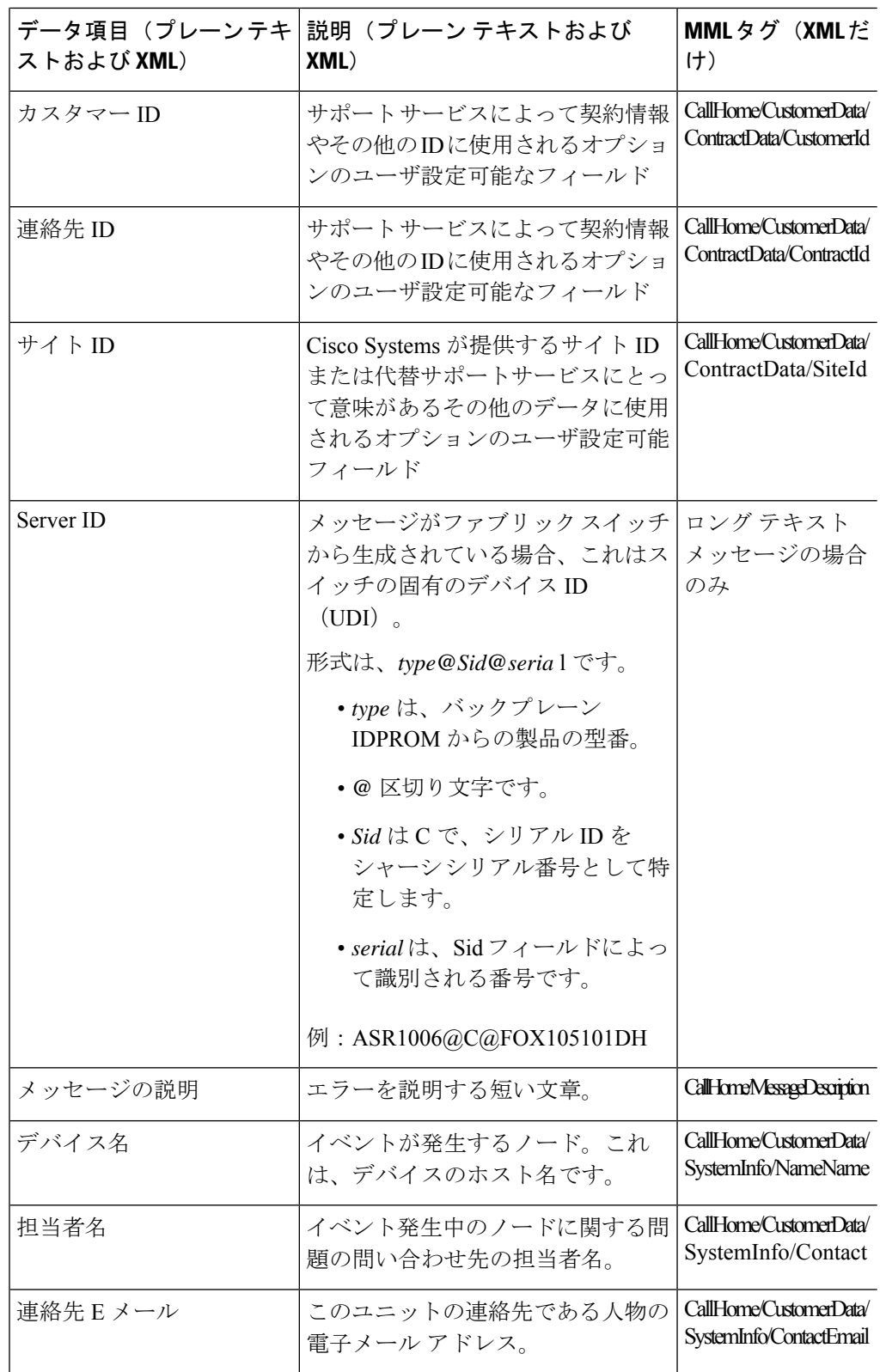
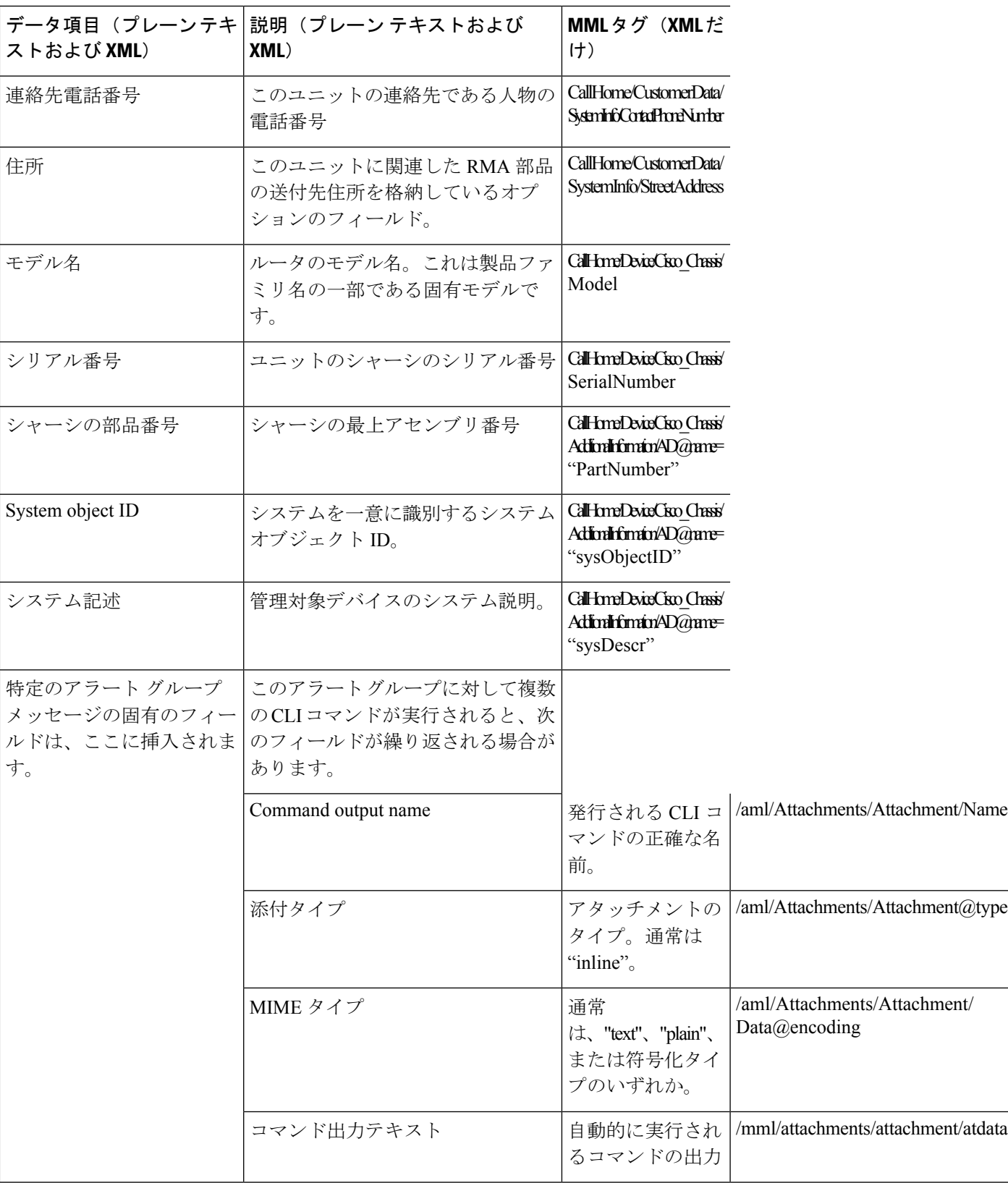

表 **8 :** 対処的または予防的イベント メッセージに挿入されるフィールド

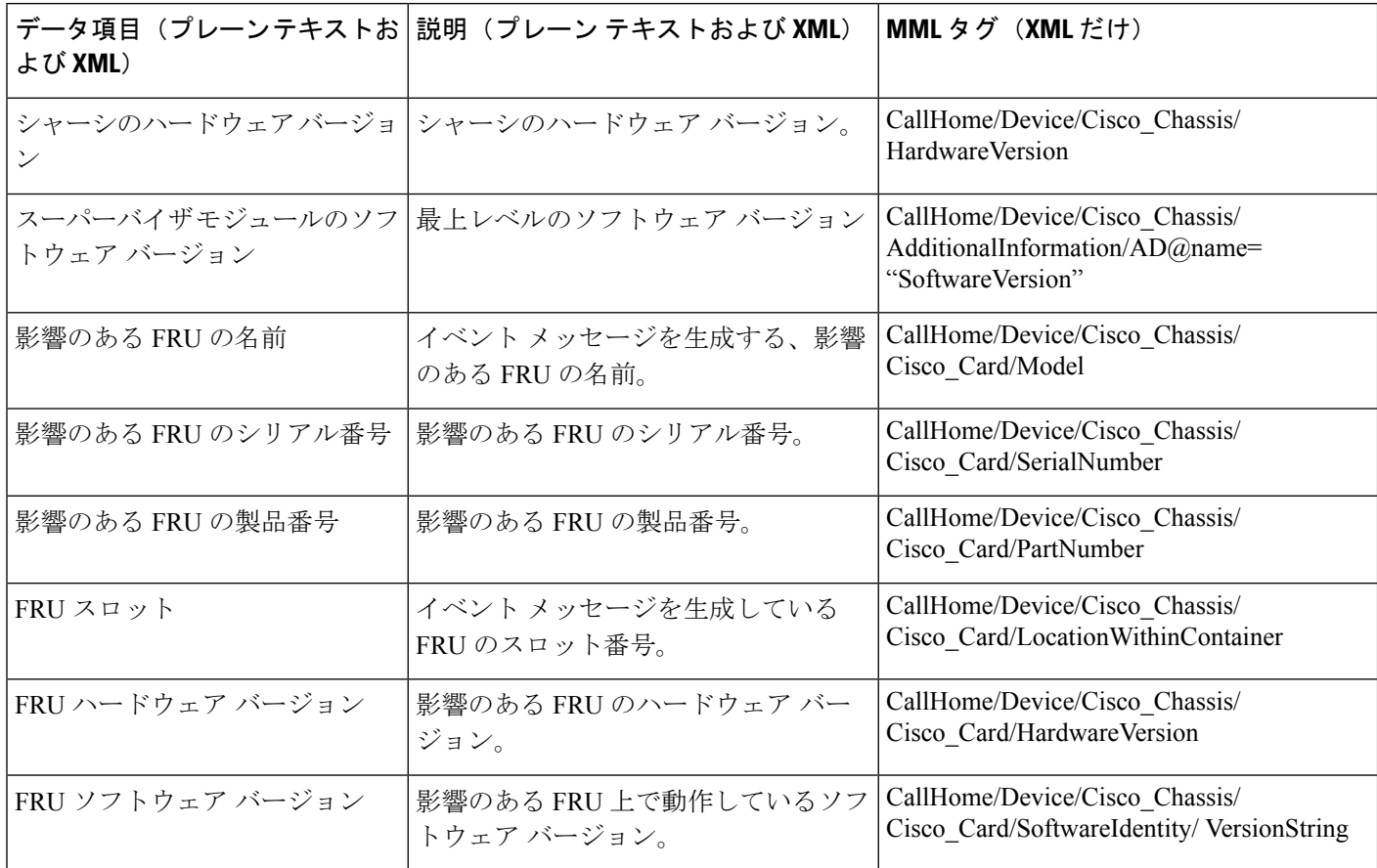

### 表 **9 :** コンポーネント イベント メッセージの挿入フィールド

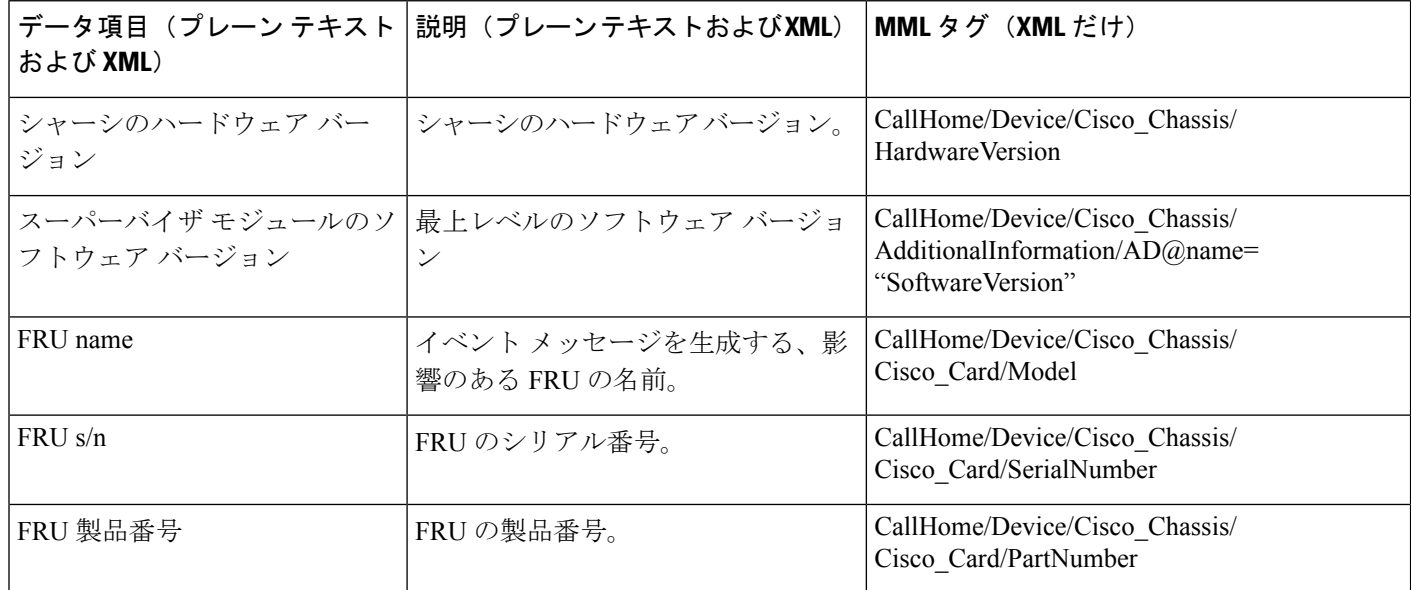

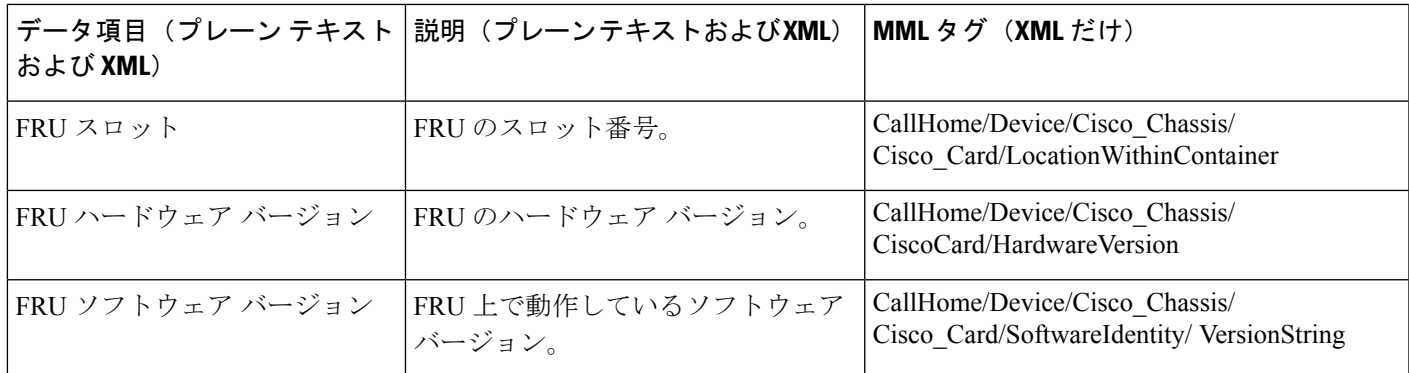

#### **XML** 形式での **syslog** アラート通知の例

次に、XML 形式での syslog アラート通知の例を示します。

```
<?xml version="1.0" encoding="UTF-8"?>
<soap-env:Envelope xmlns:soap-env="http://www.w3.org/2003/05/soap-envelope">
<soap-env:Header>
<aml-session:Session xmlns:aml-session="http://www.cisco.com/2004/01/aml-session"
soap-env:mustUnderstand="true"
soap-env:role="http://www.w3.org/2003/05/soap-envelope/role/next">
<aml-session:To>http://tools.cisco.com/neddce/services/DDCEService</aml-session:To>
<aml-session:Path>
<aml-session:Via>http://www.cisco.com/appliance/uri</aml-session:Via>
</aml-session:Path>
<aml-session:From>http://www.cisco.com/appliance/uri</aml-session:From>
<aml-session:MessageId>M8:9S1NMSF22DW:51AEAC68</aml-session:MessageId>
</aml-session:Session>
</soap-env:Header>
<soap-env:Body>
<aml-block:Block xmlns:aml-block="http://www.cisco.com/2004/01/aml-block">
<aml-block:Header>
<aml-block:Type>http://www.cisco.com/2005/05/callhome/syslog</aml-block:Type>
<aml-block:CreationDate>2013-06-05 03:11:36 GMT+00:00</aml-block:CreationDate>
<aml-block:Builder>
<aml-block:Name>CSR1000v</aml-block:Name>
<aml-block:Version>2.0</aml-block:Version>
</aml-block:Builder>
<aml-block:BlockGroup>
<aml-block:GroupId>G9:9S1NMSF22DW:51AEAC68</aml-block:GroupId>
<aml-block:Number>0</aml-block:Number>
<aml-block:IsLast>true</aml-block:IsLast>
<aml-block:IsPrimary>true</aml-block:IsPrimary>
<aml-block:WaitForPrimary>false</aml-block:WaitForPrimary>
</aml-block:BlockGroup>
<aml-block:Severity>2</aml-block:Severity>
</aml-block:Header>
<aml-block:Content>
<ch:CallHome xmlns:ch="http://www.cisco.com/2005/05/callhome" version="1.0">
<ch:EventTime>2013-06-05 03:11:36 GMT+00:00</ch:EventTime> <ch:MessageDescription>*Jun
5
03:11:36.041: %CLEAR-5-COUNTERS: Clear counter on all interfaces by
console</ch:MessageDescription> <ch:Event> <ch:Type>syslog</ch:Type>
<ch:SubType></ch:SubType> <ch:Brand>Cisco Systems</ch:Brand> <ch:Series>CSR1000v Cloud
Services Router</ch:Series> </ch:Event> <ch:CustomerData> <ch:UserData>
<ch:Email>weijuhua@cisco.com</ch:Email>
</ch:UserData>
<ch:ContractData>
```

```
<ch:CustomerId></ch:CustomerId>
<ch:SiteId></ch:SiteId>
<ch:ContractId></ch:ContractId>
<ch:DeviceId>CSR1000V@C@9S1NMSF22DW</ch:DeviceId>
</ch:ContractData>
<ch:SystemInfo>
<ch:Name>qiang-vm</ch:Name>
<ch:Contact></ch:Contact>
<ch:ContactEmail>weijuhua@cisco.com</ch:ContactEmail>
<ch:ContactPhoneNumber></ch:ContactPhoneNumber>
<ch:StreetAddress></ch:StreetAddress>
</ch:SystemInfo>
<ch:CCOID></ch:CCOID>
<ch:IdToken></ch:IdToken>
</ch:CustomerData>
<ch:Device>
<rme:Chassis xmlns:rme="http://www.cisco.com/rme/4.0">
<rme:Model>CSR1000V</rme:Model>
<rme:HardwareVersion></rme:HardwareVersion>
<rme:SerialNumber>9S1NMSF22DW</rme:SerialNumber>
<rme:AdditionalInformation>
<rme:AD name="PartNumber" value="" />
<rme:AD name="SoftwareVersion" value="15.4(20130604:093915)" /> <rme:AD
name="SystemObjectId" value="1.3.6.1.4.1.9.1.1537" /> <rme:AD name="SystemDescription"
value="Cisco IOS Software, CSR1000V Software (X86_64_LINUX_IOSD-ADVENTERPRISEK9-M),
Experimental Version 15.4(20130604:093915) [mcp_dev-qiazhou-ultra_ut 100] Copyright (c)
 1986-2013 by Cisco Systems, Inc. Compiled Tue 04-Jun-13 02:39 by jsmith" /> <rme:AD
name="ServiceNumber" value="" />
<rme:AD name="ForwardAddress" value="" /> </rme:AdditionalInformation> </rme:Chassis>
</ch:Device> </ch:CallHome> </aml-block:Content> <aml-block:Attachments>
<aml-block:Attachment type="inline"> <aml-block:Name>show logging</aml-block:Name>
<aml-block:Data encoding="plain"> <![CDATA[show logging Syslog logging: enabled (0
messages dropped, 1 messages rate-limited, 0 flushes, 0 overruns, xml disabled, filtering
disabled)
No Active Message Discriminator.
No Inactive Message Discriminator.
Console logging: level debugging, 391 messages logged, xml disabled,
filtering disabled
Monitor logging: level debugging, 0 messages logged, xml disabled,
filtering disabled
Buffer logging: level debugging, 391 messages logged, xml disabled,
filtering disabled
Exception Logging: size (4096 bytes)
Count and timestamp logging messages: disabled
Persistent logging: disabled
No active filter modules.
Trap logging: level informational, 56 message lines logged
Logging Source-Interface: VRF Name:
Log Buffer (4096 bytes):
*Jun 5 03:11:18.295: %SYS-5-CONFIG_I: Configured from console by console
qiang-vm#]]></aml-block:Data> </aml-block:Attachment> </aml-block:Attachments>
</aml-block:Block> </soap-env:Body> </soap-env:Envelope>
```
## その他の参考資料

この章では、Call Home 機能に関連する参考資料を説明します。

### 関連資料

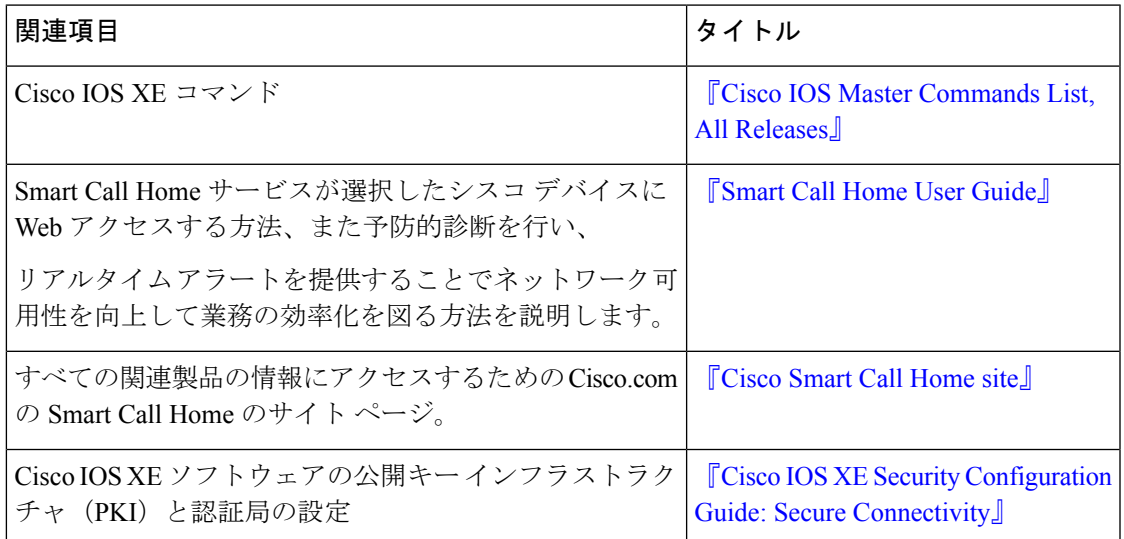

### 標準

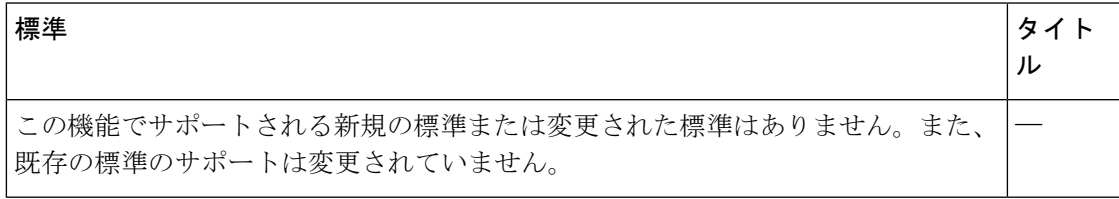

### **MIB**

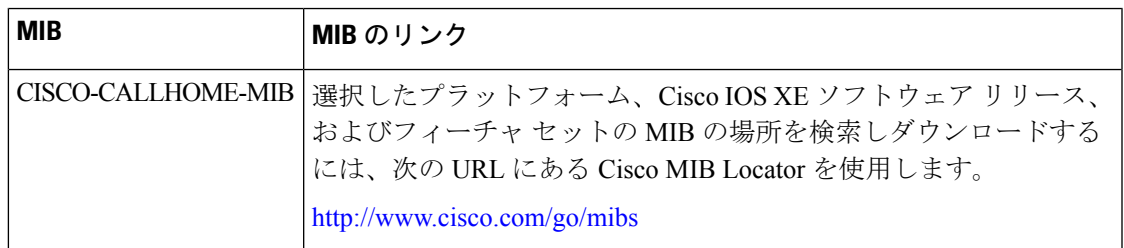

#### **RFC**

L

I

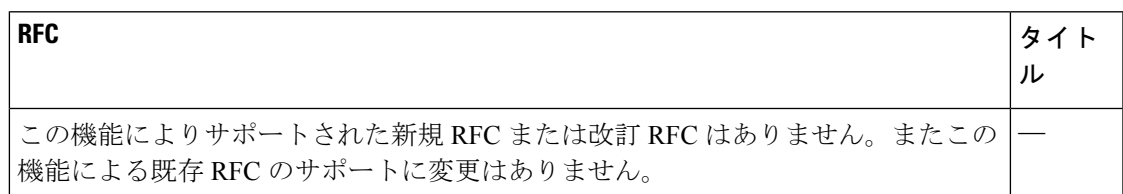

シスコのテクニカル サポート

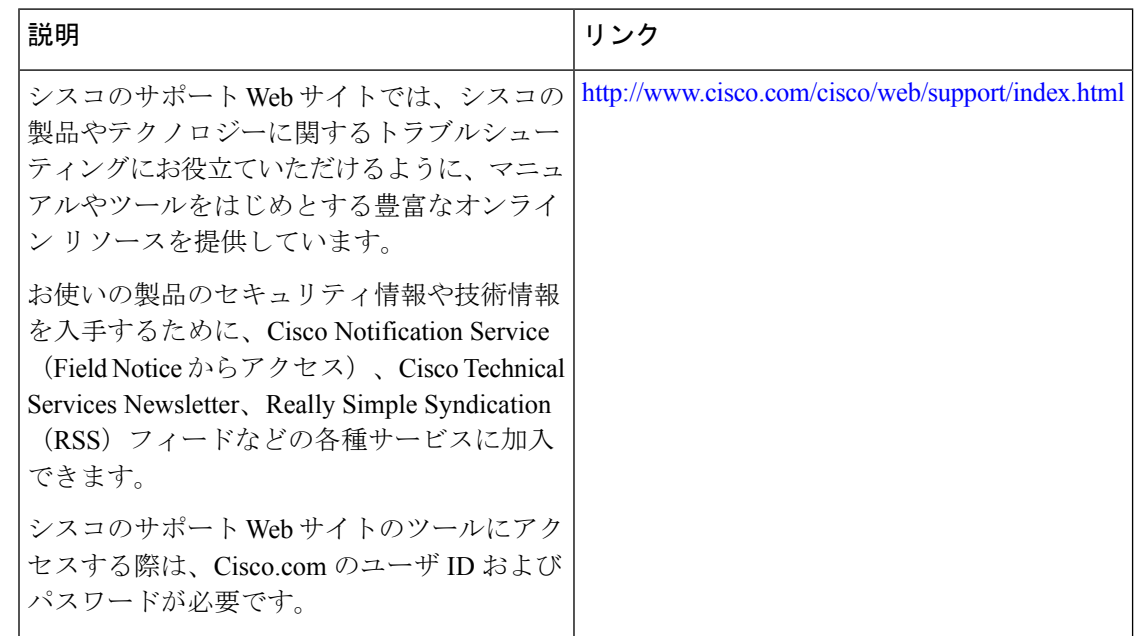

# **Call Home** に関する機能情報

プラットフォームのサポートおよびソフトウェアイメージのサポートに関する情報を検索する には、CiscoFeature Navigator を使用します。CiscoFeature Navigator を使用すると、特定のソフ トウェア リリース、フィーチャ セット、またはプラットフォームをサポートする Cisco IOS XE のソフトウェア イメージを判別できます。Cisco Feature Navigator には、 <http://www.cisco.com/go/cfn> からアクセスします。Cisco.com のアカウントは必要ありません。

(注)

下の機能情報の表には、特定の Cisco IOS XE ソフトウェア リリース群で特定の機能をサポー トする Cisco IOS XE ソフトウェア リリースだけが示されています。特に明記されていない限 り、Cisco IOSXEソフトウェアリリース群の後続のリリースでもこの機能をサポートします。

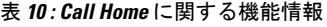

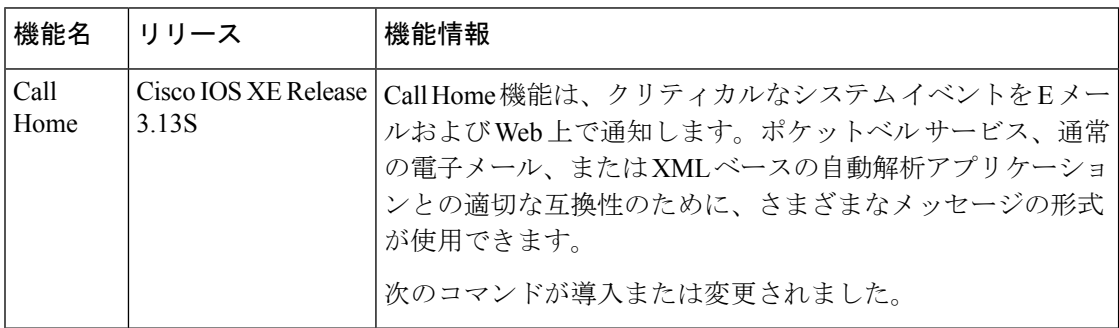

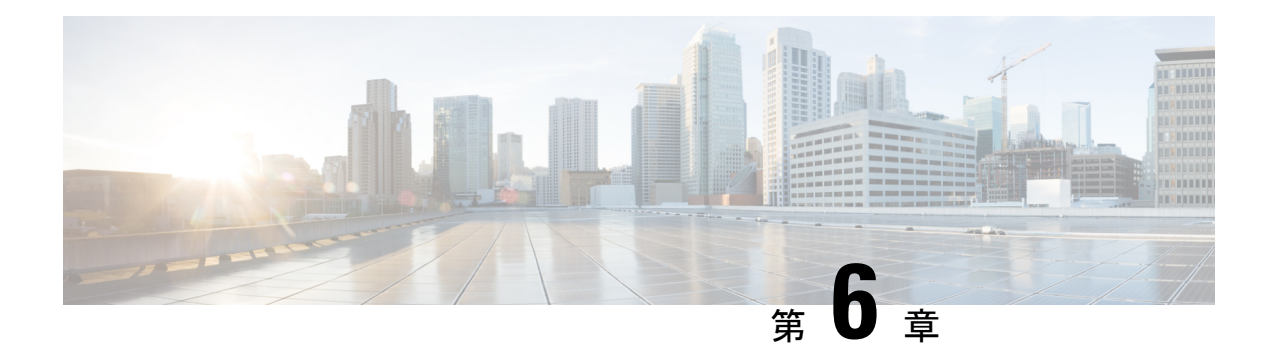

# **Cisco License Call Home** の設定

Cisco License Call Home 機能は、シスコのライセンス インフラストラクチャと通信する強力な コマンド セットを提供することで、接続とデータ転送を行い、ソフトウェア ライセンスをイ ンストールして維持するのに役立つインタラクティブプロンプトを提供します。このモジュー ルでは、Cisco License Call Home 機能、ライセンス キー、および Cisco EXEC コマンドを使用 してソフトウェアをアクティブ化するための作業とコマンドについて説明します。シスコデバ イスからソフトウェアをアクティブにすると、その他のアプリケーションソフトウェアを使用 せずに、ソフトウェアを認可できます。

- [機能情報の確認](#page-114-0) (107 ページ)
- Cisco License Call Home [の前提条件](#page-115-0) (108 ページ)
- Cisco License Call Home [の制約事項](#page-115-1) (108 ページ)
- Cisco License Call Home の情報 (108 [ページ\)](#page-115-2)
- Cisco License Call Home [の設定方法](#page-116-0) (109 ページ)
- Cisco License Call Home [の設定例](#page-119-0) (112 ページ)
- [その他の参考資料](#page-121-0) (114 ページ)
- Cisco License Call Home [の機能情報](#page-122-0) (115 ページ)

## <span id="page-114-0"></span>機能情報の確認

ご使用のソフトウェアリリースでは、このモジュールで説明されるすべての機能がサポートさ れているとは限りません。最新の機能情報および警告については、「Bug [Search](https://tools.cisco.com/bugsearch/search) Tool」および ご使用のプラットフォームおよびソフトウェア リリースのリリース ノートを参照してくださ い。このモジュールで説明される機能に関する情報、および各機能がサポートされるリリース の一覧については、機能情報の表を参照してください。

プラットフォームのサポートおよびシスコソフトウェアイメージのサポートに関する情報を検 索するには、Cisco Feature Navigator を使用します。Cisco Feature Navigator にアクセスするに は、<https://cfnng.cisco.com/>に進みます。Cisco.com のアカウントは必要ありません。

## <span id="page-115-0"></span>**Cisco License Call Home** の前提条件

- 開始する前に、シスコのライセンスインフラストラクチャからデバイス証明書を取得する 必要があります。
- CCO ユーザのログイン アカウントが必要です。

## <span id="page-115-1"></span>**Cisco License Call Home** の制約事項

- デバイスはインターネットに接続でき、HTTPS を使用して Cisco のライセンス インフラ ストラクチャに接続できる必要があります。セキュア HTTP 接続をセットアップするに は、『*Cisco IOS Network Management Configuration Guide*』にある「HTTP1.1 WebServer and Client」の章を参照してください。
- Cisco License Call Home 機能をサポートするのは、特定のプラットフォームのみです。こ れらのデバイスは、Cisco IOS crypto K9 イメージを実行している必要があります。プラッ トフォーム サポートについては、「Cisco License Call Home の機能情報」の項を参照して ください。

## <span id="page-115-2"></span>**Cisco License Call Home** の情報

### **Cisco License Call Home** インターフェイス

Cisco License Call Home 機能を使用して、シスコ デバイスはライセンスの生成、取得、および サポートを行うシスコのライセンスインフラストラクチャと通信できるようになります。Cisco License Call Home 機能は、保護されたインターネット接続を使用してライセンス情報を取得し ます。この機能では強力なコマンドセットを使用することで、接続の確立、データ転送、およ びソフトウェア ライセンスをインストールして維持するのに役立つインタラクティブ プロン プトの提供を行います。Product Authorization Key(PAK)を購入すると、Cisco License Call Home コマンドを使用して簡単に次の作業を行うことができます。

- ライセンスをインストールまたはアップグレードする。
- ライセンスを転送する。
- ライセンスの再送信を要求する。

下の図は、Cisco License Call Home 機能がどのようにシスコ ライセンス バックエンド システム にインターフェイスするかを示しています。下の図に示されているアーキテクチャにより、 License Call Home EXEC コマンドを使用してシスコ ライセンス インフラストラクチャと通信 し、ライセンス管理操作を行えます。

図 **<sup>7</sup> : Cisco License Call Home** インターフェイス

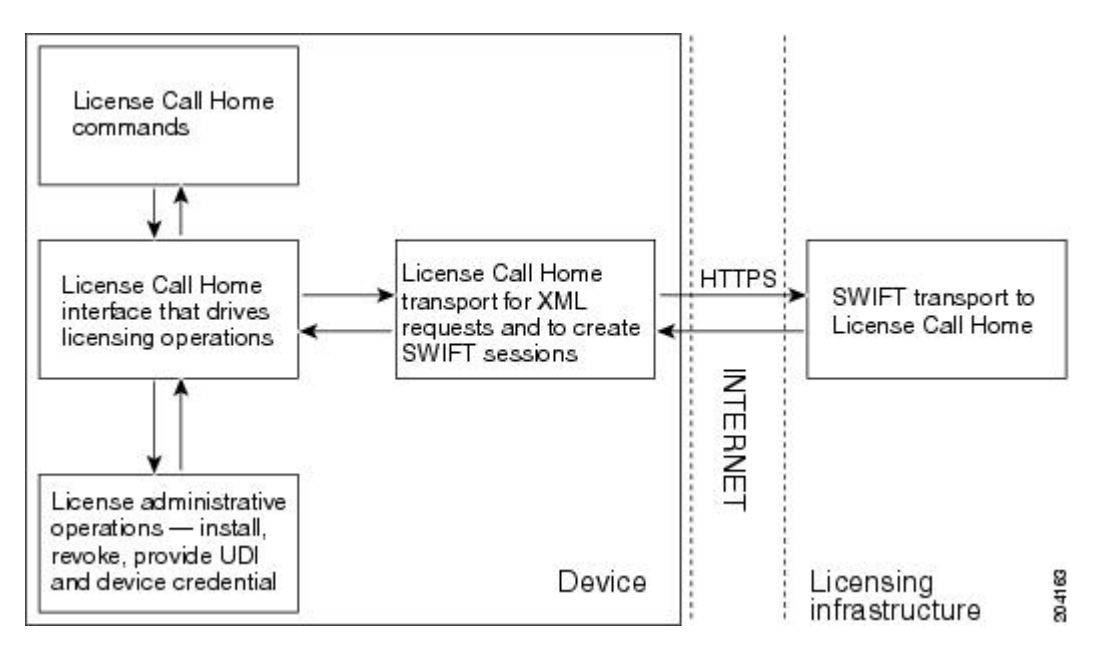

Cisco License Call Home 機能は、クライアント/サーバ モデルのように機能し、各トランザク ションはシスコのライセンスインフラストラクチャへの個別の接続として実行されます。Cisco License Call Home 機能は、プロンプトを表示して必要な情報を取得してから、シスコのライセ ンス バックエンドに接続してシスコのライセンス インフラストラクチャと対話します。Cisco License Call Home EXEC コマンドは要求を開始し、シスコのライセンス インフラストラクチャ は応答を提供します。Cisco License Call Home アーキテクチャ内に作成されたプロセスによっ て、インターネットを介してシスコのライセンスインフラストラクチャに接続し、セッション を作成するために必要な URL を提供する情報の転送が管理されます。

# <span id="page-116-0"></span>**Cisco License Call Home** の設定方法

## **Cisco LicenseCallHome**を使用したライセンスのインストールまたはソ フトウェアのアップグレード

手順の概要

- **1.** PAK を入手します。
- **2. enable**
- **3. show license call-home pak** *pak-id*
- **4. license call-home install pak** *pak-id*
- **5. show license feature**

#### 手順の詳細

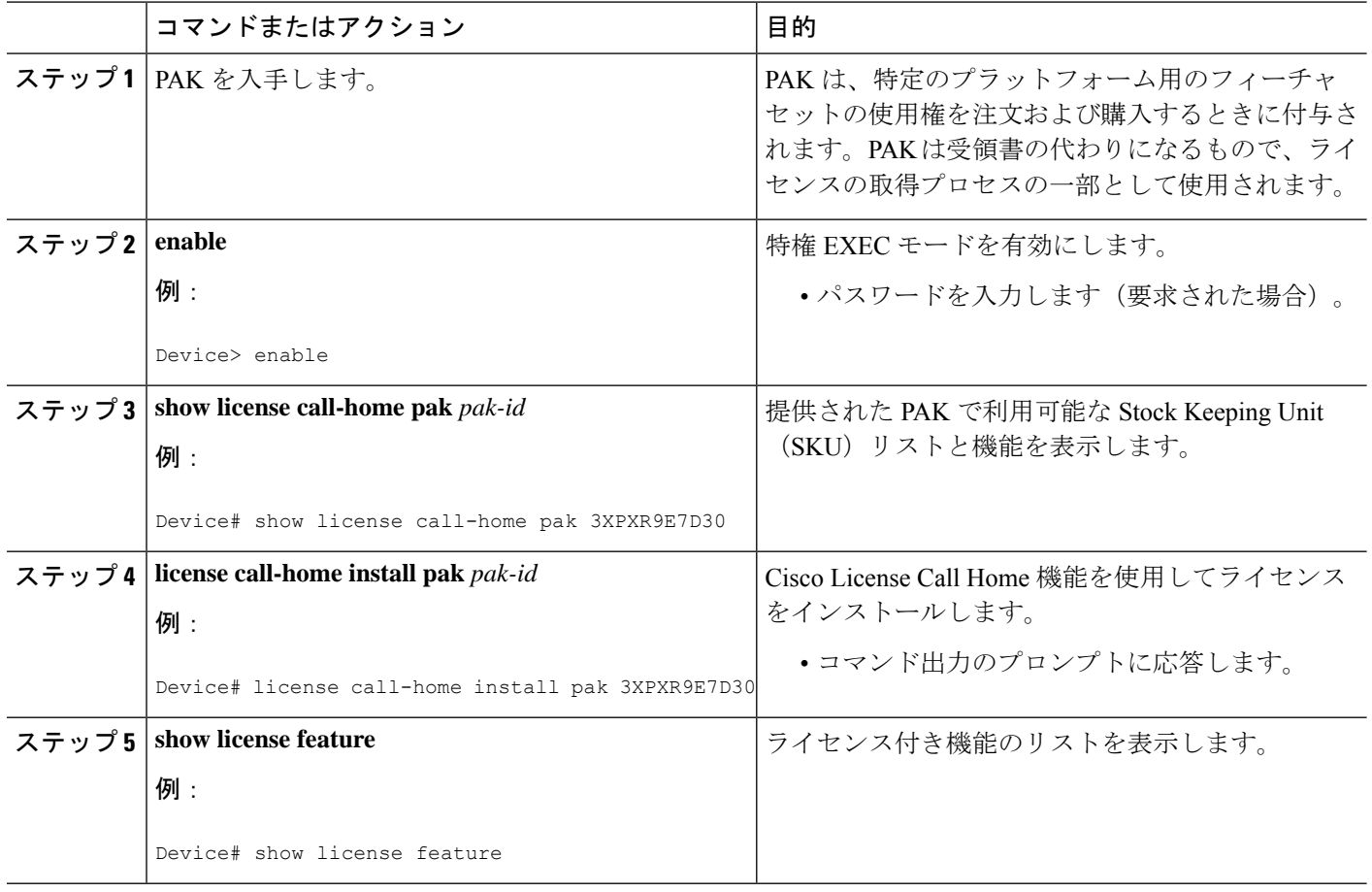

## **Cisco License Call Home** を使用したライセンスの再ホスト

#### 手順の概要

- **1. enable**
- **2. license call-home revoke udi** *target-udi output-of-rehosted-license-url*
- **3. show license detail**
- **4. license install** *stored-location-url*

#### 手順の詳細

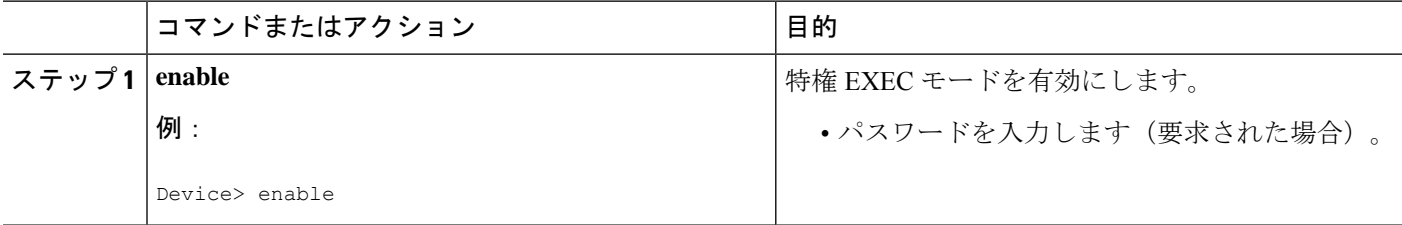

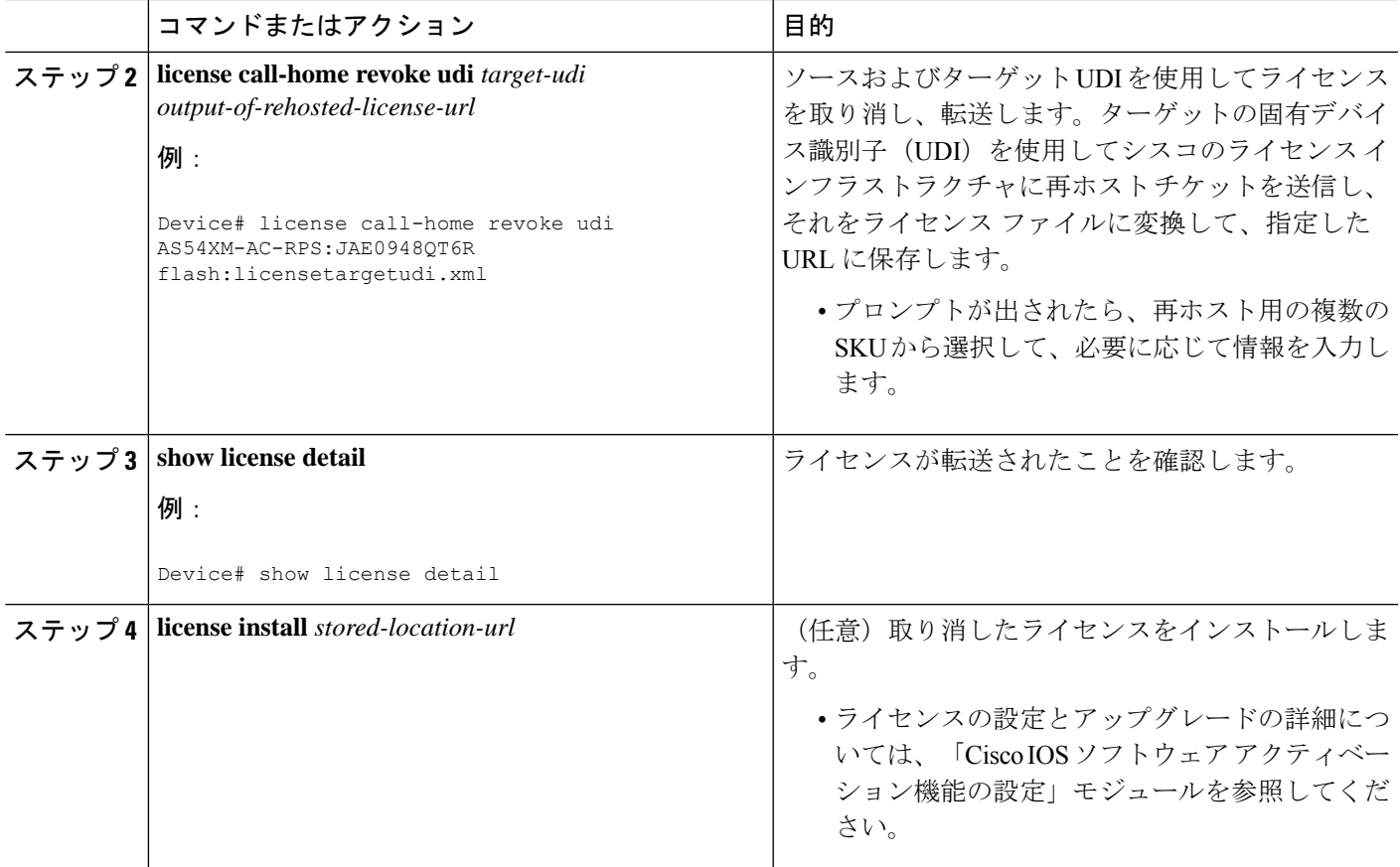

# **Cisco License Call Home** を使用した再送信されたライセンスの要求

#### 手順の概要

- **1. enable**
- **2. license call-home resend** *dest-lic-location*
- **3. license install** *stored-location-url*

#### 手順の詳細

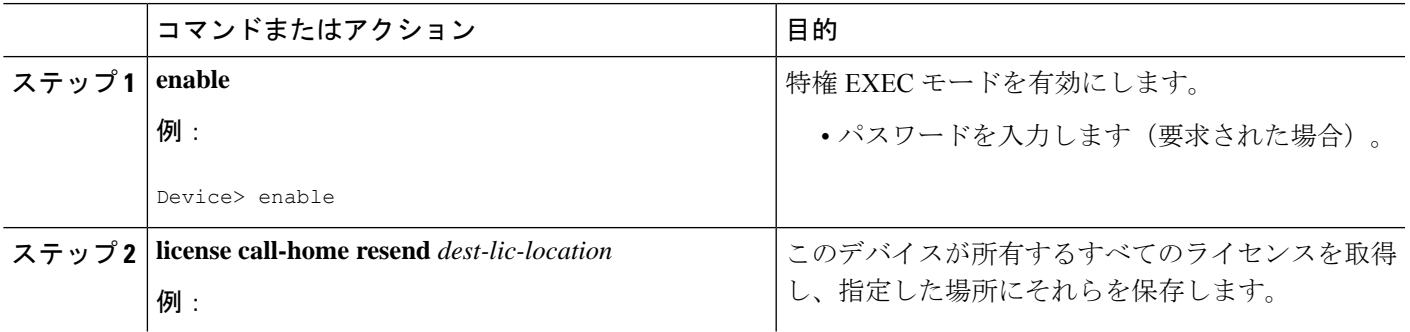

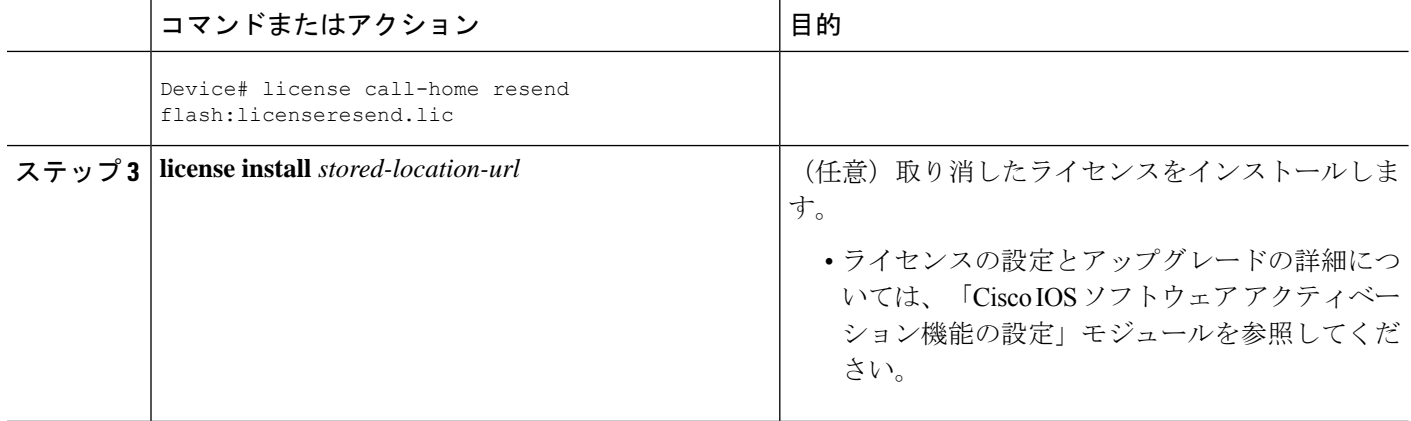

# <span id="page-119-0"></span>**Cisco License Call Home** の設定例

## 例:**Cisco LicenseCallHome**を使用したライセンスのインストールまた はソフトウェアのアップグレード

次に、Cisco License Call Home 機能を使用して、**license license call-home install pak** コマンドで ライセンスをインストールする方法を示します。このコマンドによって、必須情報の入力を求 めるプロンプトも表示されます。**show license feature** コマンドは、インストールの確認に使用 されます。

```
Device# license call-home install pak 3XPXR9E7D30
CCO User name: User1
CCO password : ************
Pak Number : 3XPXR9E7D30
Pak Fulfillment type: SINGLE
    1. SKU Name : Gatekeeper
       SKU Type : Product
       Description : Gatekeeper
       Ordered Oty : 1
       Available Qty : 1
       Feature List :
           Feature name: gatekeeper Count: Uncounted
       Platform Supported : N/A
                           5400
                           5350
                           2800
                           3800
Do you want to install the above listed SKU(s)? [yes/no]: yes
Please enter the user's detail:
First Name : First-name
Last Name : Last-name
Title : Software Engineer
Company Name : Cisco Systems
Address1 : 510 McCarthy Blvd.
Address2 [Optional]:
City : Milpitas
State : CA
Province [Optional]:
```
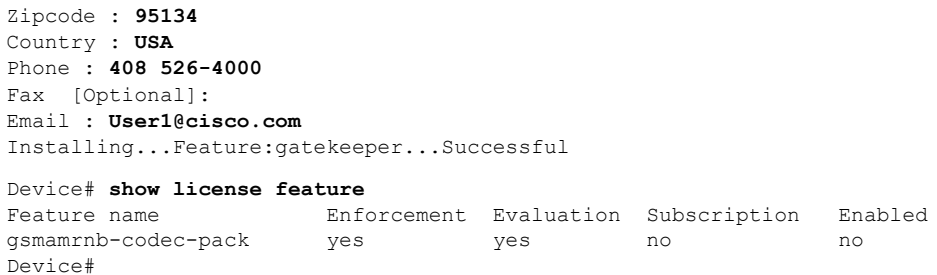

### 例:**Cisco License Call Home** を使用したライセンスの再ホスト

次に、ソースおよびターゲットの UDI を使用して **license call-home revoke udi** コマンドでライ センスの取り消しおよび転送を行う方法を示します。このコマンドによって、必須情報の入力 を求めるプロンプトも表示されます。**showlicensedetail**コマンドは、ライセンスが転送された ことを確認するために使用されます。

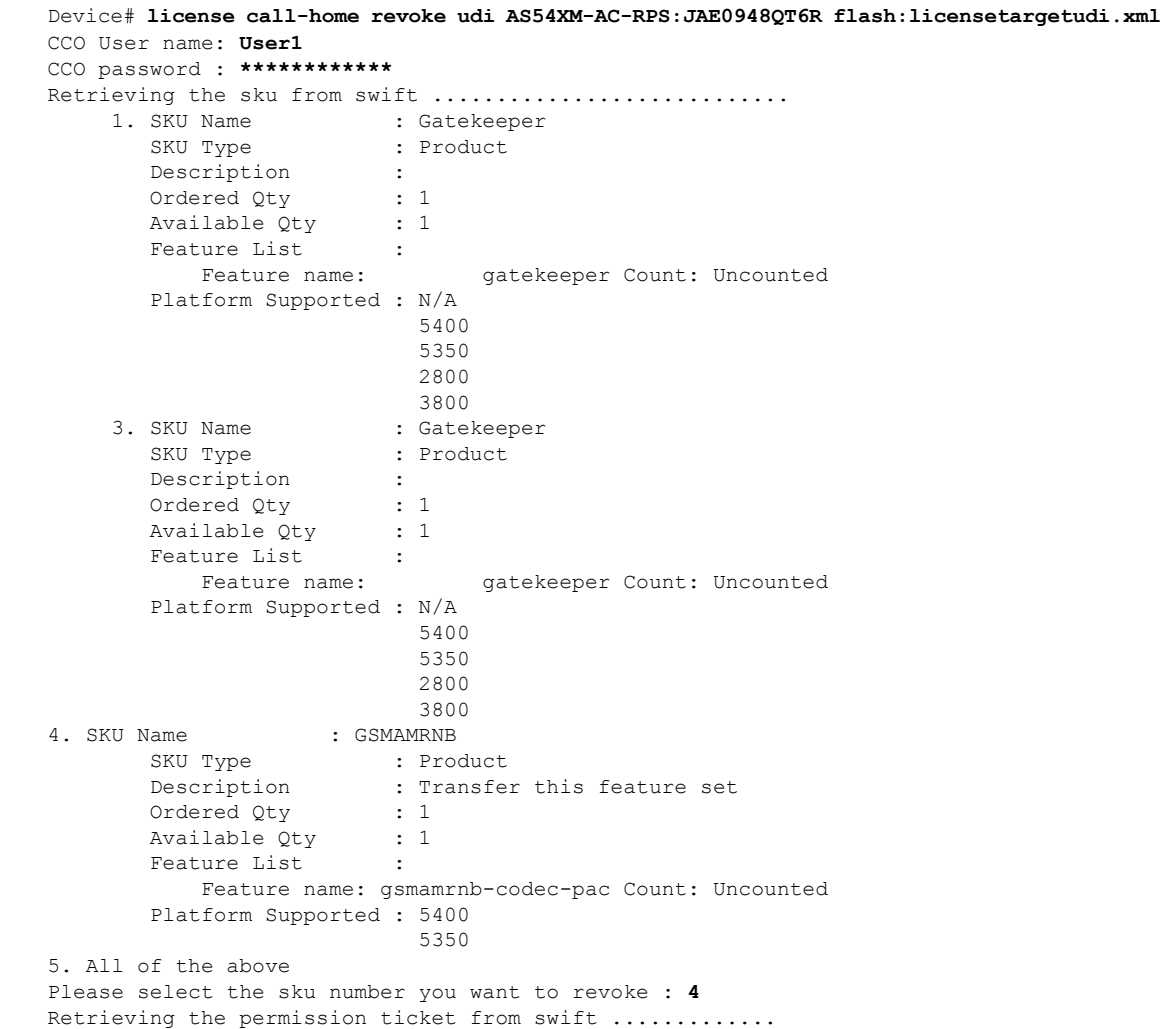

Installing permission ticket and retrieving rehost ticket........Done Device# **show license detail** Index: 1 Feature: gsmamrnb-codec-pack Version: 1.0 License Type: Evaluation License State: Active, Not in Use, EULA accepted Evaluation total period: 8 weeks 4 days Evaluation period left: 8 weeks 4 days Lock type: Non Node locked Vendor info License Addition: Additive License Generation version 135266304 License Priority: Low Store Index: 0 Store Name: Evaluation License Storage

### 例:**Cisco LicenseCallHome**を使用した再送信されたライセンスの要求

次に、**license call-home resend** コマンドを使用して、このデバイスが所有するすべてのライセ ンスを取得し、指定した場所にそれらを保存する方法を示します。

Device# **license call-home resend flash:licenseresend.lic** CCO User name: **User1** CCO password : **\*\*\*\*\*\*\*\*\*\*\*\*** Email Address: **User1@cisco.com** Getting Licenses from SWIFT .......... Saving it to flash:licenseresend.lic.....Done

# <span id="page-121-0"></span>その他の参考資料

関連資料

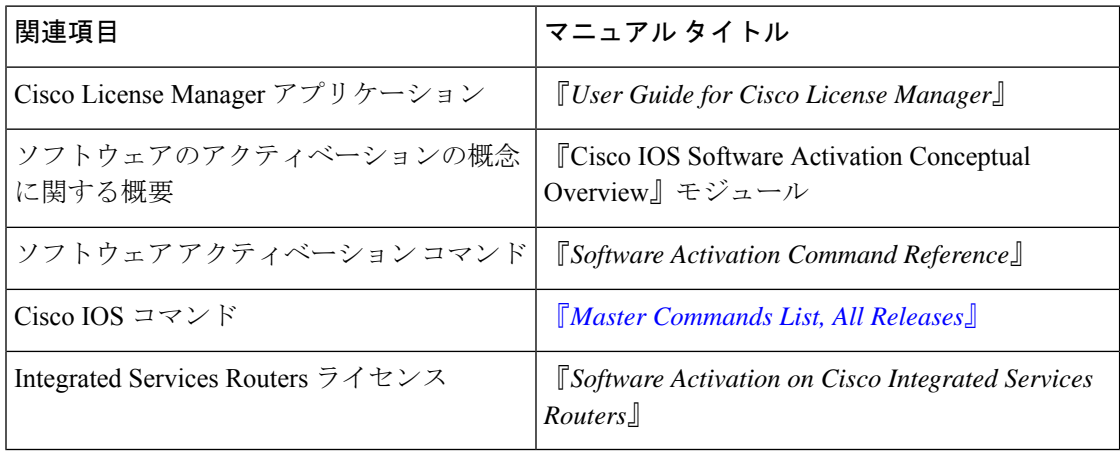

シスコのテクニカル サポート

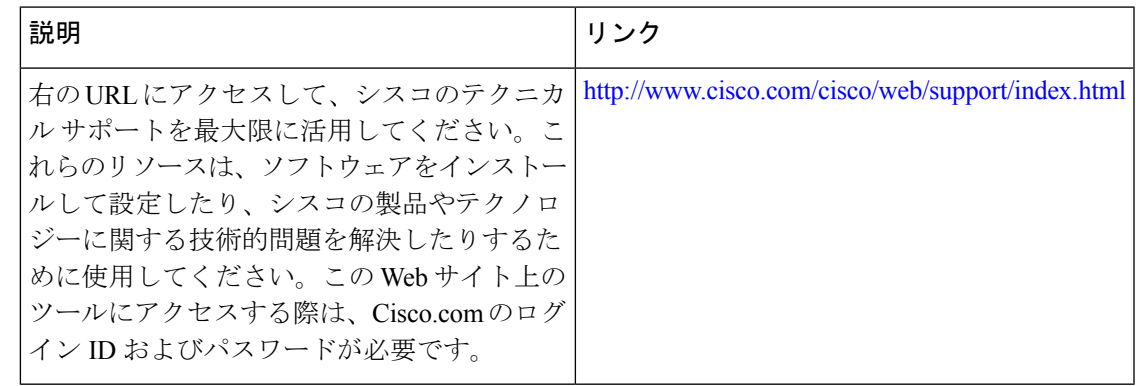

## <span id="page-122-0"></span>**Cisco License Call Home** の機能情報

次の表に、このモジュールで説明した機能に関するリリース情報を示します。この表は、ソフ トウェア リリース トレインで各機能のサポートが導入されたときのソフトウェア リリースだ けを示しています。その機能は、特に断りがない限り、それ以降の一連のソフトウェアリリー スでもサポートされます。

プラットフォームのサポートおよびシスコソフトウェアイメージのサポートに関する情報を検 索するには、Cisco Feature Navigator を使用します。Cisco Feature Navigator にアクセスするに は、[www.cisco.com/go/cfn](http://www.cisco.com/go/cfn) に移動します。Cisco.com のアカウントは必要ありません。

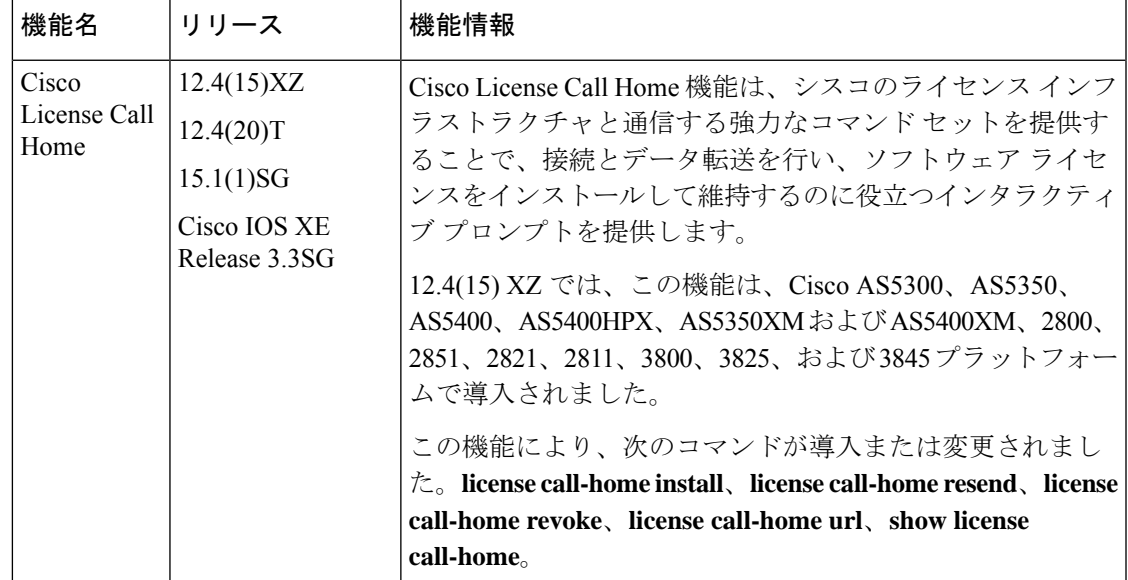

#### 表 **<sup>11</sup> : Cisco License Call Home** の機能情報

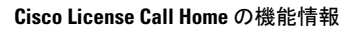

I

ı

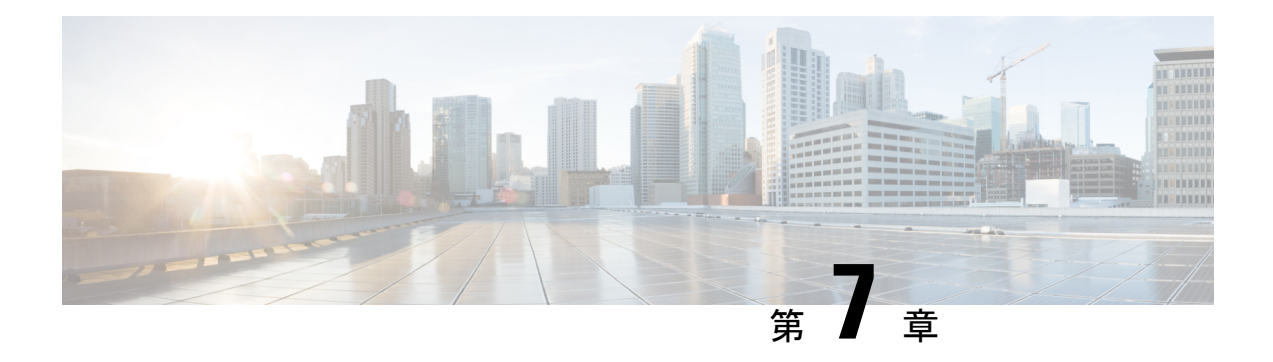

# **Cisco Smart Licensing** クライアント

Smart Licensing クライアントの機能は、Cisco ソフトウェアを簡素化し、Cisco ソフトウェアが ネットワーク全体でどのように使用されるかを理解するのに役立つ標準化されたライセンスプ ラットフォームです。スマートライセンシングは、すべてのシスコソフトウェア製品の次世代 のライセンス プラットフォームです。

このドキュメントでは、シスコ スマート ライセンシング クライアント機能の概要について説 明し、製品の登録と承認を完了するために必要な複数のツールとプロセスについても説明しま す。

- [機能情報の確認](#page-124-0) (117 ページ)
- Cisco Smart Licensing [クライアントの前提条件](#page-125-0) (118 ページ)
- Cisco Smart Licensing [クライアントの制約事項](#page-125-1) (118 ページ)
- Cisco Smart Licensing [クライアントの情報](#page-125-2) (118ページ)
- Cisco Smart Licensing [クライアントをアクティベートする方法](#page-126-0) (119 ページ)
- Cisco Smart Licensing [クライアントのトラブルシューティング](#page-130-0) (123 ページ)
- Cisco Smart Licensing [クライアントの設定例](#page-130-1) (123 ページ)
- Cisco Smart Licensing [クライアントの追加情報](#page-131-0) (124 ページ)
- Cisco Smart Licensing [クライアントに関する機能情報](#page-132-0) (125ページ)

# <span id="page-124-0"></span>機能情報の確認

ご使用のソフトウェアリリースでは、このモジュールで説明されるすべての機能がサポートさ れているとは限りません。最新の機能情報および警告については、「Bug [Search](https://tools.cisco.com/bugsearch/search) Tool」および ご使用のプラットフォームおよびソフトウェア リリースのリリース ノートを参照してくださ い。このモジュールで説明される機能に関する情報、および各機能がサポートされるリリース の一覧については、機能情報の表を参照してください。

プラットフォームのサポートおよびシスコソフトウェアイメージのサポートに関する情報を検 索するには、Cisco Feature Navigator を使用します。Cisco Feature Navigator にアクセスするに は、<https://cfnng.cisco.com/>に進みます。Cisco.com のアカウントは必要ありません。

# <span id="page-125-0"></span>**Cisco Smart Licensing** クライアントの前提条件

- Smart Licensing クライアント機能を使用する前に、Call Home が有効になっていることを 確認します。
- デバイスが Smart Licensing モードをサポートする Cisco IOS XE Everest 16.6.1 バージョン を実行していることを確認します。

# <span id="page-125-1"></span>**Cisco Smart Licensing** クライアントの制約事項

• 一度にサポートされるのは、Cisco IOS ソフトウェアのライセンス (CISL) と Cisco ONE または Smart Licensing モードのいずれかのライセンスモードだけです。

# <span id="page-125-2"></span>**Cisco Smart Licensing** クライアントの情報

### **Cisco Smart Licensing**:概要

シスコでは、Smart Licensing と呼ばれる、単一のテクノロジーに基づくライセンスモデルが設 計されています。これは、すべてのシスコ製品に企業レベルの契約を提供することを目的とし ています。Smart Licensing を利用すると、ソフトウェアインベントリ管理システムが提供さ れ、お客様、シスコ、および選択されたパートナーは、このシステムからソフトウェアの所有 権と使用状況に関する情報を得ることができます。

Smart Licensing は、ソフトウェアベースのエンドツーエンドのライセンスプラットフォーム で、シスコ製品の使用とレポートに関してお客様を承認するツールとプロセスから構成されて います。Smart Licensing には、お客様の注文をキャプチャし、Smart Call Home トランスポート ゲートウェイを介してCisco Cloud License Service と通信する機能があります。さらに、Smart Call Home トランスポートゲートウェイは、目的とするシスコ製品のパフォーマンスとテクノ ロジーレベルに基づいて、製品の登録と承認を完了するのに役立ちます。Call Home の詳細に ついては、 *Call [Home](http://www.cisco.com/c/en/us/td/docs/ios-xml/ios/csa/configuration/xe-16/csa-xe-16-book/csa-call-home-v2.html)* を参照してください。

Smart Licensing のメリットは次のとおりです。

- Smart Licensing の目的は、すべてのシスコ製品に対する単一の標準化されたライセンシン グソリューションをユーザに提供することです。FoundationスイートおよびActiveDirectory ユーザとコンピュータ(ADUC)スイートを含む、Cisco IOS ソフトウェアのライセンス (CISL) および Smart Licensing モードでに CiscoONE スイートのサポートが追加されまし た。
- Smart Licensing 機能により、従来のライセンス(CSL)と Smart Licensing モードを切り替 えることができます。

• Smart Licensing 機能は、4 つのソフトウェア ユニバーサル イメージ NPE、NO-LI、 NPE-NO-LI、および非 NPE イメージをサポートします。

### **CSL** から **Smart Licensing** への移行

Cisco Smart Licensing モデルでは、特別なソフトウェア キーまたはアップグレード ライセンス ファイルを使用せずに、ライセンス付き機能をアクティベートできます。新しい機能をアク ティベートするには、適切な製品コマンドおよび設定を使用します。機能がアクティベートさ れます。ソフトウェアのリブートは、製品の機能と要件によって変わるので必要だとは限りま せん。

同様に、高度な機能、パフォーマンス、および機能のダウングレードまたは削除を行うには、 設定やコマンドを削除する必要があります。

上記アクションのいずれかが実行されると、ライセンスの状態の変更は次回同期時に Smart Software Manager で示され、適切なアクションが実行されます。

### **Cisco ONE** スイート

CiscoONEスイートは、お客様がインフラストラクチャソフトウェアを購入するための新しい 方法です。CiscoONEはデータセンター、ワイドエリアネットワーク、およびローカルアクセ スネットワークに共通のお客様のシナリオに集中化された、簡素な購買モデルを提供します。

スマート ライセンスによって、ASR 1000 アグリゲーション シリーズ ルータで、スマート ラ イセンスの Cisco ONE スイート レベルのライセンス、IP ベース、拡張 IP サービス(AIS)、 高度なエンタープライズ サービス(AES)、機能ライセンスなどのイメージ ライセンス、お よびスループットパフォーマンス、暗号化スループット、およびポートのライセンスがサポー トされます。

Cisco ONE スイートについての詳細は、『[Cisco](http://www.cisco.com/web/solutions/trends/ciscoaci/cisco-one-software-suites.html) ONE Suite』を参照してください。

# <span id="page-126-0"></span>**CiscoSmart Licensing**クライアントをアクティベートする 方法

### スマート ライセンスのイネーブル化

手順の概要

- **1. enable**
- **2. configure terminal**
- **3. license smart enable**
- **4. exit**
- **5. write memory**

I

### **6. show license all**

### 手順の詳細

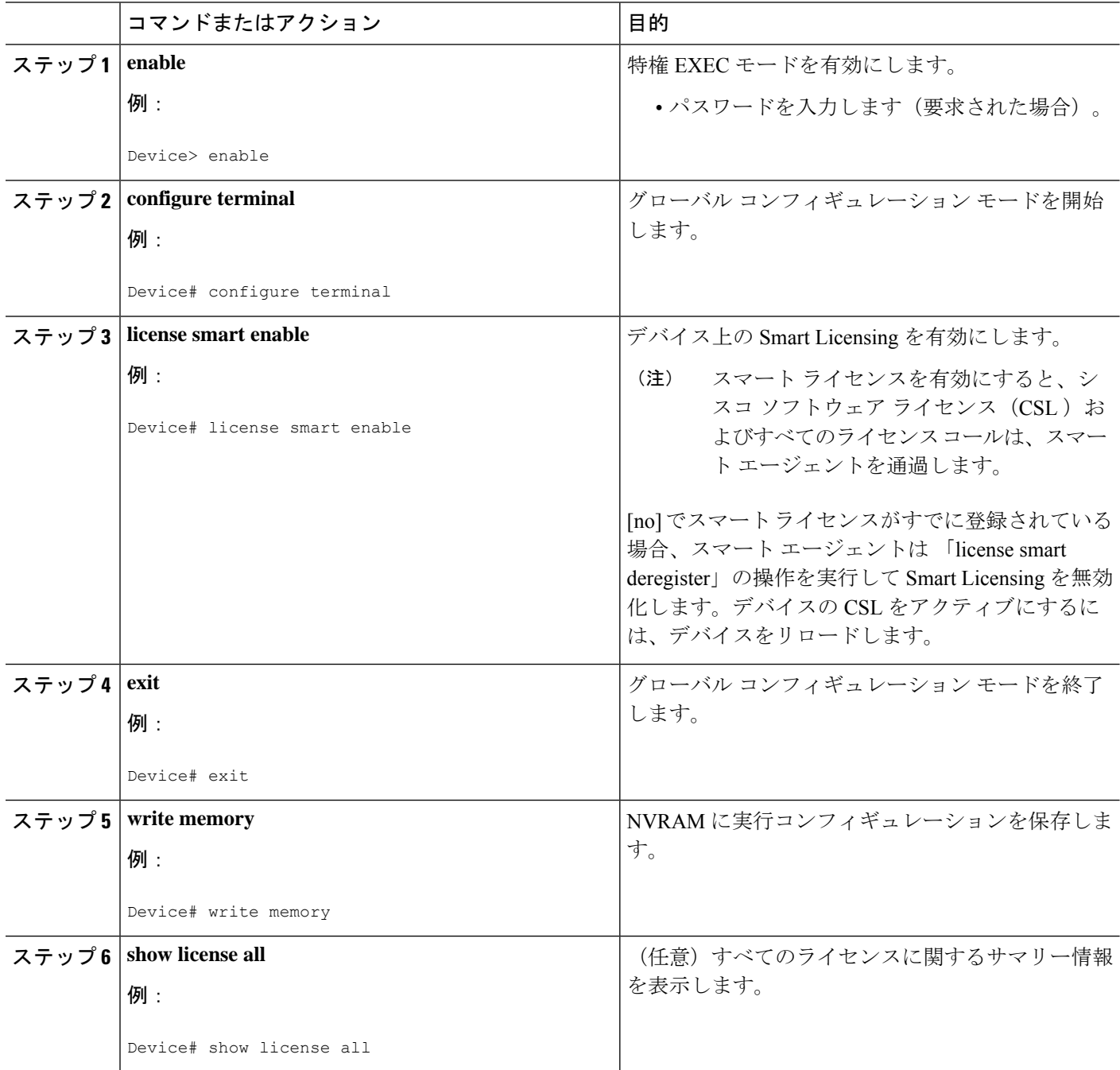

٦

### スマートライセンスの無効化

手順の概要

- **1. enable**
- **2. configure terminal**
- **3. no license smart enable**
- **4. exit**
- **5. write memory**
- **6. reload**
- **7. show license all**

### 手順の詳細

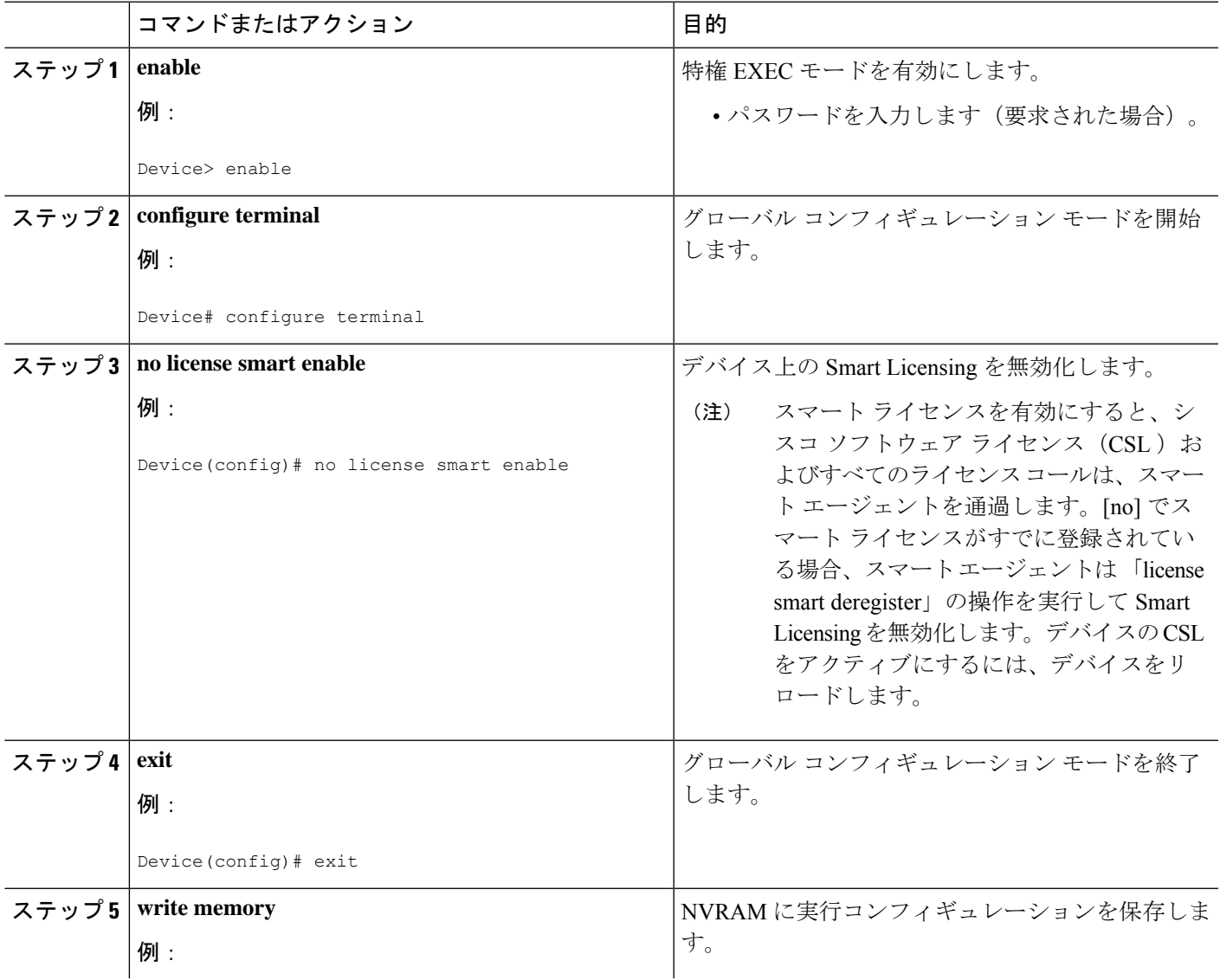

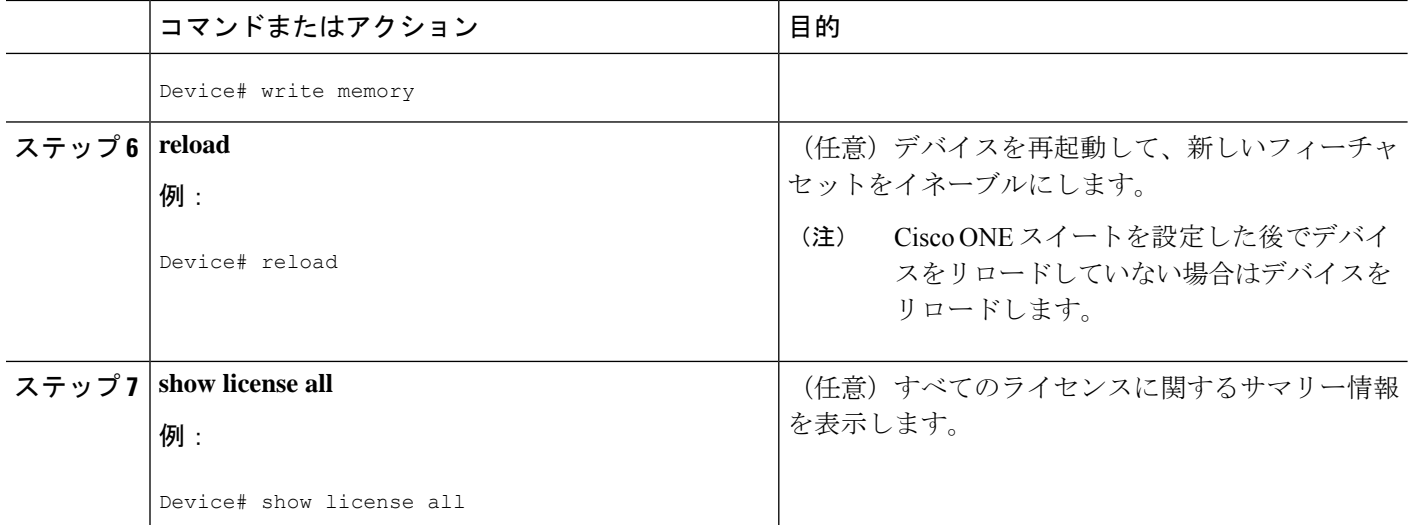

# デバイス登録

### 手順の概要

- **1. enable**
- **2. license smart register idtoken** *idtoken* [**force**]
- **3. license smart deregister**
- **4. license smart renew** [**ID | auth**]

### 手順の詳細

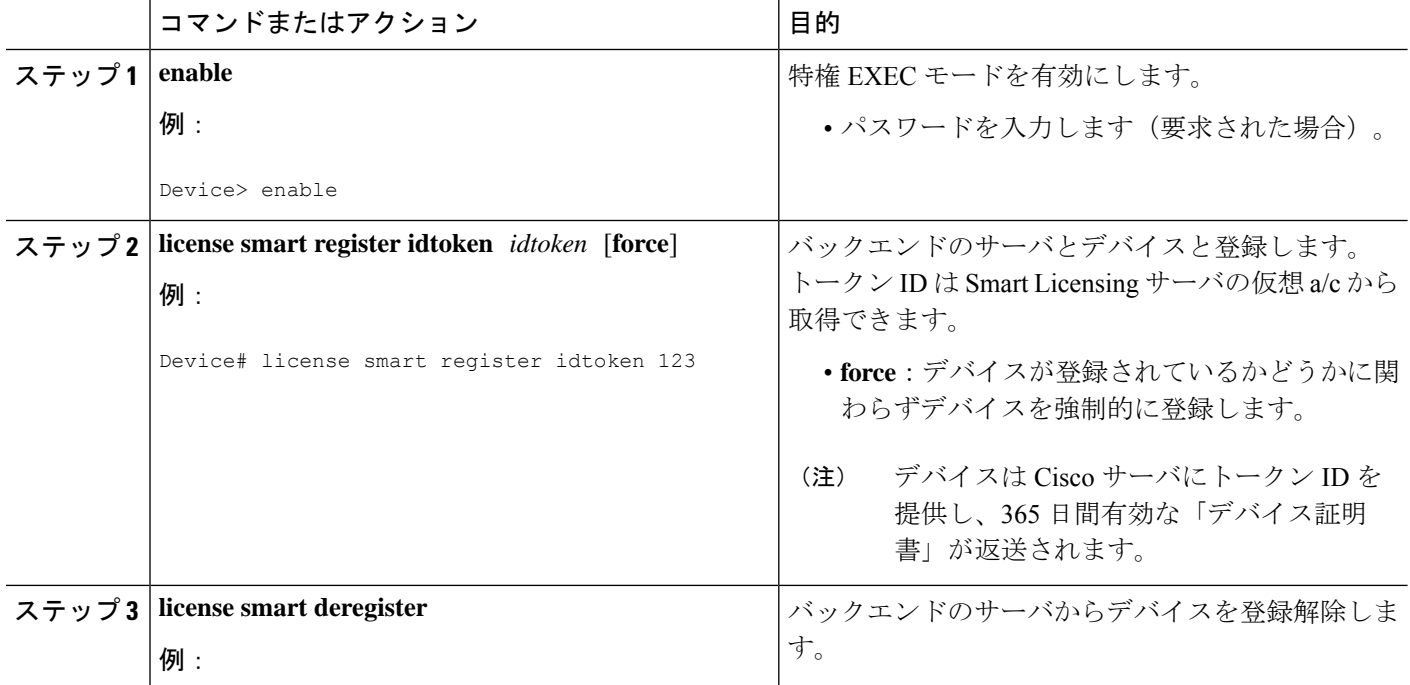

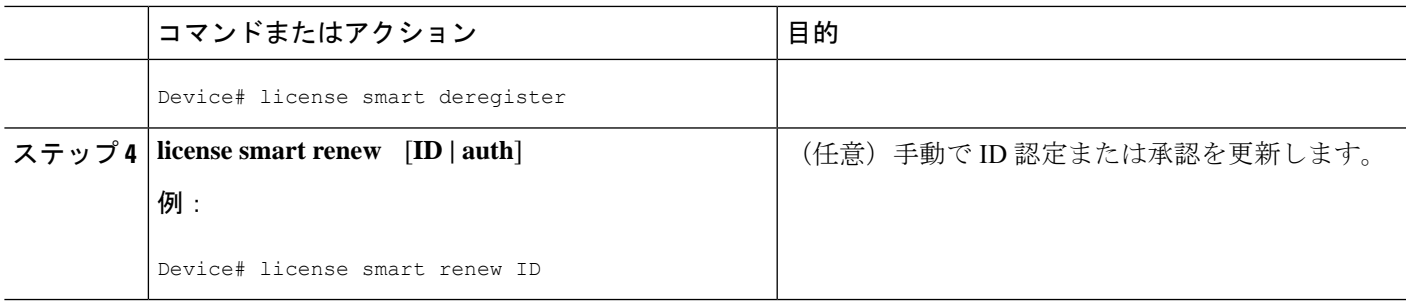

# <span id="page-130-0"></span>**CiscoSmart Licensing**クライアントのトラブルシューティ ング

Smart Licensing の有効化の問題をトラブルシューティングするにはデバイスで次のコマンドを 使用します。

- **show version**
- **show running-config**
- **show license tech support**
- **show license entitlement**
- **show license feature**
- **show license certificate**
- **debug smart\_lic error**
- **debug smart\_lic trace**

# <span id="page-130-1"></span>**Cisco Smart Licensing** クライアントの設定例

### 例:**Smart Licensing** の有効化

次に、Cisco ONEスイートが有効になっているかどうかを確認するために**license smart enable** コマンドを使用する方法の例を示します。

### Device# **license smart enable**

Currently only Cisco ONE license suites are supported by Smart Licensing. Please make sure your Cisco ONE suites are enabled before turning on Smart Licensing. Any other licenses outside of Cisco ONE suites would be disabled and made unusable in Smart Licensing. If you have any questions, please get in touch with your Cisco representative before using this mmode. Please confirm Cisco ONE suites are enabled? [yes/no]: yes

# <span id="page-131-0"></span>**Cisco Smart Licensing** クライアントの追加情報

### 関連資料

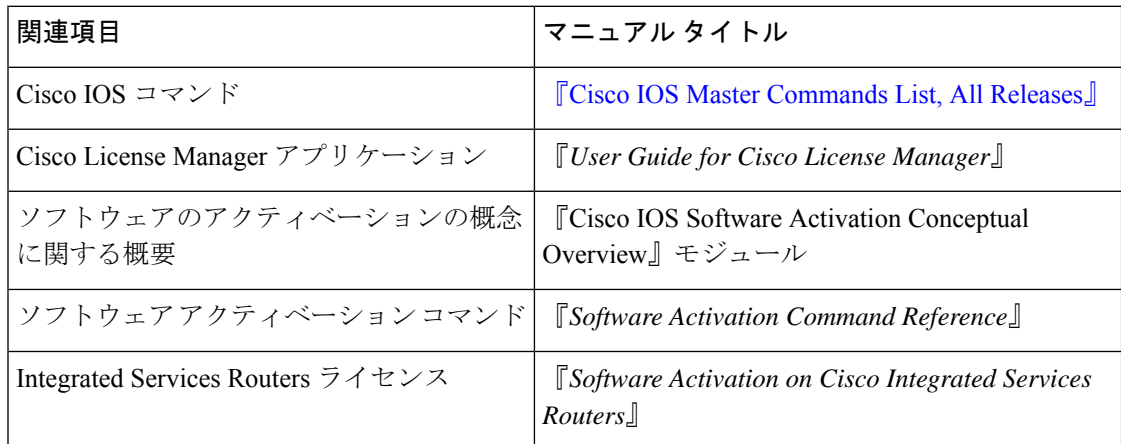

#### 標準および **RFC**

#### **MIB**

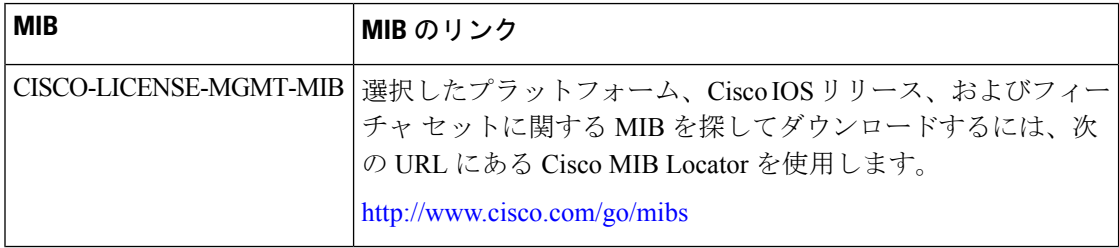

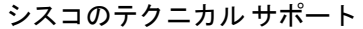

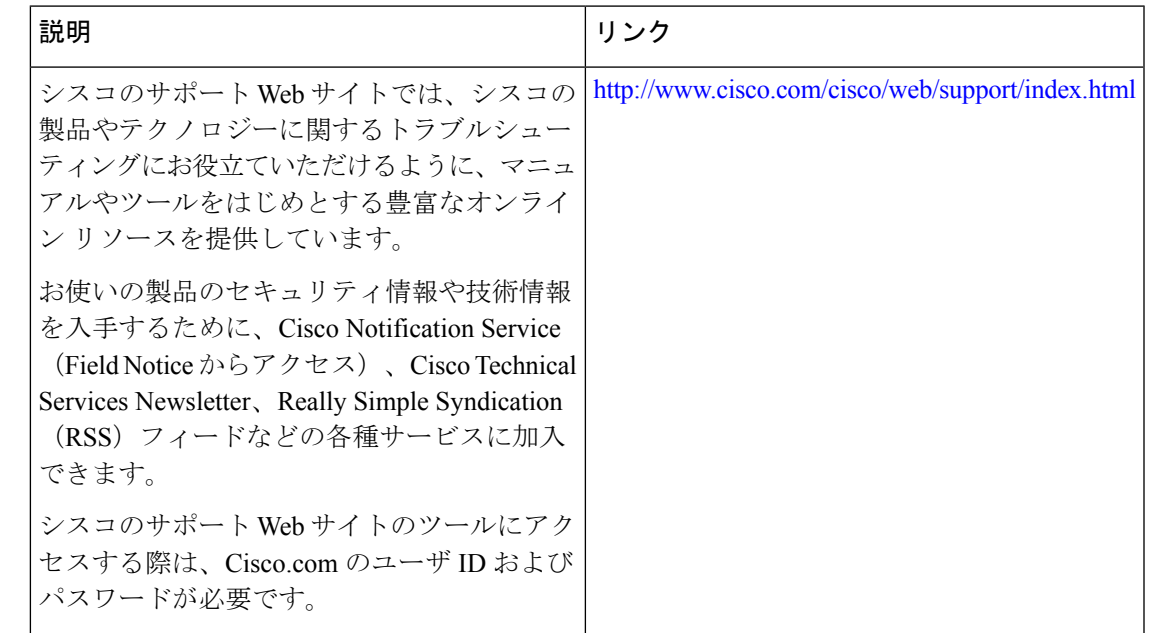

# <span id="page-132-0"></span>**Cisco Smart Licensing** クライアントに関する機能情報

次の表に、このモジュールで説明した機能に関するリリース情報を示します。この表は、ソフ トウェア リリース トレインで各機能のサポートが導入されたときのソフトウェア リリースだ けを示しています。その機能は、特に断りがない限り、それ以降の一連のソフトウェアリリー スでもサポートされます。

プラットフォームのサポートおよびシスコソフトウェアイメージのサポートに関する情報を検 索するには、Cisco Feature Navigator を使用します。Cisco Feature Navigator にアクセスするに は、[www.cisco.com/go/cfn](http://www.cisco.com/go/cfn) に移動します。Cisco.com のアカウントは必要ありません。

| 機能名                                             | リリース                           | 機能情報                                                                                                    |
|-------------------------------------------------|--------------------------------|----------------------------------------------------------------------------------------------------|
| Cisco Smart<br>Licensing $2\overline{7}$<br>アント | Cisco IOS XE<br>Polaris 16.5.1 | Smart Licensing の機能は、Cisco ソフトウェアを簡素化し、<br>ネットワーク全体で Cisco ソフトウェアがどのように使わ<br>れているかの理解を助けるための標準化されたライセンス<br>プラットフォームです。SmartLicensingは、すべてのCisco<br>ソフトウェアライセンスの次世代プラットフォームです。<br>この機能はプラットフォームに依存していません。<br>この機能により、次のコマンドが導入または変更されまし<br>$\zeta$ license smart enable, show license all |

表 **12 :** シスコ スマート ライセンシングに関する機能情報

**Cisco Smart Licensing** クライアントに関する機能情報

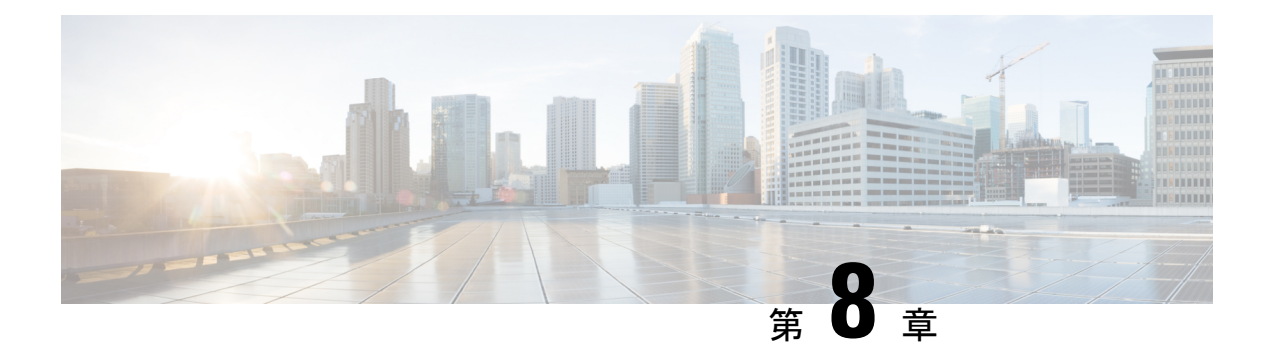

# ソフトウェア ライセンス ソリューション

このドキュメントでは、Cisco ASR 1000 シリーズ アグリゲーション サービス ルータが、エン タープライズ ルーティング プラットフォーム間でソフトウェア ソリューション パッケージの 一貫性を達成するまでに至った、ソフトウェアの再構築について説明します。

CiscoASR1000シリーズアグリゲーションサービスルータのソフトウェアライセンスソリュー ションには、次の機能が備わっています。

- 導入モデルに対応する ASR1000、ISR、および CSR1000v 製品ライン全体にソフトウェア ライセンスパッケージを配置することで、一貫したエンタープライズWANルーティング 構造を作成する。
- スマート ライセンスのライセンス構造を簡素化する。
- 個々の機能ライセンスではなく複数のライセンスを提供することで、Cisco ASR 1000 固定 およびモジュラ システム間で整合性を作成する。
- [機能情報の確認](#page-134-0) (127 ページ)
- ソフトウェア ライセンス [ソリューションの前提条件](#page-135-0) (128 ページ)
- ソフトウェア ライセンス [ソリューションの制限](#page-135-1) (128 ページ)
- ソフトウェア ライセンス [ソリューションに関する情報](#page-136-0) (129 ページ)
- ソフトウェア ライセンス [ソリューションの設定方法](#page-137-0) (130 ページ)
- ソフトウェア ライセンス [ソリューションの設定例](#page-138-0) (131 ページ)
- ソフトウェア ライセンス [ソリューションのその他の参考資料](#page-142-0) (135 ページ)
- ソフトウェア ライセンス [ソリューションの機能情報](#page-143-0) (136 ページ)

### <span id="page-134-0"></span>機能情報の確認

ご使用のソフトウェアリリースでは、このモジュールで説明されるすべての機能がサポートさ れているとは限りません。最新の機能情報および警告については、「Bug [Search](https://tools.cisco.com/bugsearch/search) Tool」および ご使用のプラットフォームおよびソフトウェア リリースのリリース ノートを参照してくださ い。このモジュールで説明される機能に関する情報、および各機能がサポートされるリリース の一覧については、機能情報の表を参照してください。

プラットフォームのサポートおよびシスコソフトウェアイメージのサポートに関する情報を検 索するには、Cisco Feature Navigator を使用します。Cisco Feature Navigator にアクセスするに は、<https://cfnng.cisco.com/>に進みます。Cisco.com のアカウントは必要ありません。

# <span id="page-135-0"></span>ソフトウェア ライセンス ソリューションの前提条件

- Cisco ユーザのログイン アカウントは必須です。
- Advanced IP Service (AIS) は、ASR1000 デバイスでソフトウェア ライセンス ソリューショ ンを有効にする前に必要となる前提条件のライセンスです。
- ソフトウェア ライセンス ソリューションをインストールする前に、シスコ ライセンシン グ インフラストラクチャからデバイス証明書を取得します。
- 使用権とバンドルの要件をサポートするために、Universalk9.xml ファイルと features.xml ファイルの変更が必要です。

# <span id="page-135-1"></span>ソフトウェア ライセンス ソリューションの制限

Cisco ONE スイートには、ソフトウェア ライセンス ソリューションとの機能の重複がありま す。たとえば、Cisco Application Visibility and Control(AVC)機能は、Foundation スイートと AppX ソリューション ライセンス パッケージの両方にあります。1 つのデバイスで Cisco ONE スイートとソフトウェア ライセンス ソリューションの両方を同時に設定できますが、Cisco ONE スイートが、ソフトウェア ライセンス ソリューションよりも常に優先されます。

Device# **show version output in CSL mode**

show version output in CSL mode ------------------- License Type: EvalRightToUse License Suite: FoundationSuiteK9 Next reload License Suite: FoundationSuiteK9

show run output for solution bundle ------------------------------------

Device#**sh lic run | sec license solution**

license solution level appxk9 license solution level securityk9 show license output --------------------- Index 27 Feature: FoundationSuiteK9 Period left: 8 weeks 4 days Period Used: 0 minute 0 second License Type: EvalRightToUse License State: Active, In Use License Count: Non-Counted

# <span id="page-136-0"></span>ソフトウェア ライセンス ソリューションに関する情報

### ソフトウェア ライセンス ソリューションの概要

Cisco ASR 1000 シリーズ アグリゲーション サービス ルータ (ASRIK)のソフトウェア ライセ ンス ソリューション機能の支援により、サービス統合型ルータ(ISR)および CSR 1000v シ リーズ クラウド サービス ルータ (CSR) で使用されるモデルと同様の、テクノロジー ベース のライセンス モデル(非 Cisco ONE スイート)と連携できます。

次の表に、ソリューション ライセンス製品識別子 (PID) とその機能の特徴を示します。

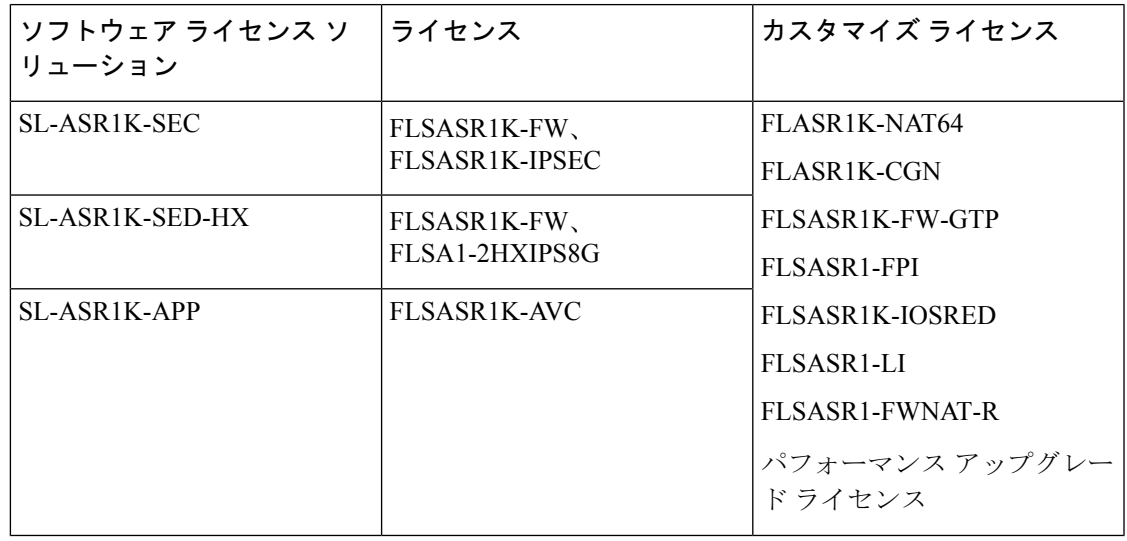

表 **13 :** ソリューション ライセンス **PID** と機能の特徴

(注)

ソフトウェア ライセンス構造により、ISR/CSR と連携しながら、インストール ベースで顧客 移行をスムーズに行うために、既存のライセンスとの下位互換性が確保されます。

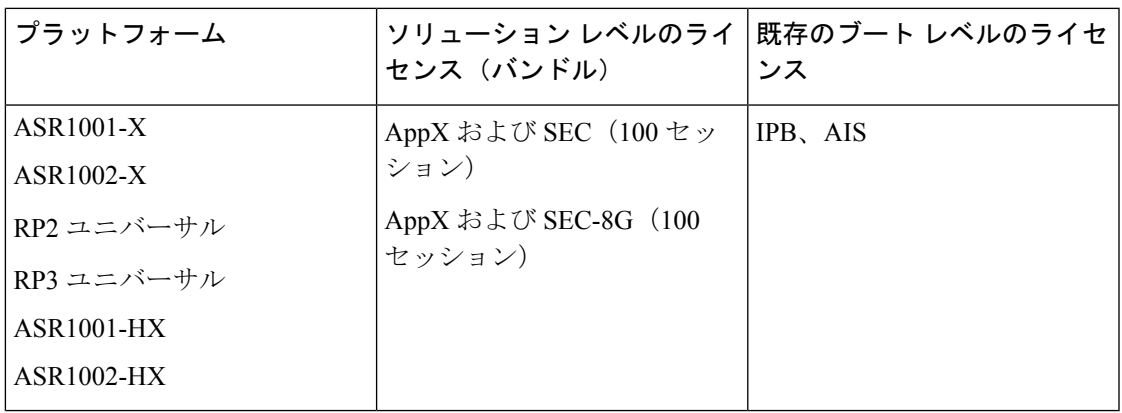

ソフトウェアライセンスソリューションは、ライセンスのバンドルです。ライセンスソリュー ションがイネーブルの場合、このバンドル内のライセンスはすべてアクティブとなりますが、 個別には使用されません。たとえば、ASR1001-HXおよびASR1002-HXルータの場合、パフォー マンスベースの暗号ライセンスモデルの導入により、8Gの暗号パフォーマンスレベルを組み 込むために、特定の HX 固有の SEC ライセンスを作成する必要があります。標準化の結果、 ISR と ASR の間で適切なテクノロジー ソリューション ライセンスを選択すると、お客様の ショッピング体験として以下が実現します。

次の表は、Cisco ASR1K のソフトウェア ライセンス ソリューションを示しています。

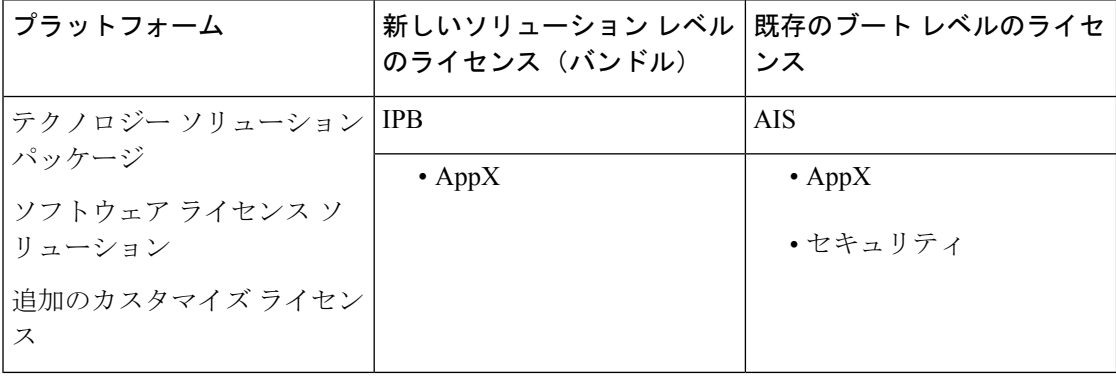

SEC-8G ライセンスは HX プラットフォーム用です。8G 用暗号化スループット ライセンスと FW ライセンスが含まれます。 (注)

ソリューション レベルのライセンス バンドルの場合、拡張 IP サービス (AISK9) や IP Base (IPBK9) などのブート レベルのライセンスには影響はありません。

# <span id="page-137-0"></span>ソフトウェア ライセンス ソリューションの設定方法

### ソフトウェア ライセンス ソリューションの設定

Cisco ONE スイート ライセンスと同様に、**license solution level** コマンドによって、ライセンス コンポーネントまたはスマート ライセンス エージェントに対してライセンス ソリューション の要求がトリガーされます。また、ソフトウェア ライセンス ソリューション内のすべてのラ イセンスがアクティブです。ただし、ライセンスソリューションがイネーブルの場合、ライセ ンスを個別に使用することはできません。

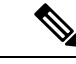

**show license detail** コマンドによって、ソフトウェア ライセンス ソリューションの詳細が表示 されます。これは、Cisco ONE スイート ライセンスと同様です。**license solution level** コマンド は、ブートレベルのライセンスではないため、サブモジュールの再パッケージまたはROMMON の変更は不要です。 (注)

#### 手順の概要

- **1. enable**
- **2. configure terminal**
- **3. license solution level appxk9** | **securityk9**
- **4. exit**
- **5. show license detail**

### 手順の詳細

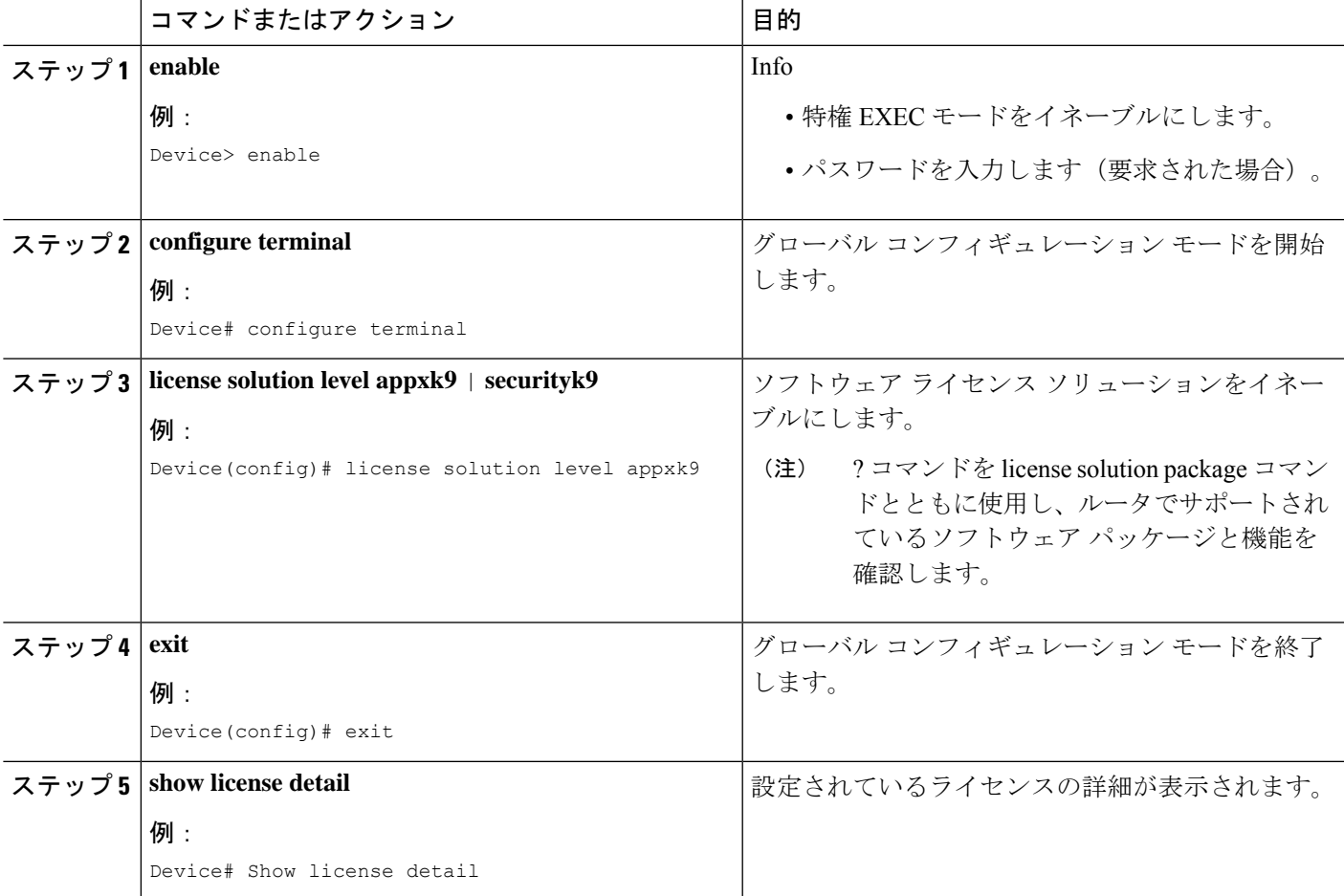

# <span id="page-138-0"></span>ソフトウェア ライセンス ソリューションの設定例

## 例:ソフトウェア ライセンス ソリューションが設定されていない

ソフトウェア ライセンスが設定されていない場合の出力例を次に示します。

Device#**show version**

```
Cisco IOS XE Software, Version
BLD V165 THROTTLE LATEST 20170206 193029 V16 5 0 192 2 Cisco IOS Software [Everest],
ASR1000 Software (X86_64_LINUX_IOSDUNIVERSALK9-
M), Experimental Version 16.5.20170206:195244
[v165_throttle-BLD-BLD_V165_THROTTLE_LATEST_20170206_193029 152]
Copyright (c) 1986-2017 by Cisco Systems, Inc.
Compiled Mon 06-Feb-17 16:35 by mcpre
Cisco IOS-XE software, Copyright (c) 2005-2017 by cisco Systems, Inc.
All rights reserved. Certain components of Cisco IOS-XE software are
licensed under the GNU General Public License ("GPL") Version 2.0.
The software code licensed under GPL Version 2.0 is free software
that comes with ABSOLUTELY NO WARRANTY. You can redistribute and/or
modify such GPL code under the terms of GPL Version 2.0. For more
details, see the documentation or "License Notice" file accompanying
the IOS-XE software, or the applicable URL provided on the flyer
accompanying the IOS-XE software.
ROM: IOS-XE ROMMON
Device uptime is 7 hours, 12 minutes
Uptime for this control processor is 7 hours, 13 minutes
System returned to ROM by reload at 05:08:45 IST Wed Feb 22 2017
System image file is "bootflash:asr1000
universalk9.BLD_V165_THROTTLE_LATEST_20170206_193029_V16_5_0_192_2.SS
A.bin"
Last reload reason: Reload Command
This product contains cryptographic features and is subject to United
States and local country laws governing import, export, transfer and
use. Delivery of Cisco cryptographic products does not imply thirdparty
authority to import, export, distribute or use encryption.
Importers, exporters, distributors and users are responsible for
compliance with U.S. and local country laws. By using this product
you agree to comply with applicable laws and regulations. If you are
unable to comply with U.S. and local laws, return this product
immediately.
A summary of U.S. laws governing Cisco cryptographic products may be
found at:
http://www.cisco.com/wwl/export/crypto/tool/stqrg.html
If you require further assistance please contact us by sending email
to export@cisco.com.
License Type: EvalRightToUse
License Level: advipservices
Next reload license Level: advipservices cisco ASR1001-HX (1SR) processor (revision 1SR)
with 3763929K/6147K
bytes of memory.
Processor board ID FXS2002Q1RC
Crypto Hardware Module present
8 Gigabit Ethernet interfaces
8 Ten Gigabit Ethernet interfaces
32768K bytes of non-volatile configuration memory.
8388608K bytes of physical memory.
29401087K bytes of eUSB flash at bootflash:
0K bytes of SATA hard disk at harddisk:.
0K bytes of WebUI ODM Files at webui:.
Configuration register is 0x2102
```
### 例:**CSL** モードでの **Show license** の出力

以下は、ソフトウェアライセンスソリューションを設定していない場合の**showlicense detail** コマンドの出力例です。

Device#**Show license detail**

Index 35 Feature: appxk9 <<<<<<<<<<<<<<<<< APPX is not In, Use Period left: Not Activated Period Used: 0 minute 0 second License Type: EvalRightToUse License State: Active, Not in Use, EULA not accepted License Count: Non-Counted License Priority: None Index 36 Feature: securityk9 <<<<<<<<<<<<<<<<< Sec is not In, Use Period left: Not Activated Period Used: 0 minute 0 second License Type: EvalRightToUse License State: Active, Not in Use, EULA not accepted License Count: Non-Counted License Priority: None

## 例:**Cisco** ソフトウェア ライセンス(**CSL**)モードでライセンス ソ リューションを設定した後の **Show license** の出力

**Cisco**ソフトウェアライセンス(**CSL**)モードでライセンスソリューションを設定した 後の **Show license** の出力

Device# **show version** Cisco IOS XE Software, Version BLD\_V165\_THROTTLE\_LATEST\_20170206\_193029\_V16\_5\_0\_192\_2 Cisco IOS Software [Everest], ASR1000 Software (X86 64 LINUX IOSDUNIVERSALK9-M), Experimental Version 16.5.20170206:195244 [v165\_throttle-BLD-BLD\_V165\_THROTTLE\_LATEST\_20170206\_193029 152] Copyright (c) 1986-2017 by Cisco Systems, Inc. Compiled Mon 06-Feb-17 16:35 by mcpre Cisco IOS-XE software, Copyright (c) 2005-2017 by cisco Systems, Inc. All rights reserved. Certain components of Cisco IOS-XE software are licensed under the GNU General Public License ("GPL") Version 2.0. The software code licensed under GPL Version 2.0 is free software that comes with ABSOLUTELY NO WARRANTY. You can redistribute and/or modify such GPL code under the terms of GPL Version 2.0. For more details, see the documentation or "License Notice" file accompanying the IOS-XE software, or the applicable URL provided on the flyer accompanying the IOS-XE software. ROM: IOS-XE ROMMON Device uptime is 7 hours, 13 minutes Uptime for this control processor is 7 hours, 15 minutes System returned to ROM by reload at 05:08:45 IST Wed Feb 22 2017 System image file is "bootflash:asr1000 universalk9.BLD\_V165\_THROTTLE\_LATEST\_20170206\_193029\_V16\_5\_0\_192\_2.SS A.bin" Last reload reason: Reload Command This product contains cryptographic features and is subject to United States and local country laws governing import, export, transfer and use. Delivery of Cisco cryptographic products does not imply thirdparty authority to import, export, distribute or use encryption. Importers, exporters, distributors and users are responsible for compliance with U.S. and local country laws. By using this product you agree to comply with applicable laws and regulations. If you are unable to comply with U.S. and local laws, return this product immediately.

A summary of U.S. laws governing Cisco cryptographic products may be

```
found at:
http://www.cisco.com/wwl/export/crypto/tool/stqrg.html
If you require further assistance please contact us by sending email
to export@cisco.com.
License Type: EvalRightToUse
License Level: advipservices
Next reload license Level: advipservices
     ------------------------------------------------------------
License Solution Level Features
------------------------------------------------------------
appxk9 avc
<<<<<<<<<<<< solution package information is present when it is
configured
securityk9 1HXIPS8G, firewall
------------------------------------------------------------
cisco ASR1001-HX (1SR) processor (revision 1SR) with 3763929K/6147K
bytes of memory.
Processor board ID FXS2002Q1RC
Crypto Hardware Module present
8 Gigabit Ethernet interfaces
8 Ten Gigabit Ethernet interfaces
32768K bytes of non-volatile configuration memory.
8388608K bytes of physical memory.
29401087K bytes of eUSB flash at bootflash:.
0K bytes of SATA hard disk at harddisk:.
0K bytes of WebUI ODM Files at webui:.
Configuration register is 0x2102
```
# 例:ソフトウェア ライセンス ソリューションが設定されている場合 の実行コンフィギュレーションの表示

ソフトウェア ライセンス ソリューション機能の設定例を次に示します。

Device# **show run | sec license solution**

license solution level appxk9 license solution level securityk9 --------------------------------------

## 例:ソフトウェア ライセンス ソリューションが設定されている場合 の実行コンフィギュレーションの表示

ソフトウェア ライセンス ソリューション機能の設定例を次に示します。

Device# **show run | sec license solution**

license solution level appxk9 license solution level securityk9 --------------------------------------

### 例:アクティブな評価ライセンスの表示

評価ライセンスがアクティブ化されている場合の例を次に示します。

Device# **show running**

license udi pid MCP4RU sn NWG10490493 license accept end user agreement license boot level advipservices license solution level AppX license solution level Sec license solution level UC Device#show license Index 29 Feature: CUBE-Standard Index 30 Feature: CUBE-Redundant Index 31 Feature: cgnat Index 32 Feature: appxk9 Period left: 8 weeks 3 days Period Used: 21 hours 27 minutes License Type: EvalRightToUse License State: Active, In Use License Count: Non-Counted License Priority: Low Index 33 Feature: securityk9 Period left: 8 weeks 3 days Period Used: 21 hours 22 minutes License Type: EvalRightToUse License State: Active, In Use License Count: Non-Counted License Priority: Low Index 34 Feature: uck9 Period left: 8 weeks 3 days Period Used: 21 hours 26 minutes License Type: EvalRightToUse License State: Active, In Use License Count: Non-Counted License Priority: Low Index 3 Feature: avc Period left: Not Activated Period Used: 0 minute 0 second License Type: EvalRightToUse License State: Active, Not in Use, EULA not accepted License Solution: appxk9 License Count: Non-Counted License Priority: None

# <span id="page-142-0"></span>ソフトウェアライセンスソリューションのその他の参考 資料

#### 関連資料

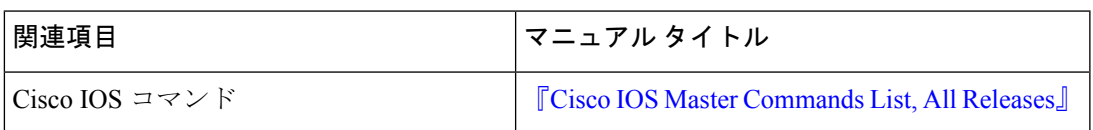

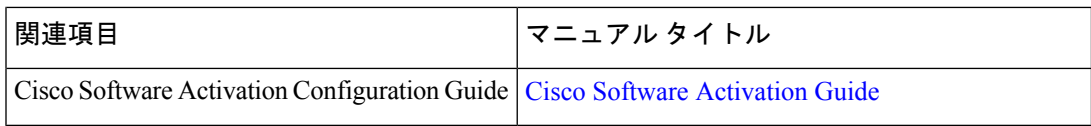

### シスコのテクニカル サポート

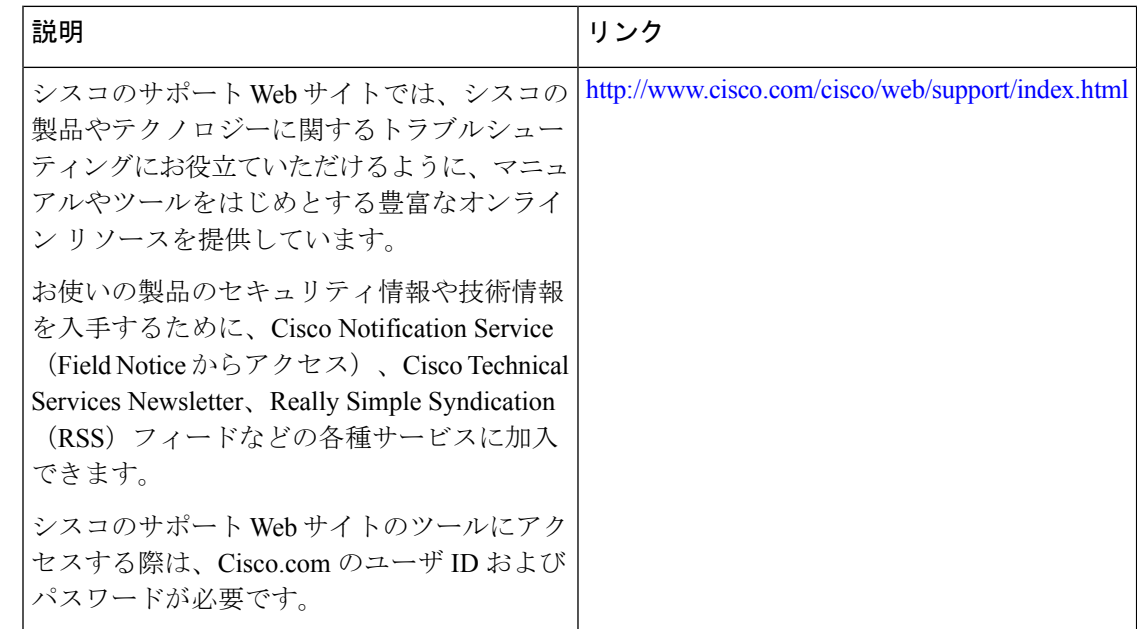

# <span id="page-143-0"></span>ソフトウェア ライセンス ソリューションの機能情報

次の表に、このモジュールで説明した機能に関するリリース情報を示します。この表は、ソフ トウェア リリース トレインで各機能のサポートが導入されたときのソフトウェア リリースだ けを示しています。その機能は、特に断りがない限り、それ以降の一連のソフトウェアリリー スでもサポートされます。

プラットフォームのサポートおよびシスコソフトウェアイメージのサポートに関する情報を検 索するには、Cisco Feature Navigator を使用します。Cisco Feature Navigator にアクセスするに は、[www.cisco.com/go/cfn](http://www.cisco.com/go/cfn) に移動します。Cisco.com のアカウントは必要ありません。
I

表 **<sup>14</sup> :** ソフトウェア ライセンス ソリューションの機能情報

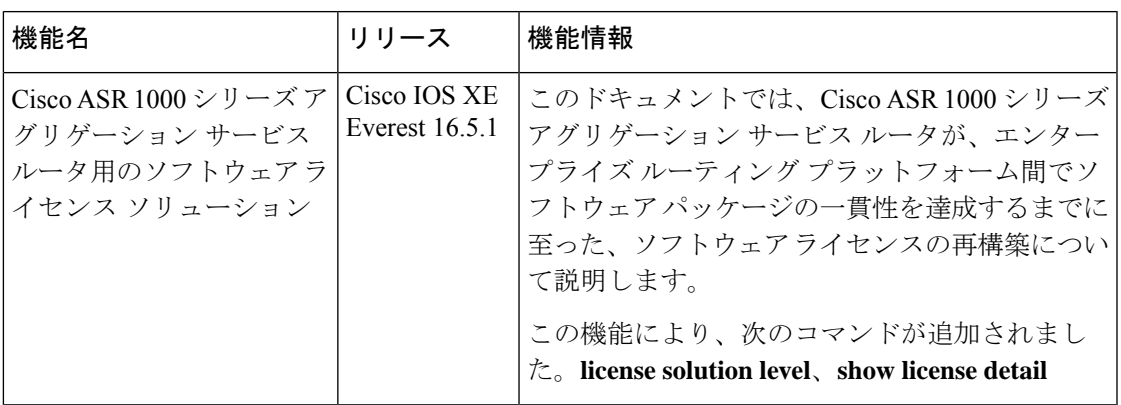

ソフトウェア ライセンス ソリューションの機能情報